**UNIVERSIDAD NACIONAL DE INGENIERÍA**

# **FACULTAD DE ELECTROTECNIA Y COMPUTACIÓN**

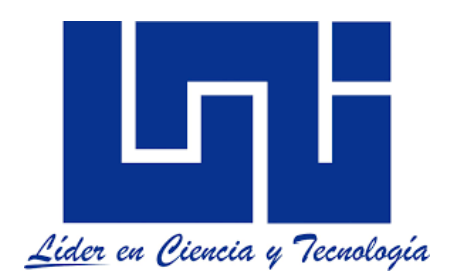

## **Trabajo monográfico para optar al título de Ingeniero en Computación**

## **Titulo:**

**Desarrollo de una Suite de herramientas para la gestión, el control y optimización de procesos productivos enfocados en las pequeñas y medianas empresas**

**Autor:**

**Br. Jimmy Román Espinoza**

**Tutor:**

**Msc. José Leónidas Díaz Chow**

**Managua**

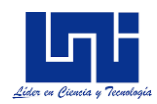

## **Dedicatoria**

<span id="page-1-0"></span>Dedico principalmente el presente trabajo monográfico a Dios, ya que, sin su misericordia y amor, no estuviera presentando este proyecto. Gracias Dios por permitirme cumplir mis sueños y nunca desampararme.

A mis madres, Leila María Espinoza Ocampo y Xiomara del Socorro Espinoza Ocampo, gracias por sus consejos, sus valores, sus cuidos, los cuales me han permitido ser un hombre de bien, pero más que nada gracias por todo el amor que me han transmitido; este título no es mío, sino que es de ustedes.

A mi abuelita, que, aunque ya descansa en el reino de los cielos, sé que me cuida a cada instante. Gracias por siempre querernos y aconsejarnos, te extrañaremos siempre.

A mi novia Lorena Sánchez Espinoza, gracias por siempre estar conmigo, tus consejos, tu paciencia, y tu amor que día a día me haces sentir.

A cada uno de mis estimados y recordados profesores que tuve el privilegio de recibir clases, en esta tan prestigiosa universidad, en especial al profesor Msc. José Leónidas Díaz Chow que, durante la elaboración del presente trabajo, me sirvió de guía para un mejor planteamiento del sistema desarrollado, gracias por sus consejos, recomendaciones y disponibilidad, cada vez en que me surgía una duda.

Gracias a todos, de todo corazón

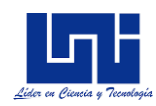

## **I. RESUMEN**

A nivel industrial, las pequeñas y medianas empresas están conformadas por procesos dedicados a la transformación de materia prima. Los aspectos adversos en el área de proceso impactan de manera negativa la rentabilidad de las pymes, principalmente en los nuevos negocios de emprendimiento. Las principales áreas comprometidas son: el área de Inventario, procesos y planificación.

En el presente trabajo, se propone una solución práctica e integral, la cual consistirá en una suite de herramientas informáticas en un entorno de escritorio y web, en donde se implementarán métodos y modelos matemáticos y estadísticos que ayudarán a mitigar los impactos negativos en estas áreas.

La metodología de desarrollo de software que se empleó para organizar y estructurar el proyecto será RUP (Rational Unified Process), la cual es una metodología ágil, que permite la construcción incremental en base a iteraciones.

En la etapa de transición, se implantó el sistema en la Pyme *"taller María Victoria,* en donde se calculó el rendimiento, disponibilidad, eficiencia entre otros indicadores operativos, además de inicializar los parámetros requeridos para una óptima planificación y control del proceso.

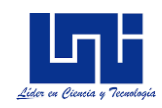

## <span id="page-3-0"></span>**TABLA DE CONTENIDO**

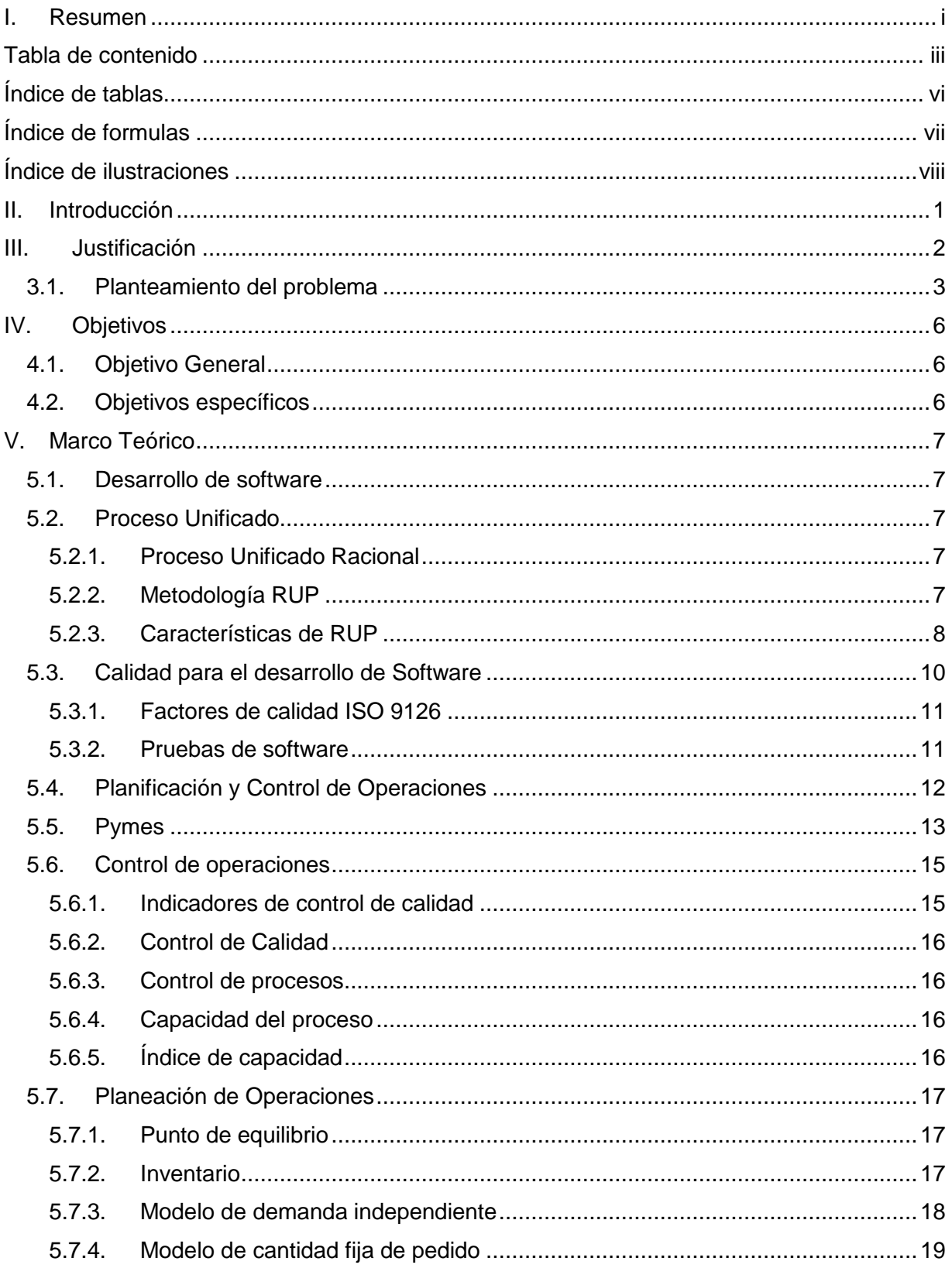

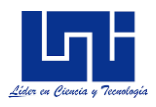

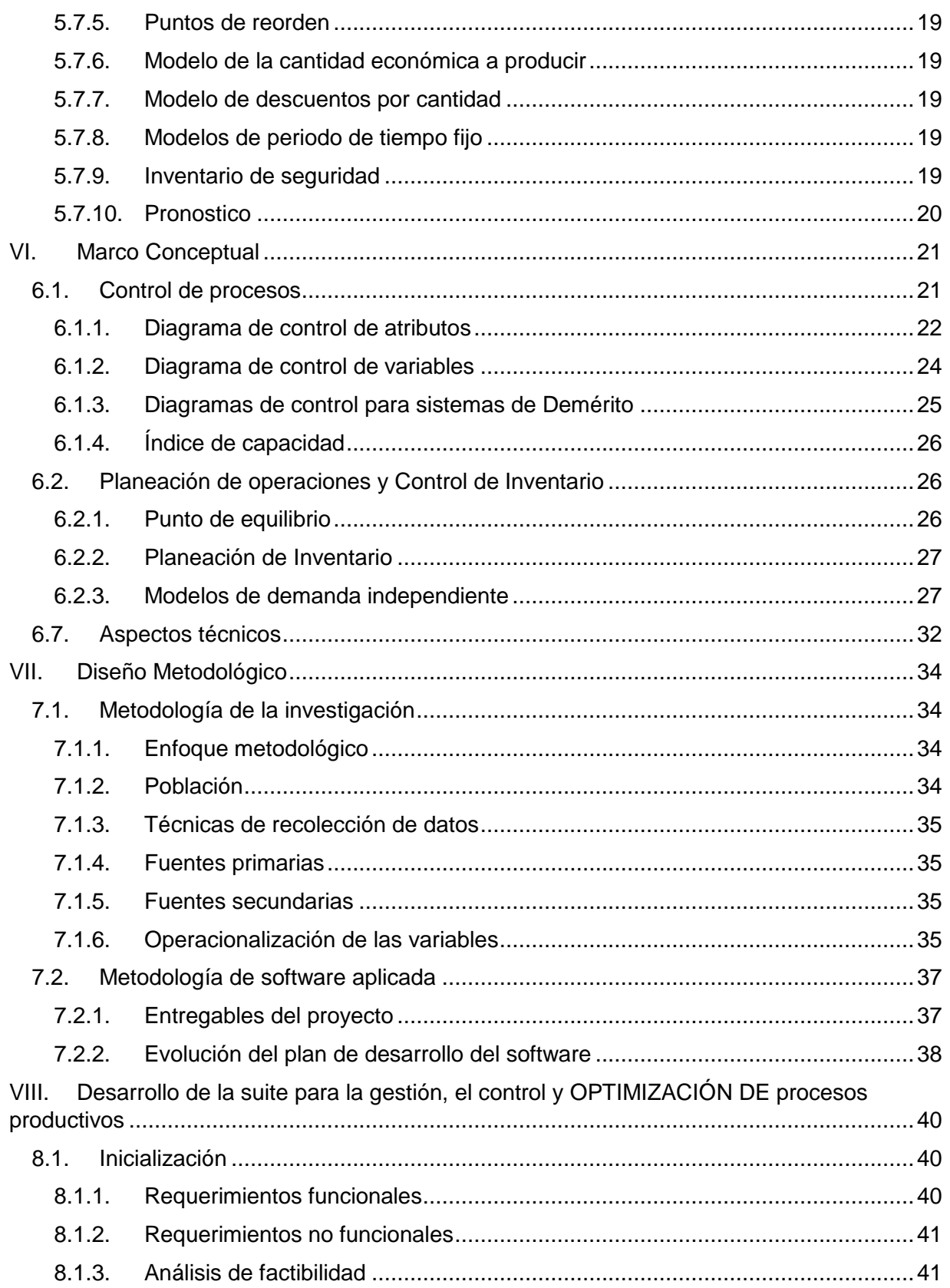

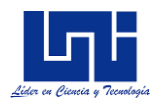

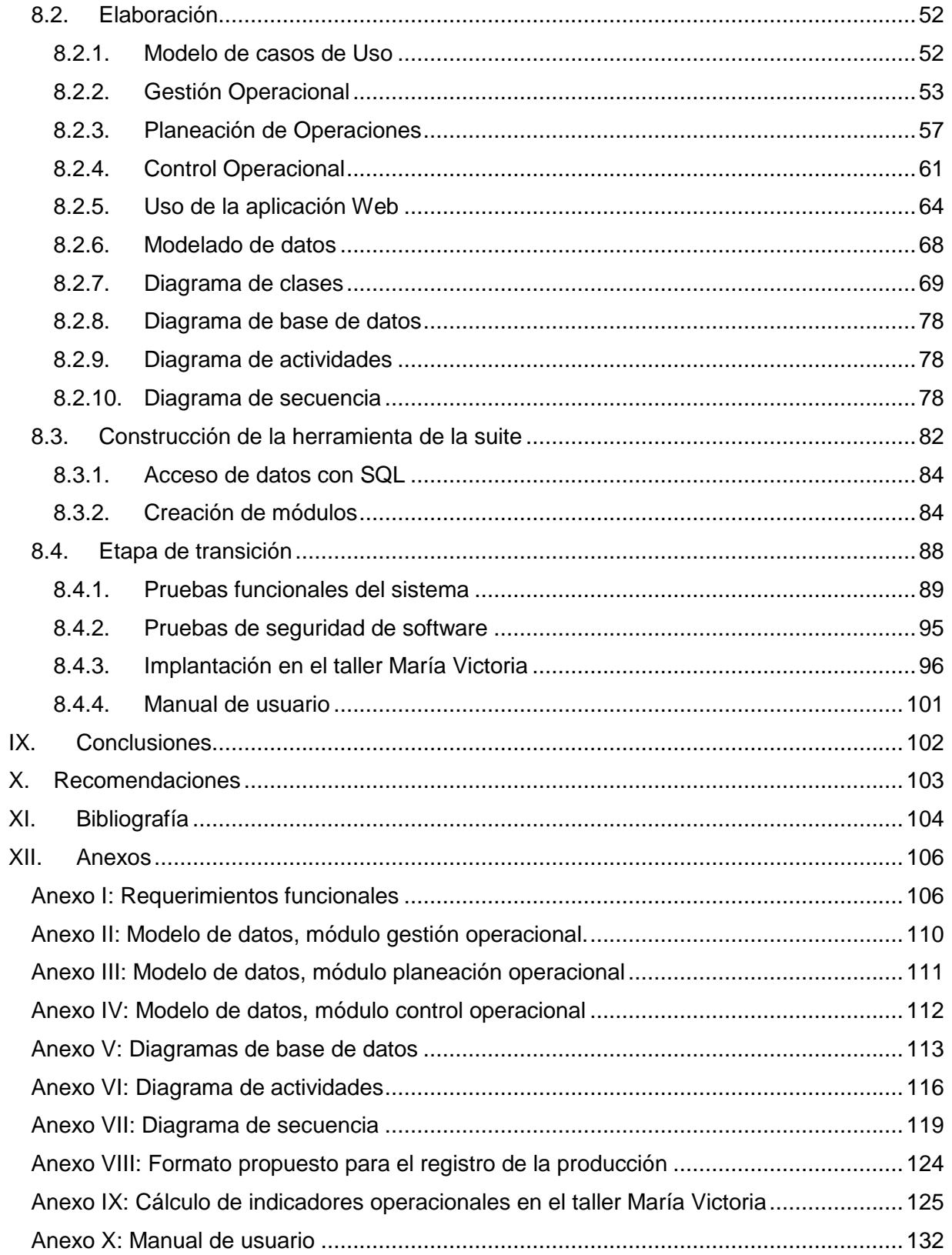

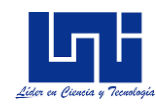

## <span id="page-6-0"></span>**ÍNDICE DE TABLAS**

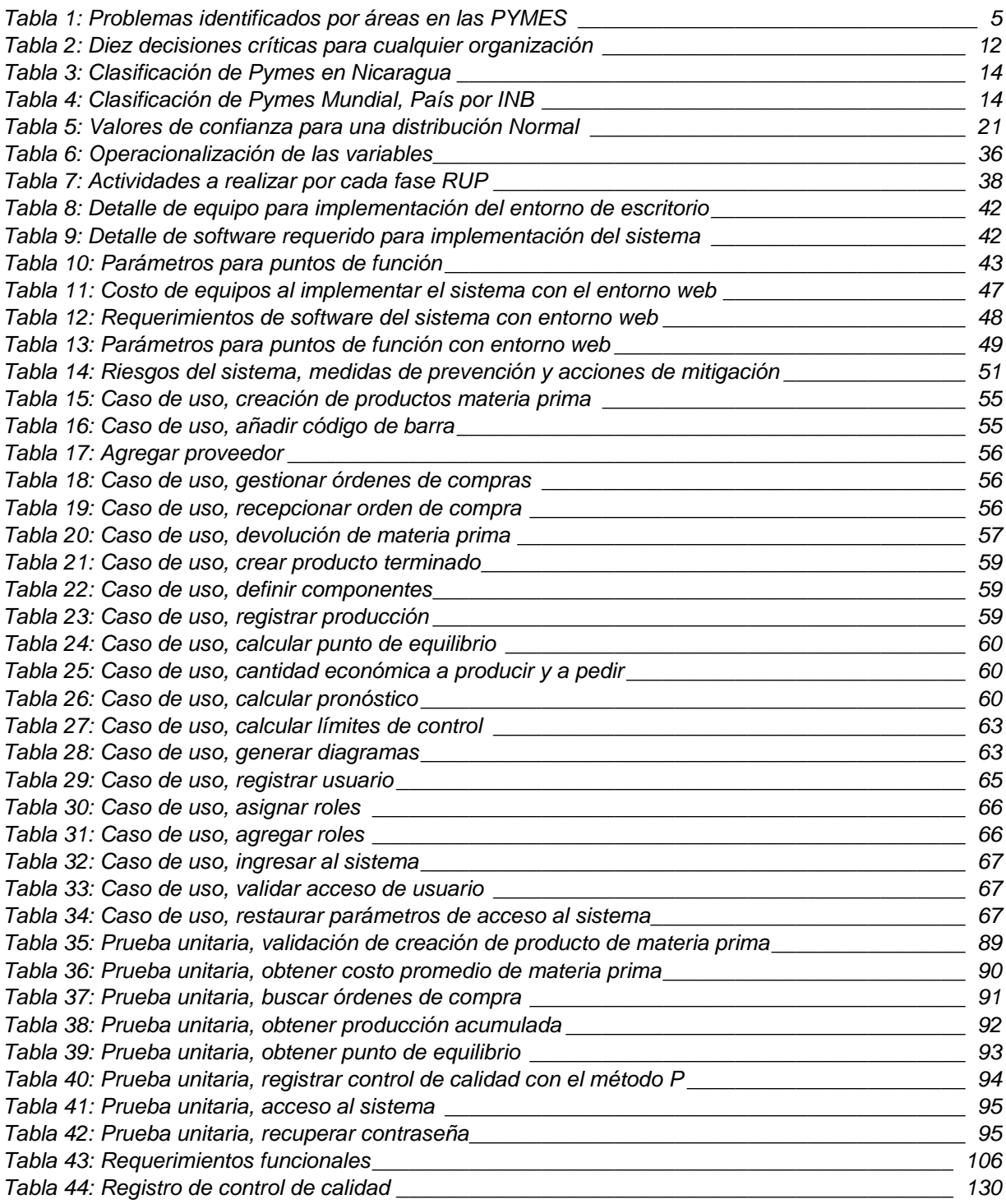

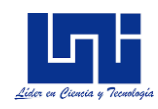

## <span id="page-7-0"></span>**ÍNDICE DE FORMULAS**

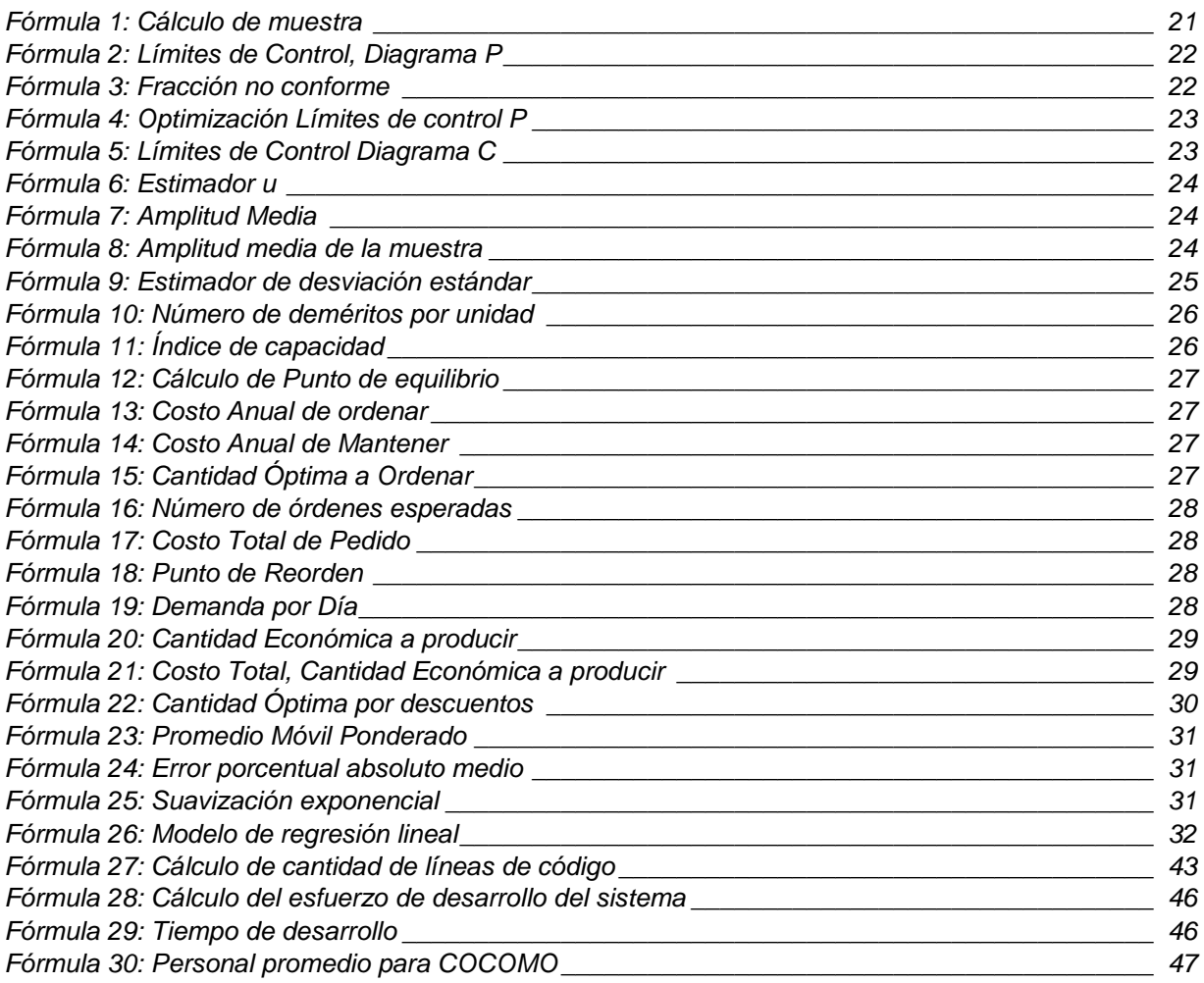

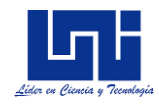

## <span id="page-8-0"></span>**ÍNDICE DE ILUSTRACIONES**

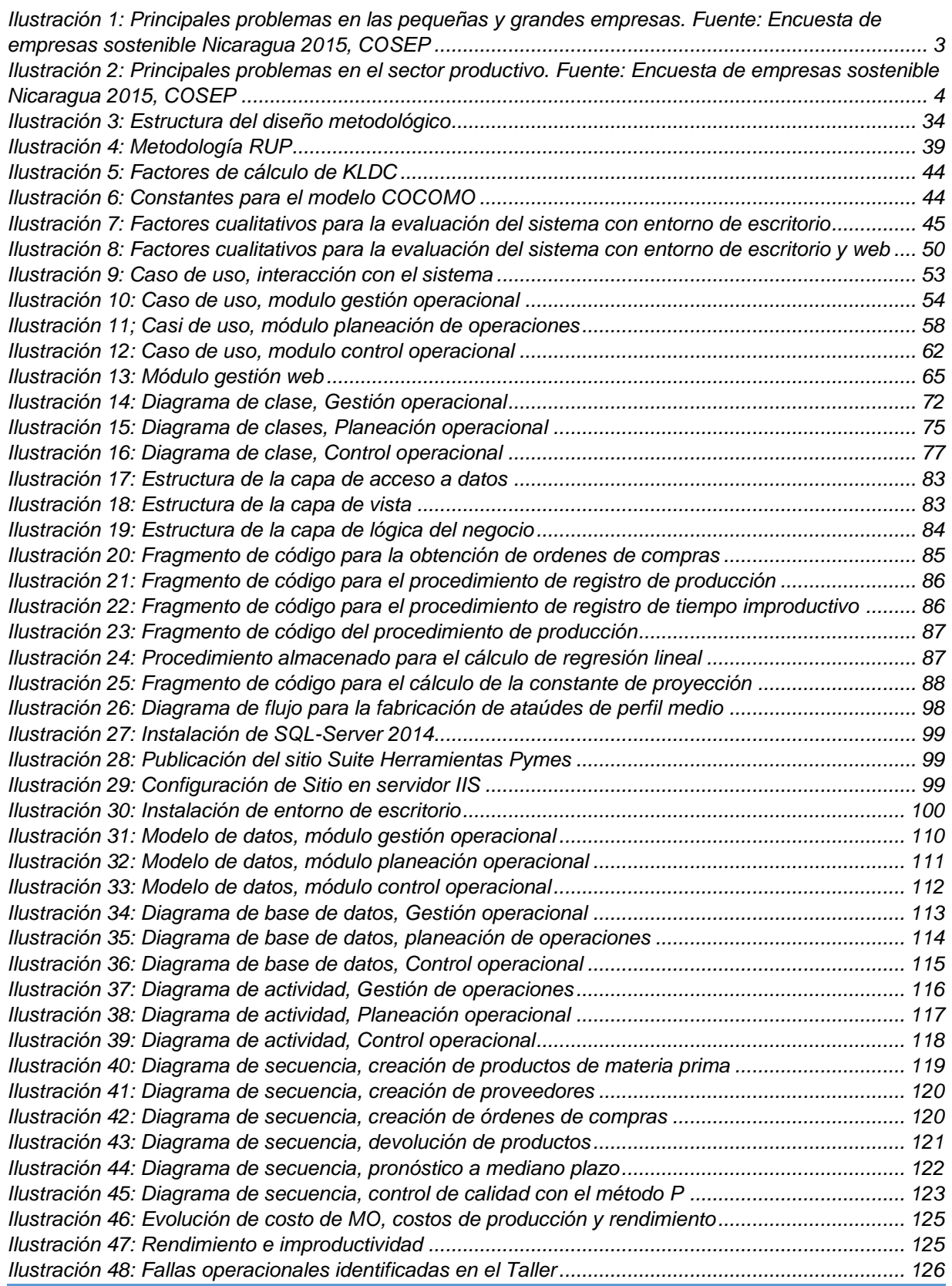

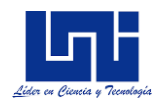

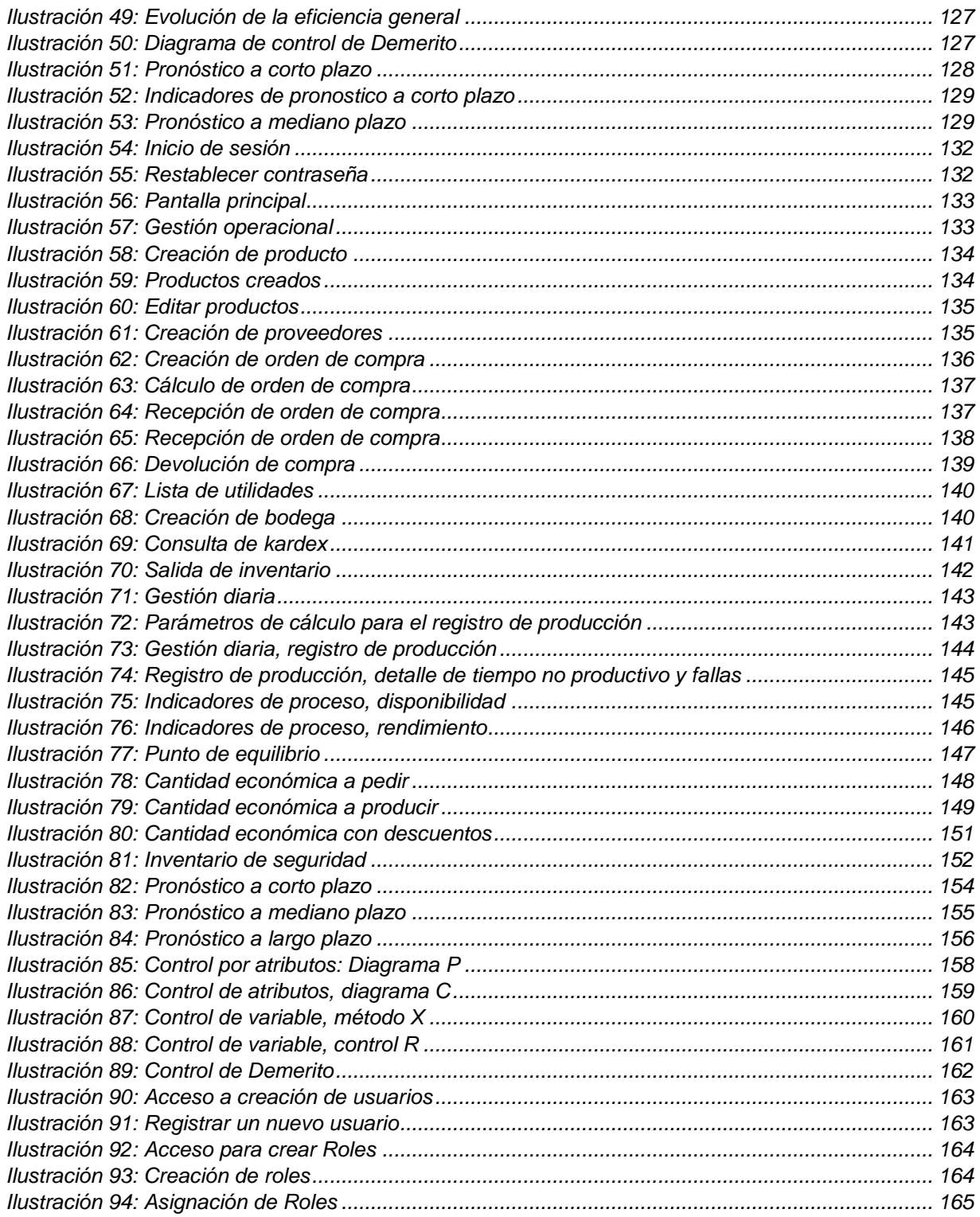

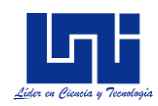

## <span id="page-10-0"></span>**II. INTRODUCCIÓN**

A nivel industrial, las pequeñas y medianas empresas están conformadas por procesos dedicados a la transformación de materia prima en productos terminados, y es de suma importancia llevar el control y la correcta gestión de lo que se está produciendo.

Los aspectos adversos en el área de proceso impactan negativamente la rentabilidad de las pymes, principalmente en los nuevos negocios; según estudios realizados por el COSEP (COSEP, 2005), del 100% de las empresas que se crean: 75% no crece y permanece en un estado "inerte", o se muere dentro de los 5 primeros años.

El 20% tiene un crecimiento muy reservado, el 5% tiene un crecimiento particular de más del 25% anual, de forma sostenida por más de 5 años

La pyme *"Taller María Victoria"*, es una pequeña empresa especializada en la producción de muebles para salas y ataúdes de maderas de perfil bajo y medio, a nivel industrial, el taller está compuesto esencialmente por áreas que corresponden a procesos que son: Corte y armados, Curado y Lijado, Pintura, Tapizado, Herraje y Colocación de Vidrio

Los aspectos adversos en el proceso productivo afectan principalmente las siguientes áreas: Control de Inventario, Planificación de producción, Programación de recursos

Al considerar que, para esta Pyme, unos de los aspectos primordiales es la competitividad y la productividad, es necesario tomar medidas que permitan aprovechar en un 100% el tiempo productivo, alcanzando así un alto grado de eficiencia.

El presente proyecto, pretende brindar las principales herramientas para la gestión, control y planificación de los procesos dedicados a la transformación de materia prima en producto terminado, implementando algoritmos, métodos y modelos matemáticos y estadísticos enfocados en áreas anteriormente mencionadas.

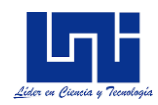

## <span id="page-11-0"></span>**III. JUSTIFICACIÓN**

Las Pymes juegan un rol esencial en toda sociedad en términos de producción, empleo y perspectivas de crecimiento y en Nicaragua no es la excepción. El desarrollo del presente trabajo consistirá en la implementación de diferentes métodos y técnicas ingenieril contenidos en una suite de herramientas en ambiente aplicación de escritorio como en entorno web al "**Taller María Victoria",** estas herramientas permitirán optimizar y solucionar a gran medida las principales carencias que presentan el área operacional en este taller.

Se puntualizará el uso de estas herramientas, que permitirá brindar un instrumento de fácil uso y totalmente funcional para esta pyme, realizando funciones de planeación y programación de actividades operacionales.

Esta suite estará compuesta por una aplicación de escritorio (stand alone) y una aplicación web, en donde se implementarán todos los métodos, modelos y algoritmos seleccionados.

Estas herramientas adecuarán los lineamientos y objetivos con las exigencias actuales, enfocados en las siguientes áreas:

- Producción (Planeación y programación de la producción)
- Control de Calidad (Aplicación de métodos y herramientas estadísticas enfocados al proceso productivo)
- Inventario (Control, planeación y programación del inventario, tanto inventario de materia prima, en proceso y terminado
- Pronósticos (A corto, mediano y largo plazo)

La utilización de las herramientas implementadas en esta suite, permitirá cuantificar los principales indicadores dentro de las áreas antes mencionadas, de manera más eficiente, además de contar con diferentes mecanismos que permitirá dar seguimiento y control de las diferentes actividades que se desarrollen, dando así una mayor visibilidad de los procesos y actividades para la toma de decisiones.

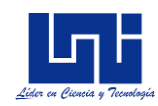

### <span id="page-12-0"></span>**3.1. Planteamiento del problema**

Los estudios para identificar los problemas de las pequeñas y medianas empresas (Pymes), mezclan dos tipos de enfoques que llamaremos enfoques externo e interno; el enfoque externo se caracteriza en que las afectaciones son de carácter macroeconómico y en donde las Pymes no tienen influencia para su solución (Vaart, 2008); mientras que el enfoque interno en cambio, se caracteriza por problemas derivados de la gestión propia del negocio y del sector económico al que pertenecen y donde las Pymes son responsables de su solución y mejora.

El taller, no cuenta con herramientas que permitan planear correctamente su producción, medir y controlar la calidad de sus productos, distribuir correctamente el trabajo a ejecutar, lo que provoca un nivel de productividad bastante discreto, con altos costos de producción, además de constantes diferencias en existencias.

Según estudios realizados por la Organización Internacional del Trabajo (OIT) en colaboración con el Consejo Superior de la Empresa Privada (COSEP) en el año 2015 (Encuesta de empresas sostenibles Nicaragua, 2015), detallan que los principales problemas para las Pymes en nuestro país, se centran en el área operacional y tecnológica a como se aprecia en la ilustración siguiente

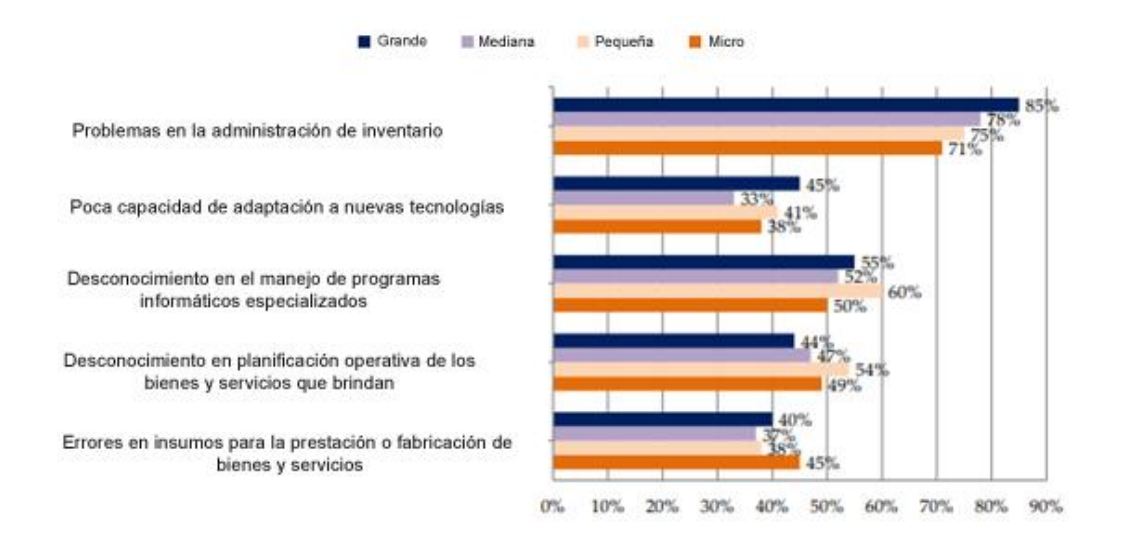

<span id="page-12-1"></span>*Ilustración 1: Principales problemas en las pequeñas y grandes empresas. Fuente: Encuesta de empresas sostenible Nicaragua 2015, COSEP*

*:*

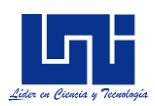

Al enfocar el estudio por sector industrial, específicamente en el sector secundario (Empresas que se dedican a la trasformación de materia prima a productos terminados), que es el enfoque del presente proyecto, se determina que un alto número de empresas presenta problemas en aspectos operacional y tecnológico.

Aproximadamente un 69% de las empresas del sector secundario presentan problemas en la administración de inventario, un 33% en la capacidad de adaptación a nuevas tecnologías, un 42% poseen desconocimiento en el manejo de programas informáticos especializados, un 41% presenta una falta de conocimientos en la planificación operativa y un 35% cometen errores en la adquisición de insumos para la prestación o fabricación de bienes y servicios. En la ilustración siguiente se muestra dichos problemas y su impacto en el sector productivo (secundario).

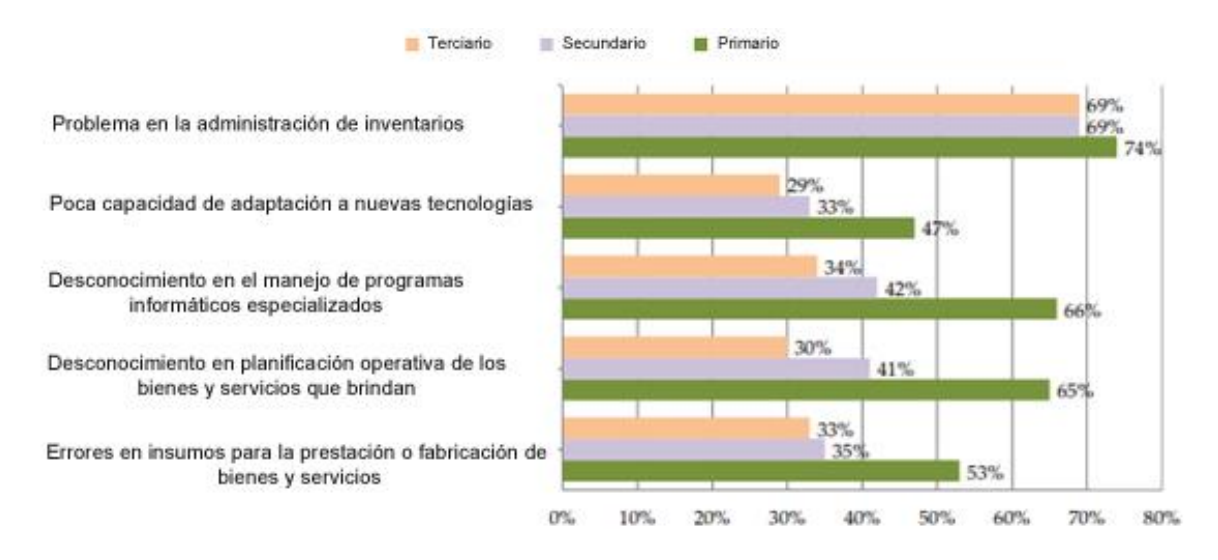

<span id="page-13-0"></span>*Ilustración 2: Principales problemas en el sector productivo. Fuente: Encuesta de empresas sostenible Nicaragua 2015, COSEP*

A como se mencionó, los principales problemas que confrontan las Pymes se centran en el área operacional, y el taller María Victoria, no es la excepción, como ejemplo, en una visita exploratoria a esta Pyme se identificó que en un periodo atrás, se había realizado de forma incorrecta la planeación en la compra de materia prima, este suceso llevó a sobre-inventariar el área de bodega, incurriendo en costos adicionales de almacenaje, sumado a esto, la falta de un control de indicadores y a una escaza supervisión de estándares de desempeño acrecentaron esta contrariedad llevando a esta pyme a confrontar considerables pérdidas económicas y tecnológicas.

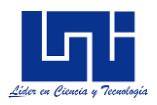

En el presente trabajo, se propondrá diferentes mecanismos enfocados en la solución de problemas en las siguientes áreas:

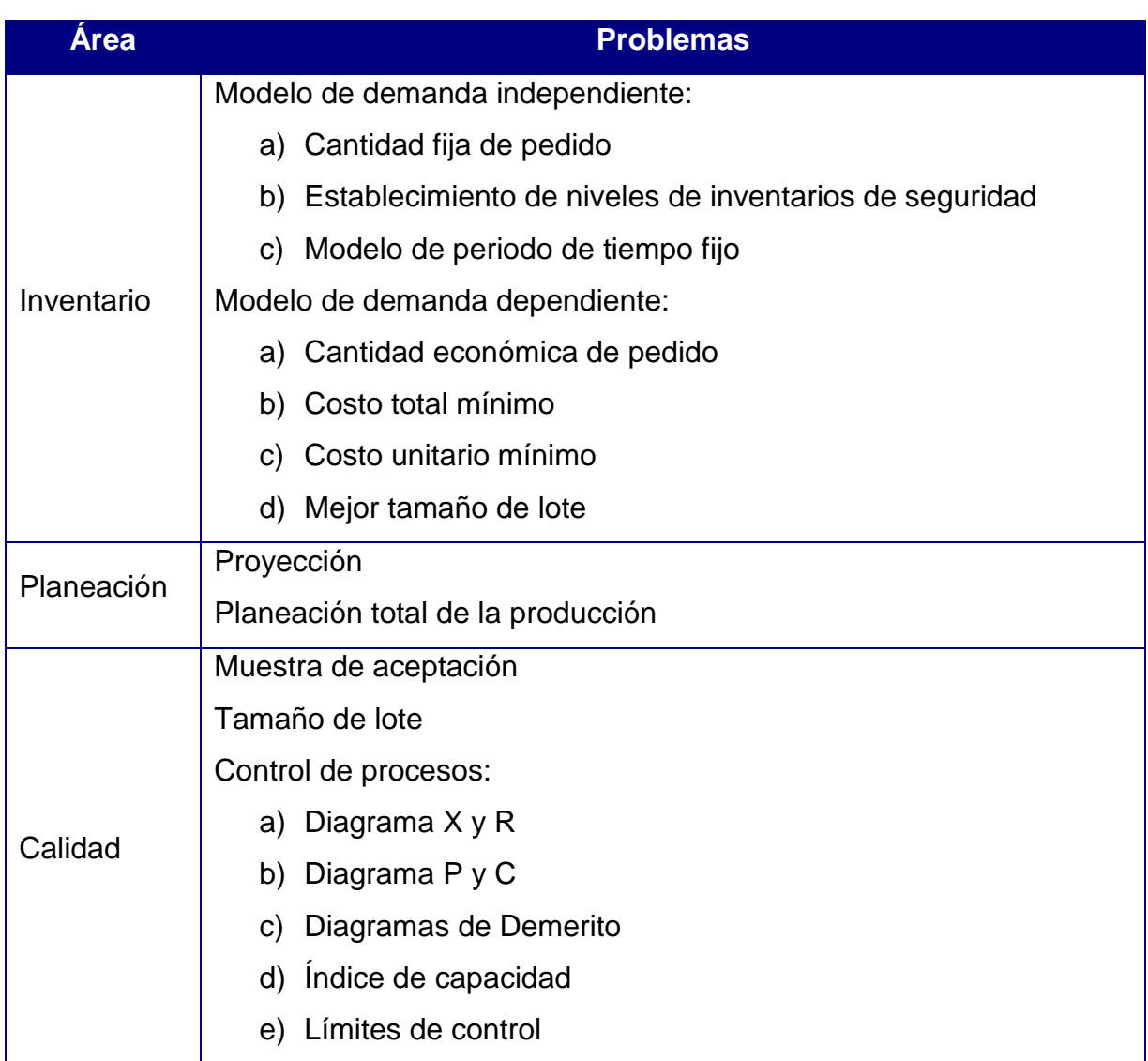

<span id="page-14-0"></span>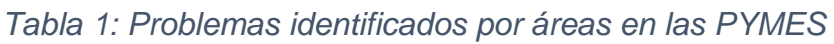

De igual manera, se dispondrá de un módulo enfocado en el control y la gestión diaria de la operación, relacionando todos estos métodos en una única solución, lo cual permitirá generar valiosa información para la toma de decisiones.

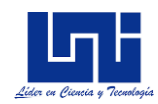

## <span id="page-15-0"></span>**IV. OBJETIVOS**

### <span id="page-15-1"></span>**4.1. Objetivo General**

Desarrollar una suite de herramientas informáticas para la gestión, el control y planificación de procesos productivos enfocados a las pequeñas y medianas empresas.

### <span id="page-15-2"></span>**4.2. Objetivos específicos**

- Definir el alcance de las herramientas a desarrollar en función de los requerimientos de gestión de la Pyme
- Seleccionar los mecanismos, algoritmos y modelos matemáticos y estadísticos enfocados en el control, planificación y gestión de operaciones a implementar en la suite de herramientas informáticas.
- Desarrollar los métodos de control, planificación y gestión de operaciones en un entorno web y aplicativo de escritorio.
- Codificar aplicación de escritorio y aplicación web, implementando los métodos seleccionados, enfatizando en los mecanismos de usabilidad y seguridad de parte de los usuarios
- Instalar e implementar la suite de herramientas en la Pyme "Taller María Victoria"
- Determinar los principales indicadores de operatividad en el taller María Victoria

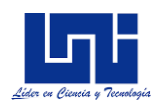

## <span id="page-16-0"></span>**V. MARCO TEÓRICO**

Para el correcto entendimiento del presente proyecto, se definirá primeramente conceptos claves en aspectos del proceso de desarrollo del software, procediendo a las definiciones de los distintos métodos, algoritmos y herramientas a utilizar.

### <span id="page-16-1"></span>**5.1. Desarrollo de software**

Para Pressman, (Pressman, 2010) , el desarrollo es como un marco de trabajo usado para estructurar, planificar y controlar el proceso de desarrollo en sistemas de información.

## <span id="page-16-2"></span>**5.2. Proceso Unificado**

Es una metodología de desarrollo de software, basado en UML, organiza el desarrollo de software en fases con actividades y entregables a realizar. Hay una serie de herramientas y productos para facilitar la aplicación. Una de las más populares es la "Rational Unified Process" (RUP). (Pressman, 2010)

## *5.2.1. Proceso Unificado Racional*

<span id="page-16-3"></span>Es un proceso de desarrollo de software desarrollado por la empresa Rational Software, actualmente propiedad de IBM, junto con el lenguaje unificado de modelado (UML), constituye la metodología estándar más utilizada para el análisis, diseño, implementación y documentación de sistemas orientados a objetos. (procesosdesoftware.wikispaces.com, 2017)

## *5.2.2. Metodología RUP*

<span id="page-16-4"></span>(Sommerville, 2005), describe la metodología de desarrollo de software RUP en fases, estas son:

- Fase de inicio: Esta fase tiene como propósito definir y acordar el alcance del proyecto, identificar los riesgos, proponer una visión muy general de la arquitectura de software y producir un plan de las actividades a realizar.
- Fase de elaboración: En la fase de elaboración se seleccionan los casos de uso que permiten definir la arquitectura base del sistema y se desarrollan en esta

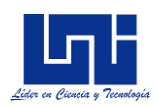

fase, se realiza la especificación de los casos de uso seleccionados y el primer análisis del dominio del problema, se diseña la solución preliminar

- Fase de desarrollo/Construcción: El propósito de esta fase es completar la funcionalidad del sistema, para ello se deben clarificar los requisitos pendientes, administrar los cambios de acuerdo a las evaluaciones realizados por los usuarios y se realizan las mejoras para el proyecto
- Fase de transición/cierre: El propósito de esta fase es asegurar que el software esté disponible para los usuarios finales, ajustar los errores y defectos encontrados en las pruebas de aceptación, capacitar a los usuarios y proveer de soporte técnico necesario

Además (Sommerville, 2005), describe estas características en la metodología

#### <span id="page-17-0"></span>*5.2.3. Características de RUP*

- Forma disciplinada de asignar tareas y responsabilidades
- Pretende implementar las mejores prácticas en ingeniería de software
- Desarrollo iterativo
- Administración de requisitos
- Uso de arquitectura basada en componentes
- Control de cambios
- Modelado visual del software
- Verificación de la calidad del software

Los entregables a implementar la metodología RUP se enumeran a continuación

#### *Modelo de casos de uso del Negocio*

Es un modelo de las funciones de negocio vistas desde la perspectiva de los actores externos. Este modelo se representa con un diagrama de casos de uso usando estereotipos específicos para este modelo

#### *Modelo de objetos del Negocio*

Modelo que describe la realización de cada caso de uso del negocio, estableciendo los actores internos, la información que en términos generales manipulan y los flujos del trabajo (workflows) asociados al caso de uso del negocio. Para la representación

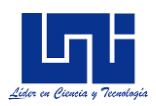

de este modelo se utilizan diagramas de colaboración (para mostrar actores externos, internos, y las entidades que manipulan, un diagrama de clases para mostrar gráficamente las entidades del sistema y sus relaciones, y diagramas de actividad para mostrar los flujos de trabajo.

#### *Glosario*

Es un documento que define los principales términos usados en el proyecto. Permite establecer una terminología consensuada

#### *Modelo de casos de uso*

El modelo de casos de uso presenta las funciones del sistema y los actores que hacen uso de ellas. Se representa mediante diagramas de casos de uso.

#### *Especificaciones de casos de uso*

Para los casos de uso que lo requieran (cuya funcionalidad no sea evidente o que no baste con una simple descripción narrativa) se realiza una descripción detallada utilizando una plantilla de documento, donde se incluyen: precondiciones, postcondiciones, flujo de eventos, requisitos no funcionales asociados.

#### *Especificaciones adicionales*

Este documento capturará todos los requisitos que no han sido incluidos como parte de los casos de uso y se refieren requisitos no funcionales globales.

#### *Modelo de análisis, diseño y datos*

Se incluye la realización de los casos de uso en clases, pasando desde una representación en términos de análisis hacia una de diseño, previendo que la persistencia de la información del sistema será soportada por una base de datos relacional, este modelo describe la representación lógica de los datos persistentes.

#### *Modelo de implementación*

Se muestra la colección de componentes y los subsistemas que los contienen. Estos componentes incluyen: ficheros ejecutables, ficheros de código fuente, y otros elementos necesarios para la implementación y despliegue de la suite de herramientas.

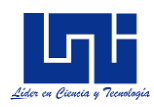

#### *Casos de prueba*

Cada prueba es especificada mediante un documento que establece las condiciones de ejecución, las entradas de la prueba, y los resultados esperados. Cada caso de prueba llevará asociado un procedimiento de prueba con las instrucciones para ejecutarse.

#### *Plan de iteración*

Conjunto de actividades y tareas ordenadas temporalmente, con recursos asignados, dependencias entre ellas. Se realiza para cada fase y para cada iteración.

#### *Manual de instalación*

Este documento incluye las instrucciones para realizar la instalación del producto

#### *Manual de funcionalidad*

Este documento incluye las fórmulas, métodos y algoritmos a utilizar en la suite de herramientas.

#### *Producto*

Conjunto de elementos, como ficheros, instaladores, empaquetados en una unidad de almacenamiento, con los mecanismos apropiados para facilitar su instalación. El producto final será una suite de herramientas compuesta por una aplicación de escritorio (stand alone) y una aplicación web, en donde se relacionarán mutuamente para mantener la persistencia de los datos mediante diferentes mecanismos.

Las actividades a realizar, se planifican considerando los estándares de calidad, teniendo en cuenta la usabilidad y funcionalidad de cara al usuario, dicho lo cual, se procede a definir los conceptos claves de estos estándares de calidad en el desarrollo del software.

### <span id="page-19-0"></span>**5.3. Calidad para el desarrollo de Software**

(Plattini & Garcia, 2003) En su libro Calidad en el desarrollo y mantenimiento del software, define la calidad del software de la siguiente manera:

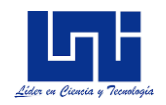

*En el sentido más general, se define como: Proceso de desarrollo de software, que se aplica de manera que crea un producto útil, que proporciona valor medible a quienes lo producen y a quienes lo utilizan.*

Para crear un producto útil, y que proporcione valor medible a quienes lo utilizan, se deben de seguir directrices o factores de calidad en todo el proceso de desarrollo, para el presente proyecto se consultarán las recomendaciones planteadas en la ISO/IEC 9126, que es un estándar internacional para la evaluación de calidad del software.

#### <span id="page-20-0"></span>*5.3.1. Factores de calidad ISO 9126*

El estándar ISO 9126 se desarrolló con la intención de identificar los atributos claves del software de cómputo, este sistema identifica seis atributos claves de la calidad (Montgomery, 2005).

Funcionalidad: Grado en el que el software satisface las necesidades planteadas según las establecen los atributos siguientes: Adaptabilidad, exactitud, interoperabilidad, cumplimiento y seguridad

Confiabilidad: Cantidad de tiempo que el software se encuentra disponible para su uso

Usabilidad: Grado en el que el software es fácil de usar

Eficiencia: Grado en el que el software emplea óptimamente los recursos del sistema,

Facilidad de recibir mantenimiento: Facilidad con la que pueden efectuarse reparaciones al software.

#### <span id="page-20-1"></span>*5.3.2. Pruebas de software*

Conjunto de actividades, que suelen orientarse a comprobar determinados aspectos de un sistema de software. Las pruebas pueden ser funcionales y no funcionales; para el presente proyecto, para las pruebas funcionales se utilizará "Pruebas de caja Negra" ya que se valorará el comportamiento externo del sistema, las pruebas de seguridad y las pruebas de interoperabilidad entre los componentes de la suite.

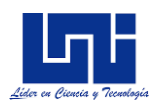

Con respecto a las pruebas no funcionales se considerarán los aspectos de usabilidad y fiabilidad de la suite.

Una vez definido todos los conceptos relacionados al proceso de desarrollo del software, a continuación, se detallarán los conceptos claves para el entendimiento de los métodos y algoritmos a utilizar en esta suite de herramientas.

## <span id="page-21-0"></span>**5.4. Planificación y Control de Operaciones**

(Chapman, 2017), en su libro Planificación y Control de la producción, define lo siguiente:

*"El control y planificación de operaciones son dos de las principales funciones de cualquier organización, y se relacionan integralmente con el resto de las funciones empresariales".* 

Toda organización comercializa (venden), financia (contabiliza) produce (opera), y es de suma importancia saber cómo funciona la actividad operacional.

(Jay Heizer, 2004) Define diez decisiones críticas para cualquier organización. La *[Tabla 2: Diez decisiones críticas para cualquier organización,](#page-21-1)* las enumera a continuación.

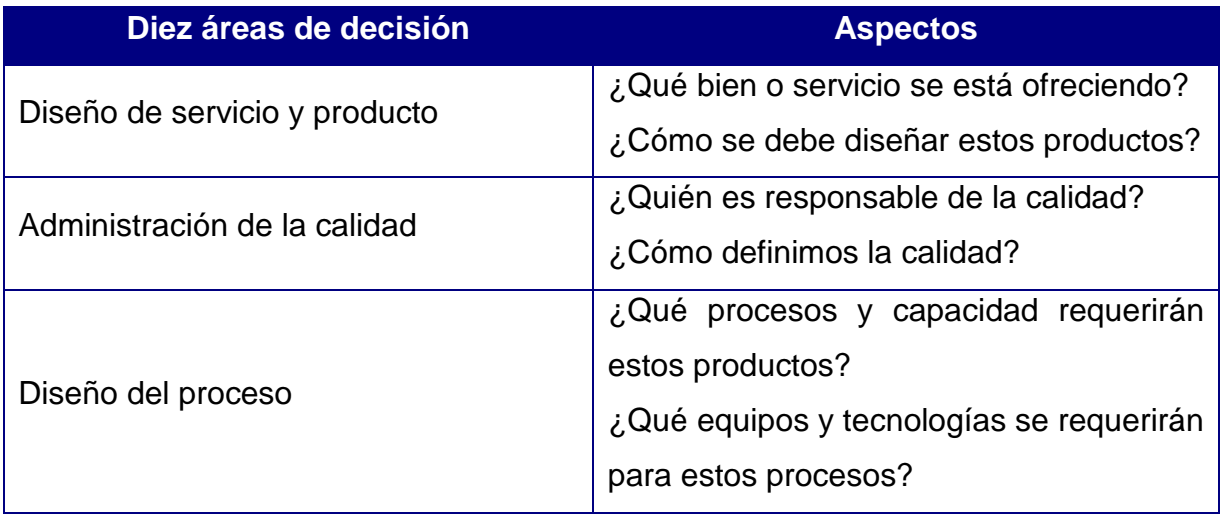

<span id="page-21-1"></span>*Tabla 2: Diez decisiones críticas para cualquier organización*

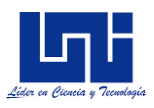

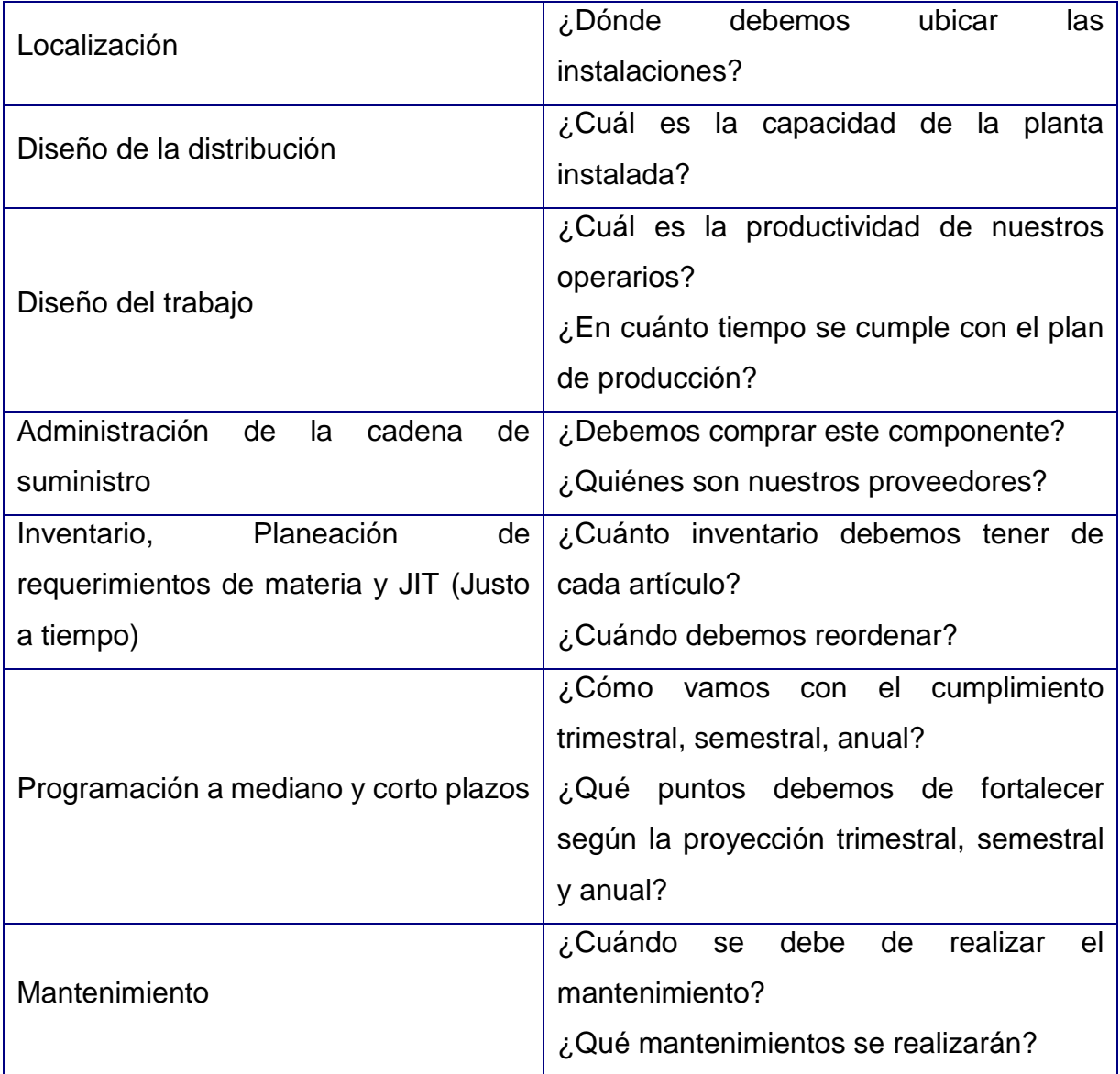

De manera general se compactarán una serie de métodos y técnicas, diversificados en módulos que darán soluciones integras y eficientes en el día a día operacional, considerando las principales necesidades que una Pyme puedan tener.

Pero ¿Qué es una Pyme?, a continuación, se define este concepto

### <span id="page-22-0"></span>**5.5. Pymes**

Según la ley 645 de Nicaragua, Pyme es toda aquella pequeña y mediana empresa que opera como persona natural o jurídica en los diversos sectores de la economía, y

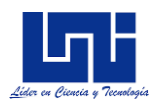

se clasifica dependiendo del número de trabajadores permanentes, activos totales y ventas anuales. (Ley 645, Diario Oficial de la República de Nicaragua, 2008).

<span id="page-23-0"></span>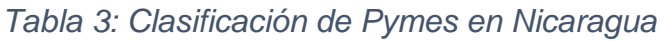

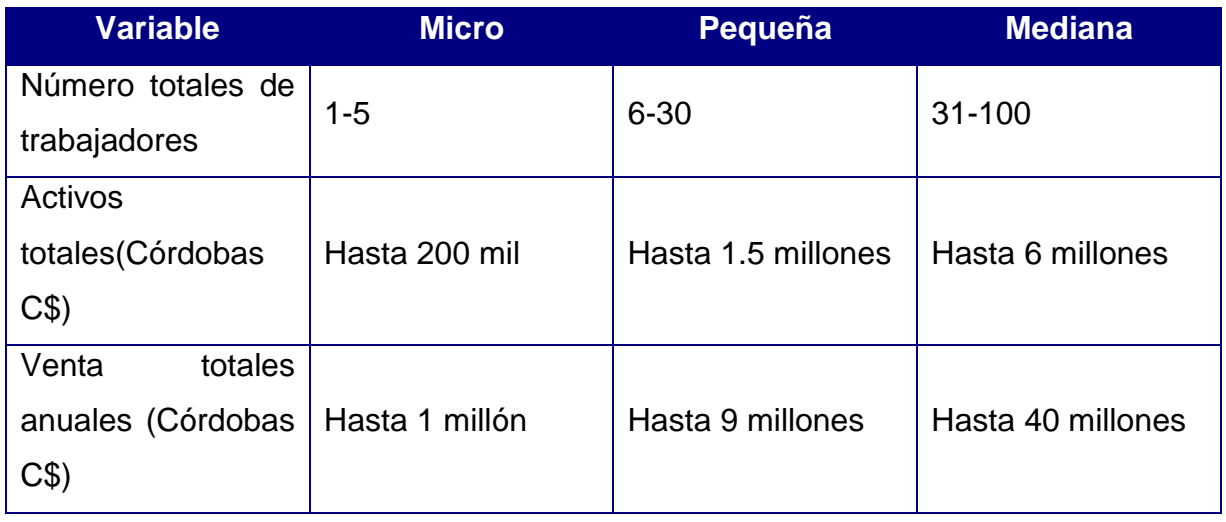

Esta clasificación es utilizada en Nicaragua, pero no es un estándar internacional. En la siguiente tabla se muestra la clasificación internacional (Vaart, 2008).

<span id="page-23-1"></span>*Tabla 4: Clasificación de Pymes Mundial, País por INB*

| País por INB (Ingreso Neto Bruto) | No. Máximo de empleados |
|-----------------------------------|-------------------------|
| Noruega                           | 100                     |
| <b>Suiza</b>                      | 250                     |
| Australia                         | 200                     |
| <b>Brasil</b>                     | 100                     |
| <b>Bielorrusia</b>                | 250                     |
| Tailandia                         | 200                     |
| Perú                              | 200                     |
| Moldavia                          | 250                     |
| <b>Marruecos</b>                  | 200                     |
| Egipto                            | 50                      |
| Nicaragua                         | 100                     |

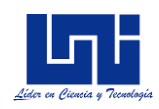

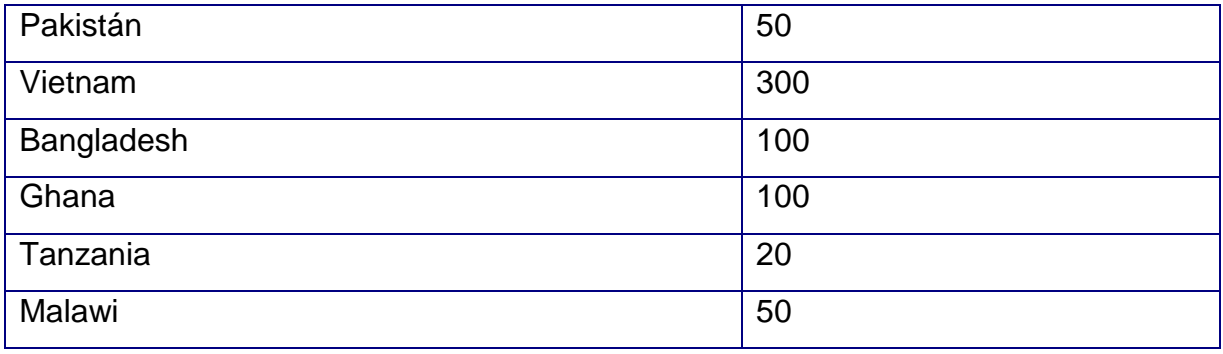

La implementación de estas herramientas, se agruparán en tres grandes clasificaciones, control de procesos, planeación de operaciones y gestión operacional. A continuación, se explicarán los métodos aplicados en estas clasificaciones

#### <span id="page-24-0"></span>**5.6. Control de operaciones**

Para (Chase, Aquilano, & Jacob, 2004), en su libro *"Administración de producción y operaciones"* el control de operaciones, es la función administrativa que permite la medición y corrección del desempeño a fin de garantizar el cumplimiento de los objetivos de la empresa y de los planes ideados para alcanzarlos.

Los métodos de control a implementar son:

- Indicadores de control de calidad
- Control de calidad
- Control de procesos
- Capacidad de proceso
- Índice de capacidad

### *5.6.1. Indicadores de control de calidad*

<span id="page-24-1"></span>El autor Douglas C. Montgomery, en su libro "*Control Estadístico de la Calidad"* los define como la relación entre las variables cuantitativas o cualitativas, que permiten observar la situación y las tendencias de cambio generadas en el objeto o fenómeno observado, respecto a objetivos y metas previstos (Montgomery, 1991)

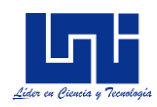

### *5.6.2. Control de Calidad*

<span id="page-25-0"></span>Por otro lado Stephens Wadshworth, explica en su libro *"Métodos de Control de Calidad"* que el control de calidad es llevar a cabo procesos que permitan y aseguren que lo producido cumpla con sus correspondientes legislaciones y objetivos planteados (Wadshworth, 2012)

### *5.6.3. Control de* p*rocesos*

<span id="page-25-1"></span>(Wadshworth, 2012) , además explica que el control del proceso se refiere a la supervisión de la calidad mientras se está produciendo el bien o el servicio.

### *5.6.3.1. Control del proceso con mediciones por atributos*

La medición por atributos entraña tomar muestras y emplear una sola decisión: el producto es bueno o es malo. Es una decisión de sí o no, es posible utilizar estadísticas simples para elaborar diagramas p, diagramas c, con un límite superior de control y un límite inferior de control. (Montgomery, 1991)

## *5.6.3.2. Control de proceso con mediciones variables*

A diferencia del proceso con mediciones por atributos, que determina si algo está bien o está mal, el muestreo con variables se mide variables de control (volumen, peso, número de pulgadas, etc.) y se desarrollan diagramas de control para determinar la aceptabilidad o el rechazo del proceso con base en esas mediciones (Montgomery, 1991)

### *5.6.4. Capacidad del proceso*

<span id="page-25-2"></span>Es la adopción del proceso a los límites seis sigmas, seis sigmas significa seis desviaciones estándar en relación con la media.

## *5.6.5. Índice de capacidad*

<span id="page-25-3"></span>Muestra que tan bien las piezas que se están produciendo se ajustan dentro del rango especificado por los límites de diseño.

Tanto el método de cálculo de capacidad del proceso y el índice de capacidad, solamente se aplican al control de mediciones variables

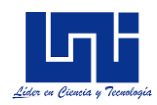

## <span id="page-26-0"></span>**5.7. Planeación de Operaciones**

La planeación de operaciones define el proceso de producción que se sigue hasta llegar al producto final, y que ayudan a que la empresa cumpla con su finalidad principal. (Chase, Aquilano, & Jacob, 2004)

Los métodos a implementar son:

- Punto de equilibrio
- Planeación del inventario
	- o Modelo de demanda independiente
	- o Modelo de demanda dependiente
	- o Modelo de cantidad fija de pedidos
	- o Puntos de Reorden
	- o Modelo de cantidad económica a producir
	- o Modelo de descuentos por cantidad
	- o Modelos de periodo de tiempos fijos
	- o Inventarios de Seguridad
- Pronósticos
	- o A corto Plazo (Promedio ponderado)
	- o A mediano y largo plazo (Suavizamiento exponencial)
	- o Serie de tiempo (Regresión lineal)

## <span id="page-26-1"></span>*5.7.1. Punto de equilibrio*

(Niebel & Freivalds, 2004) En su libro *"Ingeniería Industrial: Métodos, estándares y diseño del trabajo"* define el punto de equilibro como una herramienta financiera que permite determinar el momento en el cual la producción cubrirá exactamente los costos, expresándose en valores, porcentaje y/o unidades.

## *5.7.2. Inventario*

<span id="page-26-2"></span>Relacionado a esta área, los autores Chase, Aquilano & Jacob, en su libro *"Administración de producción y operaciones"* define el concepto de inventario de la siguiente manera: (Chase, Aquilano, & Jacob, 2004)

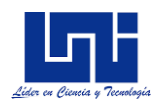

*"Son las existencias de cualquier artículo o recurso utilizado en una organización"*

Los métodos de control y planeación de inventarios a implementar se basan esencialmente en la relación PXQ, es decir, costos de inventario en relación al nivel de inventario.

Las palabras claves a considerar en la implementación de estos métodos se definen a continuación:

#### *Costos de mantenimiento*

Costos de las instalaciones de almacenamiento, el manejo, el seguro, el hurto, la rotura, la obsolescencia, la depreciación, los impuestos y el costo de oportunidad del capital (Taha, 1994)

#### *Costos de preparación*

Costos que se generan de la fabricación de cada producto, incluye costos de materiales necesarios, costos por arreglar un equipo específico, etc… (Taha, 1994)

#### *Costo Promedio*

Método más utilizado por las empresas y consiste en calcular el costo promedio unitario de los artículos considerando las últimas entradas de inventario (Taha, 1994)

#### *Clasificación de métodos de modelos de inventarios*

Existen dos tipos generales de sistemas de inventarios: Los modelos de cantidad fija de pedido (también llamados cantidad económica del pedido, y modelo Q) y los modelos de periodo de tiempo fijo (también llamados sistemas periódico, sistema de revisión periódica, o modelo P)

### *5.7.3. Modelo de demanda independiente*

<span id="page-27-0"></span>Modelo el cual se implementa cuando las demandas de los diferentes artículos no están relacionadas entre sí pero satisfacen algún requerimiento de demanda externo. (Chase, Aquilano, & Jacob, 2004)

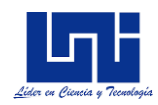

## *5.7.4. Modelo de cantidad fija de pedido*

<span id="page-28-0"></span>Los modelos de cantidad fija de pedido tratan de determinar el punto específico en el cual se colocará un pedido y el tamaño del mismo, (Chase, Aquilano, & Jacob, 2004)

## *5.7.5. Puntos de reorden*

<span id="page-28-1"></span>Para los autores (Chase, Aquilano, & Jacob, 2004), se refiere a responder a la pregunta de cuando ordenar, con los modelos de inventarios sencillos se supone que la recepción de la orden es instantánea. La decisión de cuando colocar una orden suele expresarse en términos de un punto de reorden (ROP), es decir el nivel de inventario en el cual debe colocarse la orden.

## *5.7.6. Modelo de la cantidad económica a producir*

<span id="page-28-2"></span>Técnica para el lote económico a producir que se aplica a las órdenes de producción. Este modelo es particularmente adecuado para los entornos de producción, es útil cuando el inventario se acumula de manera continua en el tiempo y se cumple las suposiciones tradicionales de la cantidad óptima a ordenar. (Chase, Aquilano, & Jacob, 2004)

### <span id="page-28-3"></span>*5.7.7. Modelo de descuentos por cantidad*

Modelo que se aplica en los escenarios donde las compras de grandes cantidades de artículos, reducen el precio por medios de descuentos aplicados por cantidad. (Chase, Aquilano, & Jacob, 2004)

## *5.7.8. Modelos de periodo de tiempo fijo*

<span id="page-28-4"></span>En un sistema de periodo de tiempo fijo, el inventario se cuenta solo en determinados momentos, por ejemplo, cada semana o cada mes. Los modelos de periodo de tiempo fijo generan cantidades de pedidos que varían de periodo a periodo, dependiendo de las tasas de utilización. (Chase, Aquilano, & Jacob, 2004)

### <span id="page-28-5"></span>*5.7.9. Inventario de seguridad*

Es la cantidad de inventarios que se deben tener en existencia para absorber fluctuaciones al azar en la Demanda o la utilización durante el tiempo que trascurre entre la colocación del pedido y su recepción en bodegas (Chase, Aquilano, & Jacob, 2004)

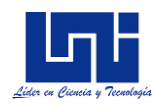

### *5.7.10. Pronostico*

<span id="page-29-0"></span>Para los autores (Bowerman, O'Connel, & Koehler, 2007), un pronóstico es predecir la evolución de un proceso o de un hecho futuro a partir de criterios lógicos o científico.

Estos autores, clasifican los pronósticos de la siguiente manera:

#### *Clasificación de pronósticos*

Los pronósticos se clasifican en cualitativos y cuantitativos

- *Pronostico cualitativo:* Está basado en los juicios de los individuos o grupos
- *Pronostico cuantitativo:* Utiliza cantidades significativa de datos previos como base de predicción

Dado el ámbito del presente proyecto, la clasificación a utilizar es cuantitativa, y los métodos a utilizar se mencionan a continuación.

#### *Métodos de pronósticos cuantitativos*

- Promedio móvil ponderado (Para proyecciones a corto plazo)
- Ajuste exponencial (Para proyecciones a mediano y corto plazo)
- Regresión lineal (Para proyecciones a mediano y largo plazo)

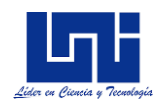

## <span id="page-30-0"></span>**VI. MARCO CONCEPTUAL**

Referente a lo descrito en el acápite anterior, para el presente proyecto se procederá a definir conceptualmente los métodos a implementar

## <span id="page-30-1"></span>**6.1. Control de procesos**

Antes de determinar los límites de control, es recomendable calcular previamente la muestra a realizar, la cual se calcula de la siguiente forma:

$$
n = \frac{N\sigma^2 Z^2}{e^2(N-1) + \sigma^2 Z^2}
$$

<span id="page-30-3"></span>*Fórmula 1: Cálculo de muestra*

### Donde

- $N = T$ amaño de la población ó Número de unidades producidas
- $\sigma =$  Desviación estándar del proceso
- $e =$  Límite aceptable de Error
- $Z =$ Valor obtenido mediante niveles de confianza

El valor de Z, se determinará considerando una distribución normal, de forma práctica se consideran los siguientes valores de Z dado los niveles de confianzas más usados

<span id="page-30-2"></span>*Tabla 5: Valores de confianza para una distribución Normal*

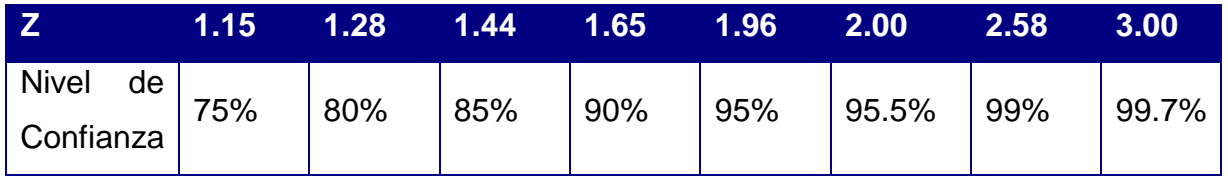

Para el control de proceso, se implementa un conjunto de mecanismo, entre los más utilizados están los "diagramas de control de procesos", estos diagramas son:

- Diagrama de control para atributos
- Diagrama de control de variable

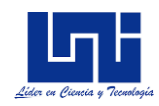

## Diagrama de demerito

### <span id="page-31-0"></span>*6.1.1. Diagrama de control de atributos*

#### *Diagrama p*

El manejo real de este diagrama consistiría en tomar muestras subsecuentes de n unidades, calcular la fracción muestral disconforme  $\bar{p}$  y graficar la estadística  $\bar{p}$ . Si un punto queda fuera de los límites de control, o si se observa un patrón no aleatorio entre los puntos, habrá que concluir que la fracción de disconformes del proceso cambió hacia un nuevo nivel y que el proceso está fuera de control.

Cuando se desconoce la fracción no conforme p del proceso, hay que estimarla a partir de los datos observados. Los cálculos para determinar los límites de control se calculan de la manera siguiente:

$$
LSC = \bar{p} + 3\sqrt{\frac{\bar{p}(1-\bar{p})}{n}}
$$

Linea Central  $= \bar{p}$ 

$$
LIC = \bar{p} - 3 \sqrt{\frac{\bar{p}(1-\bar{p})}{n}}
$$

### <span id="page-31-1"></span>*Fórmula 2: Límites de Control, Diagrama P*

Cuando se desconoce la fracción no conforme p del proceso, hay que estimarla a partir de los datos observados. El procedimiento normal es seleccionar m muestras preliminares, cada una de tamaño n. Como regla general, m tendría que ser mayor a 20. La fracción no conforme se calcula de la siguiente forma:

$$
\bar{p} = \frac{\sum_{n=1}^{m} \hat{p}_i}{m}
$$

<span id="page-31-2"></span>*Fórmula 3: Fracción no conforme*

Donde  $\hat{p}_i = \frac{D_i}{n}$  $\boldsymbol{n}$ 

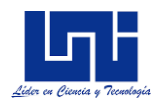

#### *Optimización de los límites de control*

Para encontrar los límites de control óptimos para el proceso, lo recomendable es seguir realizando muestras, calculando nuevos límites de control y verificar si estos límites son óptimos para el proceso. Para determinar si, los nuevos límites de control se ajustan mejor al proceso que los límites actuales se realizan pruebas de hipótesis, utilizando las siguientes ecuaciones:

$$
Z_0 = \frac{\hat{p}_1 - \hat{p}_2}{\sqrt{\hat{p}(1-\hat{p})\left(\frac{1}{n_1} + \frac{1}{n_2}\right)}}
$$

<span id="page-32-0"></span>*Fórmula 4: Optimización Límites de control P*

Donde

$$
\hat{p} = \frac{n_1 \hat{p}_1 + n_2 \hat{p}_2}{n_1 + n_2}
$$

### *Diagrama C*

Diagrama que se utiliza, cuando lo que se requiere determinar no es el porcentaje de disconformidad, sino que se requiere conocer el número de disconformidades. Es posible realizar diagramas de control para el número de disconformidades en una unidad, o bien para el número promedio de defectos por unidad.

Un diagrama de control de no conformidades con límites de tres sigmas se calcula de la siguiente manera:

$$
LSC = c + 3\sqrt{c}
$$
  
Linea Central = c  

$$
LIC = c - 3\sqrt{c}
$$

<span id="page-32-1"></span>*Fórmula 5: Límites de Control Diagrama C*

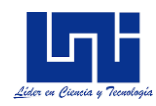

### *6.1.2. Diagrama de control de variables*

<span id="page-33-0"></span>Cuando se trata con una característica de calidad que es una variable, es una práctica estándar controlar el valor medio de la característica de calidad y su variabilidad. El control de la media del proceso, o del nivel de calidad promedio.

Es posible controlar la media y variabilidad del proceso implementando diagramas de control de medias (diagrama de  $\bar{x}$ ) y la variabilidad de proceso con diagrama de amplitud (diagrama de R).

## *Diagrama* ̅*y Diagrama R*

En la práctica habitualmente se desconoce  $\mu \vee \sigma$ , por lo tanto, hay que estimarlas a partir de muestras preliminares, tomadas cuando se considera que el proceso está bajo control. Estas estimaciones suelen basarse en por lo menos 20 a 25 muestras de tamaño usualmente 4 a 6.

El mejor estimador de  $\mu$ , es el gran promedio o promedio agregado:

$$
\bar{\bar{x}} = \frac{\sum_{i=1}^{m} x_i}{m}
$$

## <span id="page-33-1"></span>*Fórmula 6: Estimador u*

Y la amplitud R de la muestra es la diferencia entre la mayor y menor observación

$$
R = x_{max} - x_{min}
$$

<span id="page-33-2"></span>*Fórmula 7: Amplitud Media*

La amplitud media de las muestras es

$$
\bar{R} = \frac{\sum_{i=1}^{m} Ri}{m}
$$

<span id="page-33-3"></span>*Fórmula 8: Amplitud media de la muestra*

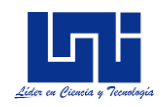

Un estimador de  $\sigma$  se calcula como

$$
\widehat{\sigma} = \frac{\bar{R}}{d_2}
$$

#### <span id="page-34-1"></span>*Fórmula 9: Estimador de desviación estándar*

#### <span id="page-34-0"></span>*6.1.3. Diagramas de control para sistemas de Demérito*

En el caso de productos complejos como automóviles, computadoras, o aparatos mayores, en los que pueden ocurrir muchos tipos de disconformidades o defectos. No todos los defectos tienen la misma importancia. En tales situaciones, necesitamos un método para clasificar las no conformidades o defectos de acuerdo con su gravedad, y ponderar los diversos tipos de defectos de alguna manera razonable. Un posible esquema de deméritos es el siguiente:

**Defectos clase A:** Muy graves. La unidad es completamente inadecuada para el uso, o fallará en servicio de tal manera que no se pueda reparar con facilidad

**Defectos clase B:** Graves. La unidad sufrirá tal vez una falla Clase A durante el servicio, generará seguramente problemas operacionales menos graves, o con seguridad reducirá su duración o incrementará los costos de mantenimiento.

**Defectos Clase C:** Moderadamente importantes. La unidad probablemente fallará durante el servicio, causará problemas menos graves que una falla de operación, tendrá tal vez duración reducida, producirá un aumento en los costos de mantenimiento, o bien tendrá un defecto importante en el acabado.

**Defectos clase D:** Poco importante. La unidad no fallará durante el servicio, pero presenta defectos menores en el acabado.

Sean  $C_A$ ,  $C_B$ ,  $C_C$ ,  $C_D$  el número de defectos Clase A, Clase B, Clase C y Clase D, respectivamente, definimos el número de deméritos en la unidad de inspección como

$$
D = 100C_A + 50C_B + 10C_C + C_D
$$

El número de deméritos por unidad es:

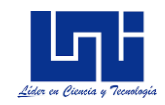

$$
u=\frac{D}{n}
$$

<span id="page-35-3"></span>*Fórmula 10: Número de deméritos por unidad*

$$
LSC = \bar{u} + 3\delta_u
$$
  
Línea central =  $\bar{u}$ 

$$
LIC = \bar{u} - 3\delta_u
$$

Donde

$$
\bar{u} = 100\overline{u_A} + 50\overline{u_B} + 10\overline{u_C} + \overline{u_D}
$$

Y

$$
\delta_u = \left[ \frac{(100)^2 \overline{u}_A + (50)^2 \overline{u}_B + (10)^2 \overline{u}_C + \overline{u}_D}{n} \right]^{1/2}
$$

### <span id="page-35-0"></span>*6.1.4. Índice de capacidad*

Se ha de suponer que el proceso sigue una distribución normal

$$
\widehat{C_p} = \frac{TS - TI}{6 \sigma}
$$

<span id="page-35-4"></span>*Fórmula 11: Índice de capacidad*

### <span id="page-35-1"></span>**6.2. Planeación de operaciones y Control de Inventario**

A continuación, se detallan los métodos que se implementarán en el módulo de planeación de operaciones y control de inventario

#### *6.2.1. Punto de equilibrio*

<span id="page-35-2"></span>El punto de equilibrio se calculará de la siguiente forma:

Sea IT, los ingresos totales, CT los costos totales, P el precio por unidad, Q la cantidad de unidades producidas, CF los costos fijos y CV los costos variables entonces (Jay Heizer, 2004):
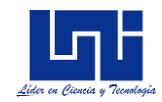

$$
PE = \frac{CF}{PQ - CVQ}
$$

#### *Fórmula 12: Cálculo de Punto de equilibrio*

Si se requiere determinar el PE en unidad monetaria se debe de multiplicar por el precio por unidad

$$
PE\ (\$) = PE * P
$$

#### *6.2.2. Planeación de Inventario*

La planeación de inventario, se enfatizará en la implementación de los modelos de inventario, estos modelos de inventario serán considerando una demanda fija, y una demanda variable.

#### *6.2.3. Modelos de demanda independiente*

#### *Modelo de cantidad fija de pedido*

Las consideraciones necesarias para calcular la cantidad óptima a ordenar son los siguientes:

Costo Anual de ordenar = Número de ordenes colocadas por año  $*$ costo de ordenar o preparar orden =  $\frac{D}{Q}$  $\frac{p}{q}S =$ 

#### *Fórmula 13: Costo Anual de ordenar*

Mientras que el costo anual de mantener =  $Nivel$  de inventario promedio  $*$ costo por unidad por año  $=\frac{Q}{2}$  $rac{8}{2}H$ 

#### *Fórmula 14: Costo Anual de Mantener*

La cantidad óptima a ordenar se obtiene al igualar ambas expresiones, y despejar Q\*. La fórmula a utilizar queda planteada de la siguiente manera:

$$
Q^* = \sqrt{\frac{2DS}{H}}
$$

*Fórmula 15: Cantidad Óptima a Ordenar*

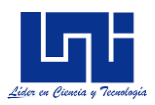

También es posible determinar el número esperado de órdenes colocadas durante el año (N) y el tiempo esperado entre órdenes (T) como sigue:

$$
N = \frac{Demanda}{Cantidad a ordenar} = \frac{D}{Q}
$$

$$
T = \frac{Número de días hábiles}{Número esperado de órdenes} = \frac{d}{Q}
$$

*Fórmula 16: Número de órdenes esperadas*

En términos de las variables del modelo, el costo total CT se expresa como

$$
TC = \frac{D}{Q}S + \frac{Q}{2}H
$$

*Fórmula 17: Costo Total de Pedido*

 $ROP = demanda por dia * tiempo de entrega de nueva orden en días$ 

$$
ROP = d * L
$$

*Fórmula 18: Punto de Reorden*

La demanda por día, d, se encuentra dividiendo la demanda anual, D, entre el número de días hábiles en un año

$$
d = \frac{D}{N \text{úmero de días hábiles}}
$$

*Fórmula 19: Demanda por Día*

*Modelo de la cantidad económica a producir*

Este modelo se obtiene igualando el costo de ordenar o preparar al costo de mantener, considerando lo siguiente:

- a) Costo anual de mantener inventario = Nivel de inventario promedio  $*$ costo de mantener por unidad por año
- b) *Nivel de inventario promedio* =  $\frac{Nivel\ d\ einventario\ m\'aximo}{2}$ 2

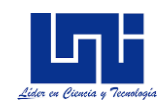

c) Nivel de inventario máximo  $=$ Total producido durante la corrida de producción − total usado durante la corrida de producción =  $pt - dt$ , sin embargo Q = total producido =  $pt$  y asi  $t = \frac{Q}{n}$  $\frac{9}{p}$ , por lo tanto

Nivel de inventario máxima 
$$
= p \left( \frac{Q}{p} \right) - d \left( \frac{Q}{p} \right) = Q \left( 1 - \frac{d}{p} \right)
$$

La expresión final queda expresada de la siguiente manera

$$
Q_p^* = \sqrt{\left(\frac{p}{p-d}\right)\frac{2DS}{H}}
$$

*Fórmula 20: Cantidad Económica a producir*

- Donde  $Q_P$  = número de piezas por orden
- $H =$  Costo anual de mantener inventario por unidad
- $p =$  tasa de producción diaria
- $d =$  tasa de demanda diaria o tasa de uso
- $t =$ longitud de la corrida de la producción en día
- El costo total se calculará de la siguiente manera:

$$
CT = D \cdot P + \frac{D}{Q_P} \cdot S + \left[ \frac{Q_P}{2} \cdot \frac{p - d}{p} \right] \cdot H
$$

*Fórmula 21: Costo Total, Cantidad Económica a producir*

*Modelos de descuentos por cantidad* El costo total se expresa de la siguiente manera

 $Costo total = costo de ordenar + costo de mantener + costo del producto$ 

$$
TC = \frac{D}{Q} + \frac{QH}{2} + PD
$$

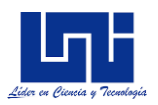

Para este modelo, se calculará la cantidad óptima para cada descuento, considerando la siguiente fórmula

$$
Q^* = \sqrt{\frac{2DS}{IP}}
$$

*Fórmula 22: Cantidad Óptima por descuentos*

Donde:

 $I = \text{cargo}$  por mantener el inventario como porcentaje del costo

 $P = Precio$  unitario del producto

## *Inventario de seguridad*

Existen muchos mecanismos para implementar modelos de inventario de seguridad, el que se implementará en esta suite será el siguiente:

$$
q = \bar{d}(T+L) + z\sigma_{T+L} - I
$$

Donde:

 $q =$  Cantidad a pedir

- $T =$  El número de días entre revisiones
- L = Tiempo de entrega en días
- Z = Números de desviaciones estándar para una probabilidad de servicio dado
- $\sigma_L$  = Desviación estándar de la demanda durante el periodo
- I = Nivel de inventario actual

## *Pronósticos*

Un promedio móvil ponderado se expresa matemáticamente como:

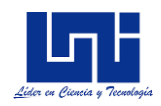

Promedio Móvil Ponderado

$$
= \frac{\sum (Ponderación para período n)(demanda en periodo n)}{\sum ponderaciones}
$$

*Fórmula 23: Promedio Móvil Ponderado*

Para determinar el error del pronóstico se empleará el Error porcentual absoluto medio (MAPE)

$$
MAPE = \frac{100 \sum_{i=1}^{n} \frac{|Real_i - pronostic_i|}{Real_i}}{n}
$$

*Fórmula 24: Error porcentual absoluto medio*

*Suavización exponencial*

Para proyecciones a mediano y largo plazo, se calculará de la siguiente manera

$$
F_t = F_{t-1} + \alpha (A_{t-1} - F_{t-1})
$$

*Fórmula 25: Suavización exponencial*

Además, el aplicativo tendrá en cuenta los efectos de la tendencia en la suavización exponencial, para la cual se aplicará la siguiente formula

$$
FIT = F_t + T_t
$$
  

$$
F_t = FIT_{t-1} + \alpha(A_{t-1} - FIT_{t-1})
$$
  

$$
T_t = T_{t-1} + \delta(F_t - FIT_{t-1})
$$

Donde

 $F_t$  = Pronostico suavizado exponencialmente para el periodo t

 $F_{t-1}$  = Pronostico suavizado exponencialmente para el periodo t-1

 $\alpha$  = Constante de suavización (entre 0 y 1)

 $A_{t-1}$  = Demanda real para el periodo anterior

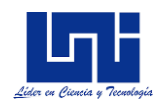

 $\delta$  = Constante de suavización (entre 0 y 1)

 $FIT =$  Pronostico suavizado exponencialmente con tendencia para el periodo t

 $FIT_{t-1}$  = Pronostico suavizado exponencialmente con tendencia para el periodo anterior

 $T_t$  = Tendencia suavizada exponencialmente para el periodo t

*Regresión lineal*

El modelo a implementar es el siguiente:

 $y = a + bx$ 

*Fórmula 26: Modelo de regresión lineal*

En donde

 $y =$ Valor de la variable dependiente  $a =$  intersección con el eje y (ordenada)  $b =$  Pendiente de la recta de regresión  $x = Variable$  indenpendiente

## **6.7. Aspectos técnicos**

Por último, se mencionará aspectos y definiciones técnicas, aplicadas al presente proyecto, lo cual permitirá un mayor entendimiento para el lector.

Primeramente definir lo que es una *suite informática***,** que no es más que un conjunto de aplicaciones y herramientas de software incluidas en un solo paquete y que por lo general, comparten un aspecto similar y se integran entre sí. (Urbina, 2006)

El lenguaje de programación a utilizar es C#, tanto para el aplicativo web, como en la aplicación de escritorio, en conjunto con el entorno de desarrollo web ASP.NET Core 1.1.0.

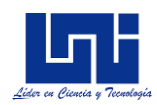

El modelo de arquitectura a desarrollar en esta suite es cliente servidor, ya que diversos clientes "solicitaran" peticiones a un servidor, el patrón de arquitectura de software es MVC (Modelo-Vista-Controlador), ya que se separará los datos, y la lógica del negocio de la interfaz de usuario, enfatizando en la reutilización de código.

La base CSS (Cascade Style Sheet) a utilizar es bootstrap versión 3.3.7 el cual brindará el diseño, la estructura y el "look and feel" de la aplicación web.

Con respecto al acceso de datos, el gestor de base de datos a utilizar es SQL-server 2014, por su óptima implementación en entornos de desarrollo Microsoft.

La implementación del aplicativo Web, se hará en una red interna (intranet) configurando un servidor IIS (Internet Information Services) en un servidor local.

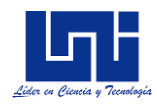

# **VII. DISEÑO METODOLÓGICO**

El diseño metodológico se estructurará en dos partes, a como se detalla en la siguiente ilustración:

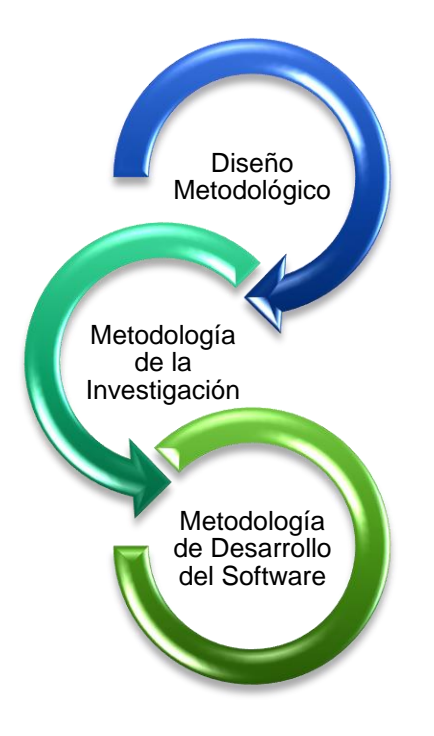

*Ilustración 3: Estructura del diseño metodológico*

## **7.1. Metodología de la investigación**

## *7.1.1. Enfoque metodológico*

Se presenta un enfoque metodológico de tipo *desarrollo*, ya que se definirá la forma de construir un producto en particular, desarrollando actividades específicas; dado el tipo de enfoque, los resultados serán de tipo *herramienta o notación*, ya que se utilizarán procedimientos, técnicas y métodos que se integrarán para solucionar las distintas problemáticas, y cumplir con los objetivos propuestos

## *7.1.2. Población*

El presente trabajo tiene como población de estudio, la Pyme "Taller María Victoria", teniendo como objetivo de estudio el área productiva

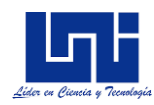

## *7.1.3. Técnicas de recolección de datos*

Los datos se obtuvieron por medio de entrevistas al dueño del taller, y a operadores del proceso productivo. Además, se aplicó la técnica de observación enfocados en las actividades de gestión, control y planeación de las funciones productivas, con el objetivo de identificar el flujo del proceso, y determinar las principales fallas de gestión y operativas.

La jornada laboral en el proceso productivo es de 08:00 am a las 4:00 pm, la observación se realizó en dos ocasiones los días en que se detalla el cronograma (Ver cronograma).

Para la recolección de datos de producción se requirió el uso de fuentes secundarias aplicando técnicas de investigación documental, a los registros de producción en esta área

## *7.1.4. Fuentes primarias*

Se entrevistó al dueño del taller, Carlos Ebanks Pardo, y a los operadores encargados en el proceso de construcción de los ataúdes, con el objetivo de conocer la problemática en el área de telares, además durante la entrevista se abordaron temas relacionados a la productividad, y eficiencia en dicha área.

## *7.1.5. Fuentes secundarias*

Se requirió del registro de producción en el área de proceso, con el fin de determinar la eficiencia y calidad de los productos terminados, además de determinar el costo de la materia prima, y demás costos requeridos para el uso de las herramientas a implementar.

## *7.1.6. Operacionalización de las variables*

De acuerdo al sujeto de estudio, las variables del presente trabajo se clasificarán en variables cualitativas y cuantitativas. Cualitativas porque se clasifican los principales tipos de problemas operacionales y de control y gestión; Cuantitativas porque se mide la eficiencia operacional, calidad de los productos y se determina diferentes indicadores para un mayor control de las actividades operacionales. La tabla, muestra el resumen de la operacionalización de las variables para este proyecto

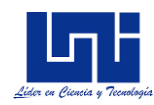

# *Tabla 6: Operacionalización de las variables*

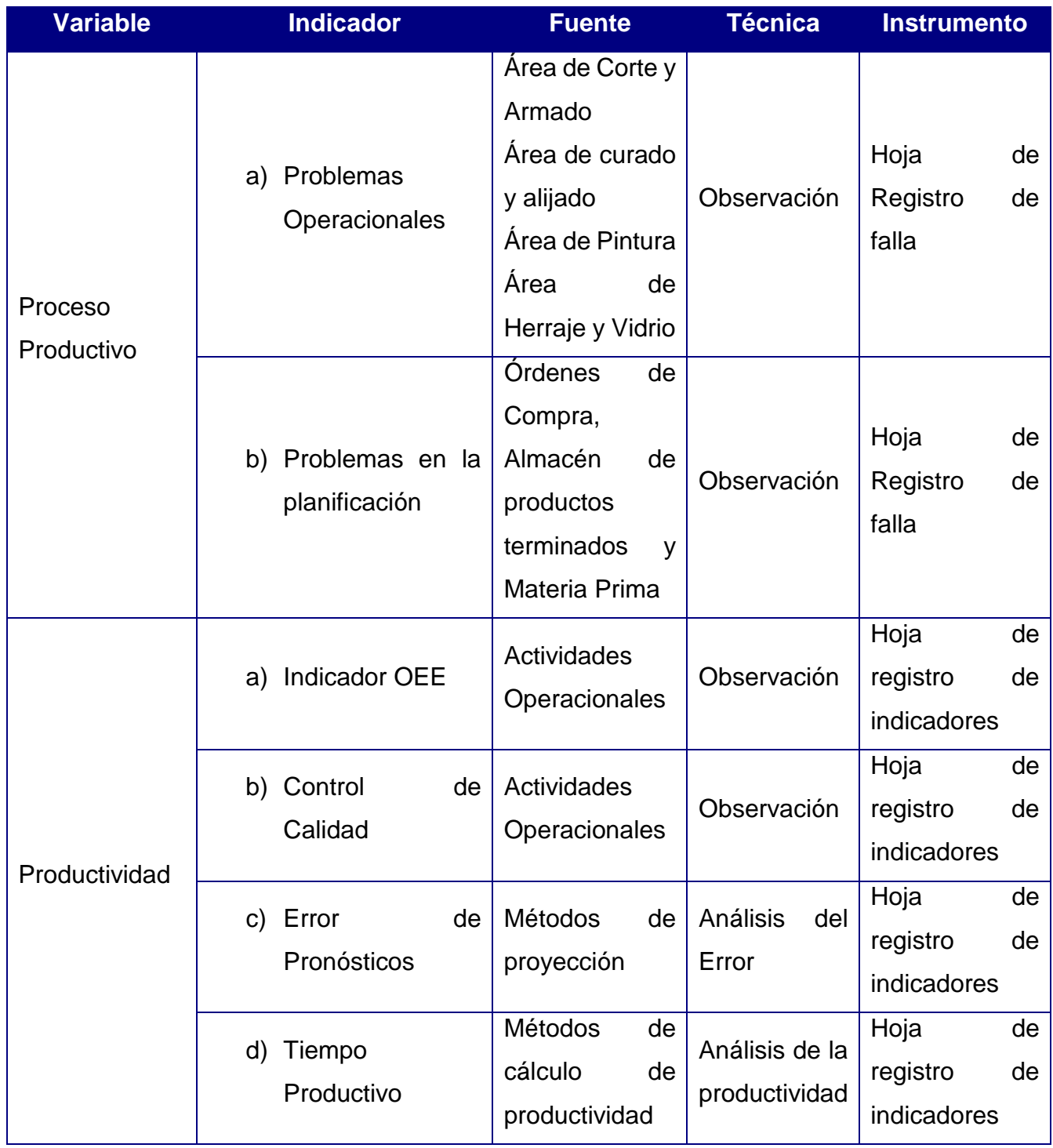

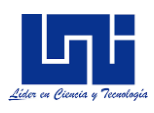

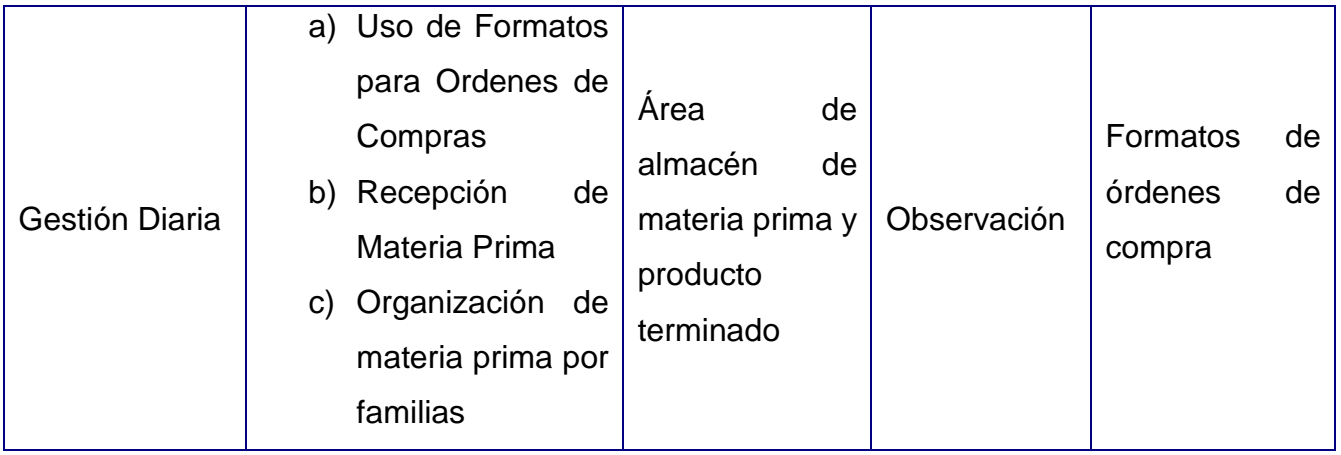

## **7.2. Metodología de software aplicada**

Una vez definido la metodología investigativa aplicado al presente proyecto, lo siguiente es explicar la metodología aplicada al desarrollo del software.

La metodología que se empleará para organizar y estructurar el proceso que se desarrollará en el presente trabajo será ágil, utilizando la metodología RUP, ya que es un modo de desarrollo adaptable, y emplea el modelo de construcción incremental basado en iteraciones, centrado en la arquitectura y guiado por los casos de usos

## *7.2.1. Entregables del proyecto*

A continuación, se indica y describe cada uno de los elementos que serán generados y utilizados por el proyecto y que constituyen los entregables. Esta lista constituye la configuración de RUP desde perspectiva de elementos, y que se proponen para este proyecto.

Es preciso destacar que de acuerdo a la filosofía de RUP (y que todo proceso iterativo e incremental), todos los elementos son objeto de modificaciones a lo largo del proceso de desarrollo, con lo cual, sólo al termino del proceso podríamos tener una versión definitiva y completa de cada uno de ellos. Sin embargo, el resultado de cada iteración y los hitos del proyecto están enfocados a conseguir un cierto grado de completitud y estabilidad de los elementos.

a) Modelo de casos de uso del negocio

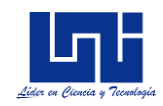

- b) Modelo de objetos del negocio
- c) Glosario
- d) Modelo de casos de uso
- e) Especificaciones de casos de uso
- f) Especificaciones adicionales
- g) Modelo de análisis, diseño y datos
- h) Modelo de implementación
- i) Casos de prueba de funcionalidad y no funcionalidad
- j) Manual de instalación
- k) Manual de funcionalidad

## *7.2.2. Evolución del plan de desarrollo del software*

El plan de desarrollo del software se revisará semanalmente y se refinará antes del comienzo de cada iteración

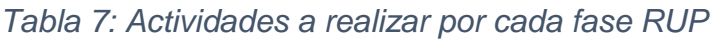

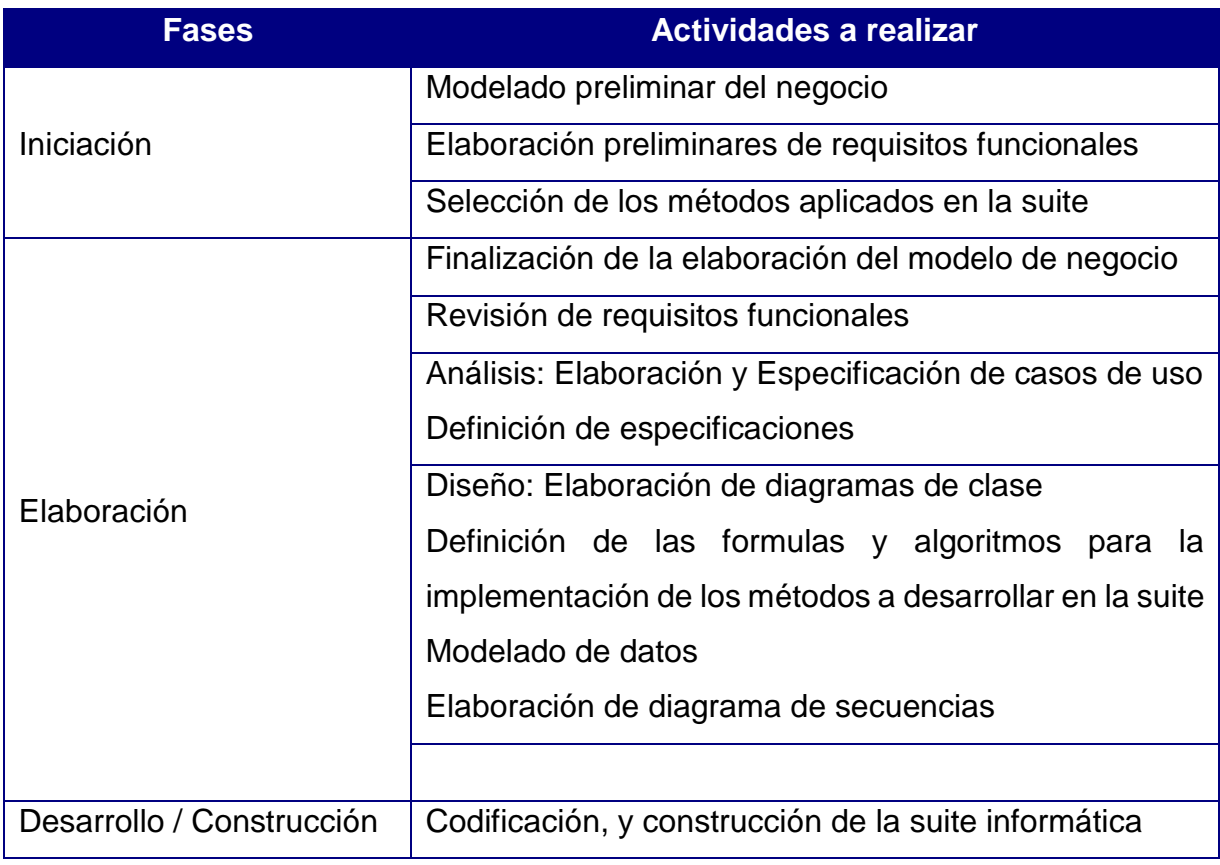

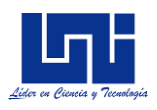

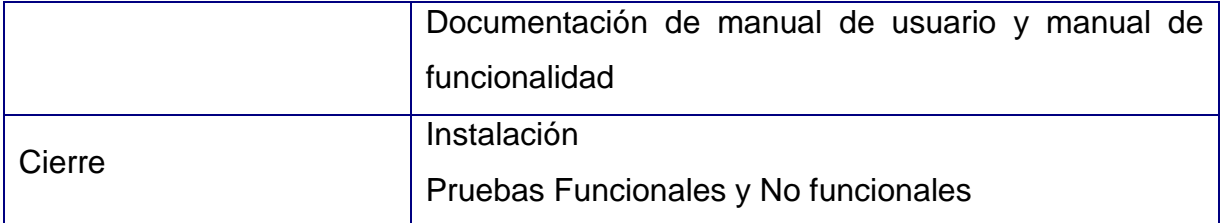

De manera gráfica, la metodología de software aplicada se explica en la siguiente ilustración:

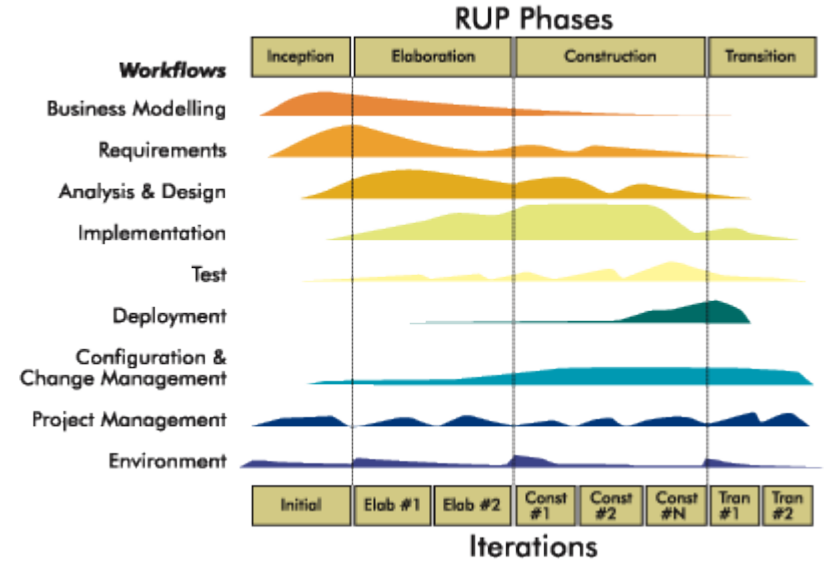

*Ilustración 4: Metodología RUP*

A como se mencionó en el acápite [5.6.1](#page-24-0) el desarrollo del software se guiará siguiendo un estándar de calidad internacional, siendo este la ISO 9126, dicho lo cual, se propone las siguientes metas de calidad en el proceso de desarrollo.

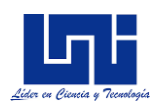

# **VIII. DESARROLLO DE LA SUITE PARA LA GESTIÓN, EL CONTROL Y OPTIMIZACIÓN DE PROCESOS PRODUCTIVOS**

A como se describió en el diseño metodológico, el desarrollo de la herramienta se descompone en cuatro fases, estas son: Inicialización, elaboración, codificación y por último transición e implementación

## **8.1. Inicialización**

## *8.1.1. Requerimientos funcionales*

Se requiere que la suite de herramientas para la gestión, el control y optimización de procesos productivos esté compuesta en 4 módulos, estos son:

- Módulo de gestión operacional
- Módulo de planificación de producción
- Módulo de control de calidad
- Módulo de acceso vía web

El módulo de gestión operacional debe de contener todos los elementos necesarios para la gestión y administración de todos los componentes e insumos del área de proceso, estos componentes e insumos se enumeran a continuación:

- Producto de materia prima
- Proveedores
- Creación de departamentos y bodegas
- Ordenes de compras
- Registro de inventario
- Devolución de productos a proveedores

A su vez, se requiere que en el módulo de planeación de operaciones registre la producción diaria y realice y aplique todos los cálculos y métodos descritos en el acápite 6.1 y 6.2.

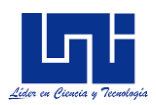

Por último, se requiere que el módulo control operacional retroalimente a los módulos de gestión operacional, planeación de operaciones y al módulo web, de alertas e indicadores de control, esto permitirá controlar el proceso productivo.

En el anexo I, se detallan los requerimientos funcionales detallados de los diferentes procesos definidos anteriormente.

## *8.1.2. Requerimientos no funcionales*

Se requiere que el desarrollo de la suite sea compatible con el sistema operativo Windows 7 o superior. Además, se debe de alojar en el gestor de base de datos SQL Server.

Con respecto a la seguridad, se requiere que solamente los usuarios registrados accedan al sistema. Tanto los usuarios como los roles de usuarios deben de crearse en la herramienta web. En caso de olvidar contraseña, el sistema deberá de ser capaz de brindar la opción de restablecer la contraseña.

## *8.1.3. Análisis de factibilidad*

En este acápite se evalúa los requerimientos técnicos para una correcta implementación y posterior funcionalidad, además, en este acápite se calculará el costo que conlleva la implementación del sistema, importante recalcar que el sistema constará con dos escenarios para su implementación; El primer escenario consiste en la instalación del entorno de escritorio, el cual podrá realizar todas las funcionalidades de control, planeación y gestión operativa. El segundo escenario consiste en la implementación con los entornos de escritorio y web.

Adicional, se determinaron los riesgos del sistema, y se plantearan medidas de prevención y mitigación, tanto de hardware como de software.

#### *Escenario 1: Instalación del entorno de escritorio*

#### **Requerimientos técnicos**

Para la instalación del sistema, con solamente el entorno de escritorio, se requiere las siguientes especificaciones técnicas:

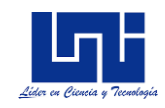

*Tabla 8: Detalle de equipo para implementación del entorno de escritorio*

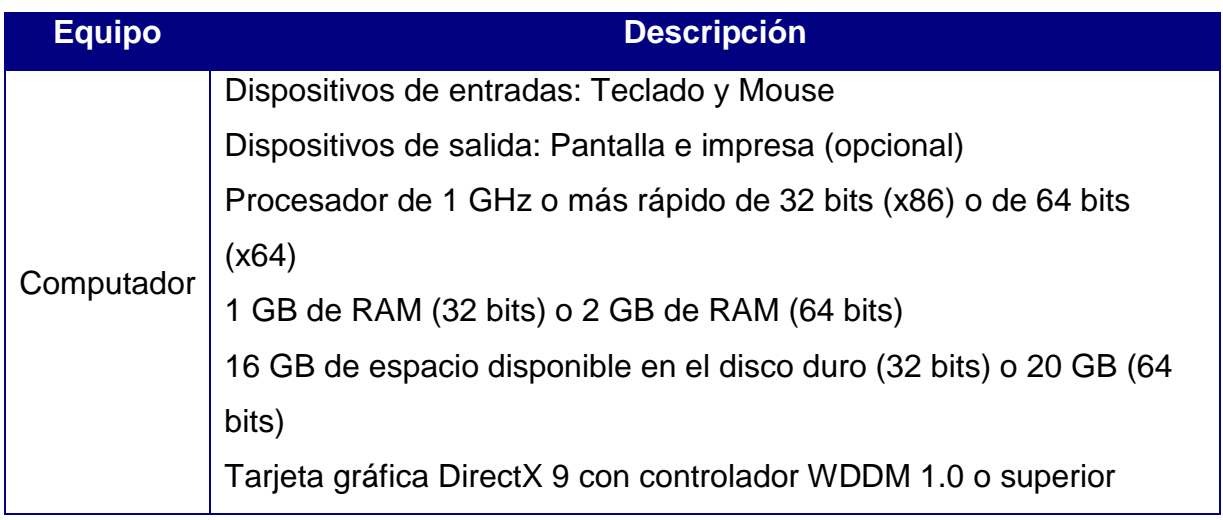

## **Requerimientos de software**

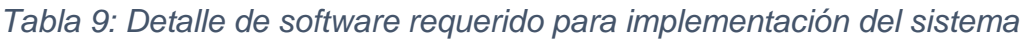

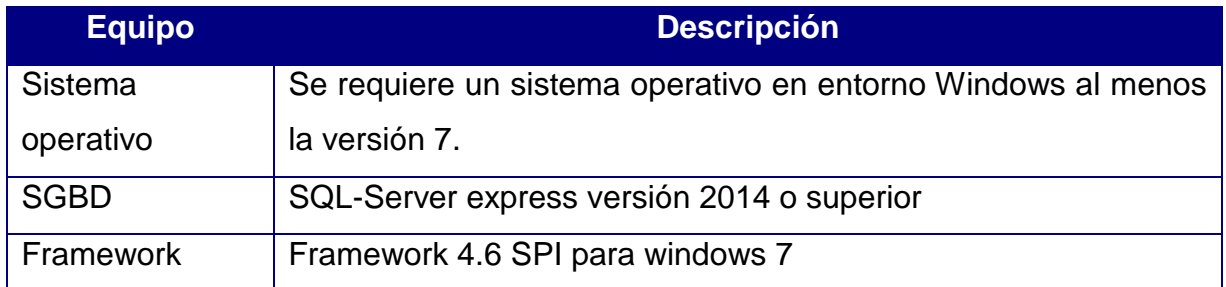

## *Estimación del costo de desarrollo con entorno de escritorio*

Para calcular el costo de desarrollo se utilizó el método COCOMO (Constructive Cost Model). Primeramente, se determinó los puntos de función en base a: *Entradas, salidas, consultas, ficheros lógicos internos y ficheros lógicos externos del sistema*. En base a los requerimientos, e interacciones del usuario con el sistema se calculó cada punto de función. A continuación, se muestra el resultado:

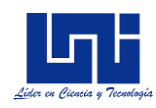

| Parámetros para puntos<br>de función | <b>Módulo del sistema</b> | <b>Cantidad</b> |
|--------------------------------------|---------------------------|-----------------|
| Entradas                             | Gestión de operaciones    | 16              |
|                                      | Control y planeación      | 44              |
|                                      | Entorno web               | 0               |
| <b>Salidas</b>                       | Gestión de operaciones    | 24              |
|                                      | Control y planeación      | 95              |
|                                      | Entorno web               | $\overline{0}$  |
| Queries                              | Total                     | 140             |
| <b>Ficheros internos</b>             | Total                     | 1               |
| <b>Ficheros externos</b>             | Total                     | $\Omega$        |
| Total                                |                           | 320             |

*Tabla 10: Parámetros para puntos de función*

Para el cálculo del KLDC (Miles de líneas de código), se utilizó el factor del lenguaje de desarrollo en que se desarrolló la herramienta, para nuestro caso es el lenguaje Vb.Net, cuyo factor es de 32 (Ver ilustración 5)

$$
KLDC = PFA * \frac{Factor}{100} = 320 * \frac{32}{100} = 10.24
$$

*Fórmula 27: Cálculo de cantidad de líneas de código*

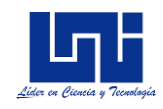

| <b>LENGUAJE</b>     | <b>LDC/PF</b> |
|---------------------|---------------|
| <b>Ensamblador</b>  | 320           |
| $\mathbf C$         | 150           |
| <b>COBOL</b>        | 105           |
| <b>Pascal</b>       | 91            |
| <b>Prolog/LISP</b>  | 64            |
| $C++$               | 64            |
| <b>Visual Basic</b> | 32            |
| <b>SQL</b>          | 12            |

*Ilustración 5: Factores de cálculo de KLDC*

Al ser el KLDC menor que 50, se utiliza el modelo orgánico, que es el modelo más apropiado para los desarrollos no tan complejos. Las constantes a utilizar se muestran a continuación:

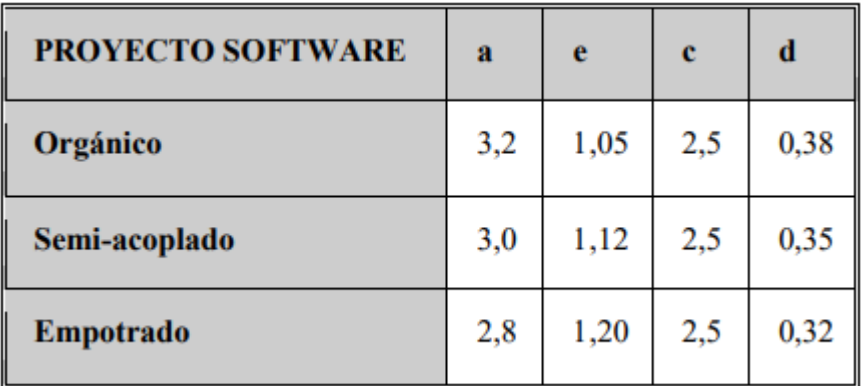

*Ilustración 6: Constantes para el modelo COCOMO*

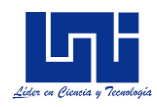

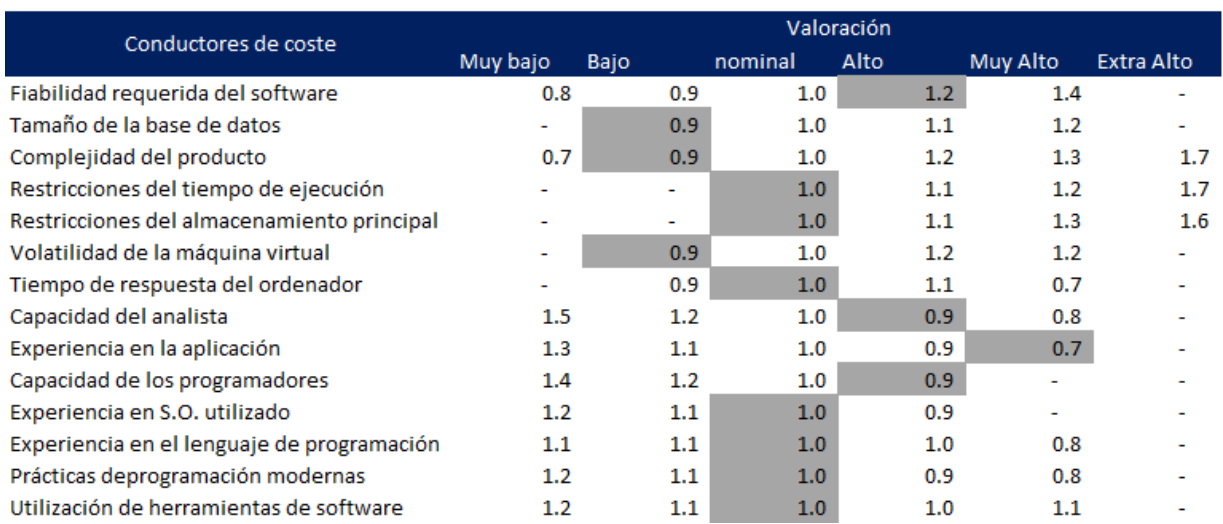

#### Los factores evaluados se enumeran en la siguiente ilustración:

*Ilustración 7: Factores cualitativos para la evaluación del sistema con entorno de escritorio*

#### *Justificación de los valores*

#### **Atributos de software:**

- 1) Fiabilidad requerida de software: Si se produce un fallo en el registro de un insumo de materia prima, podrá ocasionar problemas logísticos de producción (Valoración alta)
- 2) Tamaño de la base de datos: La base de datos del sistema será pequeña (valoración bajo)
- 3) Complejidad del producto: Se desarrolló para que el sistema se usara de manera fácil y entendible (valoración bajo)

#### **Atributos de hardware:**

- 1) Restricciones del tiempo de ejecución: No se requiere un alto rendimiento en tiempo de ejecución (valoración nominal)
- 2) Restricciones en almacenamiento principal: No hay restricciones al respecto (valoración nominal)
- 3) Volatilidad de la máquina virtual: Se requiere que sea sistema operativo Windows superior o igual a Windows 7 (valoración bajo)

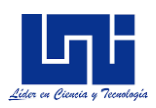

4) El sistema interaccionará de acuerdo a la velocidad de procesamiento del computador (valoración nominal)

## **Atributos del personal:**

- 1) Capacidad del analista: Capacidad alta, debido a la complejidad de la lógica del negocio (Valoración alta)
- 2) Experiencia en la aplicación: Se requiere mucha experiencia en aplicaciones de este tipo, debido a la especialización del área de proceso (Valoración muy alta)
- 3) Capacidad de los programadores: Teóricamente, los programadores deberán de tener una capacidad alta (Valoración alta)
- 4) Experiencia en S.O. utilizado: Nivel de usuario (Valoración nominal)
- 5) Experiencia en lenguaje de programación: Un buen dominio del lenguaje de programación (Valoración nominal)

## **Atributos del proyecto:**

- 1) Práctica de programación moderna: El desarrollo se realizó utilizando prácticas de programación convencionales (Valoración nominal)
- 2) Utilización de herramientas de software: No se utilizaron herramientas especiales para el desarrollo (Valoración nominal)

El producto de todos los factores como resultado del análisis previo es de: 0.41. Posterior se procede con el cálculo del esfuerzo de desarrollo

$$
E = aKLDC^e * FAE = 3.2 * 10.24^{1.05} * 0.41 = 15.23 \text{ persons /mes}
$$

#### *Fórmula 28: Cálculo del esfuerzo de desarrollo del sistema*

Una vez calculado el esfuerzo, se procede a calcular el tiempo de desarrollo de la siguiente manera:

$$
T = cE^d = 2.5 * 15.23^{0.38} = 7.03
$$
 *meses*

*Fórmula 29: Tiempo de desarrollo*

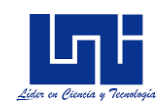

El personal promedio por ende es de:

$$
PP = \frac{E}{T} = \frac{15.23}{7.04} = 2.16 \sim 3 \text{ persons}
$$

## *Fórmula 30: Personal promedio para COCOMO*

Ya que, en el desarrollo del sistema, se trabajó solamente con una persona, el tiempo teórico se multiplica por 3. Se considera un pago promedio mensual por persona de \$320.20. El costo del software es de \$6760, que también correspondería al costo de implantar el sistema.

## *Escenario 2: Instalación del entorno de escritorio y entorno web*

## **Requerimientos técnicos**

Se consideran tres alternativas para la implementación. Estas son:

- a) *Implementación en un computador personal, con posterior instalación y configuración de IIS y ASP en un sitio web con costo de implementación de \$8,037*
- b) *Instalación en un servidor web y de bases de datos, con dominio interno y posterior con costo de implementación de \$12,783*
- c) *Instalación en un servidor web y de base de datos con salida a internet con dominio propio con costo de implementación de \$13,599 con anualidad de \$1,027*

A continuación, el detalle del cálculo para el costo de implementación

*Tabla 11: Costo de equipos al implementar el sistema con el entorno web*

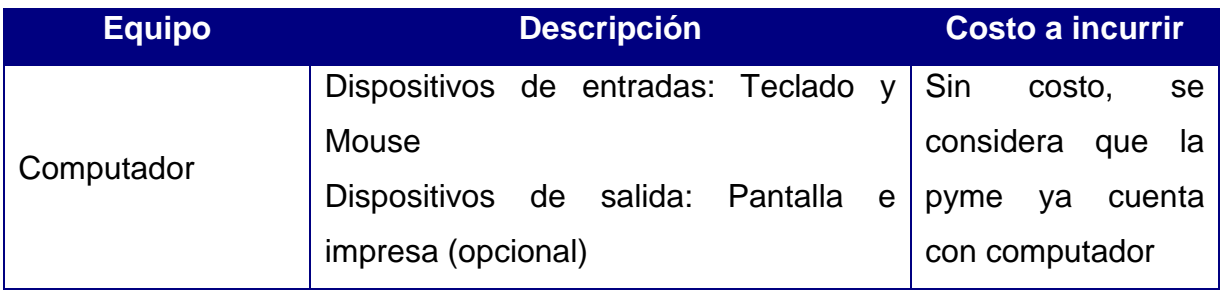

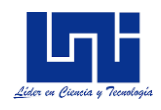

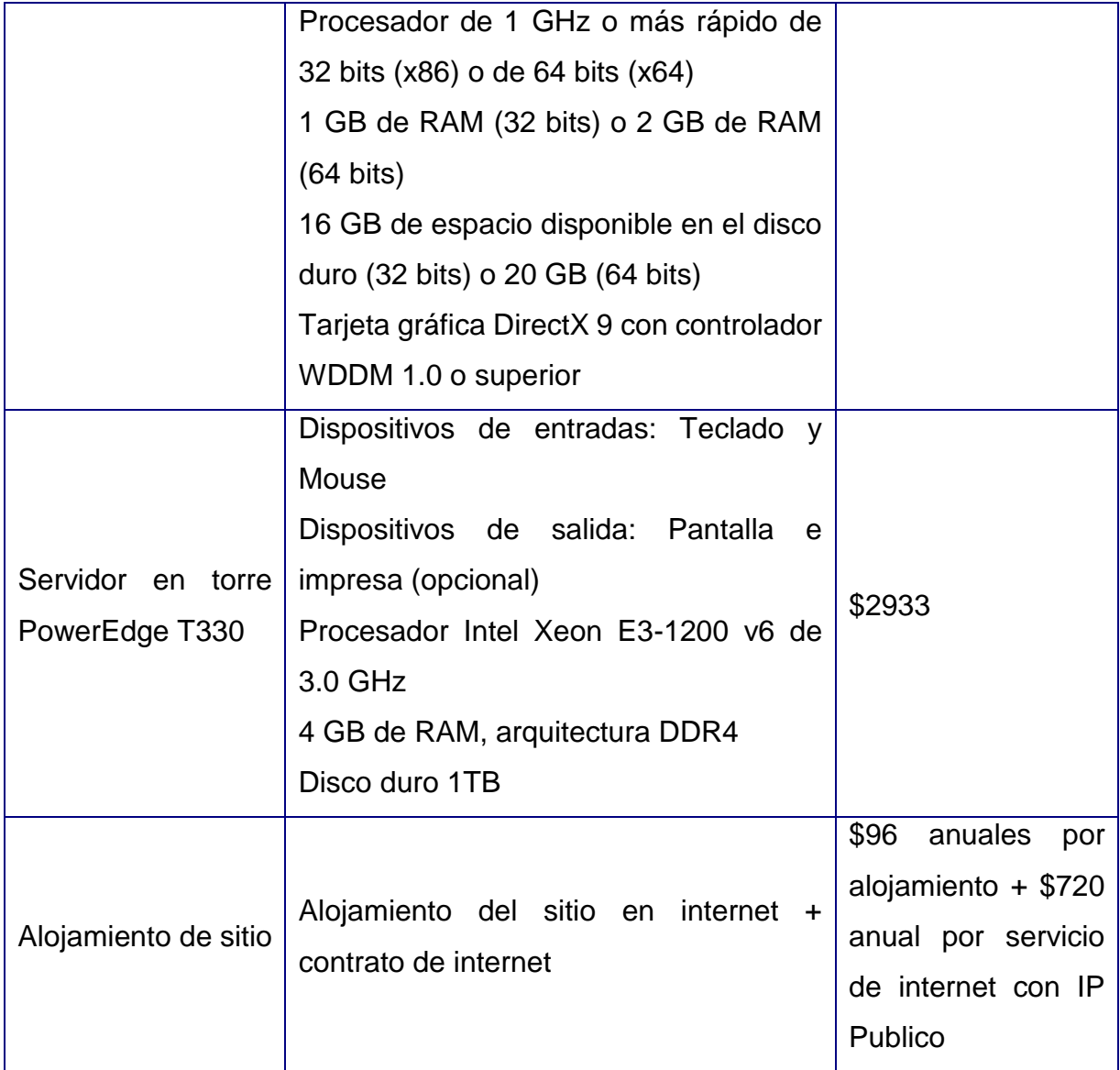

# **Requerimientos de software**

*Tabla 12: Requerimientos de software del sistema con entorno web*

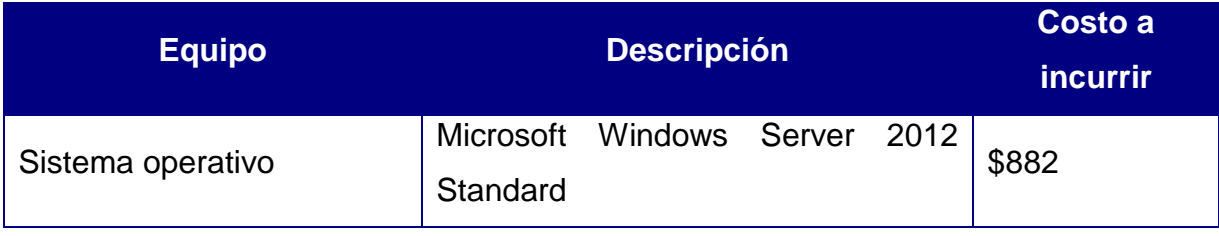

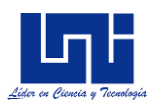

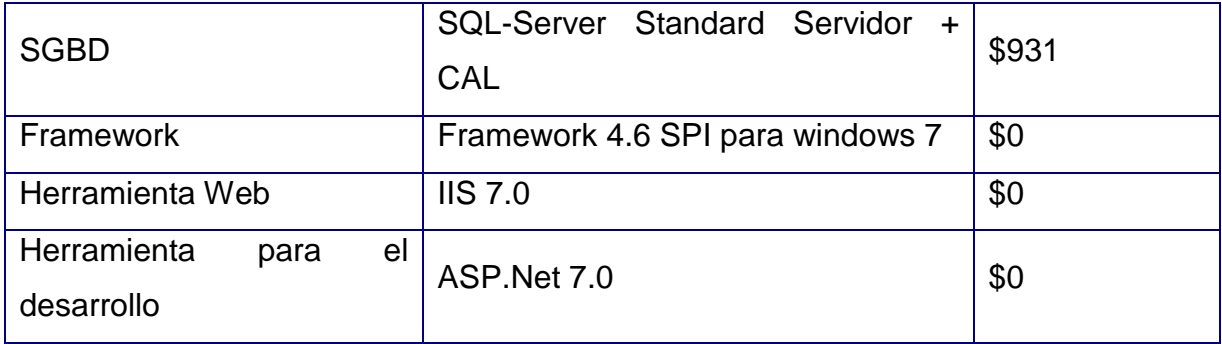

# *Estimación del costo del sistema con entorno de escritorio y web*

Los puntos de función varían de la siguiente manera respecto a la implementación con solamente entorno de escritorio

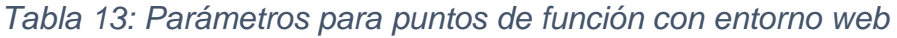

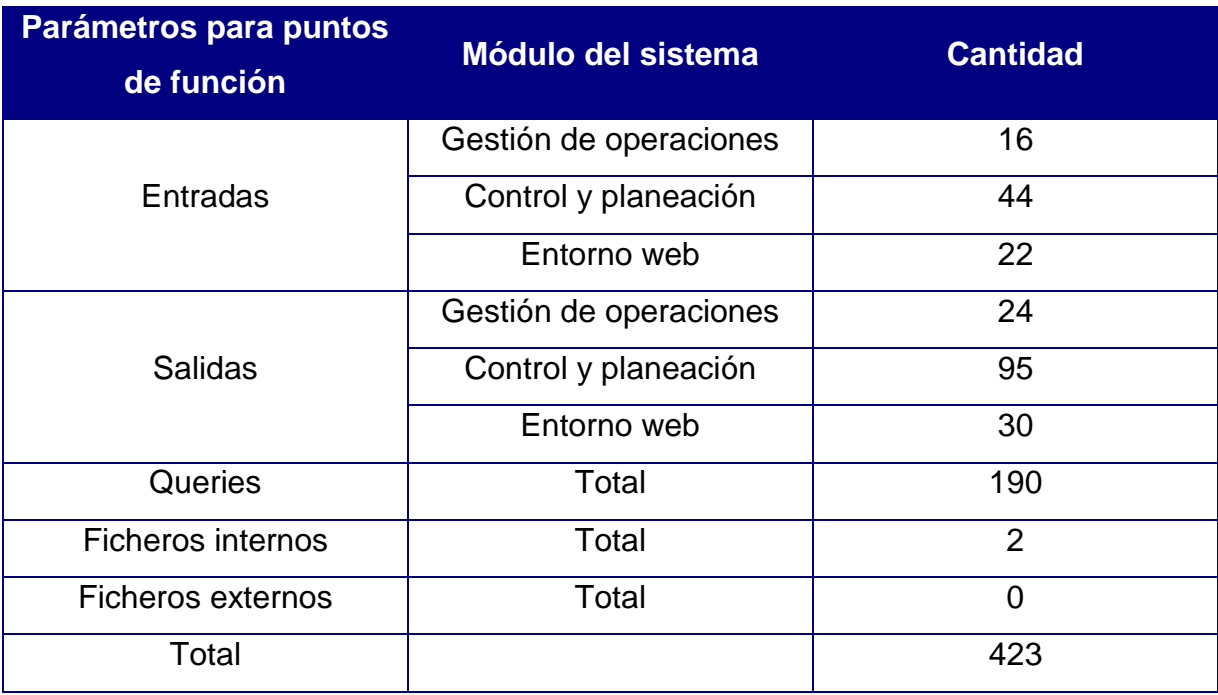

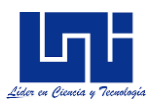

Por lo cual el cálculo del KLDC es de 13.54. Los factores evaluados son los siguientes

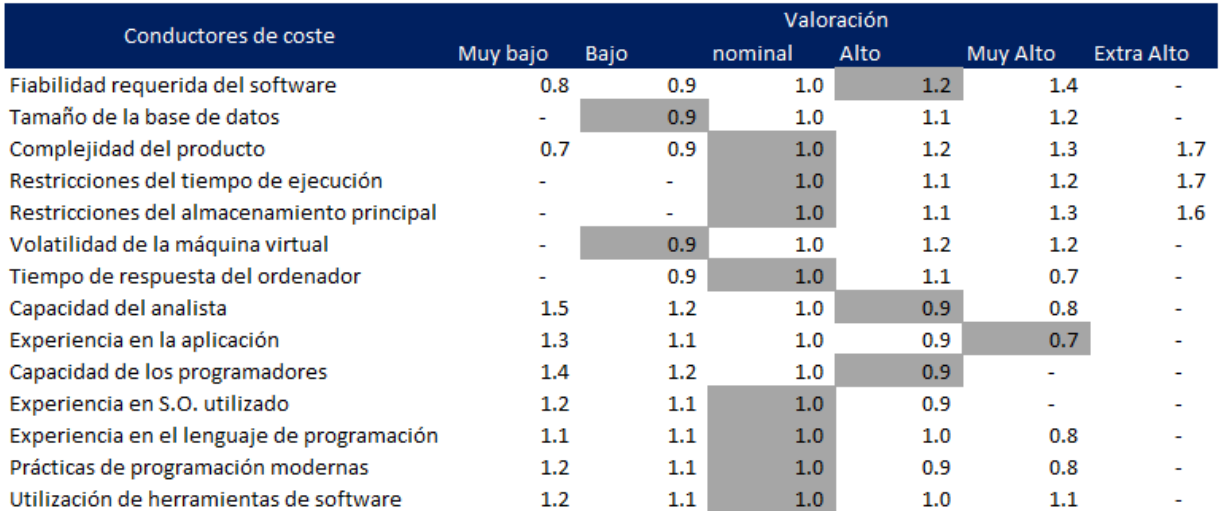

*Ilustración 8: Factores cualitativos para la evaluación del sistema con entorno de escritorio y web*

Al incluir el entorno web, la complejidad del producto incrementa, por lo cual su valoración es nominal.

El producto de todos los factores como resultado del análisis previo es de 0.49. Posterior se procede con el cálculo del esfuerzo de desarrollo el cual es de 24 personas y el tiempo de desarrollo es de 8.37 meses. El costo del sistema incluyendo el entorno web es de \$8,037 dólares.

## *Riesgos del sistema, prevención y mitigación*

Como todo sistema de información, existen múltiples factores de riesgo en la operación técnica y no técnica al momento de la implementación y posterior puesta en marcha. A continuación, se listan los riesgos más relevantes, incluyendo las medidas de prevención y acciones de mitigación en caso de ocasionarse y cuyas consecuencias provoquen la falta de continuidad en el sistema.

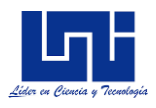

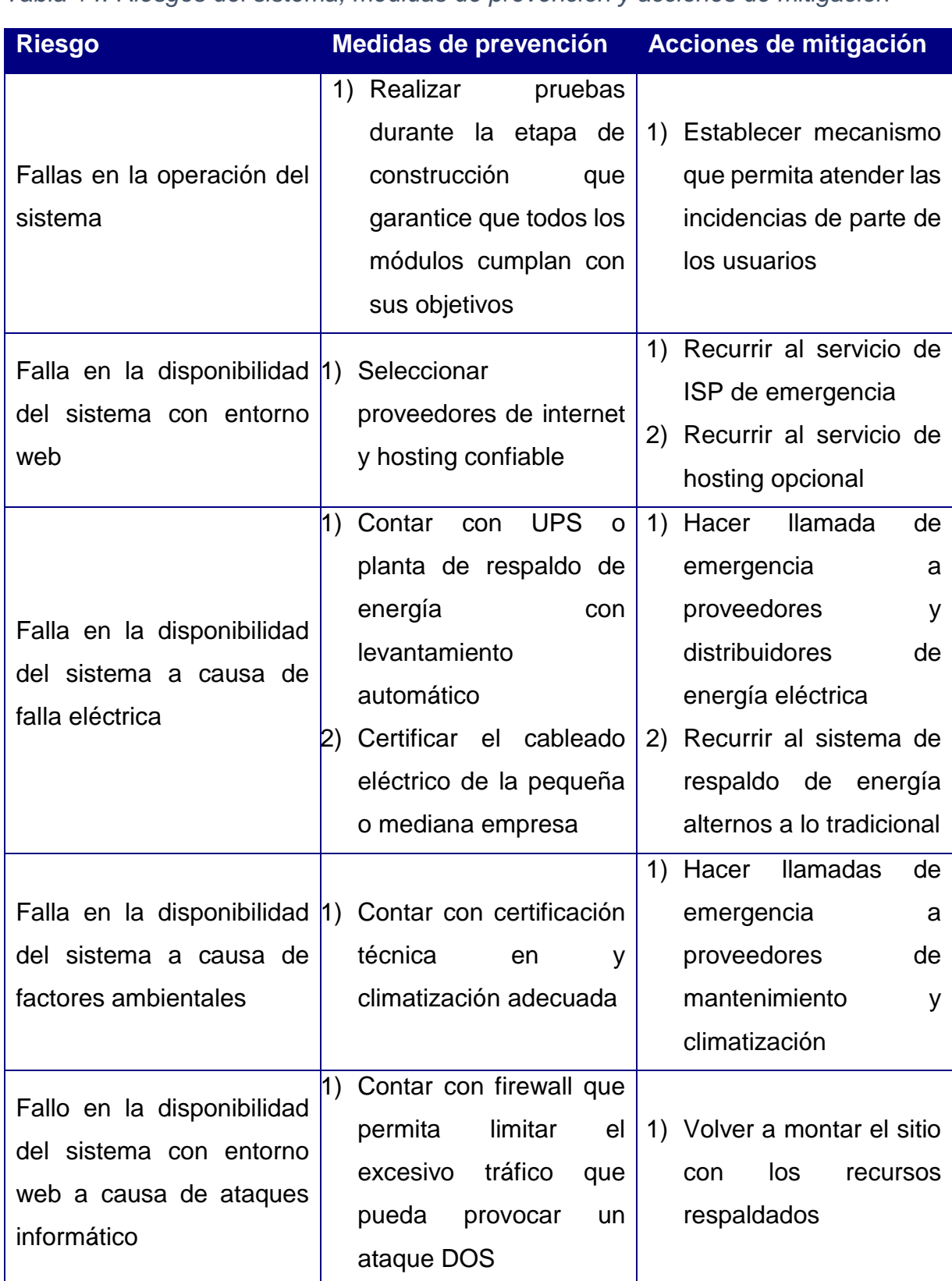

*Tabla 14: Riesgos del sistema, medidas de prevención y acciones de mitigación*

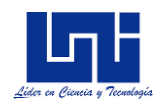

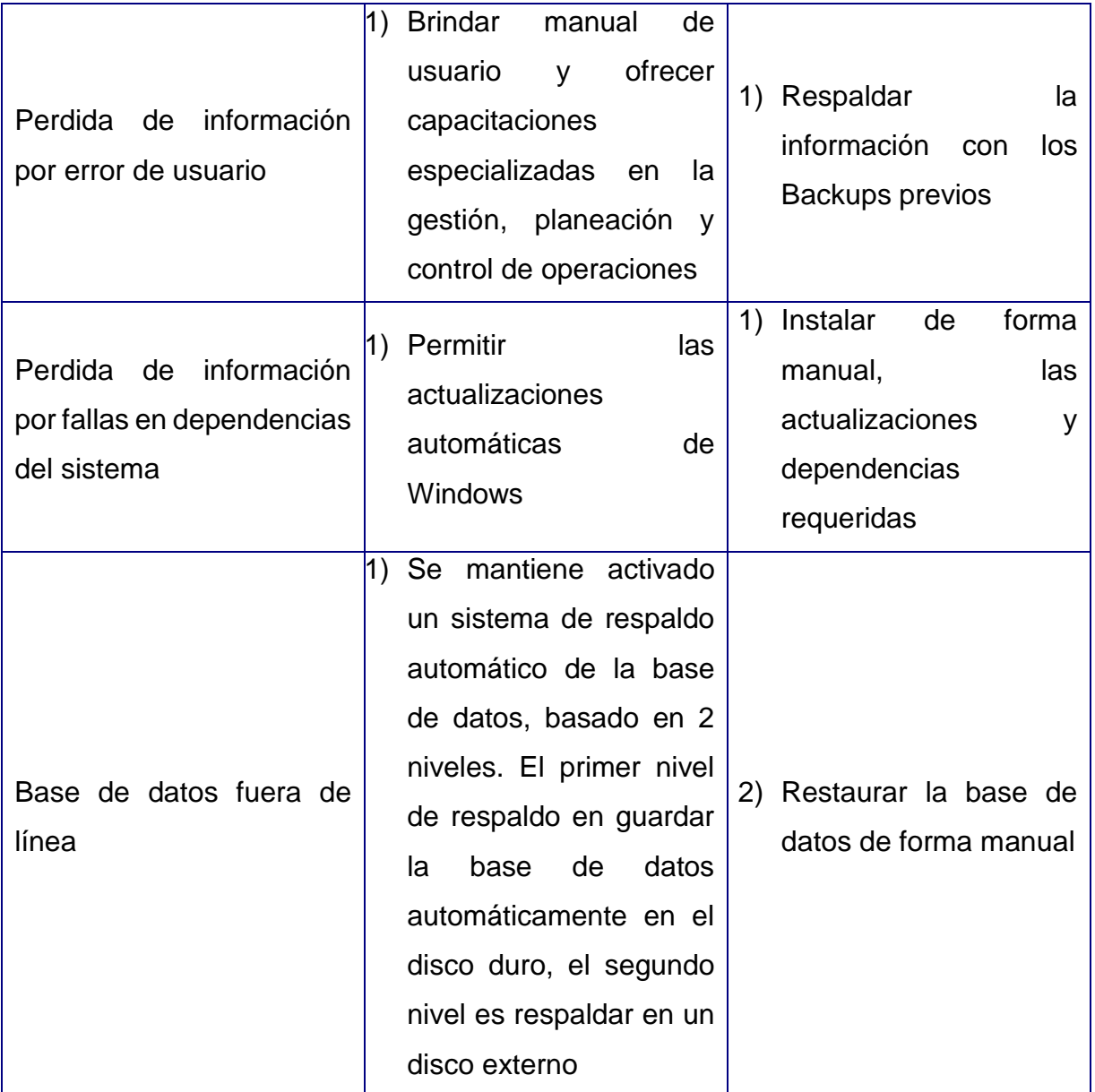

#### **8.2. Elaboración**

### *8.2.1. Modelo de casos de Uso*

Primeramente, se establece la delimitación del sistema, se puede identificar el actor usuario, quien es el encargado de realizar las distintas funcionalidades en el sistema. Además de este actor se puede identificar los módulos de gestión operacional, planeación de la producción y control operacional. El diagrama de

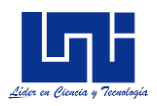

caso de uso con la delimitación del sistema con los actores correspondiente se muestra a continuación.

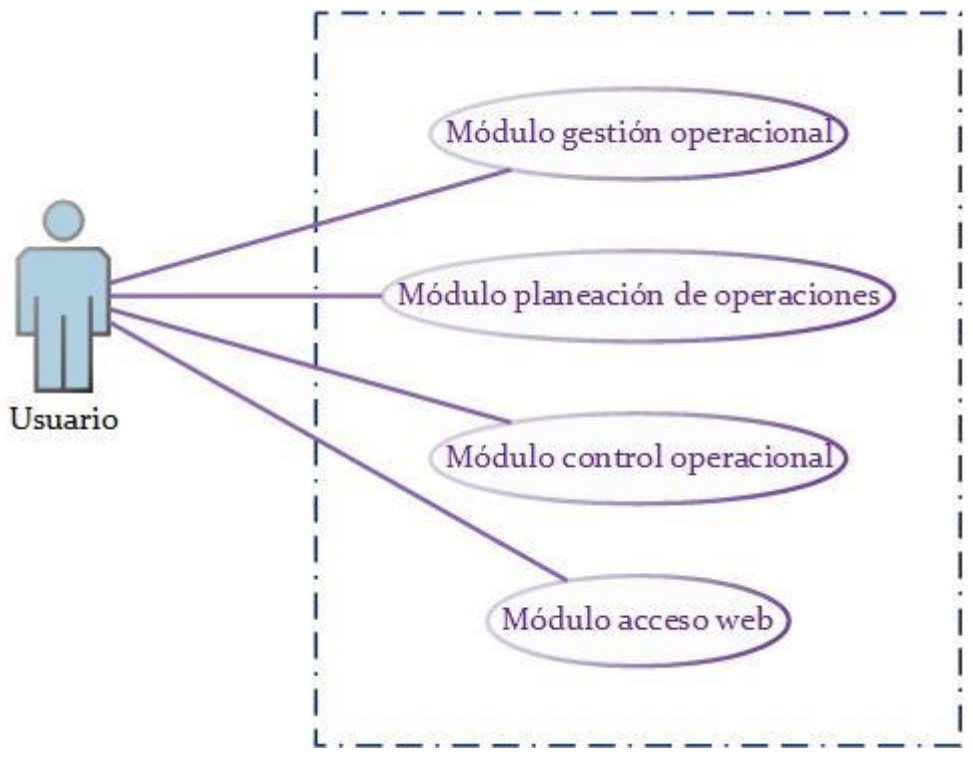

*Ilustración 9: Caso de uso, interacción con el sistema*

Para el correcto y fácil entendimiento de las interacciones del usuario con el sistema y sus módulos, se dividirán los casos de uso en cuatro (ya que son cuatro módulos funcionales).

## *8.2.2. Gestión Operacional*

Las principales funcionalidades e interacciones en el módulo gestión operacional se basan en la creación, desarrollo y organización de la estructura productiva básica que todas pymes deben de poseer

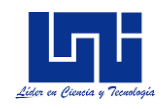

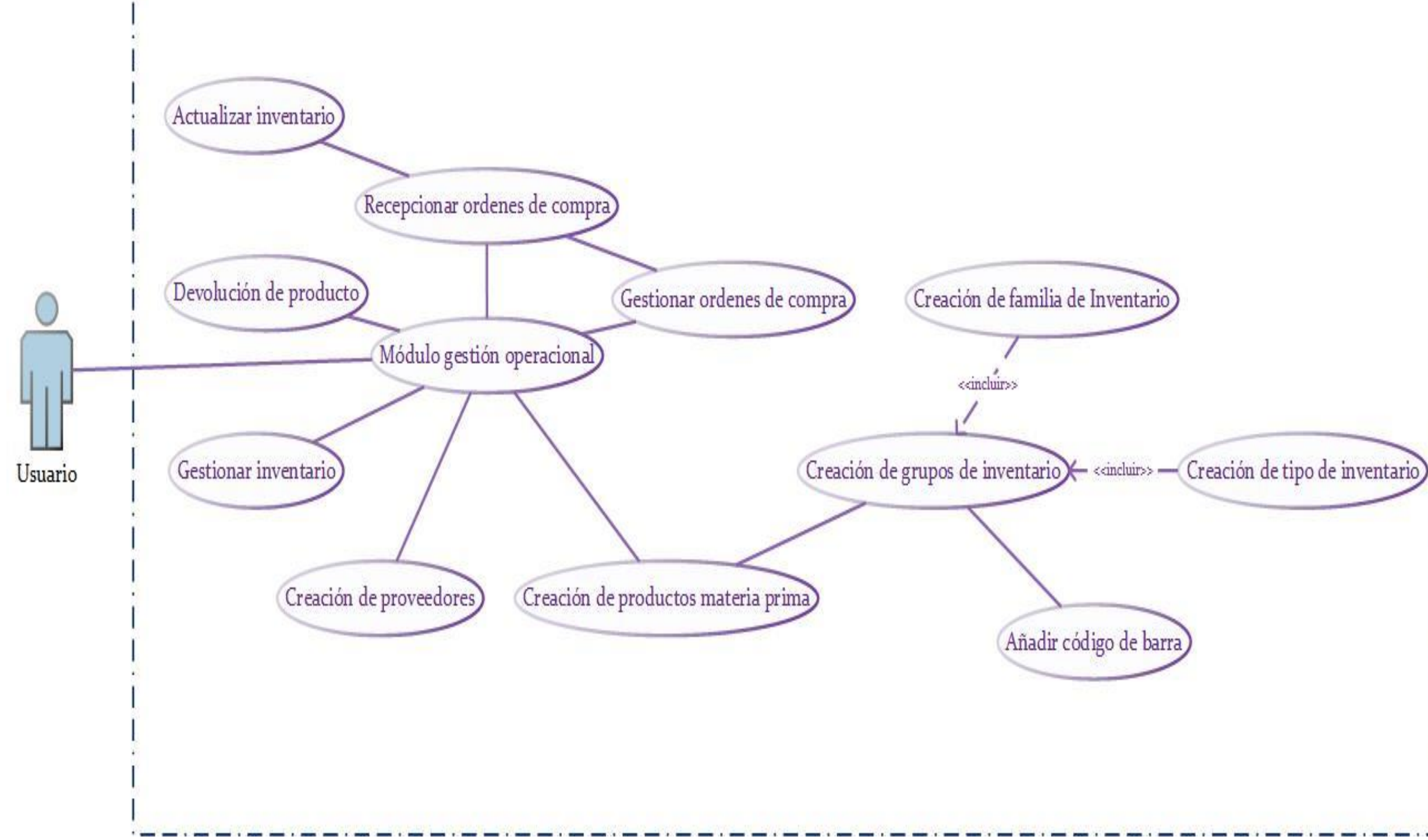

*Ilustración 10: Caso de uso, modulo gestión operacional*

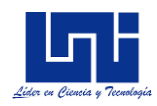

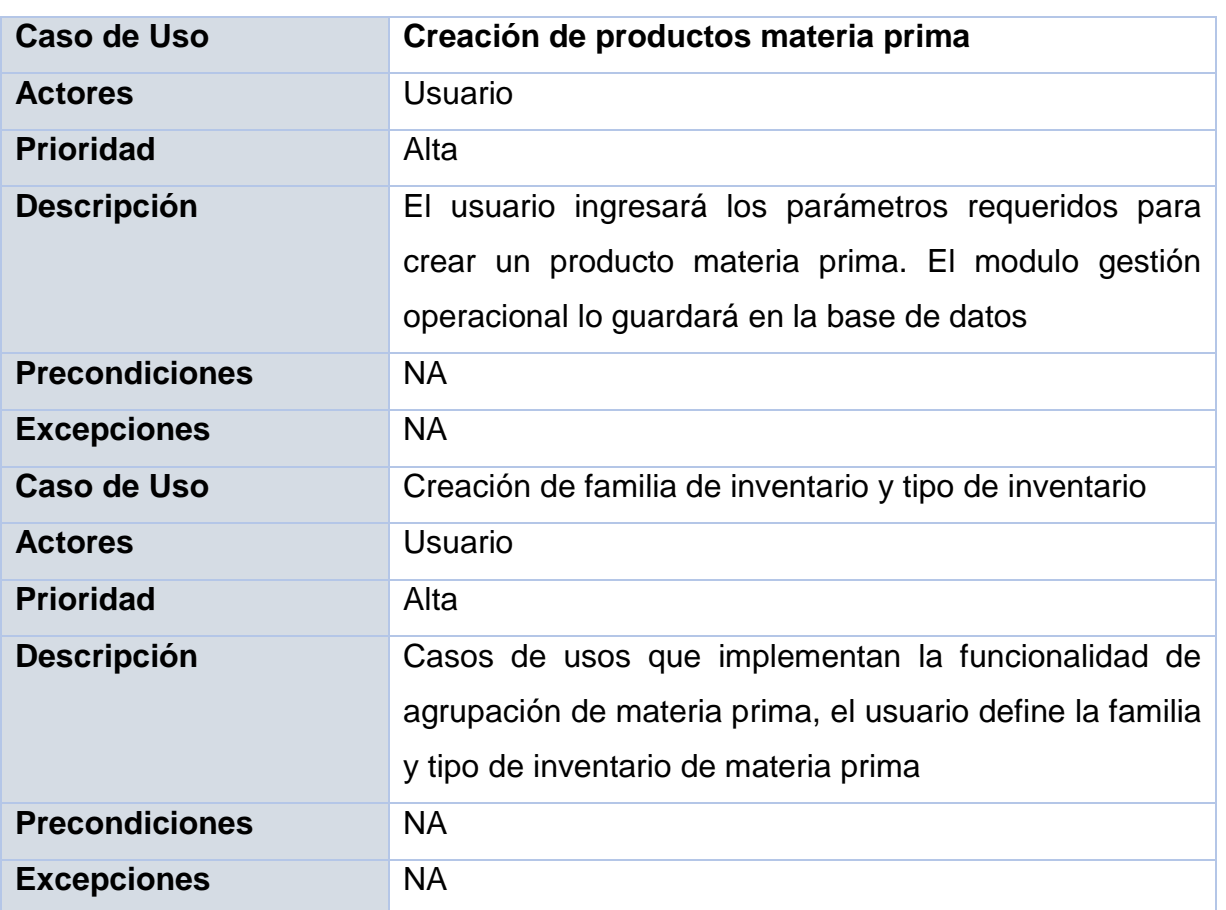

# *Tabla 15: Caso de uso, creación de productos materia prima*

# *Tabla 16: Caso de uso, añadir código de barra*

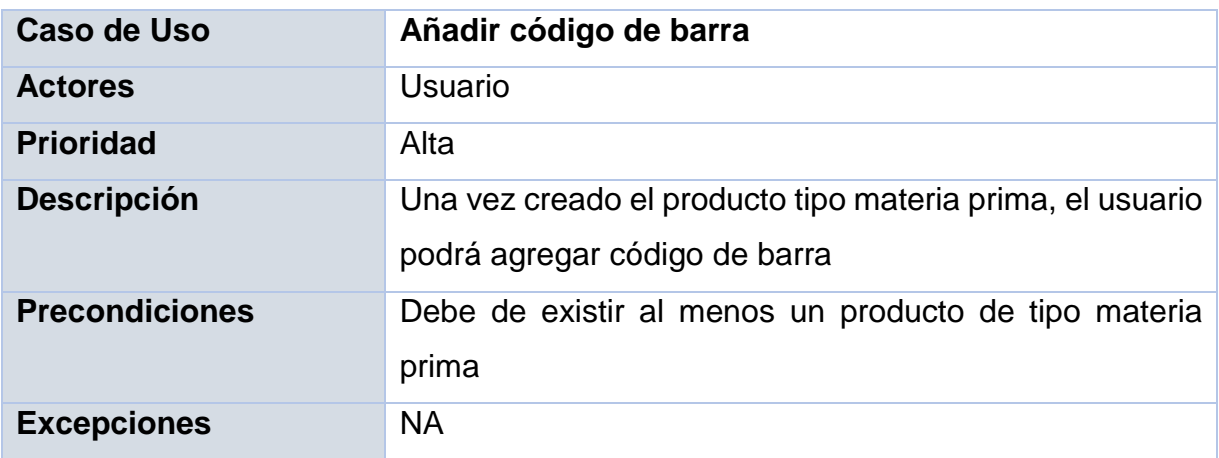

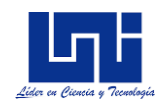

# *Tabla 17: Agregar proveedor*

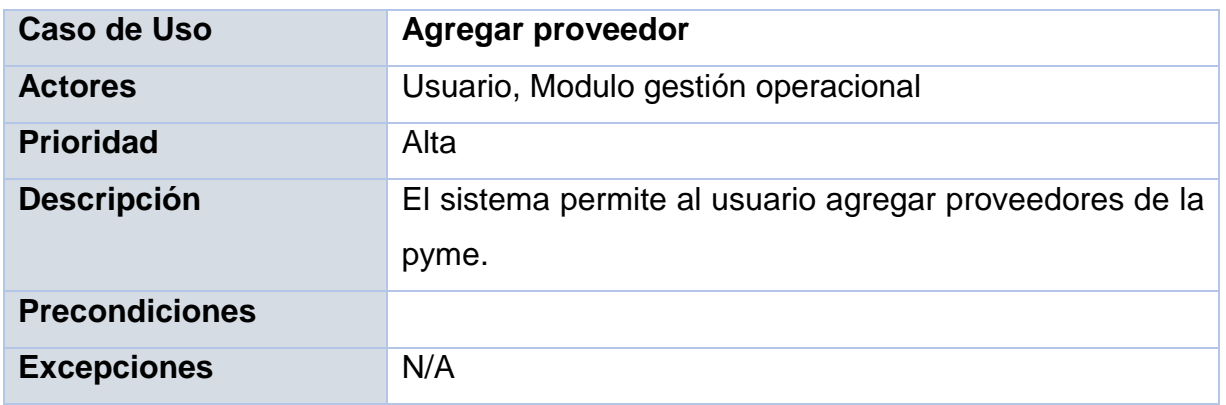

# *Tabla 18: Caso de uso, gestionar órdenes de compras*

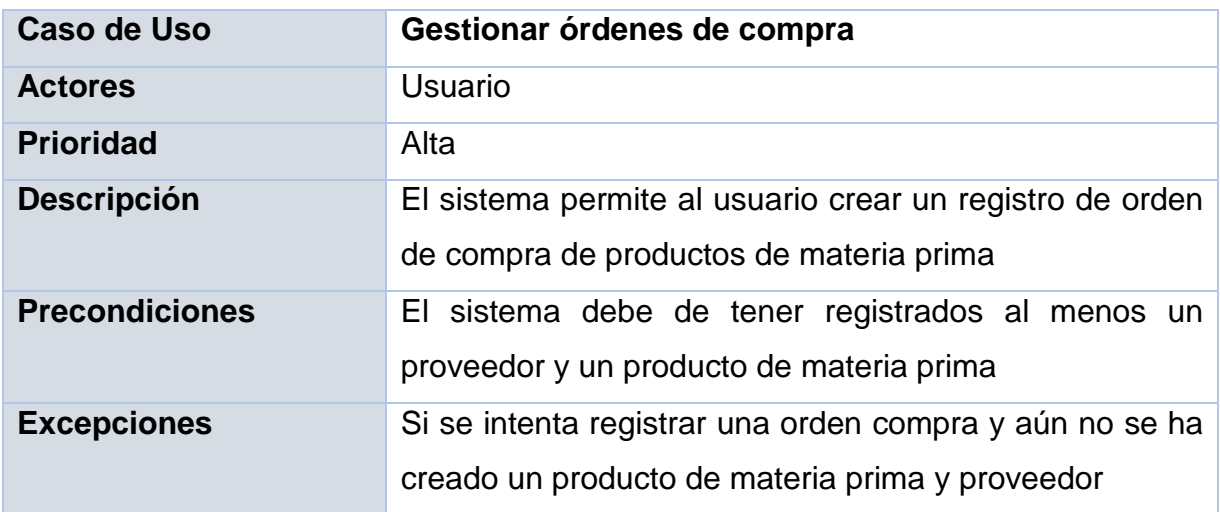

# *Tabla 19: Caso de uso, recepcionar orden de compra*

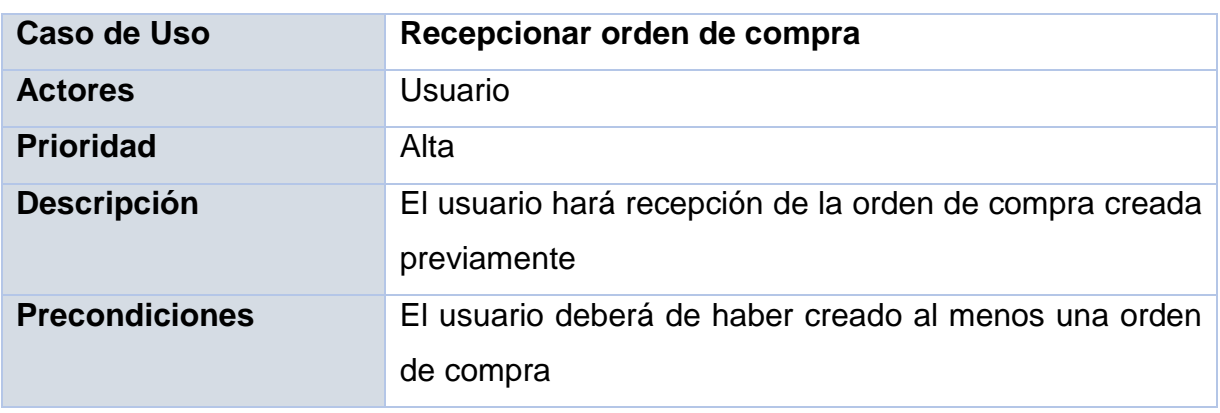

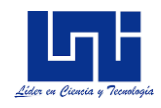

#### **Excepciones** Ingresar una orden de compra que no existe

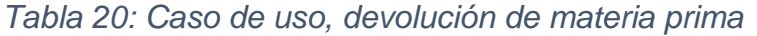

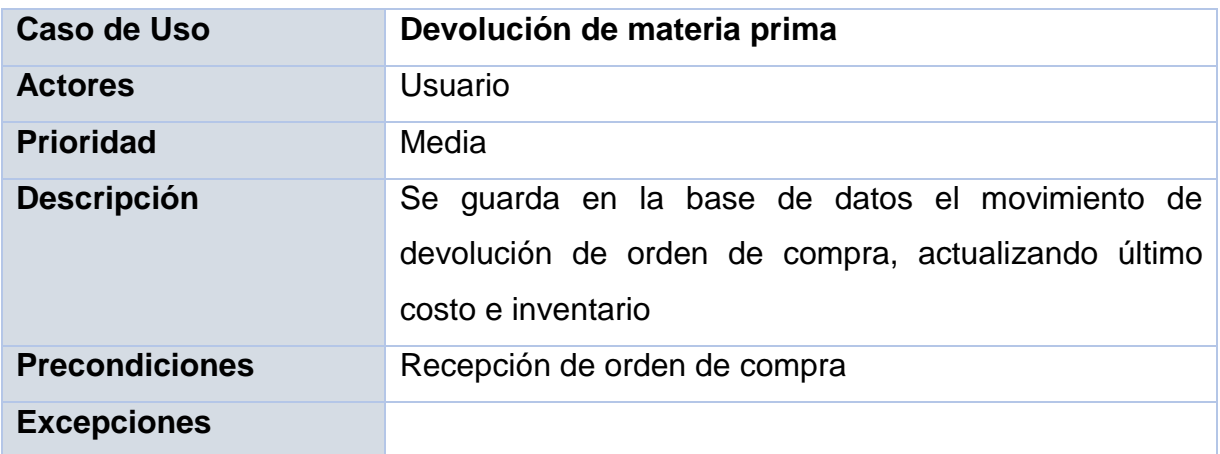

## *8.2.3. Planeación de Operaciones*

Entre los principales inputs que proveerá el submodulo de planeación de operaciones es el registro de producción, el control de inventario de materia prima y el control operacional del proceso.

La gestión diaria se registrará en unidades de **"horas"** y se llevara de frecuencia diaria, en el módulo planeación de operaciones, casos de uso como el cálculo de proyecciones y el cálculo de la cantidad óptima a pedir y a producir se alimenta directamente de este submodulo el cual es el input primordial para la aplicación correcta de los métodos, de proyecciones ya sea a corto, mediano y largo plazo; además permitirá llevar control de la desviación entre las proyecciones y el registro real, a esto agregar que con respecto al módulo control operacional, sirve de insumo para determinar el número de muestras y las estadísticas de calidad que permitiendo así aplicar métodos de control y analizar la frecuencia de fallas, tipo de fallas operacionales e identificar oportunidades de mejoras en el proceso. A continuación, se presenta el caso de uso para este módulo.

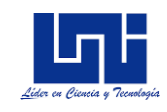

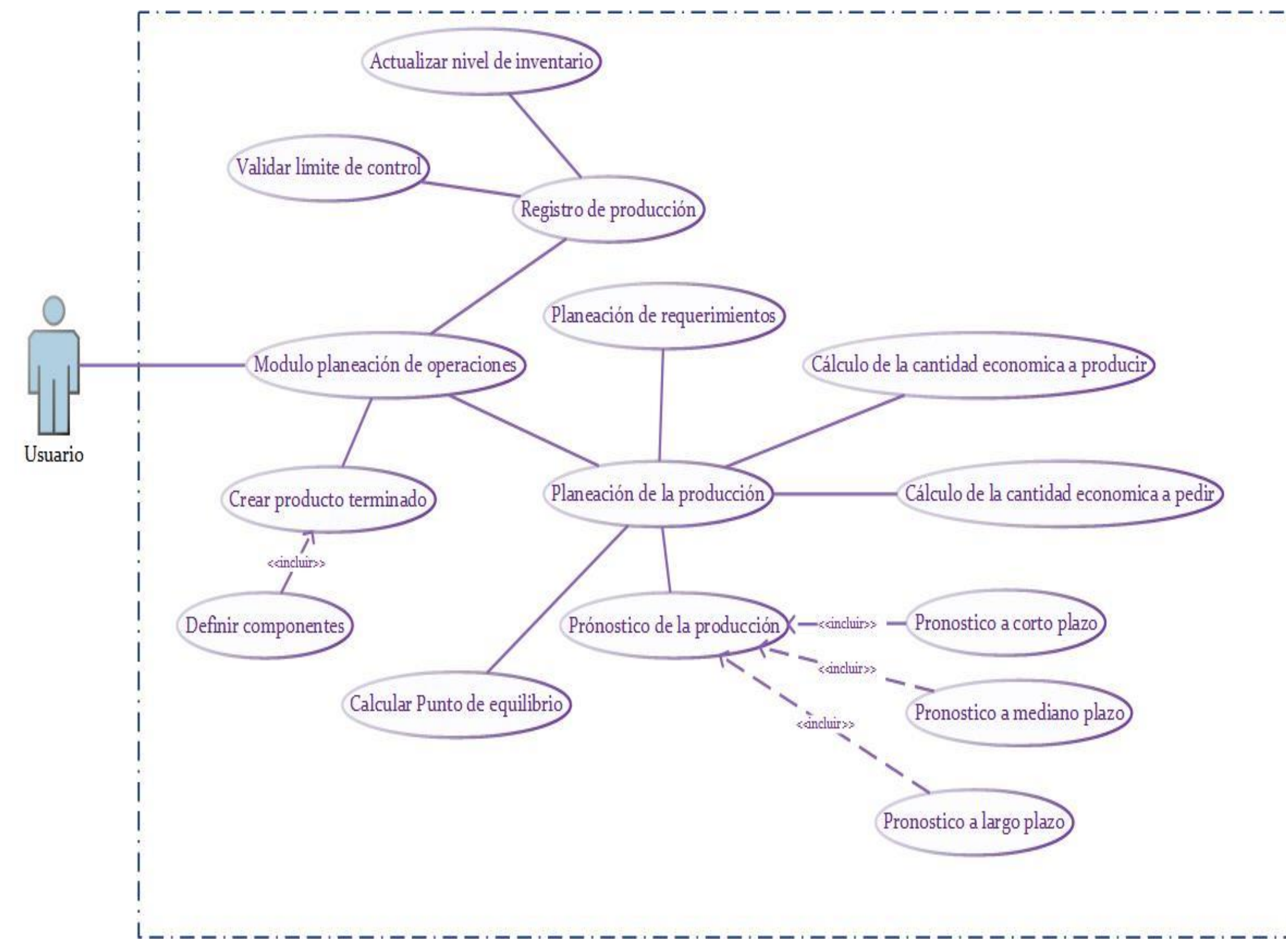

*Ilustración 11; Casi de uso, módulo planeación de operaciones*

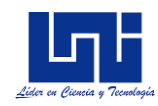

## *Tabla 21: Caso de uso, crear producto terminado*

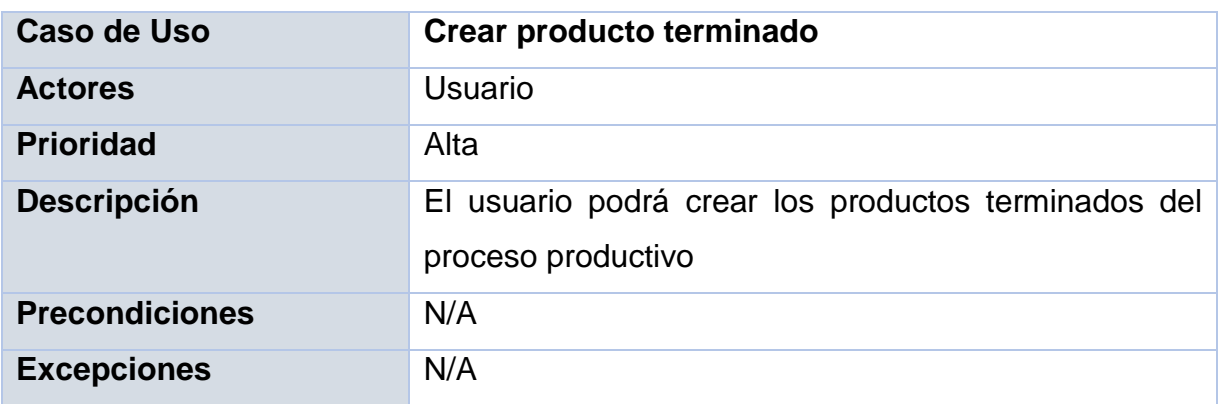

*Tabla 22: Caso de uso, definir componentes*

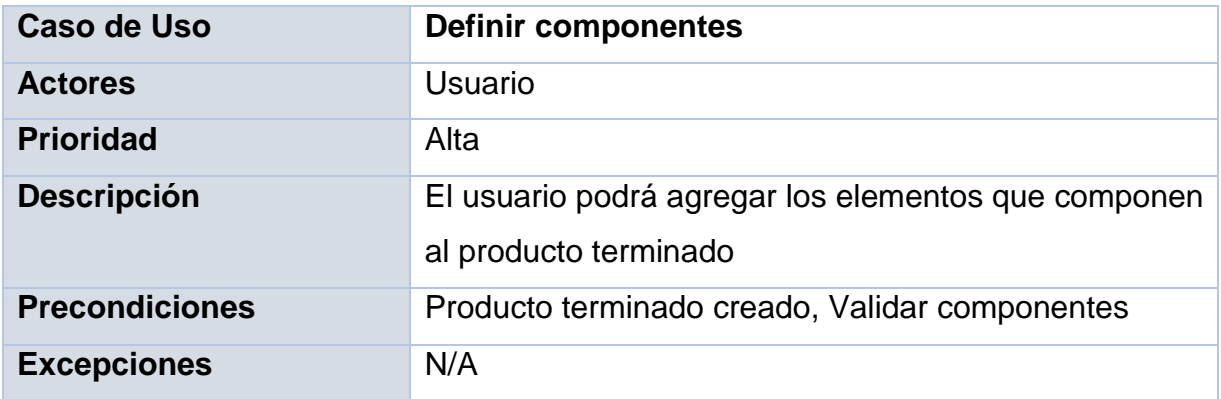

# *Tabla 23: Caso de uso, registrar producción*

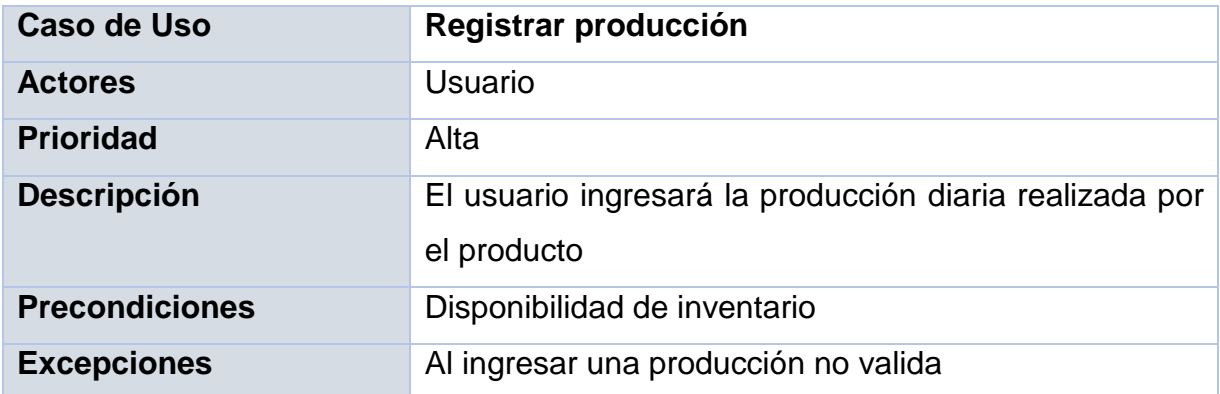

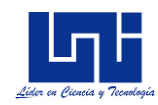

## *Tabla 24: Caso de uso, calcular punto de equilibrio*

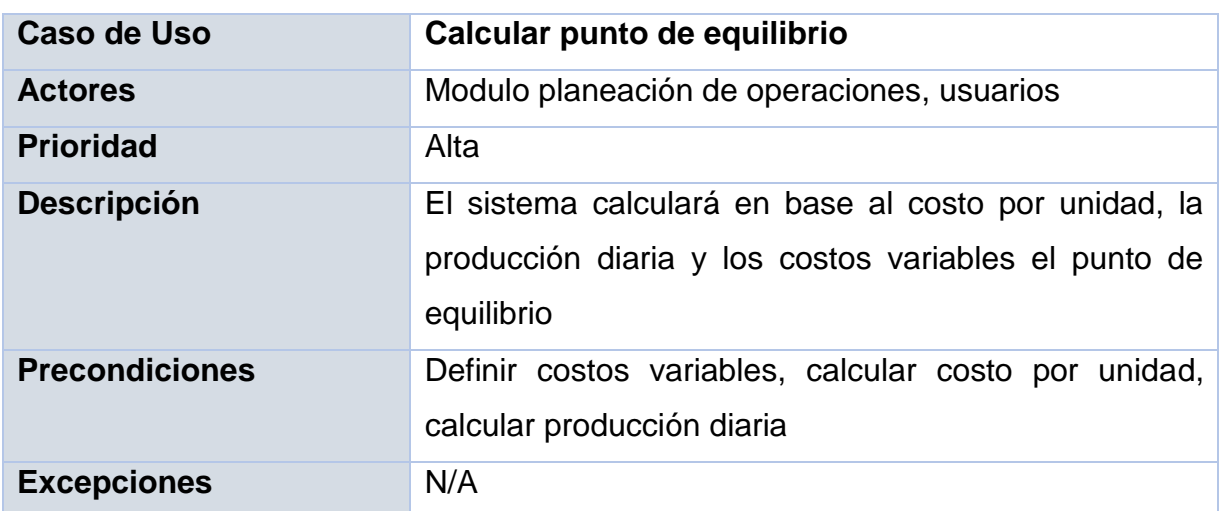

*Tabla 25: Caso de uso, cantidad económica a producir y a pedir*

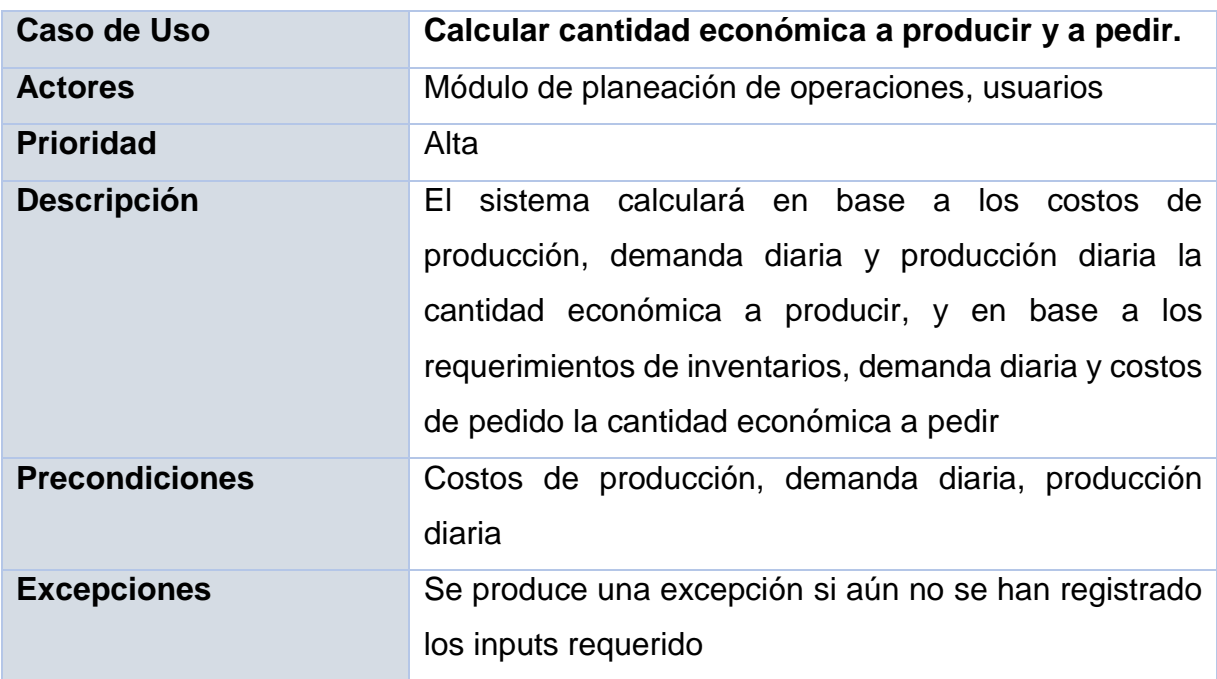

*Tabla 26: Caso de uso, calcular pronóstico*

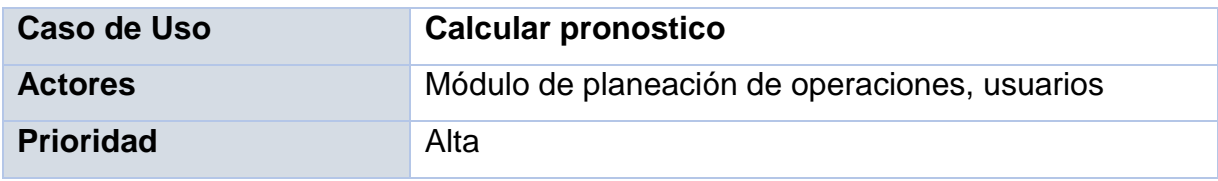

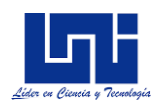

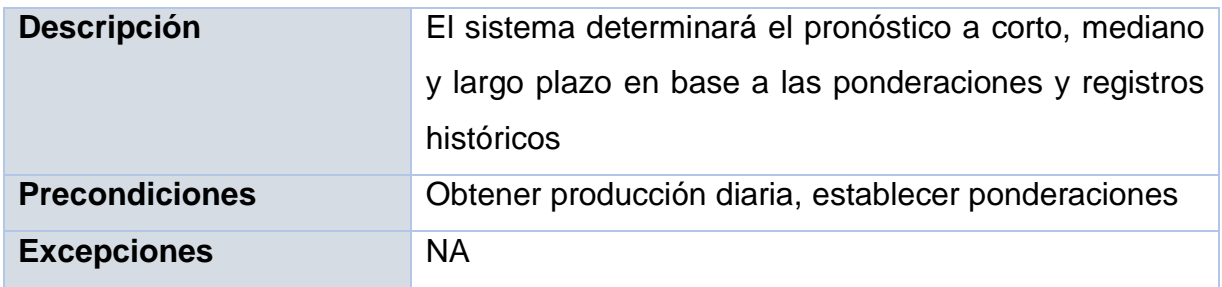

## *8.2.4. Control Operacional*

El módulo de control operacional proveerá de información útil e integra que permitirá a los administradores, gerentes y dueños de las Pymes tomar la mejor decisión en base a la información analizada.

Unas de las principales funcionalidades dentro del módulo control operacional está el control de calidad, dicha funcionalidad se deberá de llevar por rangos de horas, y se alimentará de lo registrado de la producción (dentro del sub módulo gestión diaria) y brindará de información relevante del proceso productivo, permitiendo identificar las principales fallas que estuvieran ocasionando que el problema no estuviera dentro de los límites de control aceptados.

Las principales funcionalidades e interacciones en el módulo control operacional se basan en la creación de alertas de control, desarrollo de diagramas de control y generación de reportes que permitirán a los administradores de las Pymes una mayor visibilidad de la gestión operacional y planeación de la producción, a continuación, se enumeran los casos de usos de estas funcionalidades para este módulo:

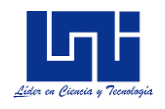

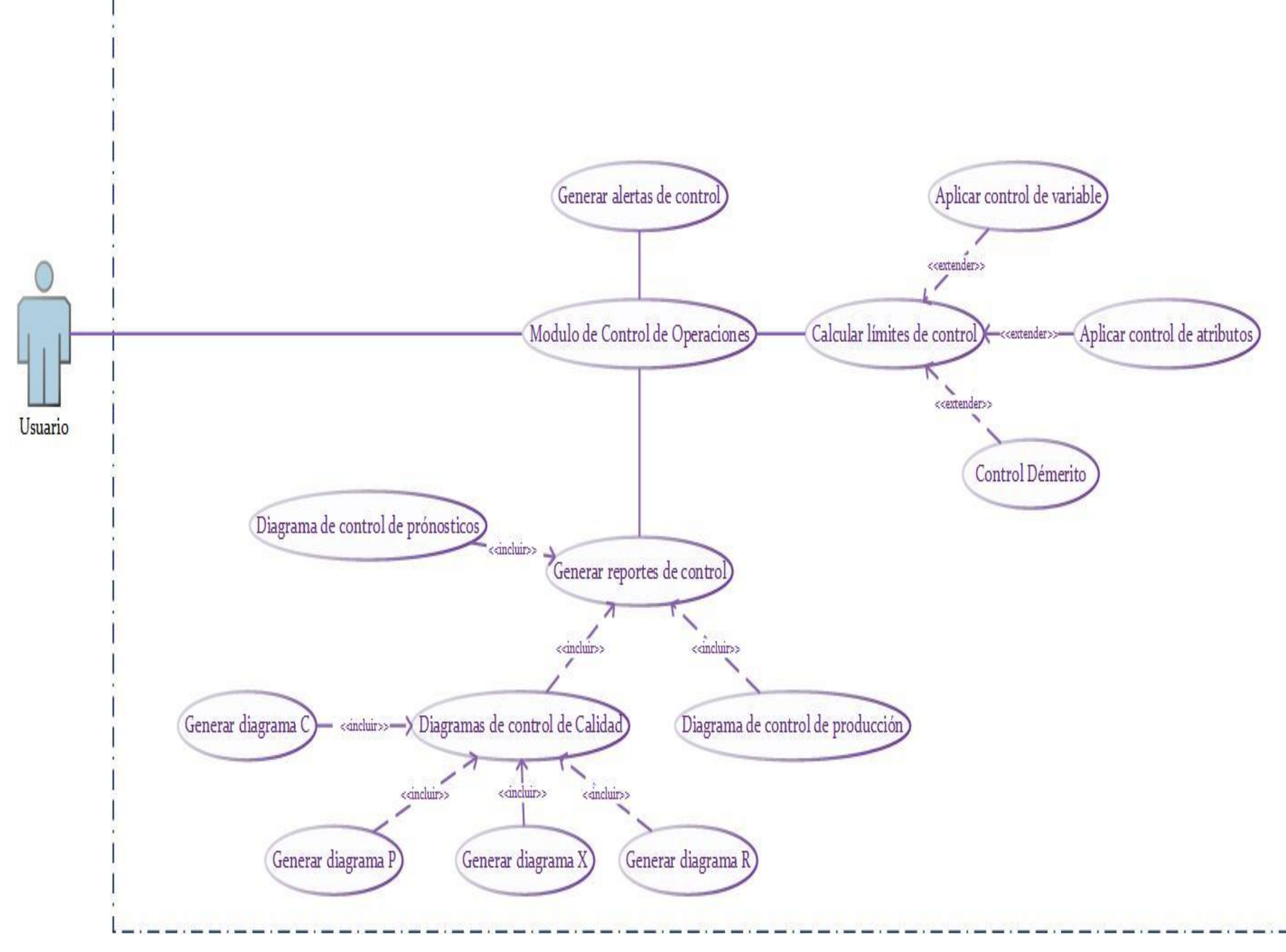

*Ilustración 12: Caso de uso, modulo control operacional*
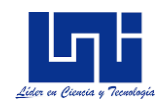

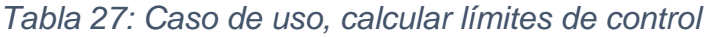

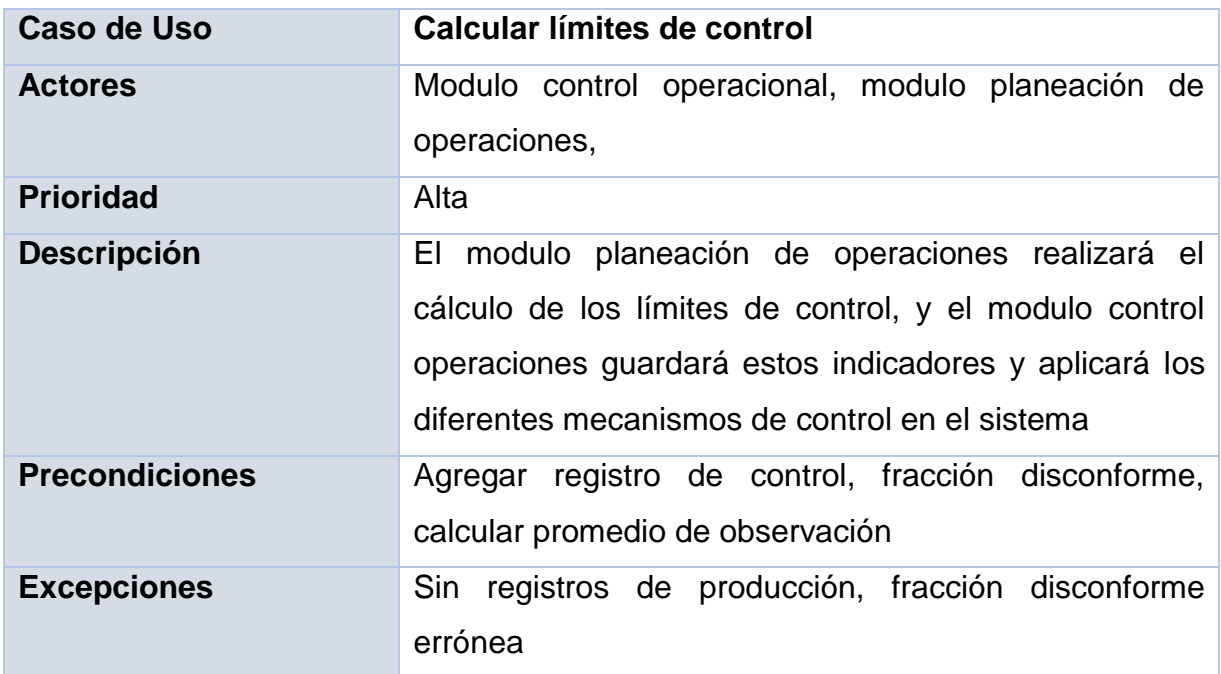

# *Tabla 28: Caso de uso, generar diagramas*

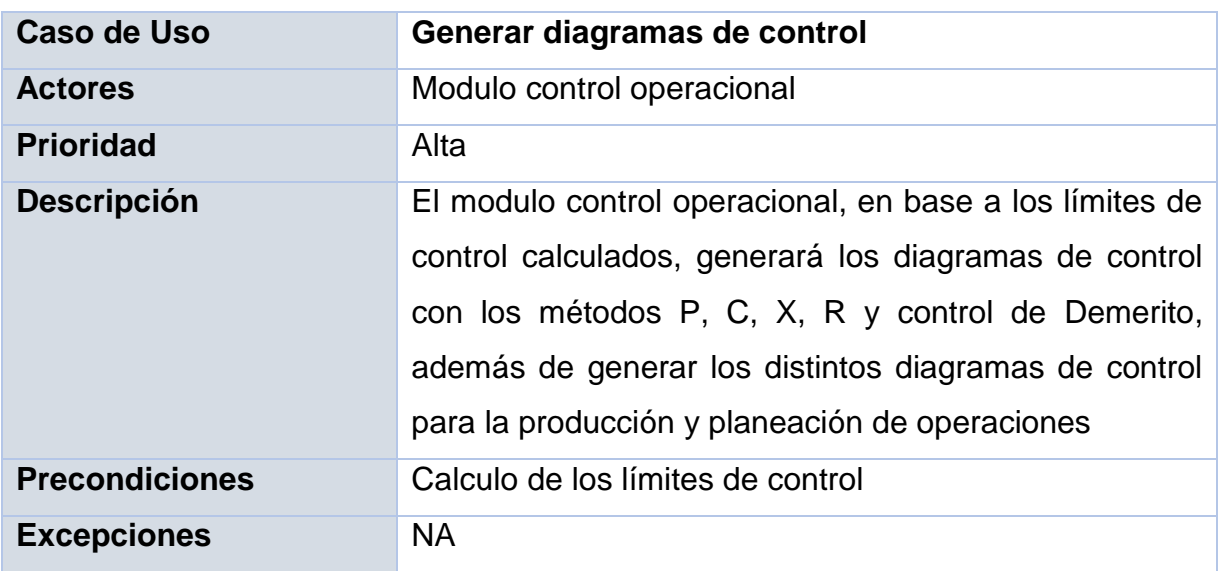

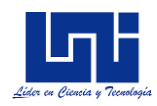

### *8.2.5. Uso de la aplicación Web*

Por último, se debe de definir los casos de uso referente al aplicativo web; en esta sección se incluirán aquellos que no se han definido en los módulos anteriormente descritos y que brindan valor agregado a la interacción con el usuario final.

Recalcar, principalmente las funcionalidades administrativas que en este módulo se incluyen, que permitirán al administrador gestionar accesos a los usuarios, agregar nuevos roles, y administrar dichos roles.

Desde el aplicativo web se podrán realizar funcionalidades del módulo gestión operacional como del módulo control operacional

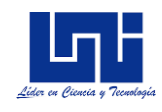

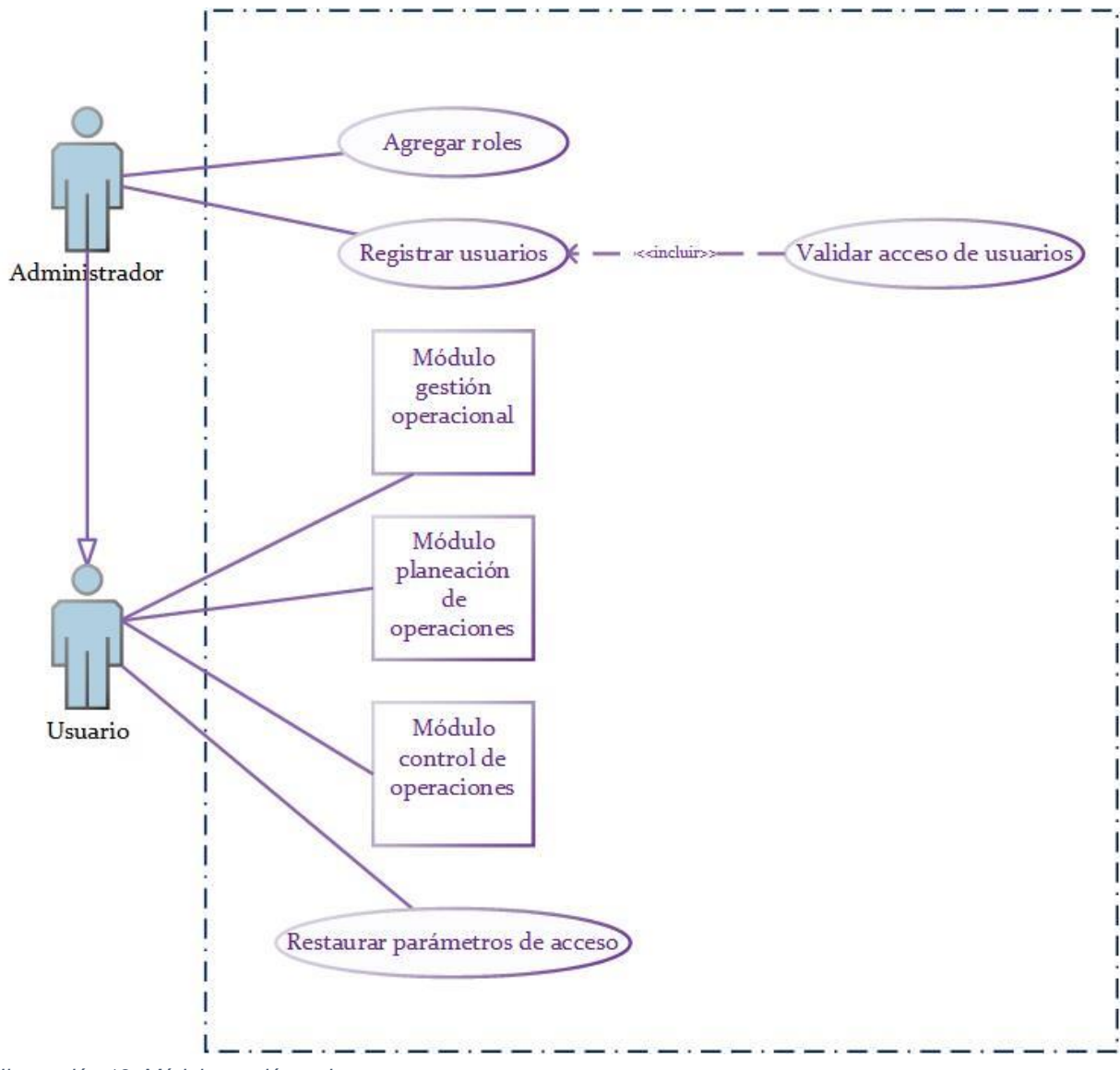

*Ilustración 13: Módulo gestión web*

*Tabla 29: Caso de uso, registrar usuario*

| Caso de Uso           | <b>Registrar Usuario</b>                                                                                 |
|-----------------------|----------------------------------------------------------------------------------------------------|
| <b>Actores</b>        | Administrador                                                                                            |
| <b>Prioridad</b>      | Alta                                                                                                    |
| <b>Descripción</b>    | El administrador del sistema registrará los usuarios al<br>sistema, esto se hará desde el aplicativo web |
| <b>Precondiciones</b> | N/A                                                                                                    |

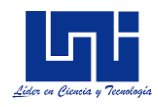

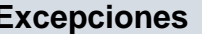

El administrador, proveerá de un correo electrónico (identificativo del usuario) y una contraseña. Se validará en la base de datos y en caso de existir el usuario se notificará al administrador.

El acceso a las diferentes funcionalidades del sistema las asignará el administrador, esto permitirá el dominio funcional.

*Tabla 30: Caso de uso, asignar roles*

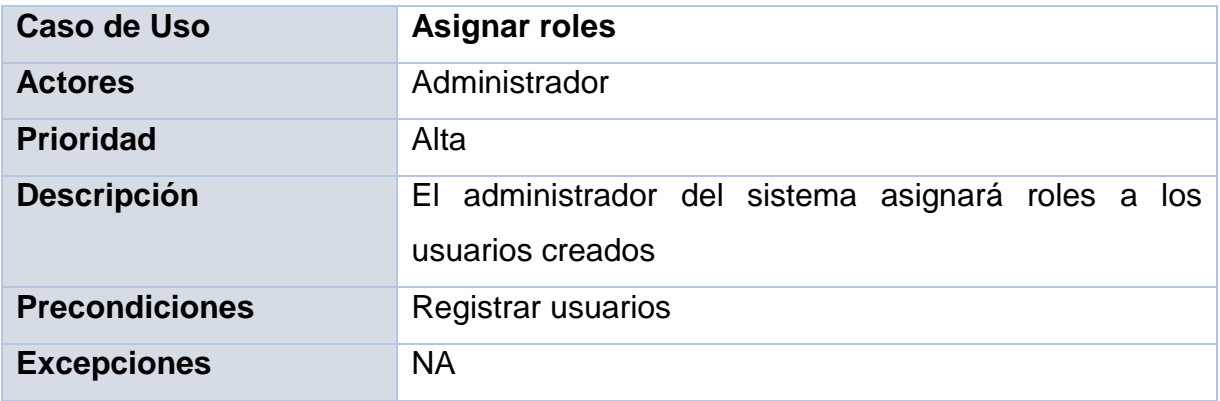

### *Tabla 31: Caso de uso, agregar roles*

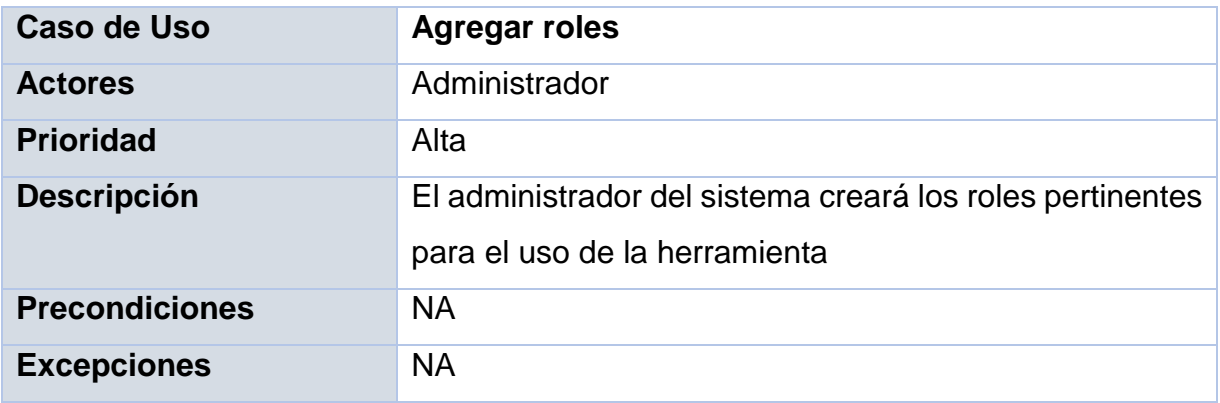

Una vez que los usuarios estén creados y sus roles asignados, se podrá acceder al sistema.

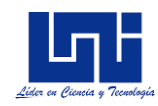

## *Tabla 32: Caso de uso, ingresar al sistema*

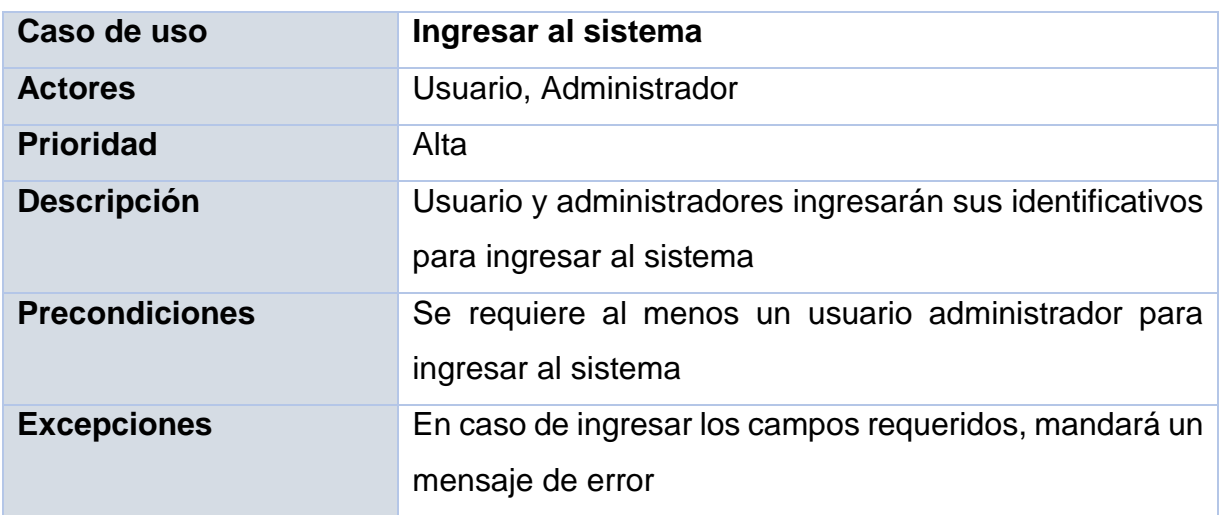

## *Tabla 33: Caso de uso, validar acceso de usuario*

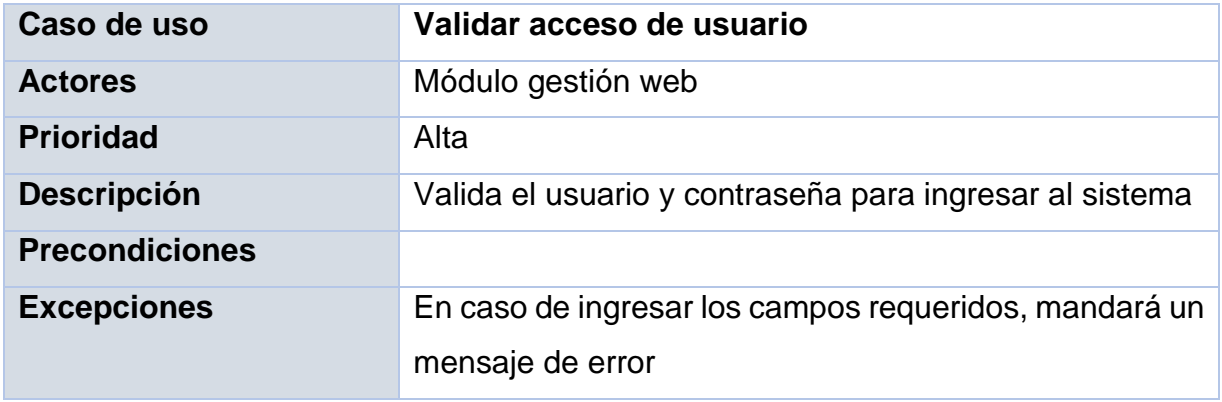

## *Tabla 34: Caso de uso, restaurar parámetros de acceso al sistema*

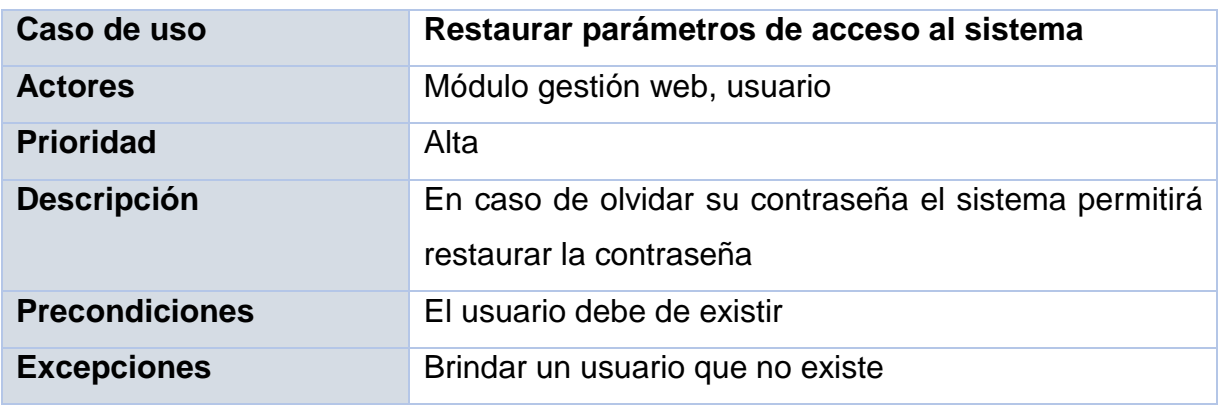

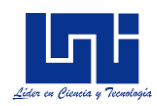

## *8.2.6. Modelado de datos*

El sistema suite de herramientas para la gestión, control y optimización de procesos productivos, permite al usuario gestionar sus niveles de inventario de materia prima y productos terminado, analizar detalladamente las estadísticas relevantes durante todo el proceso permitiendo así el control operacional y la aplicación de métodos y técnicas para la optimización de funciones claves como pronósticos de producción y planeación de los requerimientos productivos.

Justamente, por lo descrito anteriormente se procede a realizar el modelado de datos por módulos de forma independiente. A continuación, se muestra el modelado de datos para el módulo gestión operacional.

- **Modelo de datos: Gestión Operacional**. El objetivo de este módulo es de registrar cada movimiento operacional de la empresa. Movimientos como la de creación de materia prima, creación de productos terminados, gestión de inventario, proveedores, órdenes de compras y recepción de pedidos. La entidad Kardex, es la encargada de registrar las entradas y salidas de materia prima en las bodegas, así mismo, la entidad bodega-producto es la encargada de registrar y controlar el stock de inventario. En el anexo II, se muestra el modelo de datos para el modulo gestión operacional.
- **Modelo de datos: Planeación de operaciones** Los objetivos de estos módulos son las de registrar la producción diaria, a la vez de registrar los costos asociados a la producción y al pedido y la de aplicar los diferentes métodos y cálculos. Métodos y cálculos como la del cálculo de pedido óptimo, producción óptima, niveles de seguridad de inventario. Los pronósticos de producción tendrán un horizonte de tiempo de corto, mediano y largo plazo, en el anexo III se muestra el modelo de datos para el modulo planeación de operaciones
- **Modelo de datos: Control Operacional.** Las entidades control X, control R, control C, control P y control Demerito, se encargarán de registrar y aplicar el método de control de calidad correspondiente a lo producido previamente. En el anexo IV, se muestra el modelado de datos del módulo control operacional

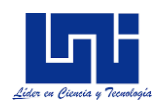

## *8.2.7. Diagrama de clases*

El diagrama de clases es el diagrama principal para el diseño de la aplicación, ya que presenta las clases del sistema con sus relaciones estructurales y de herencia, a la vez, incluye los atributos y métodos de clases.

El diagrama de clases se deriva del modelo de datos, descrito en la sección anterior. En esta sección se procede a determinar toda la interacción de las clases en los módulos de gestión operacional, planeación operacional y control operacional.

Primeramente, se define cada atributo relevante de las clases, determinar los campos identificativos de cada clase, para posteriormente definir cada uno de los principales métodos de clases.

## **Diagrama de clases: Gestión Operacional**

En base al modelado de clases se identifican las siguientes clases para el módulo de gestión operacional.

- Producto: Representa todo componente o conjunto de componente que se produce o se recepciona en la empresa
- Materia\_Prima: Clase que se deriva de producto, y representa todo producto que se recepciona para el proceso
- Bodega\_Materia\_Prima: Clase que detalla todo producto de tipo materia prima que ingresa en la bodega
- Bodega: Representa el almacén en donde se procesa o almacena un producto
- Orden\_Compra: Representa la orden de pedido de materiales, los cuales se recepcionaran al momento de recibir la mercadería pedida.
- Detalle\_Orden\_Compra: Representa el detalle de la orden de compra solicitada
- Compra: Clase que representa la recepción de la orden de compra previamente solicitada
- Detalle\_Compra: Detalle de la recepción de la orden de compra, en donde se detallarán la cantidad real recibida de lo pedido en la orden de compra, de igual forma se detallará el costo real y el importe real.

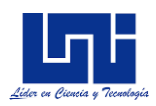

- Kardex: Clase que depende de lo registrado en la recepción para registrar los movimientos de entrada
- Detalle Devolución: Detalle de las devoluciones realizadas una vez hecha la recepción
- Devolución: Clase que representa las devoluciones que se realizan a los proveedores por productos que se recepciones y presentan alguna disconformidad.

## **Relaciones entre clases**

La clase Materia Prima se deriva de la clase Producto, ya que Materia Prima es un tipo de producto, a la vez, las clases Tipo\_Inventario y Familia\_Inventario tiene una relación 1 a muchos (1… \*) con la clase Materia\_Prima, ya que un tipo de inventario se asocia a uno o muchos productos de Materia \_Prima, de igual una familia de inventario.

La relación entre las clases Materia\_Prima y la clase Bodega es de muchos a muchos (\*…\*) ya que en muchas bodegas se almacenan muchos productos de materia prima, por tal motivo, se crea una clase de detalle entre las clases de bodega y materia prima que permite mantener la relación entre estas clases.

La relación entre la clase Materia\_Prima y la clase Orden\_Compra es de muchos a muchos (\*…\*), ya que muchos productos se piden en muchas ordenes de compras. Para representar esta relación se crea una clase de detalle entre las clases Orden\_Compra y Materia\_Prima.

Una vez hecho el pedido, se procede a recepcionar la mercadería una vez esta llegue al almacén, por tal motivo, la clase Orden\_Compra, se relaciona con la clase Compra, esta relación es de mucho a muchos (\*…\*), ya que muchas recepciones de compras se generan por muchas ordenes de compras realizadas previamente. Para representar esta relación se crea la clase Detalle\_Compra. De igual forma, la clase compra se

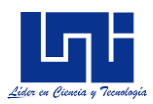

relaciona mucho a muchos (\*…\*) con la clase Devolución, ya que se pueden generar muchas devoluciones de muchas compras realizadas.

Por último, una vez recepcionado las órdenes de compra y haber devuelto los productos de lo recepcionado que no cumplían con los requisitos de la organización, se procede a registrar los movimientos de entrada y de salida. La clase Kardex tiene dependencia de las clases compra, la cual genera los movimientos que "suman" y de la clase devolución que genera los movimientos que "restan". En la ilustración 14 se muestra el diagrama de clases para el módulo gestión operacional.

#### Devoulucion

-Fecha\_Compra

+GuardarDevolucion()

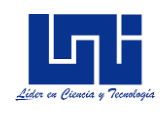

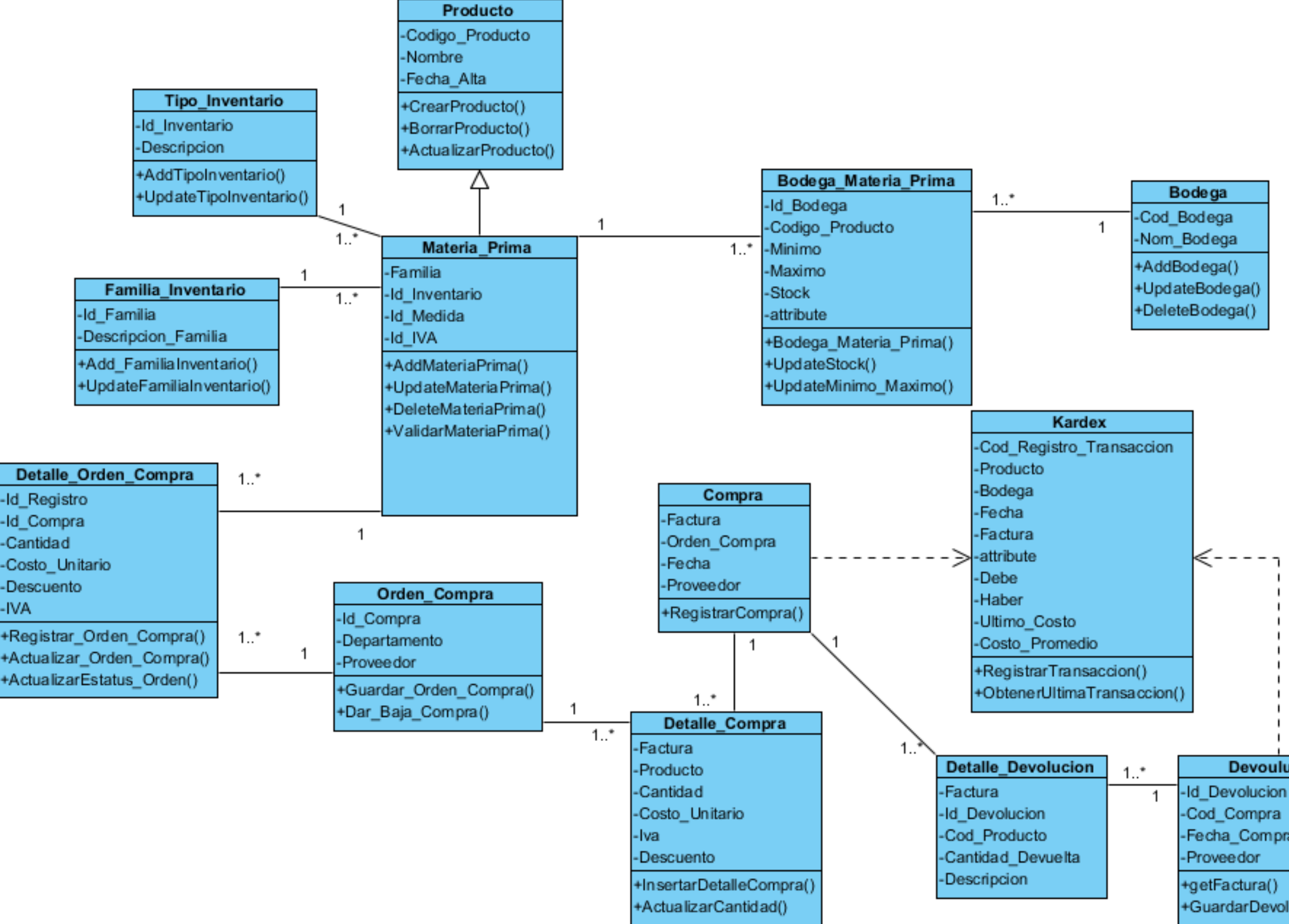

*Ilustración 14: Diagrama de clase, Gestión operacional*

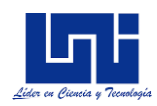

## **Diagrama de clases: Planeación de Operación**

En base al modelado de clases del módulo planeación de operaciones se identifican las siguientes clases para este módulo:

- Producto Terminado: Representa todos los productos que se elaboran en la empresa
- Registro Produccion: Clase que representa el registro de todo lo que se produce en la empresa
- Fallas: Clase que representa las fallas que se originan en el proceso productivo
- Línea: Indica la línea de trabajo en el que se está elaborando el producto
- Estación: Indica la estación de trabajo que compone la línea de trabajo
- Cantidad\_Economica: Esta clase representa tanto el resultado de cálculo que optimizaría el proceso ya sea de compra como de producir, indicando la cantidad óptima a producir o a pedir.
- Cant\_Econ\_Producir, Cant\_Econ\_Pedir, Cant\_Econ\_Desc y Cant Econ Seguridad, se derivan de la clase Cantidad Economica y cada una representa y registra el resultado del método a implementar.
- Registro\_Pronostico: Esta clase representa el resultado de los tres métodos de pronóstico a implementar.
- Pron\_Med\_Plazo, Pron\_Corto\_Plazo, Pron\_Largo\_Plazo: Cada una estas clases representa y registra el método de cálculo del pronostico
- Punto\_Equilibrio: Representa el método de cálculo de la cantidad en punto de equilibrio

#### **Relaciones entre clases**

La clase producto-terminado, tiene una relación recursiva, ya que un producto\_terminado se compone de ninguno a muchos elementos, a la vez, la clase producto\_terminado se relaciona con la clase materia prima, ya que de igual forma un

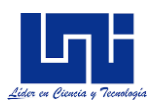

producto terminado, se puede componer ya sea de ninguno a muchos elementos de producto de materia prima.

Para llevar el registro de producción, la clase producto terminado se relaciona con la clase registro producción, esta relación es de muchos a muchos, ya que se requiere se contabiliza muchos productos en muchos registros de producción, para representar esta relación se crea una clase de detalle de registro de producción. A la vez, la clase línea tiene una relación de uno a muchos (1…\*) con la clase registro\_producción, ya que muchos registros de producción se contabilizan en una línea de producción.

En el proceso de producción, pueden efectuarse tiempo no productivo provocado por actividades planificadas (como reuniones matutinas, tiempo de almuerzo, etc…) y por fallas de máquinas o errores humanos, por tal motivo la clase falla se relaciona con la clase categoría y tipo de falla. La relación de la clase falla con la clase registro de producción es de muchos a muchos, ya que en muchos registros del proceso productivo se contabiliza muchas fallas. A la vez, las fallas pueden ser de muchos tipos y de muchas categorías

La relación de la clase producto terminado con las clases que proveen los métodos de cálculo de cantidad económica, es de muchos a muchos (\*…\*), ya que se pueden calcular varias cantidades económicas para varios productos, por tal motivo se requiere clases detalles para cada método.

De igual manera, las clases que proveen los métodos de pronósticos tienen una relación de muchos a muchos (\*…\*), ya que se pueden calcular varios pronósticos para varios pronósticos. En la ilustración 15 se muestra el diagrama de clase para el módulo planeación de operaciones.

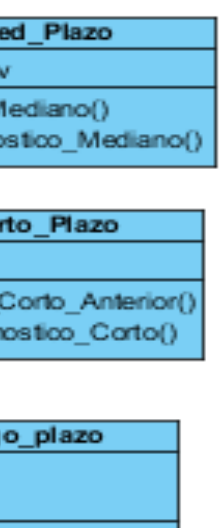

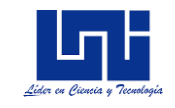

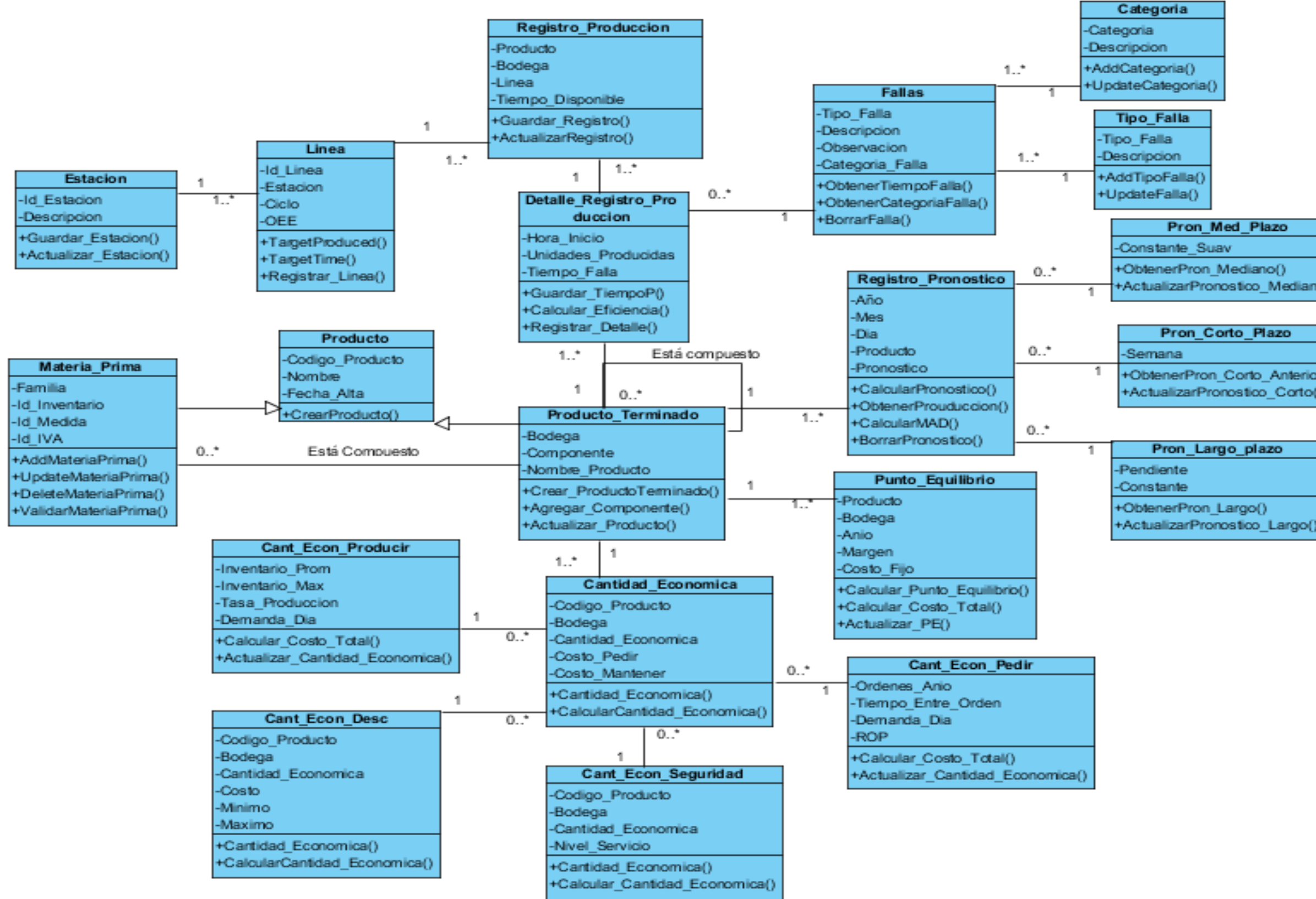

*Ilustración 15: Diagrama de clases, Planeación operacional*

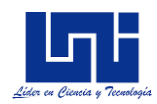

## **Diagrama de clases: Control de Calidad**

En base al modelado de clases del módulo control de calidad, se identifican las siguientes clases para este módulo:

- Control\_Calidad: Clase que representa el resultado del cálculo de los controles de calidad de lo registrado en producción, determinando los límites de controles óptimos para la producción.
- Control\_X, Control\_C, Control\_P, Control\_R, Control\_Demerito: Clases que se derivan de la clase Control-Calidad, cada una implementa los distintos mecanismos de cálculo para el control de calidad
- Reportes:
- **Relaciones entre clases**

La clase Detalle Registro Producción tiene una relación muchos a muchos (\*...\*) con las clases del módulo control de calidad. Estas clases de control de calidad representan cada método de cálculo que se aplican en la herramienta.

Las clases de cálculo son control Demerito, control X, control X, control R, control C y control P, estas clases tienen una relación de generalización con la clase de control de calidad, ya que todas las clases de cálculo son propiamente controles de calidad, pero con diferentes aplicabilidades en el proceso productivo.

La clase de Reporte, permite gestionar todos los reportes ya sea de control de calidad como reportes de control de producción. Las clases reporte de control y la clase reporte de producción tienen una relación de generalización con la clase Reporte, ya que ambos son clases de Reporte, pero con operatividad diferentes. En la ilustración 16 se muestra el diagrama de clase para el módulo de control operacional

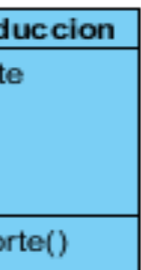

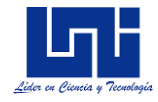

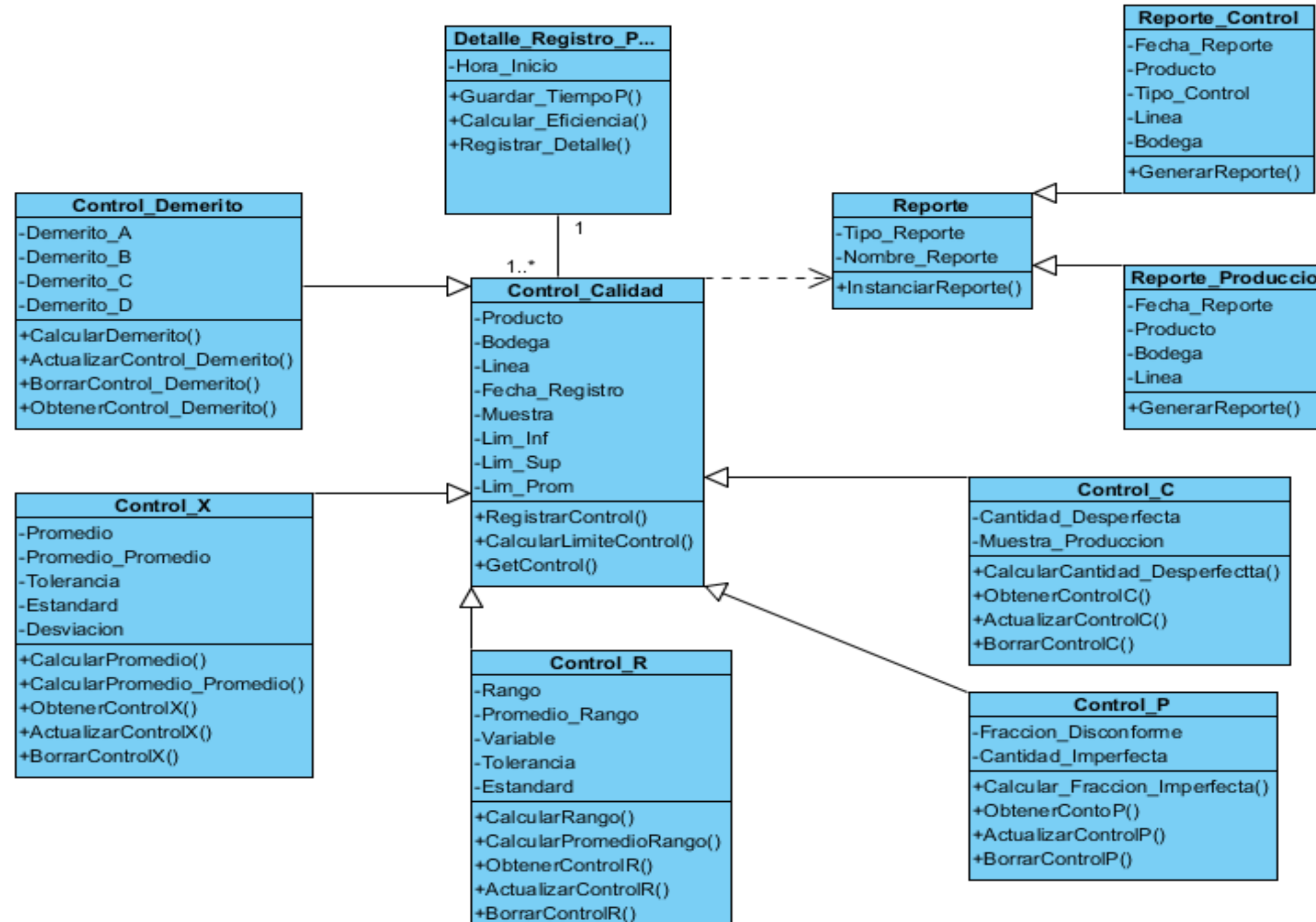

*Ilustración 16: Diagrama de clase, Control operacional*

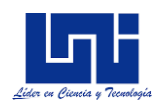

## *8.2.8. Diagrama de base de datos*

Una vez realizado el diagrama de clases se procede a realizar los diagramas de base de datos para cada módulo. En el anexo V, se muestran los diagramas de base de datos para el módulo de gestión de operaciones, de planeación de operaciones, control de calidad y el módulo web respectivamente.

## *8.2.9. Diagrama de actividades*

Con el objetivo de representar los eventos a implementar de cada módulo del sistema, se procede a realizar el diagrama UML de actividades, considerando como punto de partida una vez se haya accedido al módulo en cuestión. Se detallará todo el proceso involucrado en las actividades de negocio, considerando muchas rutas de decisiones que existen en el progreso de eventos en cada una de las actividades. En el anexo VI, se muestran los diagramas de actividad, correspondiente a cada módulo.

## *8.2.10. Diagrama de secuencia*

Con el fin de identificar los objetos participantes en las interacciones de la ejecución de la herramienta, se procede a desarrollar los diagramas de secuencia para cada módulo. Estos diagramas mostrarán a los objetos participantes y a las interacciones de la ejecución del sistema, además, mostrará los mensajes intercambiados entre ellos. A continuación, se presenta las principales interacciones de los módulos implementados, en el anexo VII se muestra el detalle de todas las interacciones de los usuarios con el sistema.

## **Modulo Gestión de operaciones**

#### **Materia Prima**:

## *Objetos:* Materia Prima, Familia de materia prima, Tipo Inventario

*Secuencia de acciones:* El usuario presiona el botón añadir nuevo producto, lo que habilita los campos para ser ingresados. El usuario introduce los datos requeridos para la creación de producto. Al re requerir la creación de una nueva familia de inventario, el usuario deberá de presionar en el botón "Familia de inventario", el cual invocará la interfaz gráfica de usuario para la creación o edición de una nueva familia de inventario.

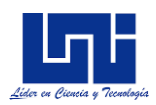

Posterior, si se requiere agregar un nuevo tipo de inventario, se deberá de presionar en el botón tipo de inventario, el cual invocará la interfaz gráfica de usuario para la creación o edición de un nuevo tipo de inventario.

Una vez ingresado los inputs requeridos, el usuario deberá de presionar en el botón guardar producto, el cual enviará los datos a los controladores de base de datos respectivos para la creación de productos. Una vez guardado el producto nuevo, el sistema deshabilitará los inputs y mostrará el producto creado en la tabla de productos. En el anexo VII, se muestra el diagrama de secuencia para la creación de producto.

### **Recepción orden de compra**

*Objetos:* Orden de compra, Detalle\_Orden\_Compra, Detalle\_Recepcion\_Orden, Kardex, Bodega\_Producto.

### *Secuencia de acciones*

El usuario ingresa la orden de compra a recibir, el controlador de objeto de la orden de compra, valida que la orden exista y que no se haya recibido anteriormente, una vez revisado y validado el usuario ingresa en el número de la factura y actualiza la cantidad real recibida.

El controlador del objeto recepción de orden de compra, calcula los importes reales, seguido el usuario deberá de presionar en el botón guardar y el controlador de objeto de recepción orden de compra guarda la información recibida en la base de datos, además invoca al controlador de objeto Kardex y registra el movimiento de entrada de materia prima, actualiza el stock y el último costo. Al finalizar se mostrará un mensaje de éxito en la conclusión de la tarea, en caso de ejecutar la instrucción correctamente, en caso contrario, mostrará un mensaje detallando el error.

## **Proveedores**

## *Objetos: Proveedores*

*Secuencia de acciones:* El usuario presionará en el botón añadir nuevo proveedor, lo que habilitará los campos para ser ingresados. Posteriormente, el usuario ingresará

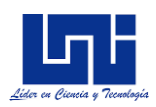

los inputs, en caso de detectar algún valor no válido para la creación o edición de nuevos proveedores, el controlador del objeto Proveedores, enviará un mensaje identificando el error, este mensaje será mostrado en la interfaz gráfica. En caso de agregarse correctamente, el usuario procederá a guardar los registros, presionando el botón de guardar, el cual enviará los datos al controlador del objeto de proveedores para guardar en la base de datos, deshabilitando los campos de inputs y mostrando el proveedor en la tabla de proveedores.

#### **Orden de compra**

*Objetos: Proveedor, Bodega, Producto\_Terminado, Departamento, Detalle\_Orden\_Compra, Orden\_Compra*.

#### *Secuencia de acciones:*

El usuario seleccionará el proveedor, bodega y fecha para la creación de las órdenes de compra, para lo cual, los controladores de los objetos retornaran la lista de los proveedores, bodega existente. Posterior, el usuario ingresará los productos y los departamentos asociados a esta orden, los controles de objetos validarán los productos ingresados, y enlistarán los departamentos creados.

El usuario, deberá de introducir todo el detalle requerido, posterior presionará el botón agregar detalle, el objeto control del objeto detalle\_orden\_compra, calculará y mostrará los totales. Una vez agregado todos los productos a solicitar, el usuario deberá de presionar el botón guardar registro, para la cual el controlador de objeto guardará en la base de datos la orden de compra creada. La ilustración 20, del anexo VII, se muestra el diagrama de secuencia de lo expresado anteriormente.

#### **Devolución de productos**

*Objetos:* Recepción de orden de compra, materia prima, detalle de devolución de compra, devolución de compra, kardex, bodega\_producto.

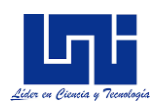

El usuario buscará las órdenes de compras recepcionadas por rango de fechas, el controlador del objeto de recepción de órdenes de compras enlistará las órdenes recibidas en el intervalo de fecha. El usuario seleccionará alguno de los productos detallados en la recepción e ingresará la cantidad a devolver.

El usuario deberá de añadir el producto en el detalle de devolución y posteriormente presionar el botón guardar. El objeto controlador guardará la información requerida en la base de datos y mostrará un mensaje de éxito en caso de no encontrarse error, en caso contrario mostrará un mensaje detallando el error. En el anexo VII, se muestra el diagrama de secuencia para la devolución de productos

## **Modulo planeación de operaciones**

*Objetos:* Producto terminado, bodega, pronóstico a mediano plazo, detalle de producción, pronostico a largo plazo, pronostico a corto plazo

#### *Secuencia de acciones*

El usuario ingresa el código de producto, el controlador de objeto valido que el producto exista en la base de datos, a continuación, el usuario selecciona una bodega e ingresa el coeficiente de suavización. Posterior, el usuario deberá de presionar en el botón calcular pronóstico.

El controlador del objeto pronostico mediano plazo, primeramente, obtiene el detalle de producción del objeto Detalle\_Producción, el cual le enviará el detalle de producción para el producto en cuestión. El objeto pronostico a mediano plazo, tratará de obtener el último pronostico a mediano plazo realizado, en caso de no haberse registrado uno, tratará de obtener el último pronostico a largo plazo, en caso de no existir un pronóstico a largo plazo registrado previamente, tratará de obtener el último pronostico a corto plazo.

El objeto mediano plazo, retornará el cálculo del pronóstico, por último, el usuario deberá de presionar el botón de guardar, para que el objeto pronostico mediano plazo guarde en la base de datos. En el anexo VII, se muestra el diagrama de secuencia para el modulo planeación

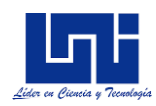

## **Modulo control operacional**

*Objetos:* Producto terminado, bodega, pronóstico a mediano plazo, detalle de producción, pronostico a largo plazo, pronostico a corto plazo

#### *Secuencia de acciones*

El usuario ingresa el código del producto, el controlador del objeto producto terminado valida que el producto exista, en caso de existir, el usuario deberá de seleccionar una fecha y una bodega. Posterior, el usuario deberá de presionar el botón añadir control. El sistema habilitará las opciones de la cuadricula para ingresar los detalles del control de calidad.

El controlador del objeto control de calidad, hará los cálculos pertinentes, en base al detalle ingresado y retornará los límites de control de calidad para el producto ingresado. Por último, el usuario deberá de presionar el botón guardar para registrar el control de calidad, una vez guardado, el objeto control de calidad mostrará un mensaje de éxito en caso de ejecutarse correctamente, de no ser así, el sistema detallará el error. En el anexo VII se muestra el diagrama de secuencia con el método P.

## **8.3. Construcción de la herramienta de la suite**

La presente herramienta para la gestión, el control y optimización de procesos productivos, proporciona una interfaz gráfica que permite seleccionar los distintos métodos a aplicar, además de presentar un entorno web para la gestión de usuarios y gestión operacional.

Esta herramienta, está desarrollada bajo el paradigma de orientación a objetos, y se desarrolló bajo la herramienta Visual Studio como IDE y C# como lenguaje de programación.

La estructura de proyecto está compuesto por cuatro capas, separando los controles de acceso a los datos, la lógica del negocio y las interfaces gráfica tanto para el aplicativo web, como el aplicativo de escritorio

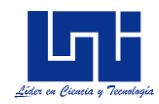

### **Poner gráfica de componentes**

La capa de acceso a datos está estructurada por las clases CRUDS, las clases compuesta y las clases de gestión.

| C# CADSuiteHerramientasPymes |  |                                      |
|------------------------------|--|--------------------------------------|
|                              |  | $\triangleright$ <b>F</b> Properties |
|                              |  | <b>D - Referencias</b>               |
|                              |  | <b>D</b> CADCRUDS                    |
| $\triangleright$             |  | CADMETODOS                           |
|                              |  | <b>GESTIONDIARIA</b>                 |

*Ilustración 17: Estructura de la capa de acceso a datos*

La capa suite\_herramientas\_pymes, contiene las vistas del aplicativo de escritorio, estructurada por los distintos tipos de métodos que se aplicarán.

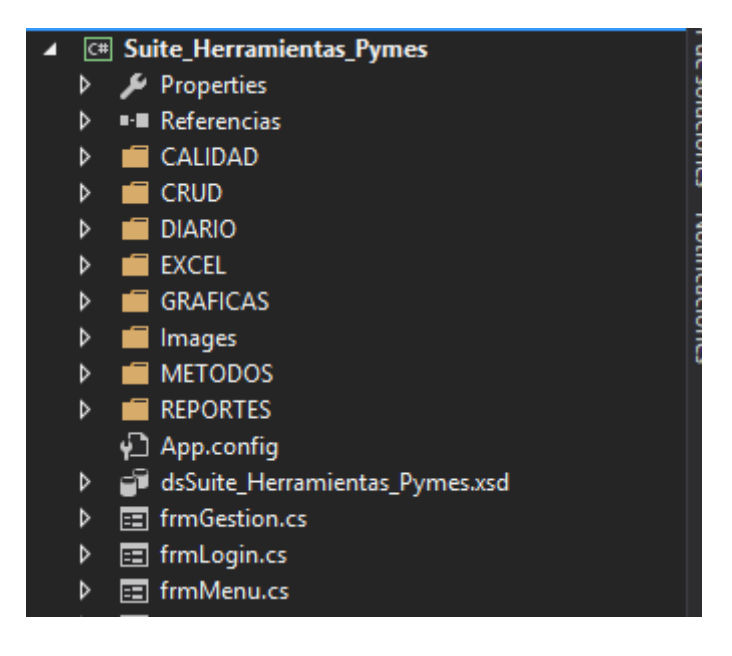

*Ilustración 18: Estructura de la capa de vista*

La capa BusinessLogic, implementa las reglas de negocio. Está estructurada por todas las clases que contienen la lógica para ejecutar los métodos de cálculos.

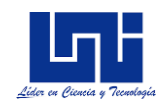

|   | BusinessLogic                       |                      |
|---|-------------------------------------|----------------------|
|   | Properties                          |                      |
| ь | <b>- Referencias</b>                |                      |
| D | C <sup>#</sup> Calidad.cs           |                      |
| D | C <sup>#</sup> CantidadEconomica.cs | orador de soluciones |
| d | C# ControlOperaciones.cs            |                      |
| d | C# DetalleOrdenCompra.cs            |                      |
| D | C# DetalleProductoComponente.cs     |                      |
|   | C <sup>#</sup> Movimientos.cs       | Notificacio          |
| ь | Proyecciones.cs                     |                      |
|   |                                     |                      |

*Ilustración 19: Estructura de la capa de lógica del negocio*

## *8.3.1. Acceso de datos con SQL*

El gestor de base de datos es SQL – Sever, las fuentes de datos de los distintos mecanismos de accesos son procedimientos almacenados SQL, que retornan escalares y tablas de objetos. Además, se requirió crear objetos de tipo vistas en el gestor de base de datos para poder crear consultas compuestas e implementar procedimientos almacenados en varias tablas. Los objetos de tipo vistas en el desarrollo se identifican con las iniciales Vw.

La cadena de conexión a la base de datos se almacena, según los estándares de .Net, en el archivo denominado app.config y web.confi para el aplicativo de escritorio y aplicativo web respectivamente. Estos archivos permiten la configuración de aplicaciones el cual se encuentra en formato xml, que contiene la información de las configuraciones de la aplicación, lo que se aprovecha para almacenar y poder manejar en el futuro cambio de servidor y base de datos modificando la cadena de manera sencilla

## *8.3.2. Creación de módulos*

A continuación, se presenta el desarrollo de las principales funcionalidades para cada módulo.

Entre las principales funcionalidades en el módulo de gestión operacional están la recepción de órdenes de compra y los movimientos de entrada y salida de materia prima en el almacén.

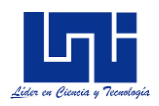

La recepción de órdenes de compra se aplicará a los pedidos que están en estado pendiente, el usuario tendrá la posibilidad de definir las cantidades recibidas contrarrestando las cantidades pedidas, a continuación, en la ilustración 20 se muestra la consulta SQL para obtener las ordenes pendiente

Orden\_Compra.Id\_Compra, Proveedor.Nombre\_Comercial, Orden\_Compra.Fecha, **SELECT** □Orden\_CompraDetalle.Codigo\_Producto, Orden\_CompraDetalle.Descripcion, Orden CompraDetalle.Cantidad, Orden CompraDetalle.Costo Unitario. Orden\_CompraDetalle.IVA, Orden\_CompraDetalle.Descuento, Orden\_CompraDetalle.Otros\_Impuestos, Departamento.Descripcion AS Departamento, Bodega.Nombre Bodega FROM Orden Compra INNER JOIN Orden CompraDetalle ON Orden Compra.Id Compra = Orden CompraDetalle.Id OrdenCompra INNER JOIN Departamento ON Orden\_CompraDetalle.Departamento\_Solicitante = Departamento.Cod Departamento INNER JOIN Bodega ON Orden Compra.Cod Bodega = Bodega.Cod Bodega INNER JOIN Proveedor ON Orden\_Compra.Codigo\_Proveedor = Proveedor.Cod\_Proveedores **WHERE**  $(Order Compra.Estado = 0)$ 

*Ilustración 20: Fragmento de código para la obtención de ordenes de compras*

Al momento de recepcionar las órdenes de compra, se ejecutan los procedimientos para actualizar la entrada de materia prima, último costo, actualizar el stock.

Los procedimientos almacenados InsertCompra y ActualizarEstadoOrdenCompra, registra las compras de las órdenes a la vez que actualiza los estados de las mismas. Mientras que el método InsertarDetalleCompra, invoca a los procedimientos para actualizar la bodega de los productos, registrar la entrada de los productos, actualizar el último costo y registrar los movimientos en el Kardex. A continuación, en la ilustración 21 se muestra el extracto del código desarrollado

En el módulo de planeación de operaciones se encuentran el registro de la producción diaria que es la base de todo el módulo, el pronóstico de largo plazo, clase que permite, posteriormente determinar los costos y demanda asociada al producto y las funcionalidades de control de calidad.

Primeramente, se registra la producción diaria y el tiempo detenido (downtime), para esto, desde la clase de ControlOperaciones se invoca los métodos para cada funcionalidad, los procedimientos que se utilizan para registrar la producción, se muestran a continuación.

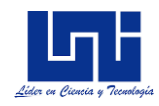

```
Create PROCEDURE [dbo]. [InsertScheduling]
\epsilon@Fecha datetime,
    @HoraInicio nvarchar(50),
    @HoraFin nvarchar(50).
    @Producto int.
    @Bodega int.
    @UnidadProducidas float.
    @EstacionTrabajo int
AS
    SET NOCOUNT OFF
INSERT INTO [dbo].[Scheduling] ([Fecha], [HoraInicio], [HoraFin], [Producto], [Bodega],
[UnidadProducidas], [EstacionTrabajo]) VALUES (@Fecha, @HoraInicio, @HoraFin, @Producto, @Bodega,
@UnidadProducidas, @EstacionTrabajo);
```
*Ilustración 21: Fragmento de código para el procedimiento de registro de producción*

```
Create PROCEDURE [dbo]. [InsertDownTime]
   @Fecha datetime,
   @HoraInicio nvarchar(50),
   @HoraFin nvarchar(50),
   @Producto int,
   @Bodega int,
   @TiempoDownTime float,
   @CategoriaDownTime int,
   @Descripcion nvarchar(50),
   @EstacionTrabajo int
is
   SET NOCOUNT OFF;
[NSERT INTO [dbo]. [DownTime] ([Fecha], [HoraInicio], [HoraFin], [Producto], [Bodega],
TiempoDownTime], [CategoriaDownTime], [Descripcion], [EstacionTrabajo]) VALUES (@Fecha,
MoraInicio, @HoraFin, @Producto, @Bodega, @TiempoDownTime, @CategoriaDownTime, @Descripcion,
(EstacionTrabajo);
```
*Ilustración 22: Fragmento de código para el procedimiento de registro de tiempo improductivo*

Una vez registrada la producción diaria, se calcula el costo variable utilizando un algoritmo de recursividad, cuya finalidad es descomponer cada componente del producto terminado.

Todos los métodos implementados requieren como parámetros de cálculos tanto la producción real como la producción pronosticada, para obtener la producción real del

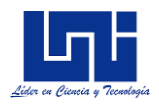

producto, se invocan los procedimientos almacenados siguientes, los cuales permiten obtener la producción real del mes en curso, así como la producción diaria.

```
select Produccion from Produccion Real Producto
where CodProducto = @CodProductoand CodBodega = @CodBodega
and Anio = @Anioand Mes = @Mes
and Day(Fecha) = @Dayselect avg(Produccion) from Produccion Real Producto
where CodProducto = @Producto and CodBodega = @Bodega
and Year (Convert (date, Fecha)) = @Fecha
```
*Ilustración 23: Fragmento de código del procedimiento de producción*

Respecto al cálculo del pronóstico a largo plazo, se calcula primeramente la pendiente de la recta de la regresión lineal, para esto se procede a invocar el siguiente procedimiento.

```
select (Sum(rowA*produccionX) -count(rowA)*avg (cast(rowA as float))*avg(produccionX))
/ (SUM(rowA*rowA) - (COUNT(rowA)*avg(Cast(rowA as float)) * avg(Cast(rowA as float))))
from (select ROW NUMBER() over(order by anio) as rowA, Mes, Anio, SUM(produccion) produccionX from
Produccion Real Producto
where Anio >= @Anio - 1
and CodProducto = @Producto
and CodBodega = @Bodega
and concat(mes, anio) \Leftrightarrow @Concatenaciongroup by Mes, Anio) tabla
```
*Ilustración 24: Procedimiento almacenado para el cálculo de regresión lineal*

Posterior, se calcula la constante de proyección, para la cual se utiliza el siguiente método

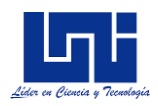

```
select avg(produccionX) - @Pendiente*AVG(rowA) from (select ROW NUMBER() over(order by anio) as
]rowA, Mes, Anio, Sum(Produccion) produccionX from Produccion Real Producto
 where Anio >= @Anio-1
 and CodProducto = @Producto
 and CodBodega = @Bodega
 and CONCAT(mes, anio) \Leftrightarrow @Concatenaciongroup by Mes, Anio) tabla
```
#### *Ilustración 25: Fragmento de código para el cálculo de la constante de proyección*

Por último, se calcula el pronóstico para cada mes requerido, para esto desde la clase "ControlOperaciones" se invoca al método de cálculo de pronóstico a largo plazo

A como se mencionó anteriormente, las clases de control operacional requieren obtener la producción diaria, ya que en base a este dato se determina el índice de calidad. Una vez obtenida la producción de calidad, cada cálculo de control de calidad procederá a determinar la desviación estándar en base a las diferentes características de cada método, para el caso del método de cálculo P, la desviación se calcula

Una vez calculada la desviación estándar, lo siguiente que se ejecuta es el cálculo de los límites de control para poder así, registrar el control. De igual manera, el mecanismo de cálculo y registro de los límites de control es el mismo para cada método, se utiliza como identificativo el carácter P, X, R, S, y C para diferenciar el origen del cálculo de cada control. A continuación, se muestra un extracto del código que se utiliza

#### **8.4. Etapa de transición**

La etapa de transición empezó el día 07 de mayo, día en el cual, se pidió al responsable del taller empezar a llevar registros formales de la producción y se propuso un formato para dicho registro (ver anexo VIII). Se acordó que cada día sábado a partir de ese mes, se consolidaría la información diaria, al culminar este mes, se brindó una capacitación in situ, del uso de la herramienta, y se brindó el manual de usuario.

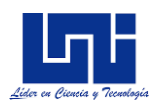

Las visitas culminaron el día 07 de julio y con la consolidación de estos registros de producción se determinaron indicadores de eficiencia y control de calidad, así mismo se estableció, pronósticos a corto, mediano y largo plazo.

Importante recalcar que debido a que el taller no ha llevado un control apropiado, no se cuenta con registros sustentables de años anteriores, lo cual nos imposibilita determinar tendencias más afinadas en las proyecciones.

## *8.4.1. Pruebas funcionales del sistema*

A como plantea Sommerville (Sommerville, 2005), las pruebas de software deben de ejecutarse teniendo como base los requerimientos funcionales y no funcionales. Para ejecutar las diferentes pruebas a realizar se utilizará el IDE Visual Studio .NET, esta estrategia se enfoca en la verificación de la unidad más pequeña del sistema (modulo del sistema)

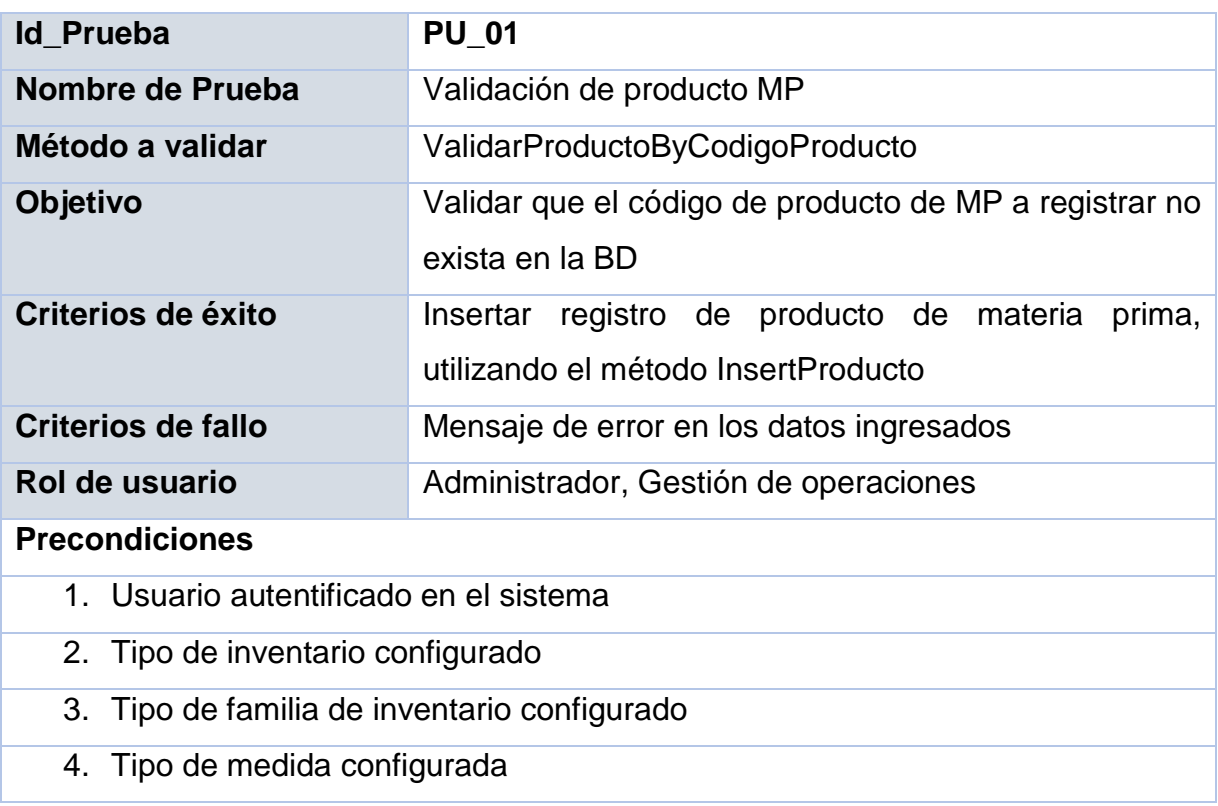

#### *Tabla 35: Prueba unitaria, validación de creación de producto de materia prima*

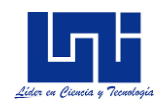

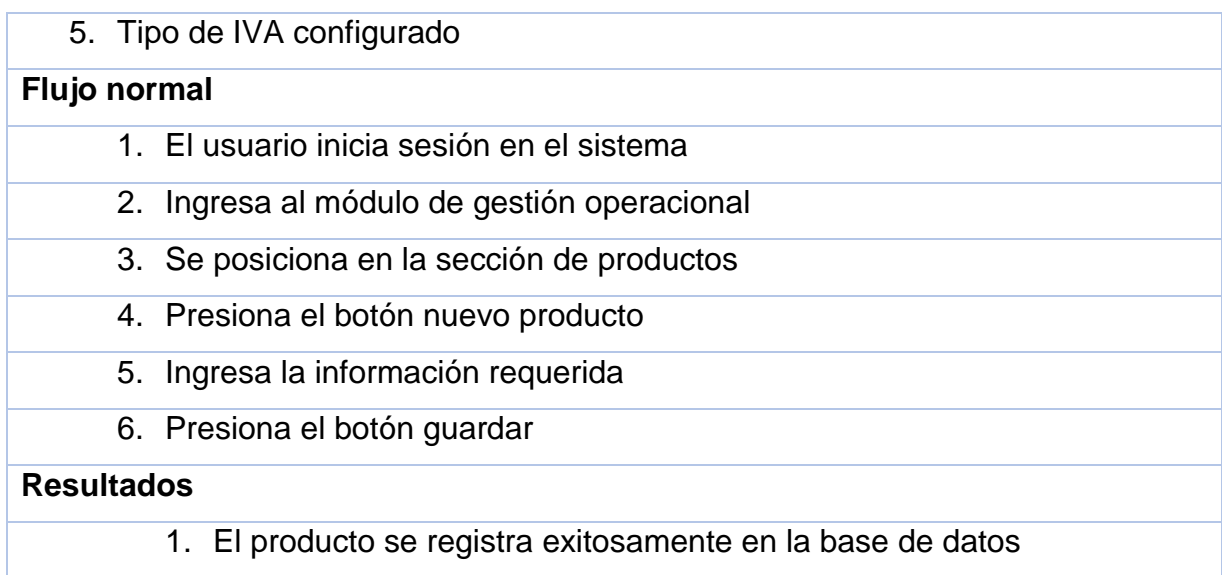

## *Tabla 36: Prueba unitaria, obtener costo promedio de materia prima*

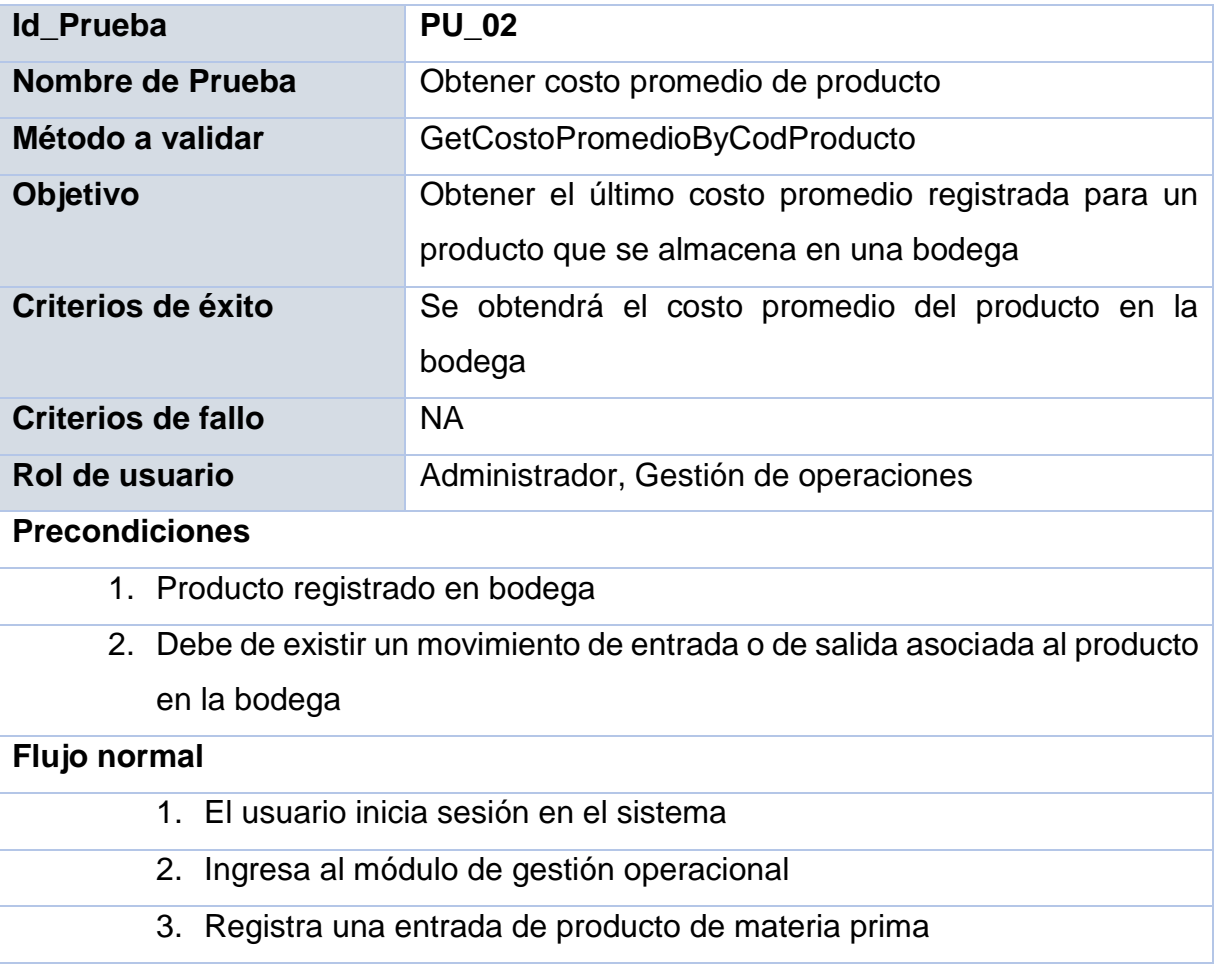

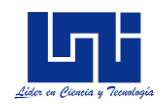

4. El sistema calculará el costo promedio

## **Resultados**

1. La entrada de producto se registrará con el costo promedio actualizado

## *Tabla 37: Prueba unitaria, buscar órdenes de compra*

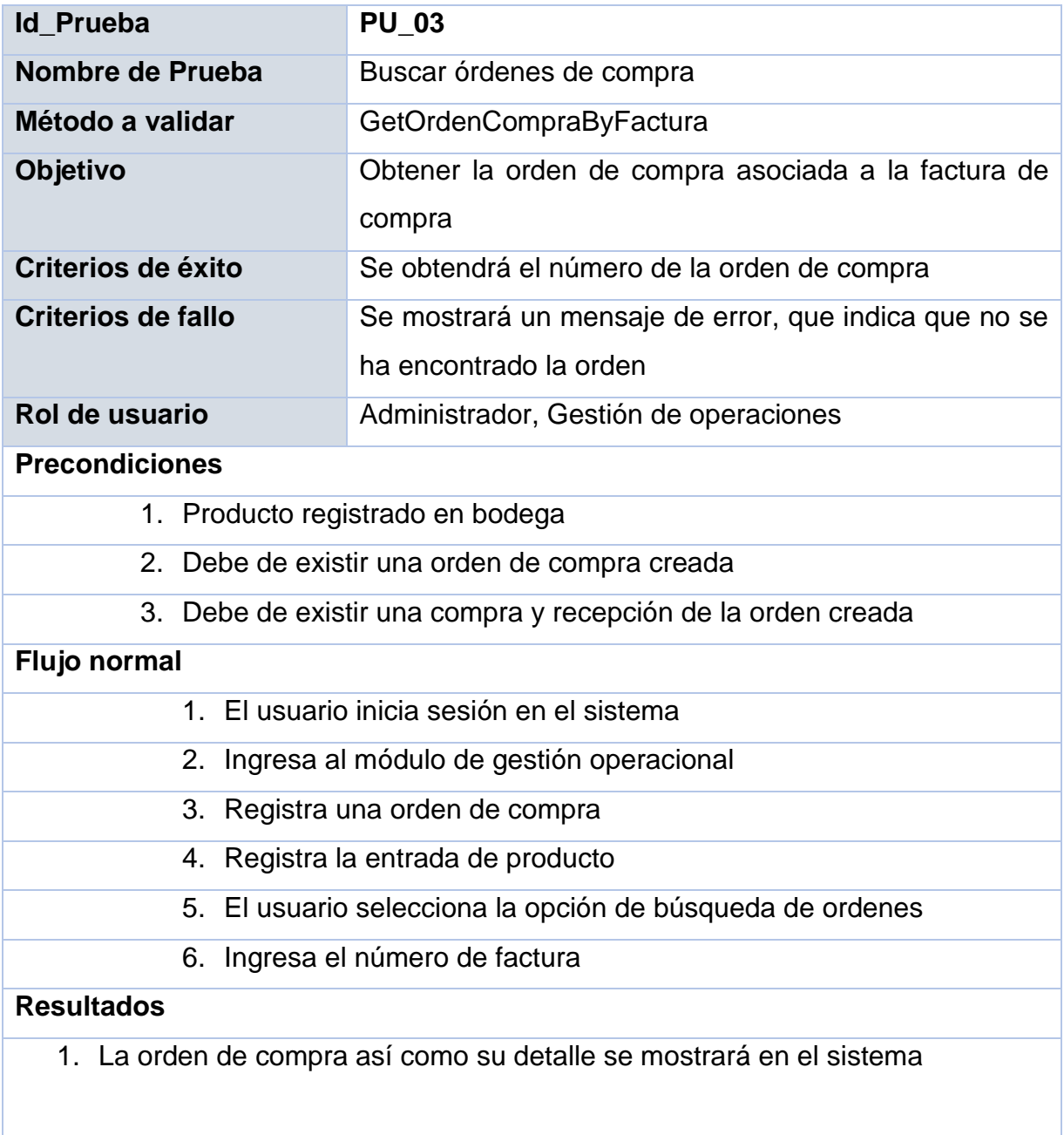

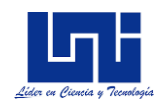

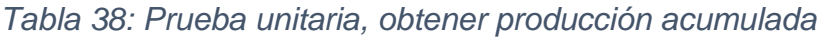

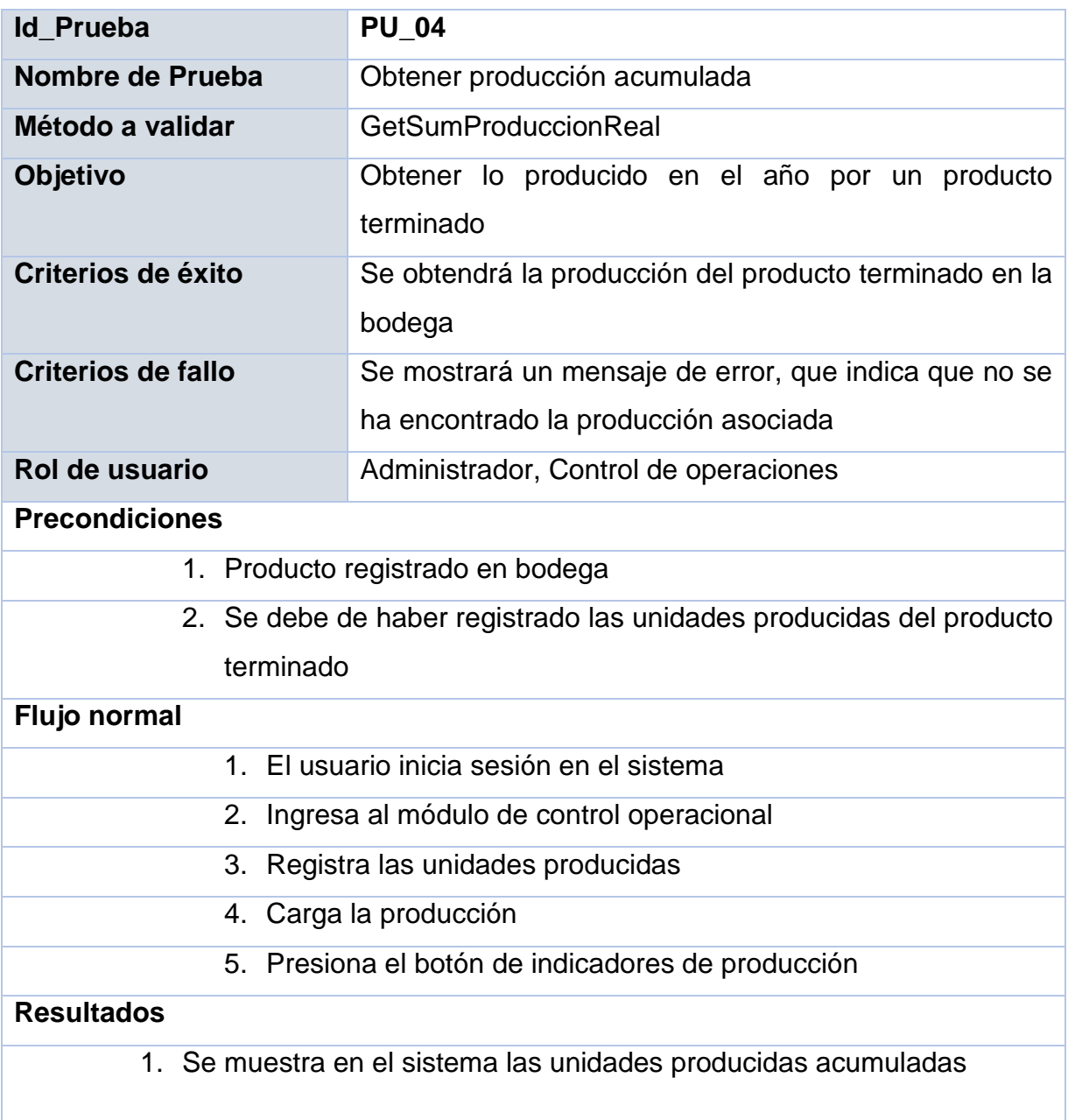

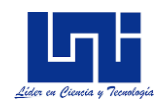

# *Tabla 39: Prueba unitaria, obtener punto de equilibrio*

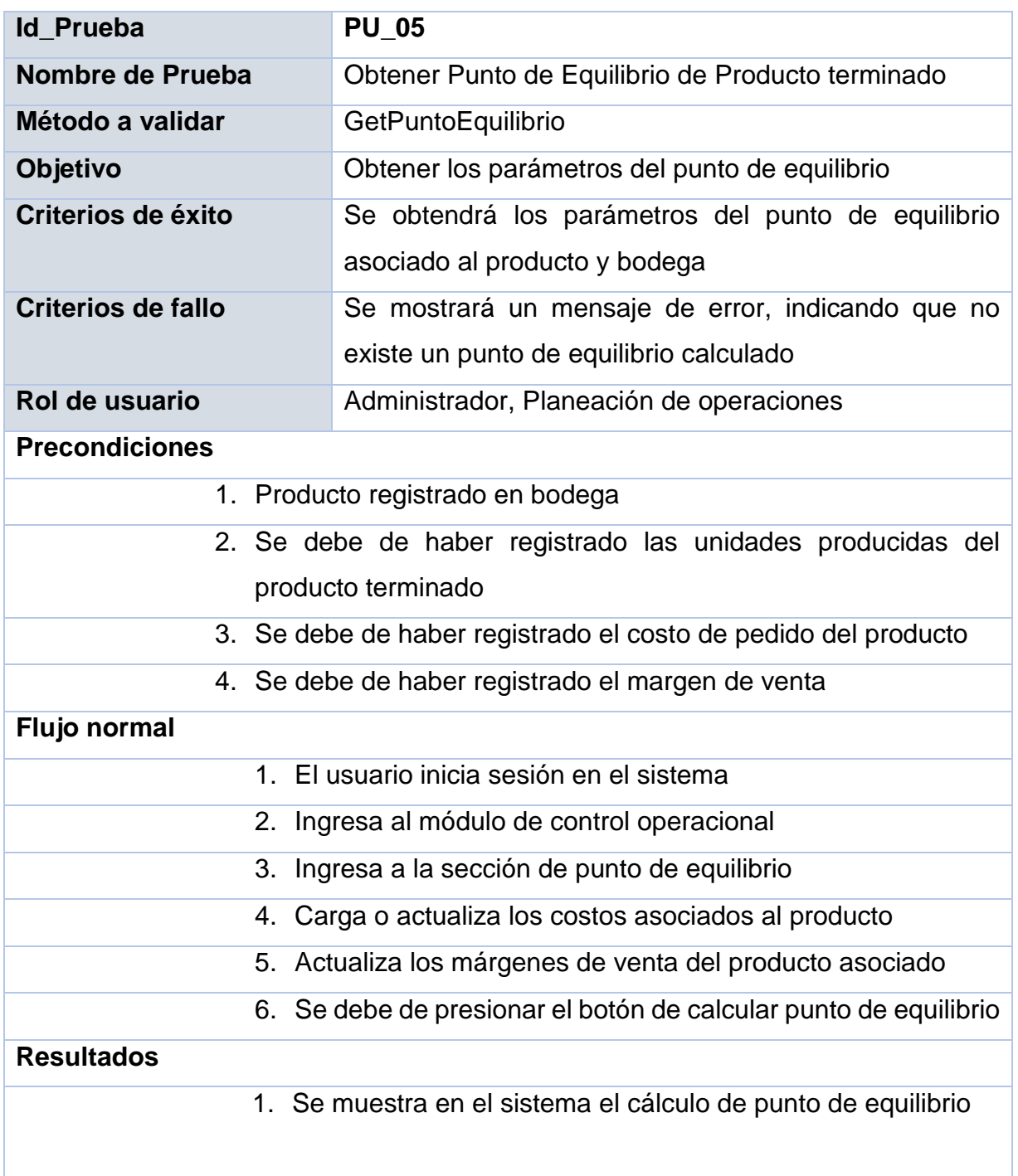

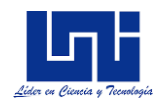

# *Tabla 40: Prueba unitaria, registrar control de calidad con el método P*

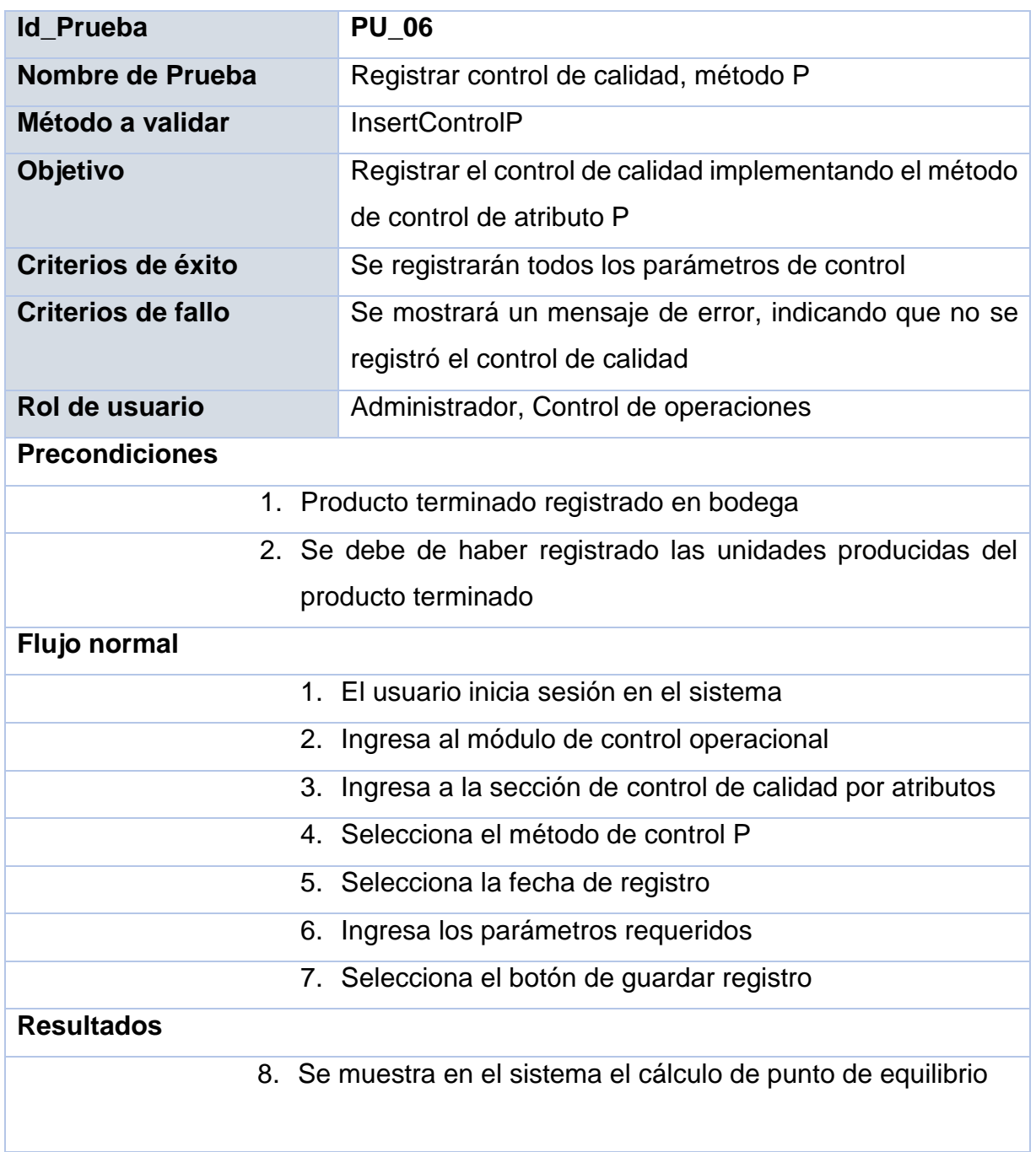

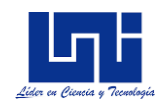

## *8.4.2. Pruebas de seguridad de software*

#### *Tabla 41: Prueba unitaria, acceso al sistema*

| Id_Prueba                 | <b>PU 07</b>                                                                                                    |  |  |  |
|---------------------------|----------------------------------------------------------------------------------------------------|--|--|--|
| Nombre de Prueba          | Acceso al sistema                                                                                                    |  |  |  |
| Método a validar          | Acceder                                                                                                    |  |  |  |
| Objetivo                  | Permite acceso a la herramienta a los usuarios al<br>sistema                                                           |  |  |  |
| Criterios de éxito        | Se podrá acceder a la herramienta                                                                                      |  |  |  |
| <b>Criterios de fallo</b> | No será posible acceder, y se mostrará un mensaje<br>indicando que el nombre de usuario o contraseña no son<br>válidos |  |  |  |
| Rol de usuario            | Control de operaciones, Gestión de operaciones,<br>Administrador                                                       |  |  |  |
| <b>Precondiciones</b>     |                                                                                                    |  |  |  |
|                           | 1. El usuario debe de existir en la base de datos                                                                      |  |  |  |
| <b>Flujo normal</b>       |                                                                                                    |  |  |  |
|                           | 1. El usuario ingresa un nombre de usuario                                                                             |  |  |  |
|                           | 2. El usuario ingresa su contraseña                                                                                    |  |  |  |
|                           | 3. El usuario presiona el botón ingresar                                                                               |  |  |  |
| <b>Resultados</b>         |                                                                                                    |  |  |  |
|                           | 4. El usuario accede al sistema                                                                                        |  |  |  |

*Tabla 42: Prueba unitaria, recuperar contraseña*

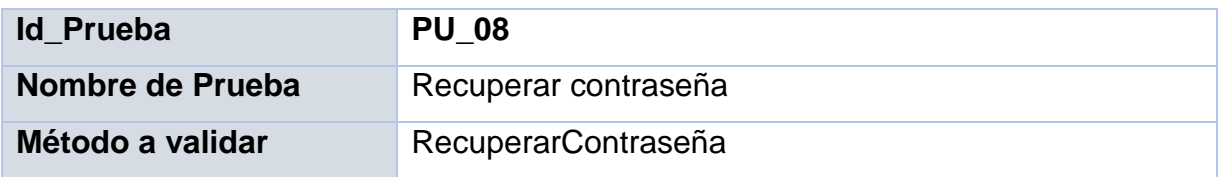

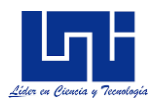

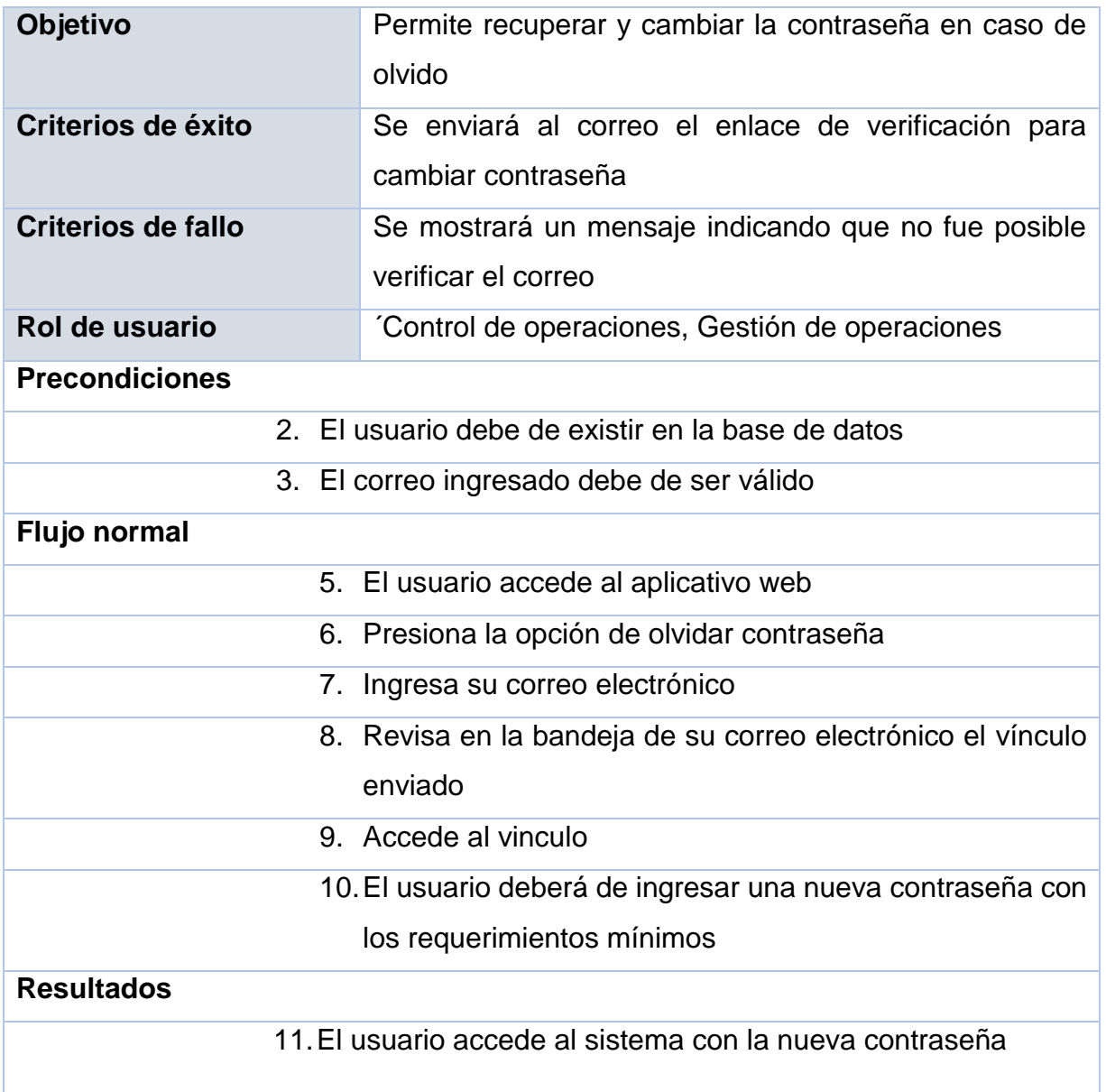

## *8.4.3. Implantación en el taller María Victoria*

# *Descripción del proceso productivo para la fabricación de ataúdes de perfil medio*

Previo a describir los pasos para la implantación de la herramienta, se debe de explicar el proceso productivo en el taller María Victoria. Para fines demostrativo se seleccionó el producto que más se fabrica en el taller, el cual es el ataúd de perfil medio.

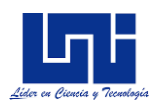

El proceso de fabricación de ataúdes comienza con el moldeo de listones de madera a través de una maquina moldeadora que perfila los bordes tallando una lengüeta a un lado de cada listón y una ranura el otro. Posterior, se coloca pegamento para madera en los bordes y se colocan los listones en una prensa redondeada que une las lengüetas y las ranuras.

Al secarse los listones, se forma una pieza larga y curva, esta pieza se convertirá en la parte superior y los lados de la parte rectangular del ataúd. Para completar el rectángulo, se hace un corte en "V" en cada lado y se pega en él, un corte triangular hecho por listones de madera, mientras una prensa une fuertemente los componentes; las piezas de los extremos son sujetados con grapas de alta resistencia.

El siguiente paso es colocar el puente, esto comienza con una máquina cizalladora que corta una ranura atrás de la cubierta rectangular, se coloca el puente, que no es más que un trozo de madera engomado. Lo siguiente es pulir la madera, lo cual se realiza a mano, se adorsa la moldura decorativa a la base de la cubierta.

Una cierra corta la cubierta en dos, justo a través del puente, posterior un obrero arma la caja, que es la parte de bajo del ataúd, posterior, se pegan los lados y se coloca una moldura inferior afinando todo con grapa

Se une la cubierta y la caja, se utiliza bisagras y se rocía el ataúd con matices para madera y se frota por toda la superficie. El ataúd va a un horno para que se aplique el tinte, posterior se aplica barniz para dar un mejor acabado. Por último, cuando el barniz está seco, se coloca las agarraderas, se coloca la tela, y se forra con esponjas, además de colocar las correas para poder mantener el ataúd abierto. A continuación, se muestra el diagrama de flujo para el proceso de fabricación de los ataúdes

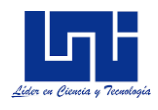

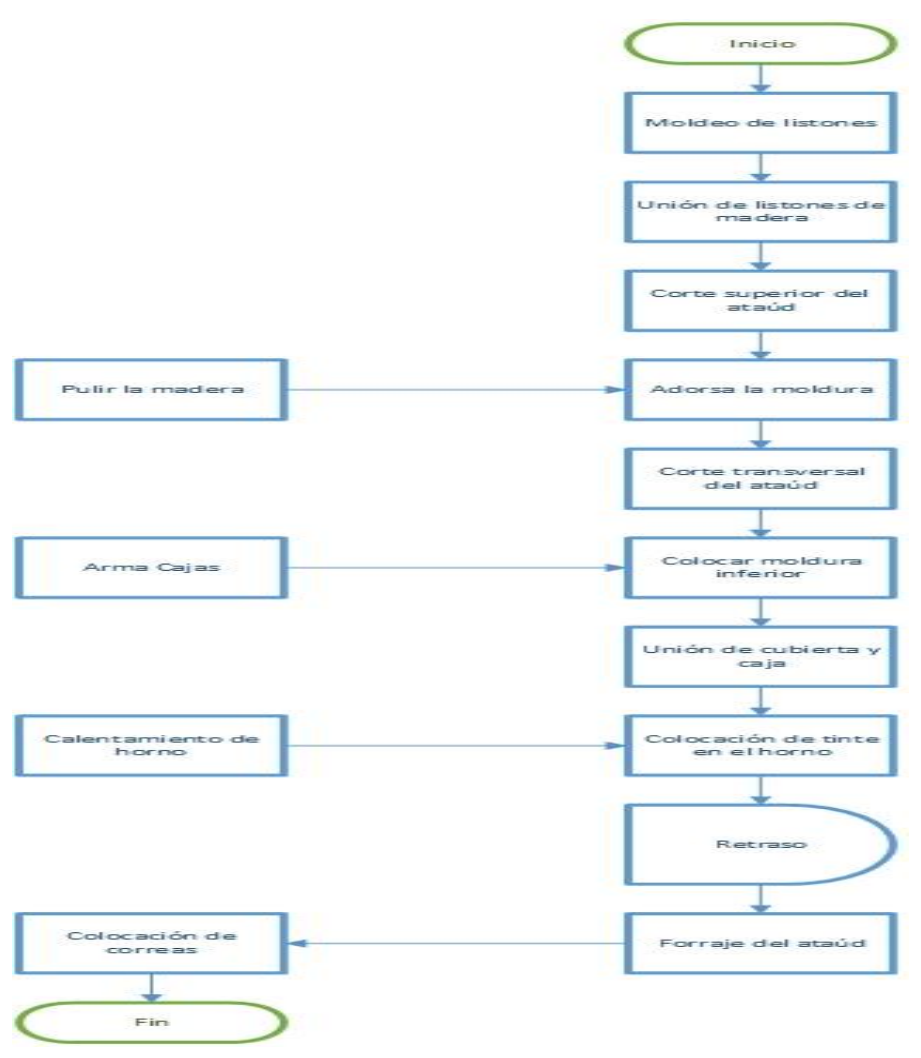

*Ilustración 26: Diagrama de flujo para la fabricación de ataúdes de perfil medio*

#### **Instalación de la suite de herramientas**

Se procedió a instalar el aplicativo en el computador del responsable y dueño del taller María Victoria, el proceso de implantación de la herramienta consiste en la previa instalación del gestor de datos SQL-Server, posterior la instalación del aplicativo entorno de escritorio, publicación del aplicativo web y todas sus dependencias.

Para la instalación del gestor de datos, se procedió a instalar el gestor de datos SQL-Server 2014, a como se muestra en la siguiente ilustración
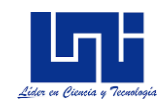

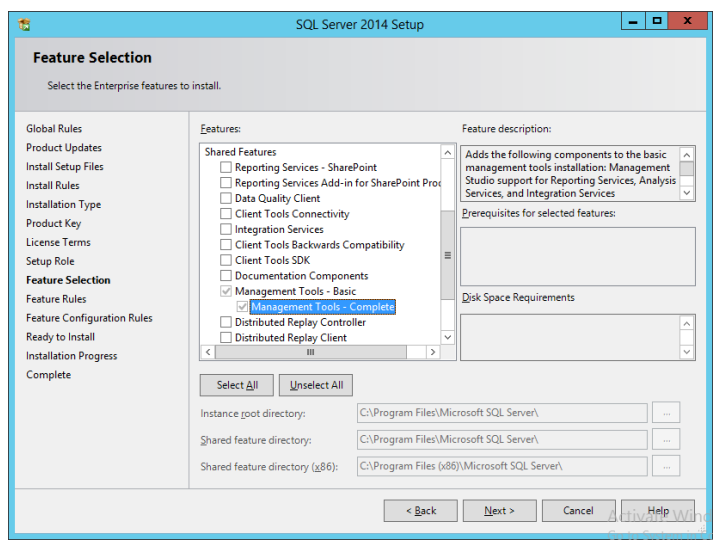

*Ilustración 27: Instalación de SQL-Server 2014*

Posterior, se configuró IIS en el computador, y se creó el sitio Suite, en donde se publicará la aplicación web desarrollada

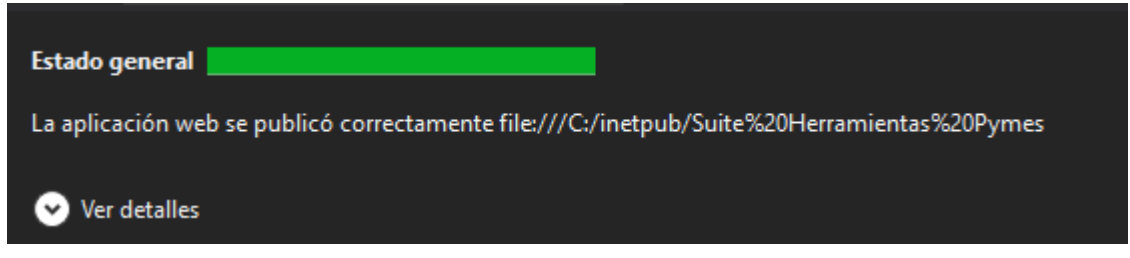

*Ilustración 28: Publicación del sitio Suite Herramientas Pymes*

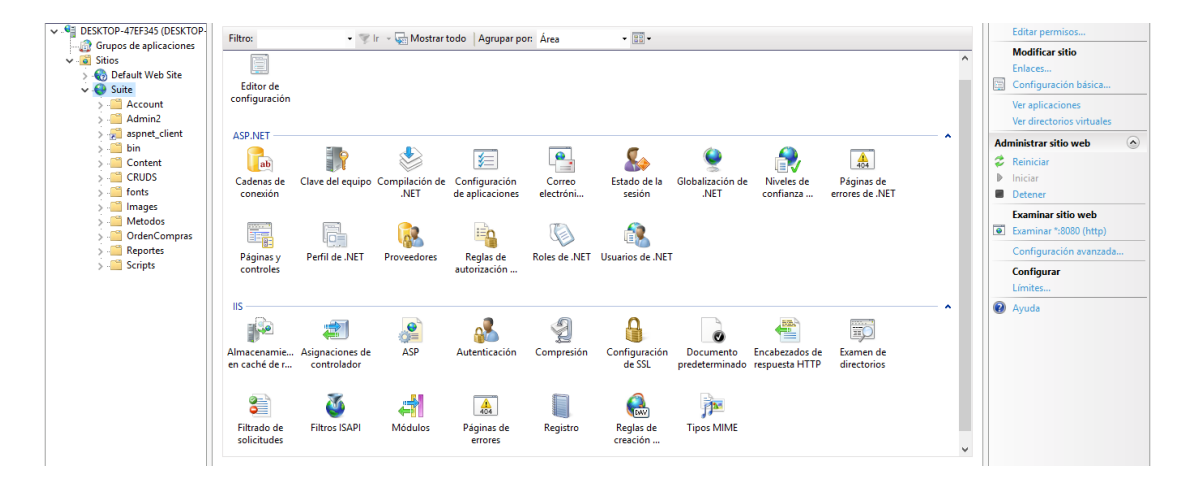

*Ilustración 29: Configuración de Sitio en servidor IIS*

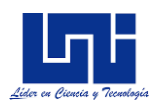

Entre las configuraciones del sitio más importantes están la definición del puerto HTTP, el cual se definió en el 8080, la creación de la identidad SUITE, en donde se definió la versión del framework, y por último se creó un directorio virtual, en donde apuntaría a la carpeta generada por Crystal Report, para mostrar los informes.

El core de Crystal Report, recomendado para el Service Pack instalado en la máquina del cliente es la versión 13.0.2000.0.

Por último, se instaló el entorno de escritorio y se generó el script de inicialización de base de datos. Quedando implantado de este modo, el sistema completo.

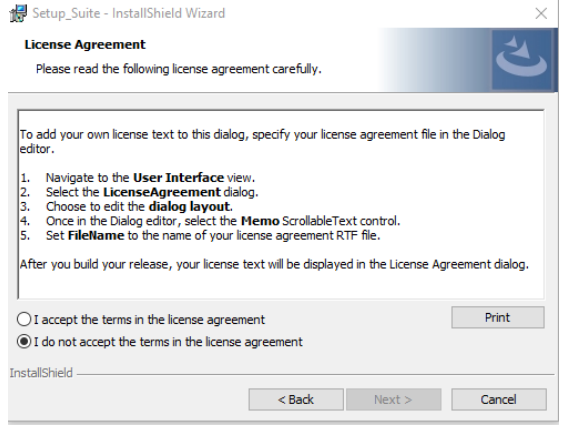

*Ilustración 30: Instalación de entorno de escritorio*

Una vez instalado el sistema, se procedió a registrar algunos indicadores para demostrar la funcionalidad del sistema, por solicitud del usuario, se registró la producción diaria de unos de sus productos más demandado, la creación de ataúdes.

En base a los registros obtenidos durante las fechas del 07 de junio al 07 de Julio de 2018, se determinó que el rendimiento en el tallar María Victoria es de 92.3%. El costo de mano de obra asciende a C\$ 28, 672, mientras que los costos variables en C\$ 311,725.

La disponibilidad es de 88.6%, el tiempo no productivo originado por fallas operativas es de 1,526 minutos, identificando que entre las principales causas está el fallo de logística, en la que se incluye actividades como tiempo paro por no tener materia prima.

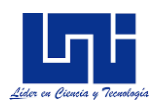

Con respecto a las proyecciones, se pronosticó a corto y a mediano plazo, por falta de registros históricos de más de 6 meses se decidió no proyectar a largo plazo ya que el modelo no sensibiliza bien pocos datos históricos.

Se determinó los límites de control, utilizando el control Demerito como método a aplicar, ya que es el método que mejor se adecúa a las características operacionales del taller María Victoria. Se observó que el proceso se encuentra bajo control estadístico de calidad, se determinó el Demerito estándar que es de 8.25, el límite inferior es de 3.32 y el superior de 13.18. En el anexo IX se muestra mayores detalles.

#### *8.4.4. Manual de usuario*

Con el fin de brindar los conocimientos necesarios para el uso eficiente de la herramienta, se procedió a crear un manual de usuario, el cual podrá ser accedido ya sea desde el aplicativo web, como por el aplicativo de escritorio. En el anexo XI se aprecia el manual de usuario para esta suite de herramientas

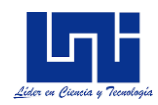

# **IX. CONCLUSIONES**

Se desarrolló el sistema de herramientas informáticas para la gestión, el control y optimización de procesos productivos enfocados para las PYMES. Se identificó los principales obstáculos para el desarrollo empresarial en las pequeñas y medianas empresas del sector secundario, en base a encuestas realizadas por el Consejo Superior de la Empresa Privada (COSEP) y a investigaciones independientes de la Fundación Nicaragüense para el Desarrollo Económico y Social

Se seleccionó los algoritmos considerando los principales obstáculos identificados para las pymes enfocado en el sector secundario (empresas que se dedican a la transformación de materia prima), estos están implementados en las áreas de gestión operacional, planificación, gestión y control de la producción

Se codificó la herramienta en un ambiente de aplicación de escritorio, y en un entorno de aplicación web, brindando las principales configuraciones de seguridad para el uso de la herramienta

Se implantó la suite de herramientas en la Pyme Taller María Victoria; durante el periodo evaluado se determinó una eficiencia de 92.3%, el rendimiento el cual fue de 92.3%, se ha producido la cantidad de 76 ataúdes, el costo de mano de obra es de C\$ 28, 672, mientras que los costos variables para la fabricación ascienden en C\$ 311,725. La disponibilidad es de 88.6%, el tiempo no productivo originado por fallas operativas es de 1,526 minutos, los principales fallos son por fallas de logísticas y fallas en el servicio de energía eléctrica los cuales ocasionan el 60.2% del total de tiempo no productivo.

Se determinó mediante el método de control de calidad, los límites de control en el proceso; el punto medio de Demerito es de 8.25 deméritos/unidad, el límite inferior de 3.32 y el superior de 13.18. Se observó mediante el gráfico de control de calidad que el proceso se encuentra bajo control estadístico.

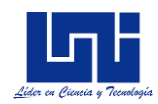

# **X. RECOMENDACIONES**

Se recomienda la instalación y posterior implantación del sistema en pymes del sector secundario, es decir, cuyo enfoque sea la transformación de materia prima para la fabricación de algún bien y que dichas pymes requieran llevar de manera más eficaz y eficiente la gestión, el control y planificación del proceso productivo.

Con respecto a la funcionalidad del sistema, se recomienda que se lleve registros de producción con frecuencia diaria, y se lleve seguimientos de los controles de producción y gestión del mismo, además se recomienda tipificar las fallas en el proceso, con el fin de determinar que es un defecto muy grave, grave, moderado o leve.

Realizar proyecciones con frecuencia semanal, mensual y anual, esto brindará un rápido panorama del negocio, y poder gestionar de manera más eficiente los requerimientos de producción.

Por último, como parte de mejora continua del presente proyecto, se recomienda la creación de mecanismos de atención para las pymes, con el fin de brindar a los futuros clientes potenciales todo lo necesario en materia de capacitación e implementación de la presente herramienta.

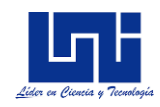

## **XI. BIBLIOGRAFÍA**

- Banco Central de Nicaragua (BCN). (2014). *BCN*. Obtenido de BCN: http://www.bcn.gob.ni/estadisticas/estudios/2014/DT-21 Microfinanzas y pequenos y medianos productores.pdf
- Bowerman, B. L., O'Connel, R. T., & Koehler, A. B. (2007). *Prónosticos, Series de Tiempo y Regresión.* Thomson 2.
- Chapman, S. N. (2017). *Planificación y Control de la Producción.* Ciudad de México: Pearson.
- Chase, R. B., Aquilano, N. J., & Jacob, R. F. (2004). *Administración de producción y operaciones.* Colombia: McGraw-Hill.
- COSEP. (2005). *Cosep.org.ni*. Obtenido de Cosep.org.ni: http://www.cosep.org.ni/rokdownloads/main/cosep/vision\_pymes\_nicaragua.pdf
- Fernández Quezada, I., & González Alonso, P. J. (2011). *Diseño y Medición de Trabajos.* Oviendo, España: Universidad de Oviedo, Servicios de Publicaciones.
- Jay Heizer, B. R. (2004). *Principios de Administración de Operaciones.* Ciudad de México: Prentice Hall INC.
- La Prensa. (01 de 06 de 2013). *La Prensa.* Obtenido de La Prensa: http://www.laprensa.com.ni/2013/06/01/economia/148955-los-grandes-problemas-delas-pymes
- Ley 645, Diario Oficial de la República de Nicaragua. (2008). *Ley 645, Ley de Promoción, Fomento y Desarrollo de la PYMES.* Managua: Diario Oficial de la República de Nicaragua.
- Montgomery, D. C. (1991). *Control Estadístico de la Calidad.* Ciudad de México: Grupo Editorial Iberoamerica, S.A.
- Niebel, B. W., & Freivalds, A. (2004). *Ingeniería Industrial: Métodos, estándares y diseño del trabajo.* Alfaomega.
- Organización Internacional del Trabajo. (2015). *Encuesta de empresas sostenibles Nicaragua.* Organización Internacional del Trabajo.
- Plattini, M., & Garcia, F. (2003). *Calidad en el desarrollo del software.* RA-MA S.A. Editorial.
- Pressman, R. S. (2010). *Ingeniería del Software: Un enfoque práctico.* Ciudad de México: McGrawHill.
- procesosdesoftware.wikispaces.com. (18 de Mayo de 2017). *procesosdesoftware.wikispaces.com*. Obtenido de procesosdesoftware.wikispaces.com: https://procesosdesoftware.wikispaces.com/METODOLOGIA+RUP

Sommerville, I. (2005). *Ingeniería del Software.* Madrid: Pearson Educación S.A.

Taha, H. A. (1994). *Investigación de Operaciones.* México DF: AlfaOmega.

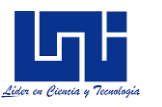

- Urbina, G. B. (2006). *Formulación y Evaluación de proyectos infomáticos.* Ciudad de México: McGrawHill.
- Vaart, G. &. (2008). *Defining SMEs: A less imperfect way of defining small and medium enterprises in developing countries.* Brookings Global.

Wadshworth, S. (2012). *Métodos de Control de Calidad.* CECSA.

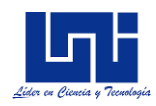

# **XII. ANEXOS**

# **Anexo I: Requerimientos funcionales**

# *Tabla 43: Requerimientos funcionales*

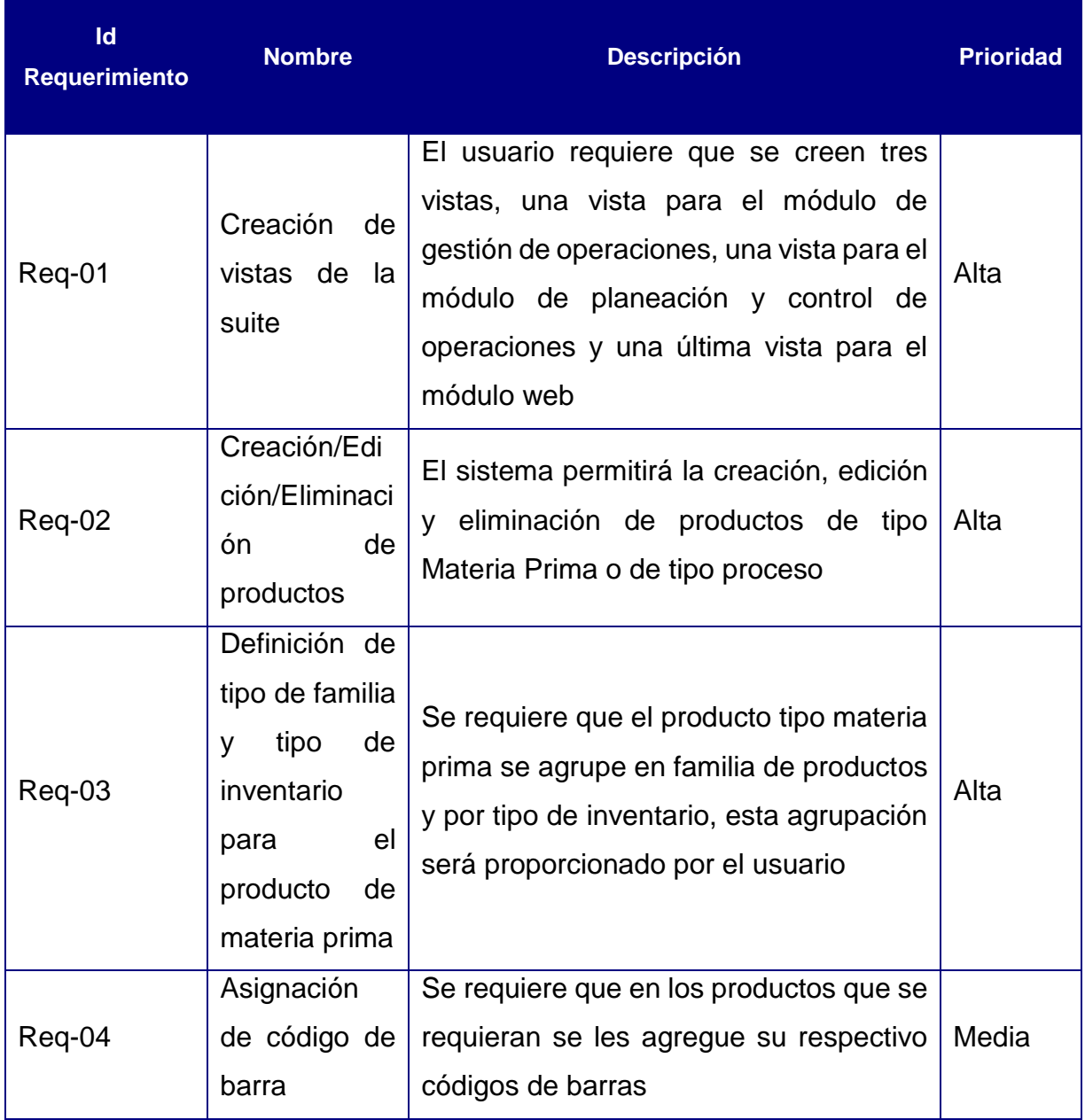

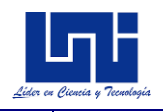

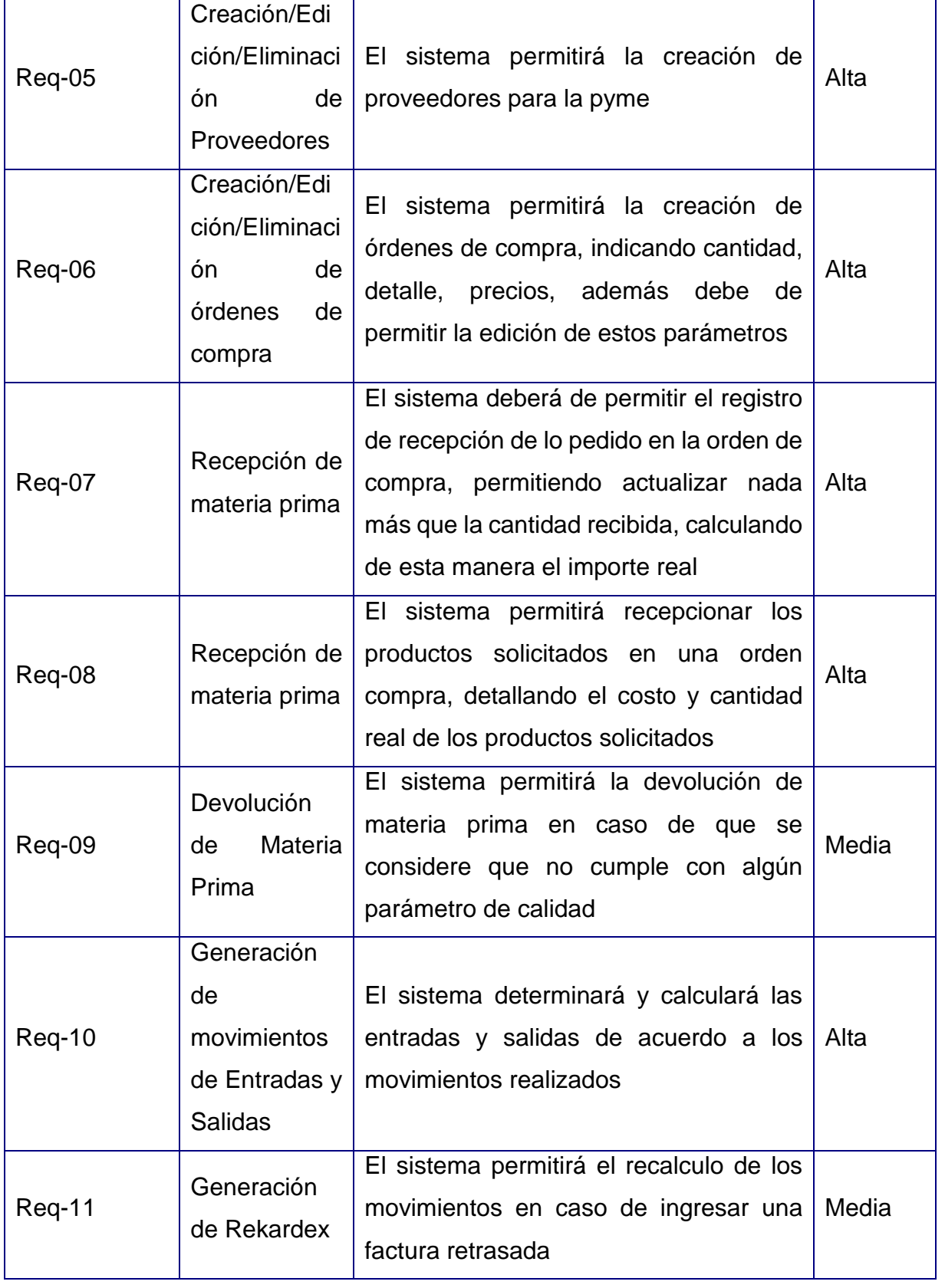

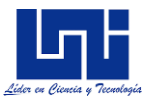

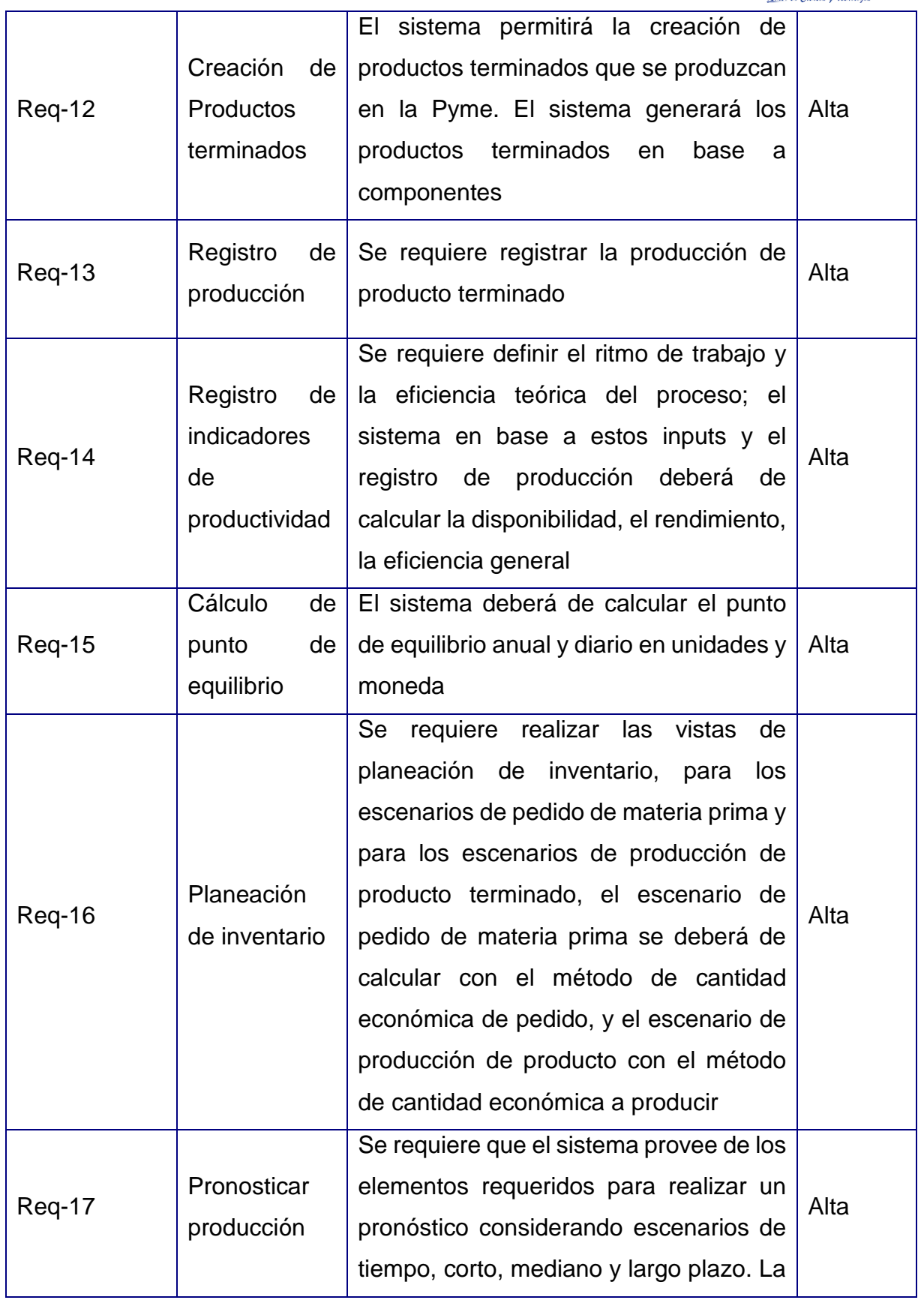

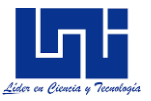

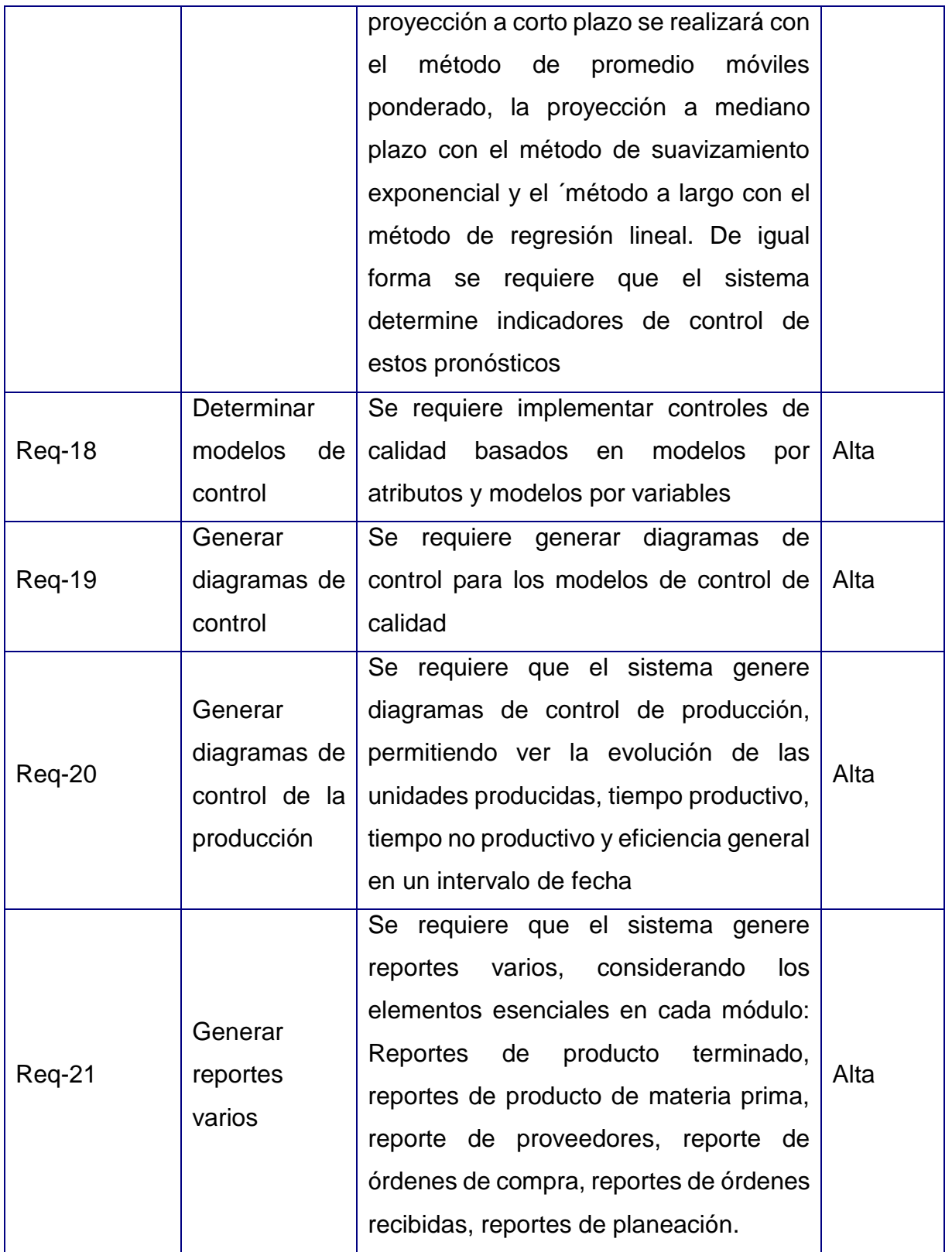

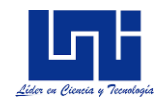

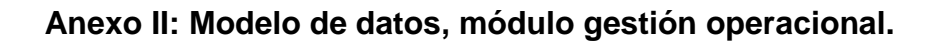

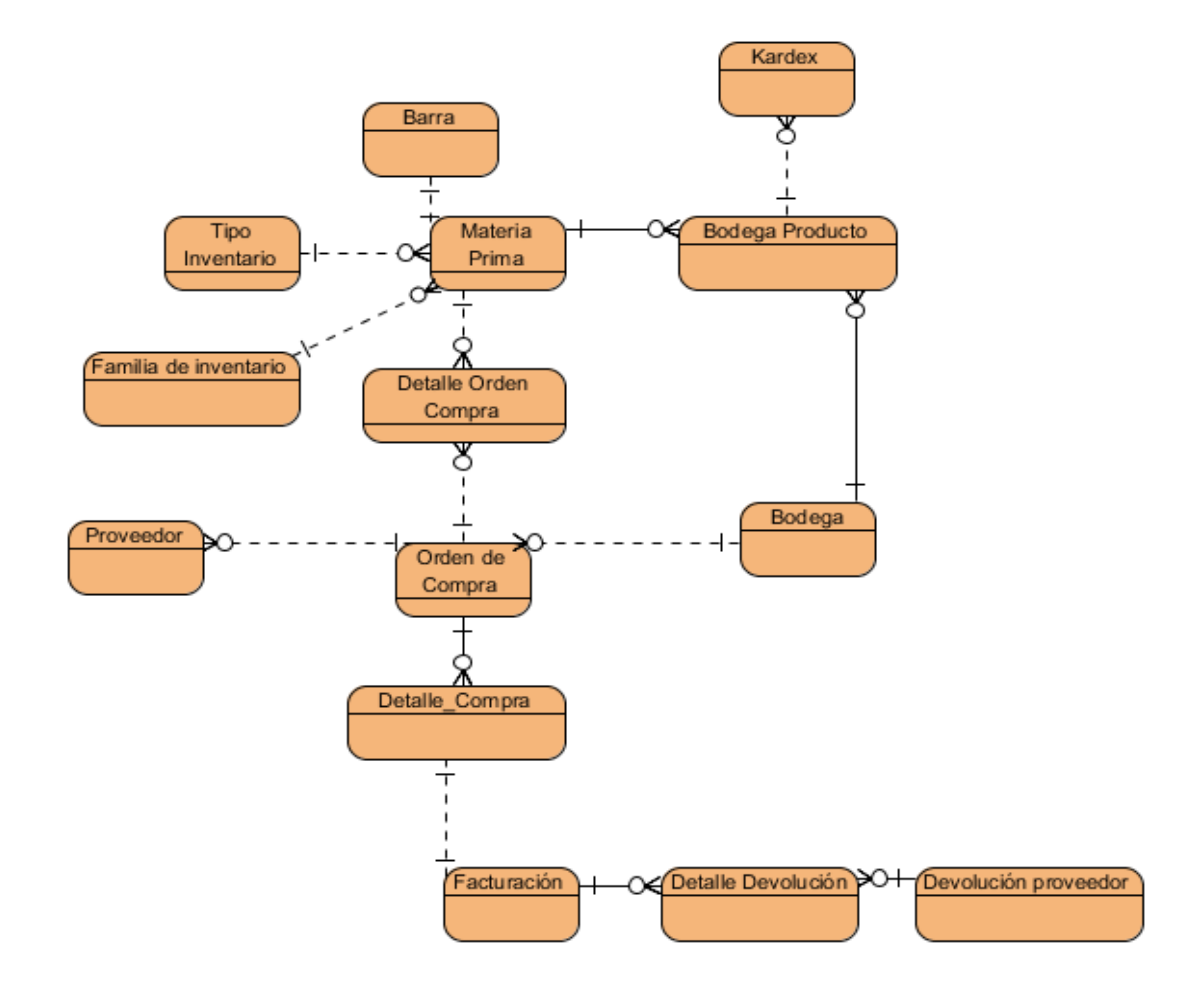

*Ilustración 31: Modelo de datos, módulo gestión operacional*

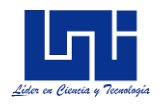

## **Anexo III: Modelo de datos, módulo planeación operacional**

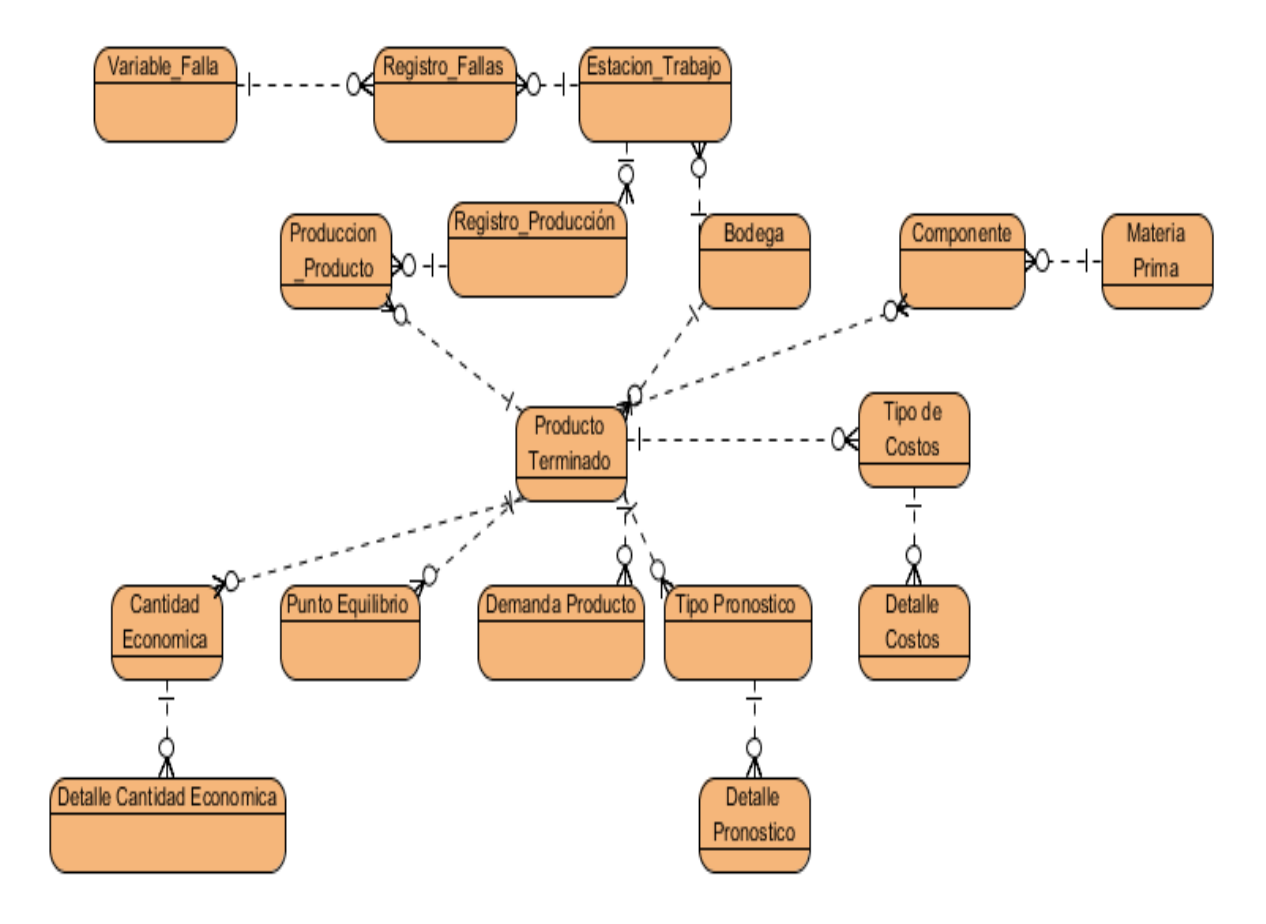

*Ilustración 32: Modelo de datos, módulo planeación operacional*

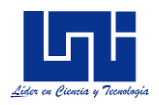

## **Anexo IV: Modelo de datos, módulo control operacional**

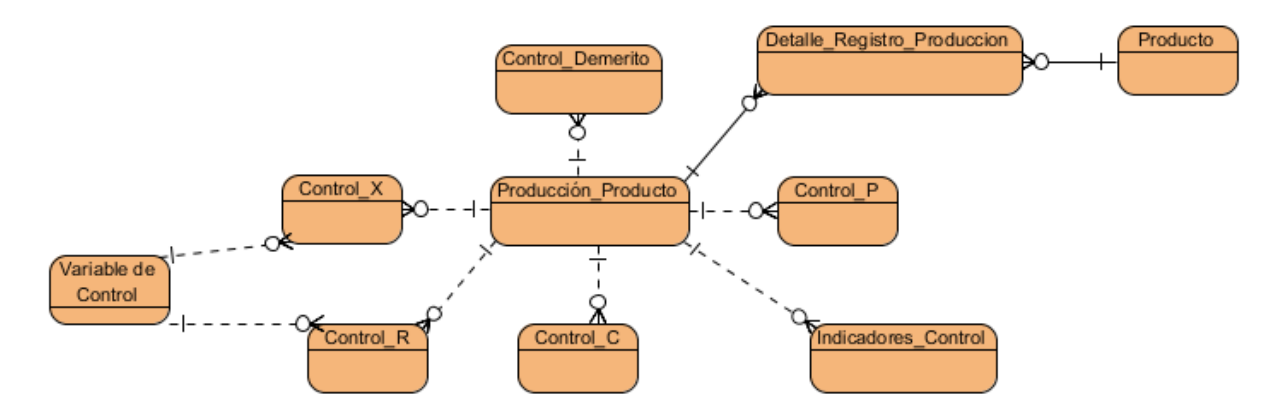

*Ilustración 33: Modelo de datos, módulo control operacional*

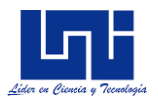

## **Anexo V: Diagramas de base de datos**

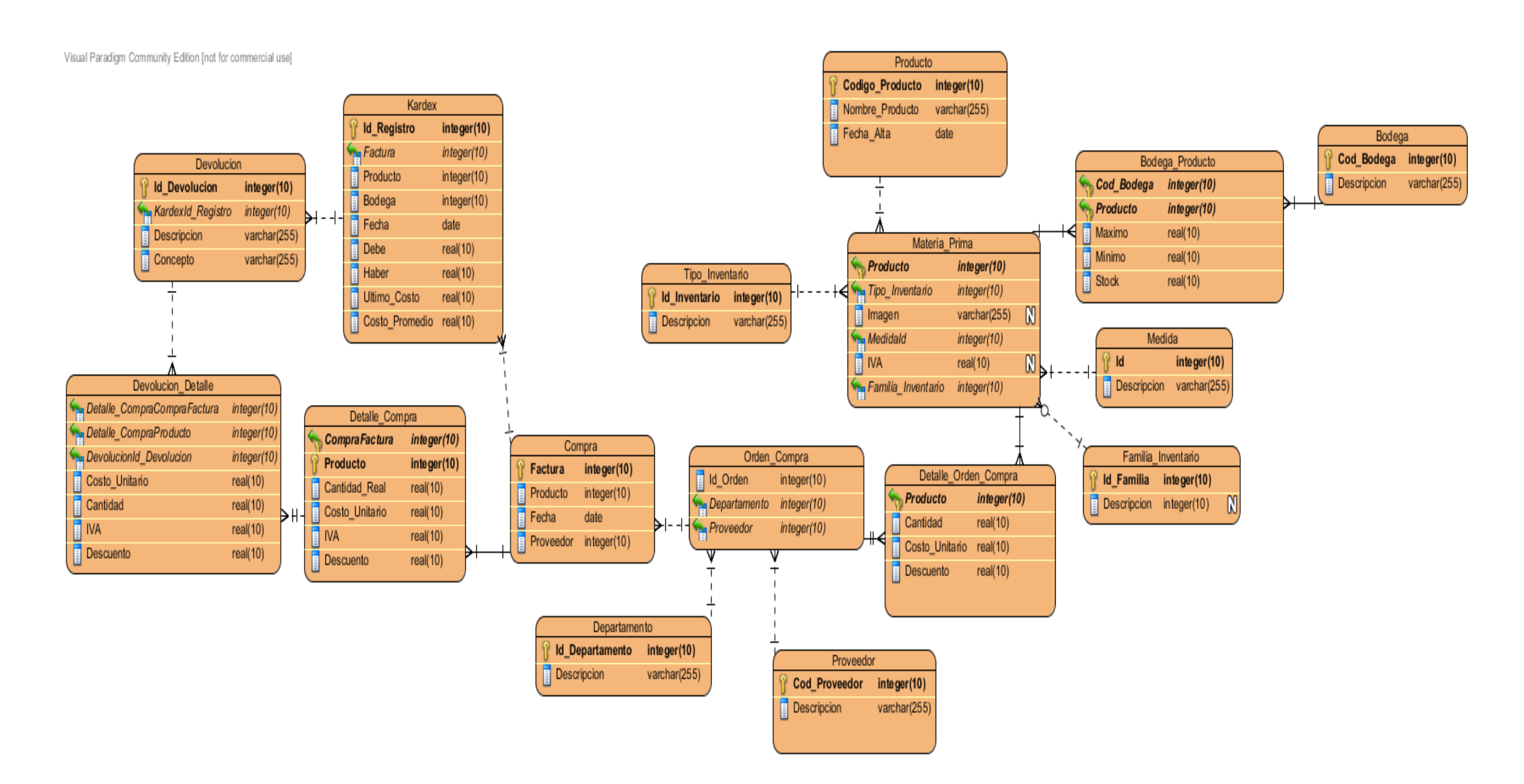

*Ilustración 34: Diagrama de base de datos, Gestión operacional*

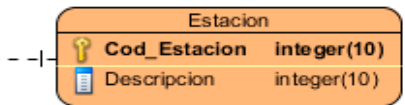

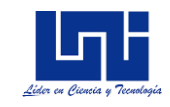

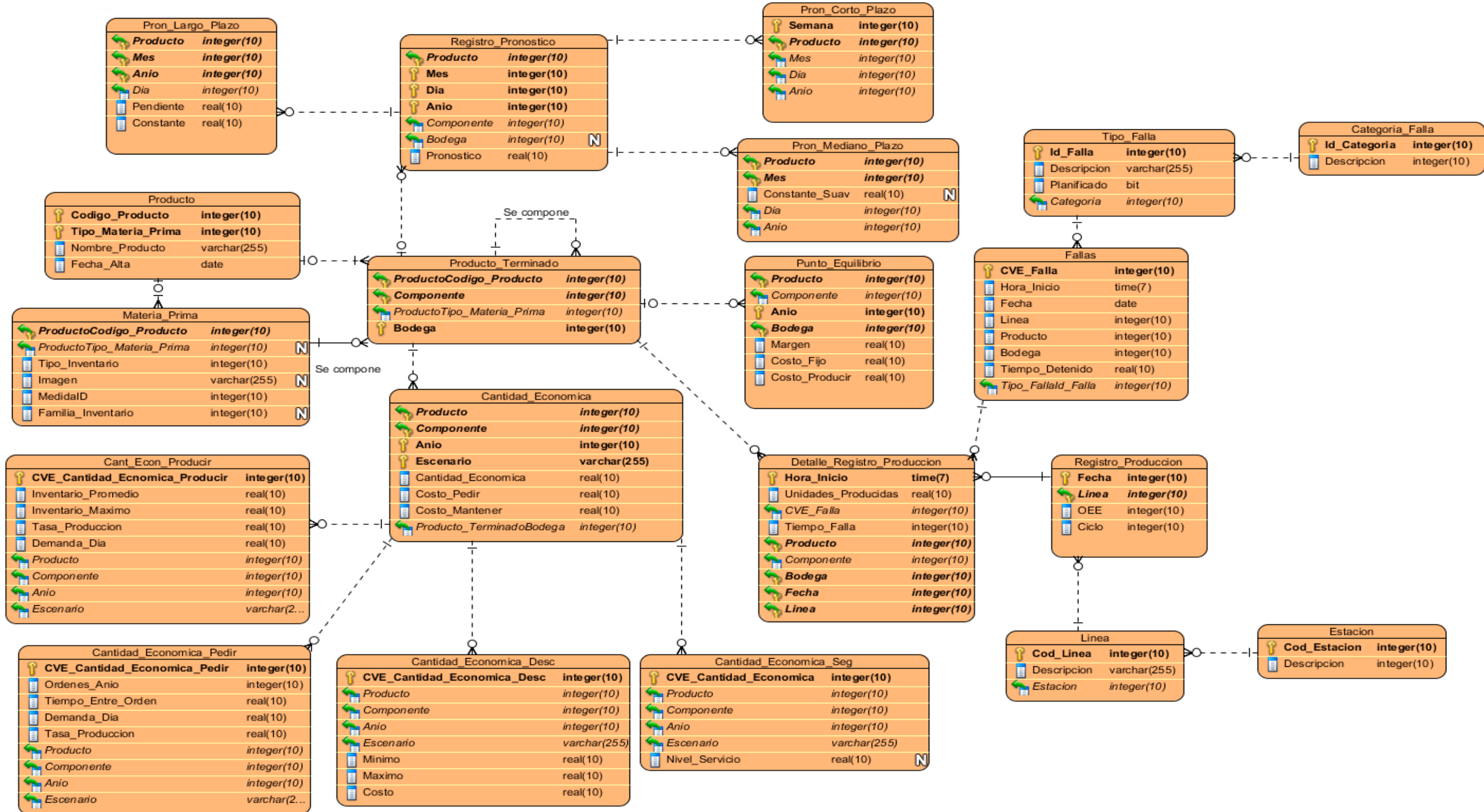

*Ilustración 35: Diagrama de base de datos, planeación de operaciones*

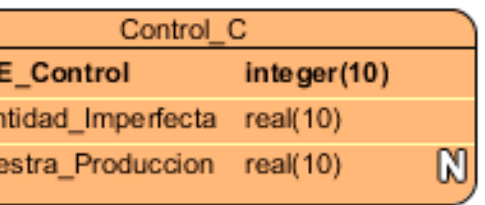

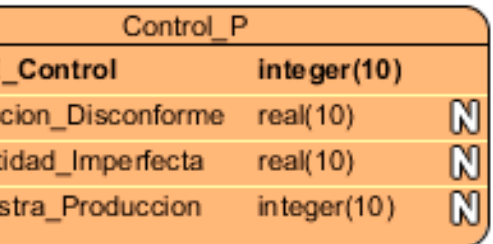

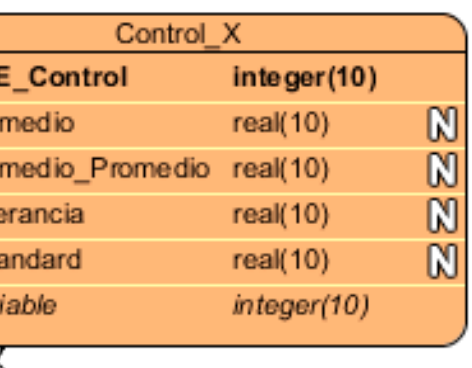

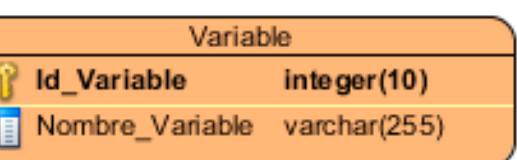

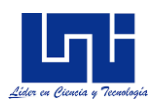

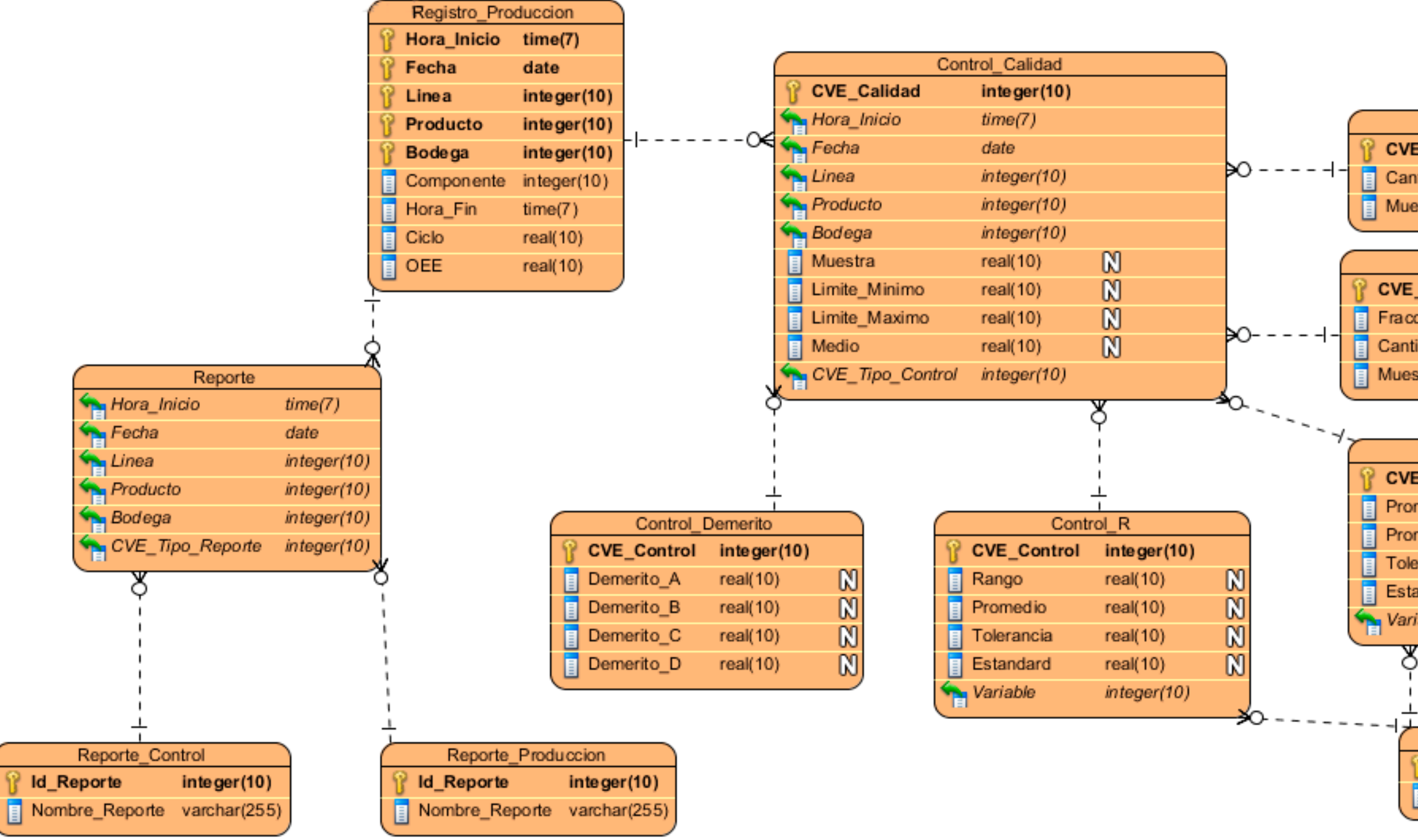

*Ilustración 36: Diagrama de base de datos, Control operacional*

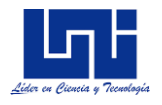

## **Anexo VI: Diagrama de actividades**

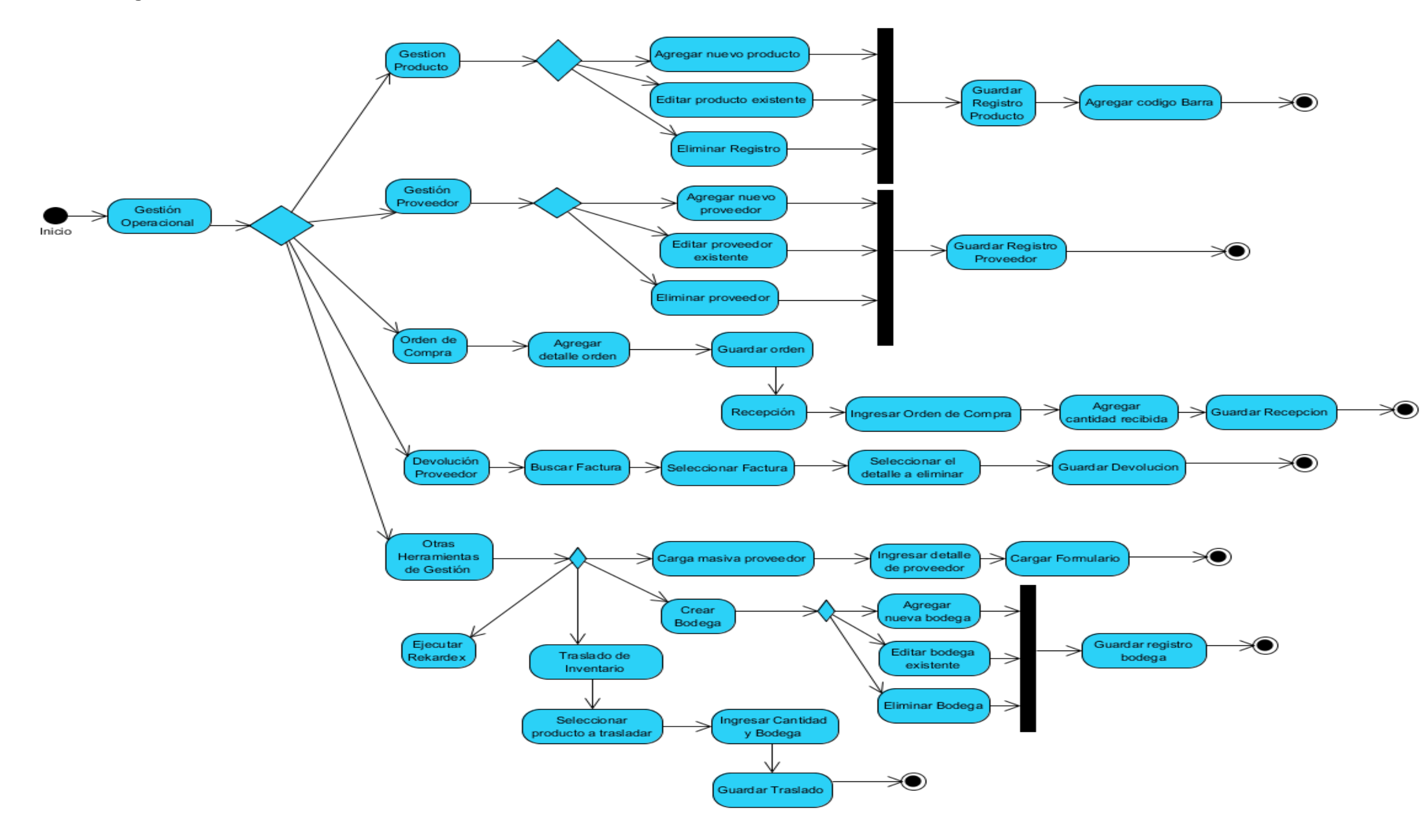

*Ilustración 37: Diagrama de actividad, Gestión de operaciones*

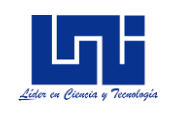

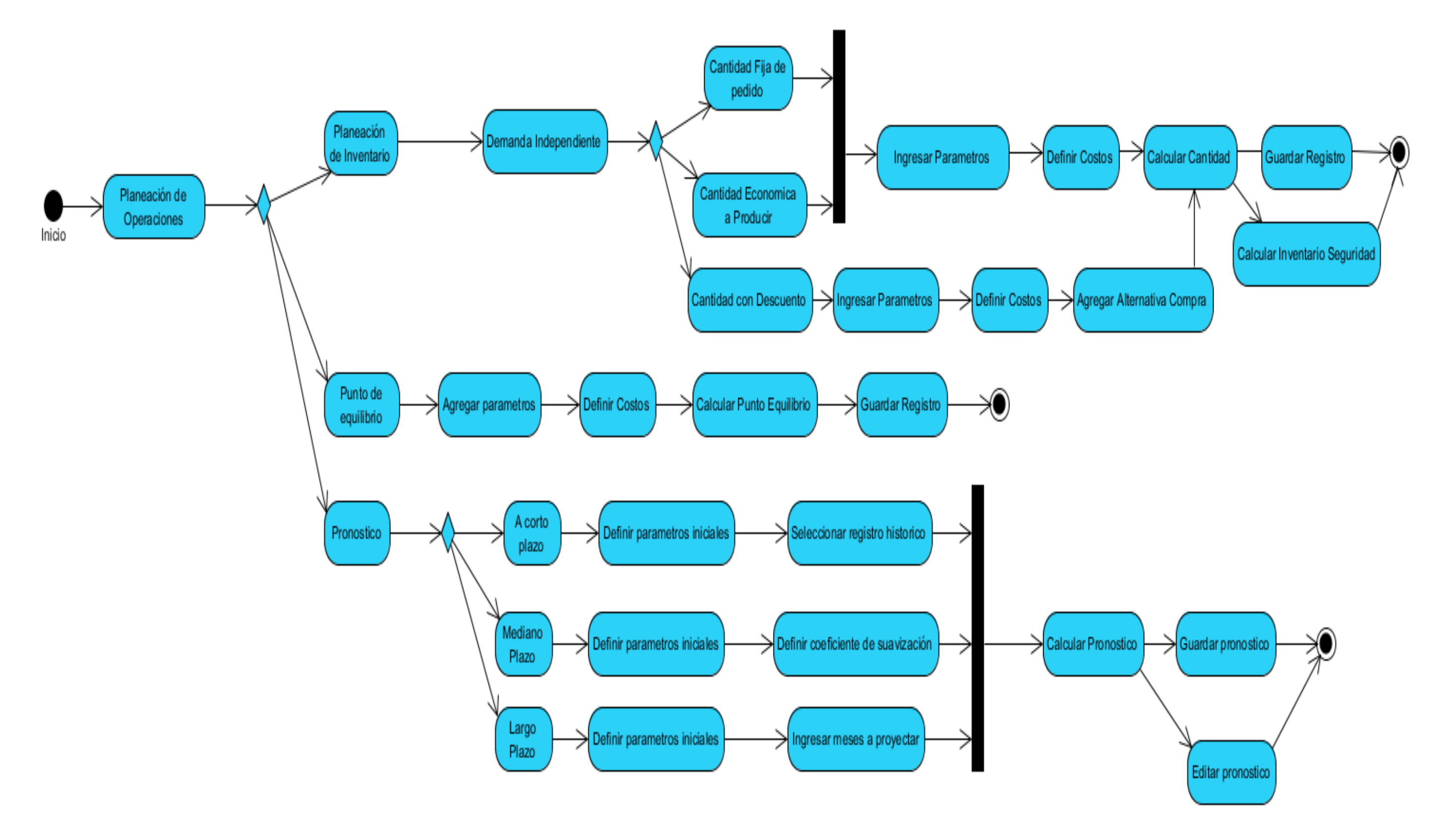

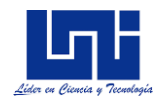

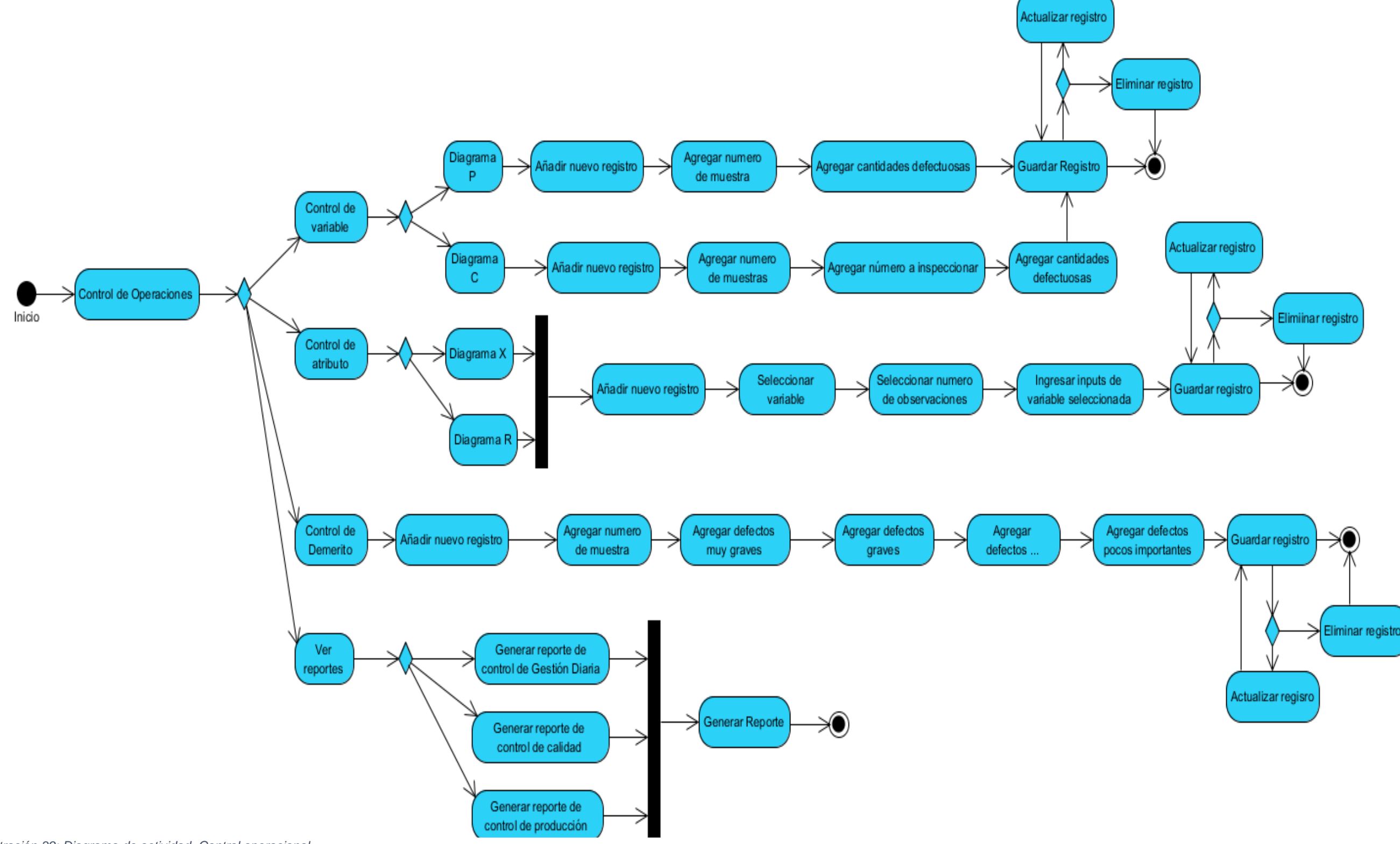

*Ilustración 39: Diagrama de actividad, Control operacional*

5.1: Validar\_Inputs()

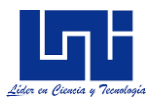

#### **Anexo VII: Diagrama de secuencia**

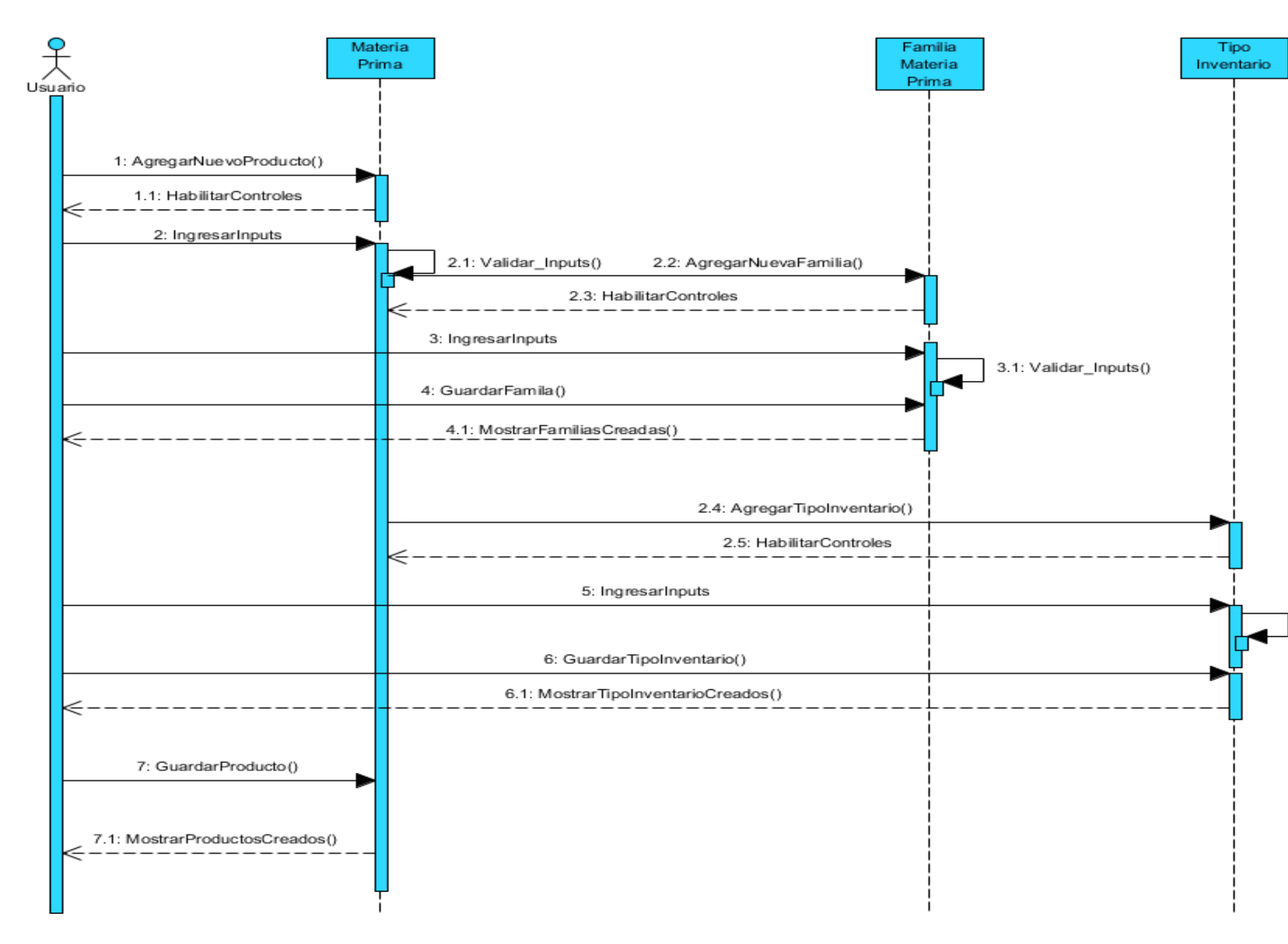

*Ilustración 40: Diagrama de secuencia, creación de productos de materia prima*

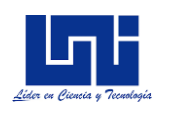

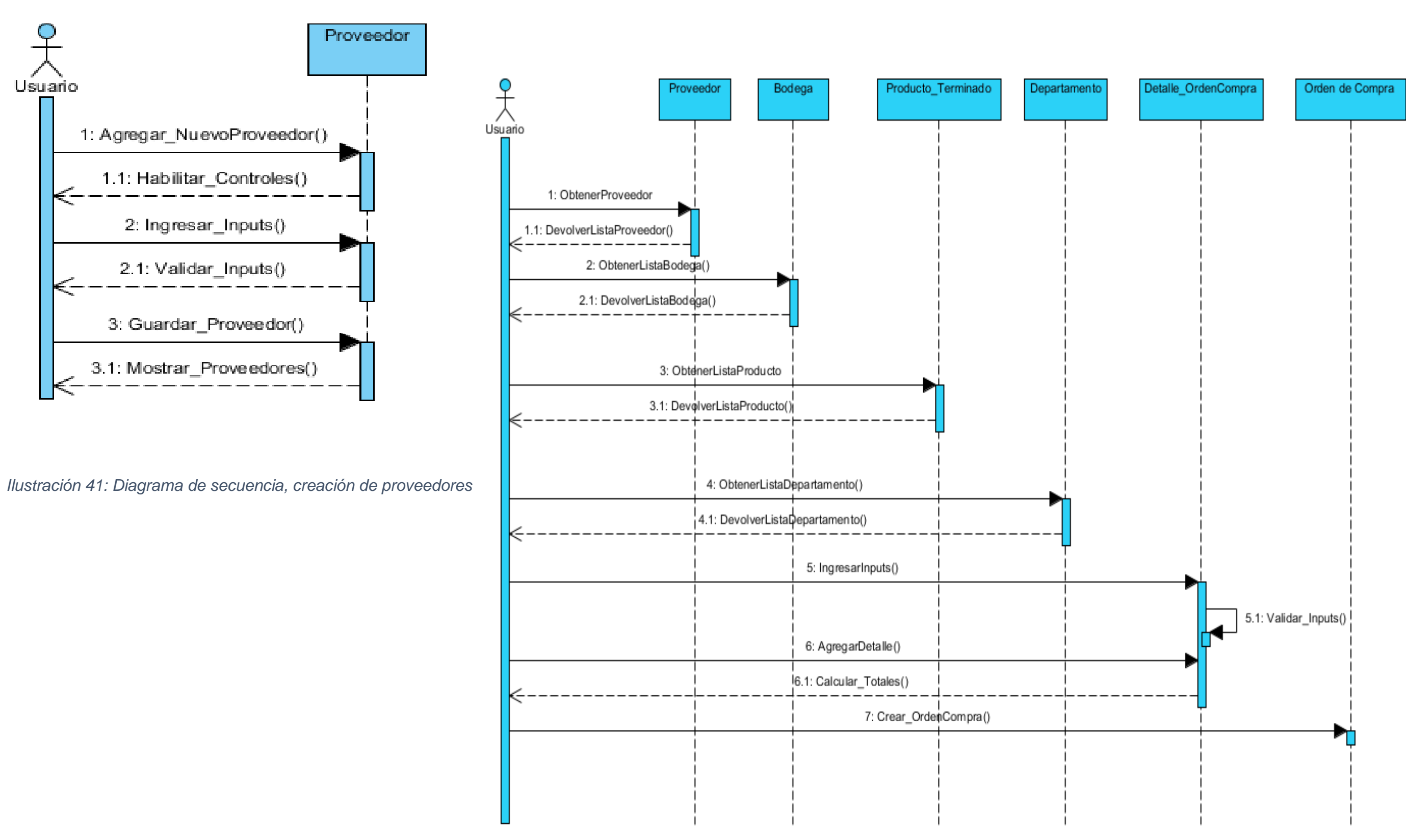

*Ilustración 42: Diagrama de secuencia, creación de órdenes de compras*

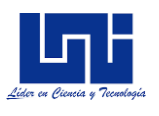

Visual Paradigm Community Edition [not for commercial use]

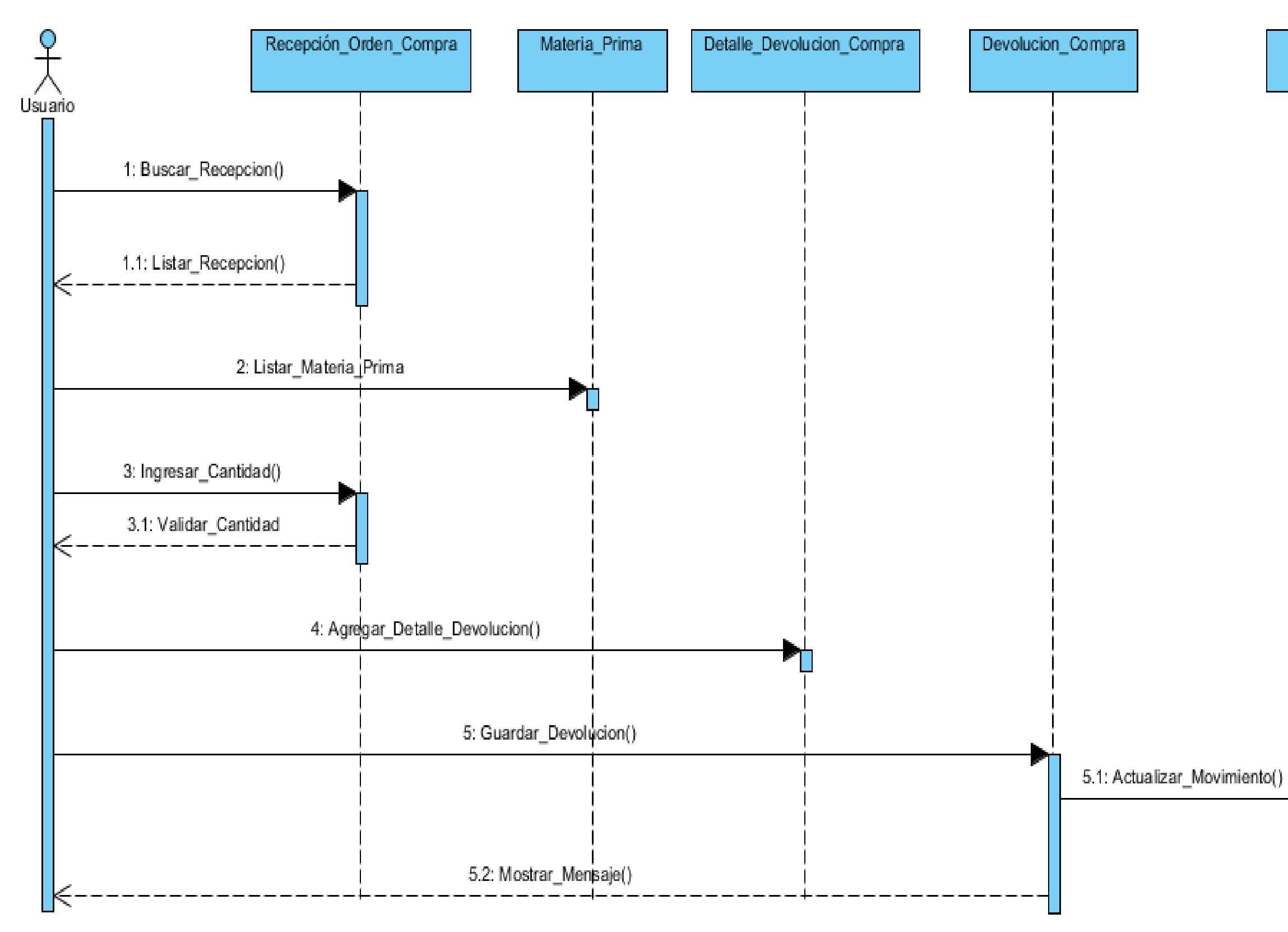

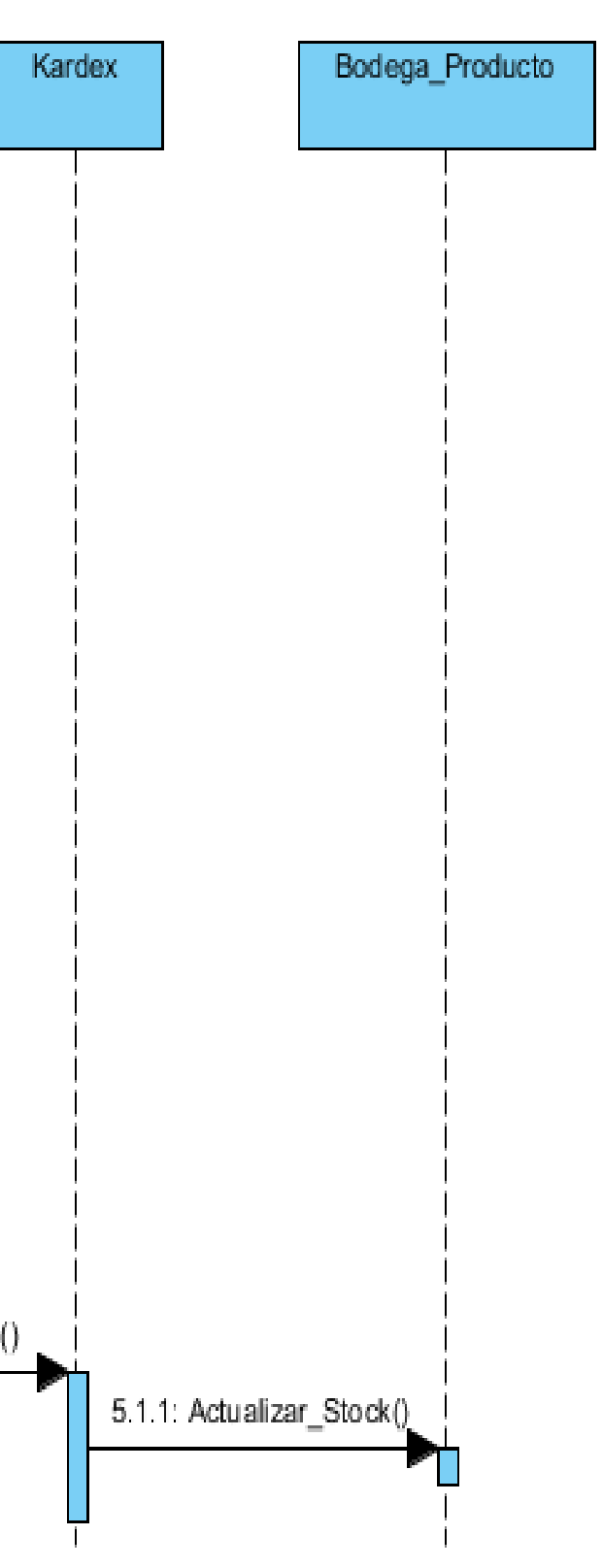

*Ilustración 43: Diagrama de secuencia, devolución de productos*

Pronostico\_CortoPlazo

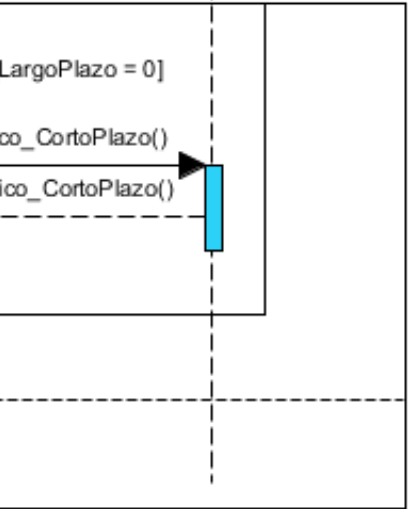

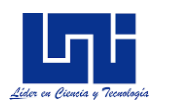

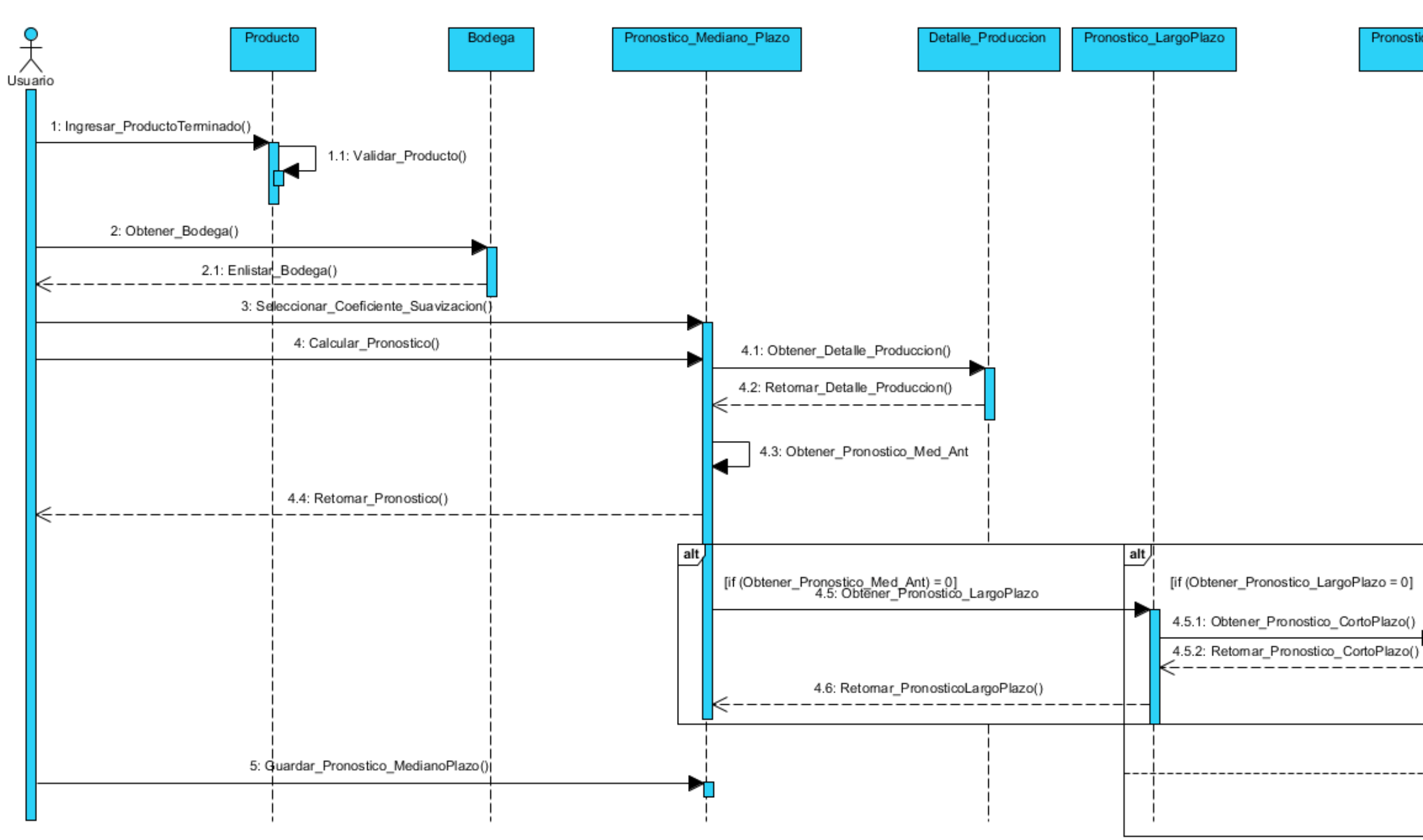

*Ilustración 44: Diagrama de secuencia, pronóstico a mediano plazo*

Ψ

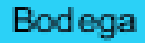

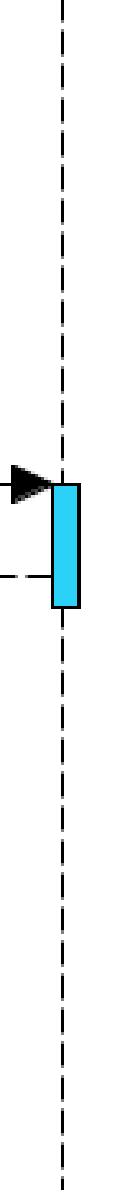

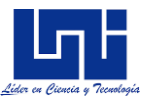

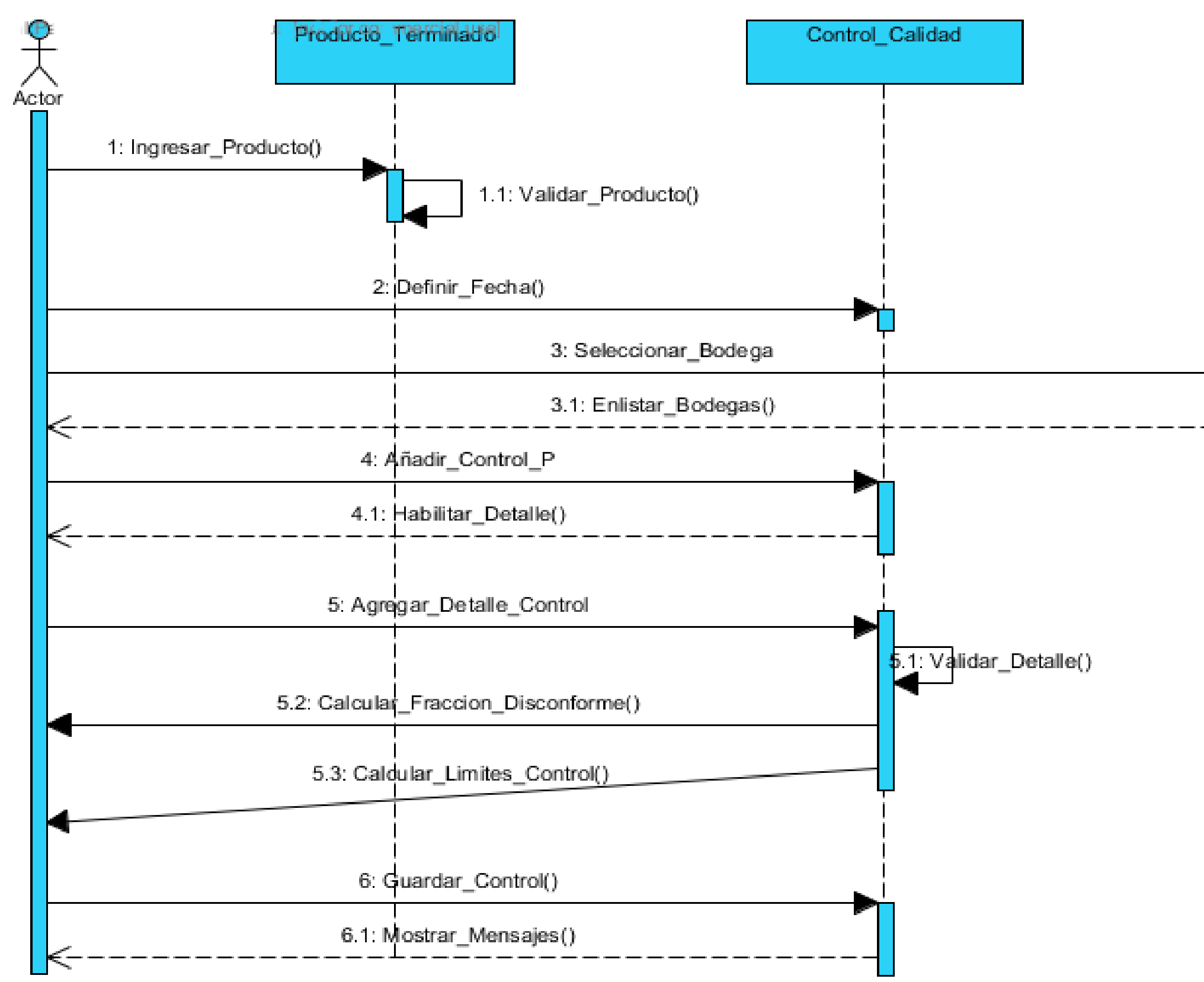

*Ilustración 45: Diagrama de secuencia, control de calidad con el método P*

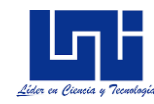

#### A n e x o VIII: For mato propuesto para el registro de la producción

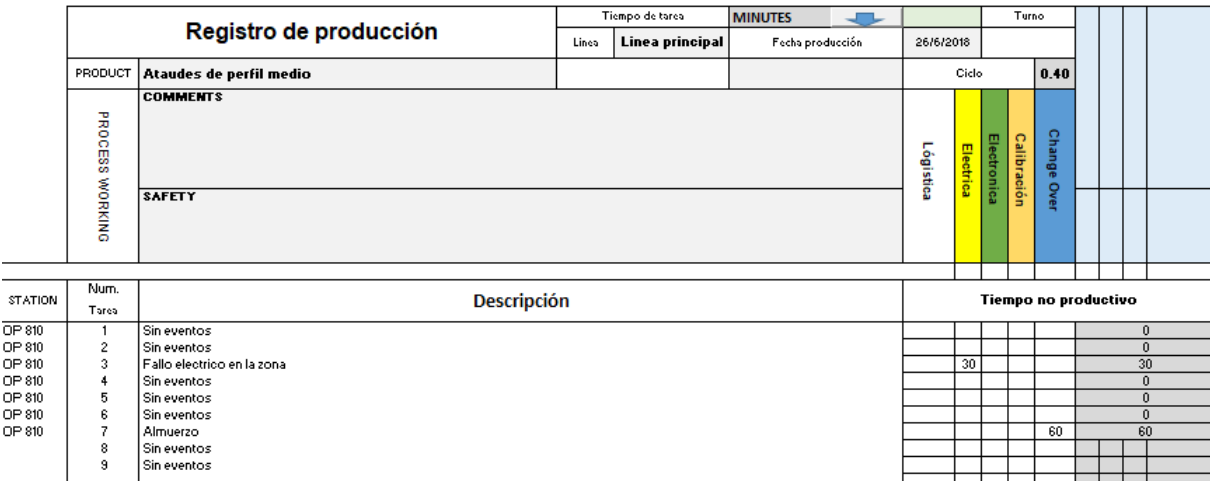

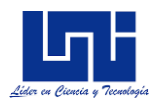

#### **Anexo IX: Cálculo de indicadores operacionales en el taller María Victoria**

En este presente acápite, se muestra algunos de los cálculos de indicadores operacionales que el sistema brinda, se recalca nuevamente que todos estos cálculos se realizaron para el producto de mayor demanda, que es el ataúd de perfil medio.

**Rendimiento**: El rendimiento calculado es de 92.3%, se ha producido la cantidad de 76 ataúdes, y un 46% ha quedado en WIP (Work in process). El ciclo de producción es de 120 minutos por unidad.

El costo de mano de obra en el período evaluado es de C\$ 28,672, mientras que los costos variables para la fabricación ascienden en C\$ 311,725.

#### **Taller María Victoria**

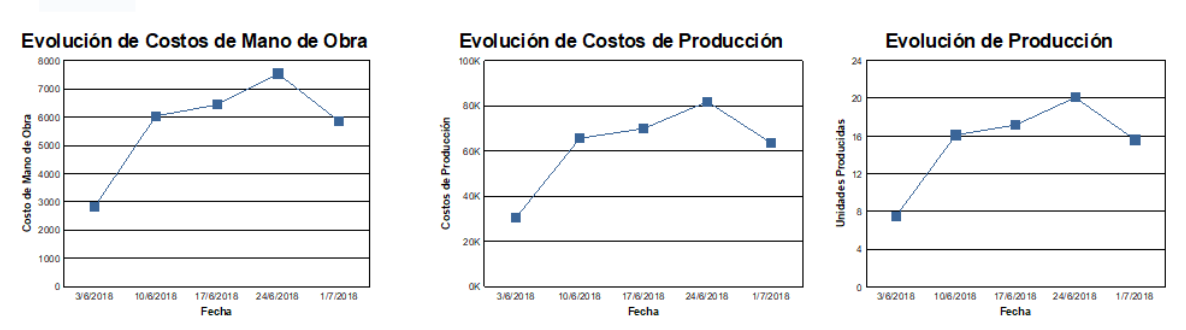

*Ilustración 46: Evolución de costo de MO, costos de producción y rendimiento*

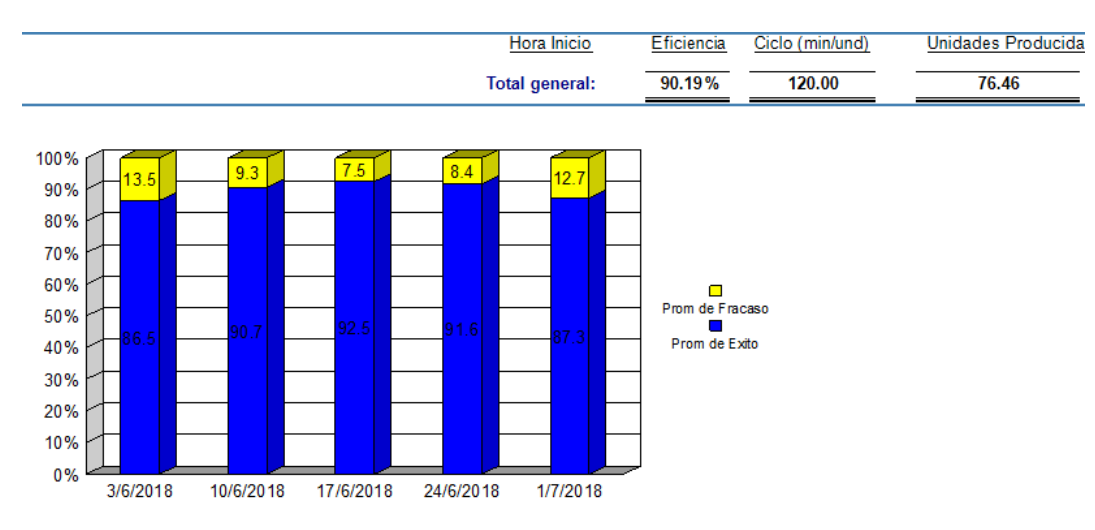

*Ilustración 47: Rendimiento e improductividad*

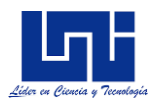

**Disponibilidad:** La disponibilidad es de 88.6%, el tiempo no productivo originado por fallas operativas es de 1,526 minutos, dentro de las principales categorías de fallas que más genera tiempo paro están: Fallo de logística y Fallo eléctrico. Los fallos de logísticas incluyen paro por no tener materia prima, por incidencias en el país que imposibilitan la operatividad diaria, etc. Los fallos eléctricos, se dan principalmente por bajas de tensión en la zona donde está ubicada la empresa.

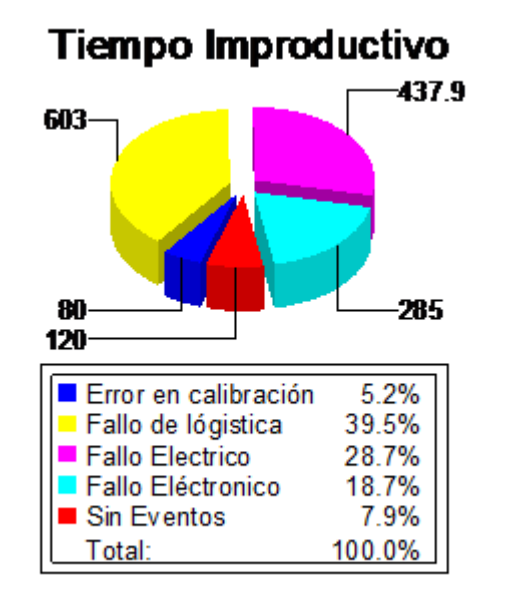

*Ilustración 48: Fallas operacionales identificadas en el Taller*

**Eficiencia:** Una vez calculado el rendimiento y la disponibilidad, el sistema calcula la eficiencia general, el cual es de 90.2%

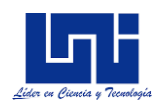

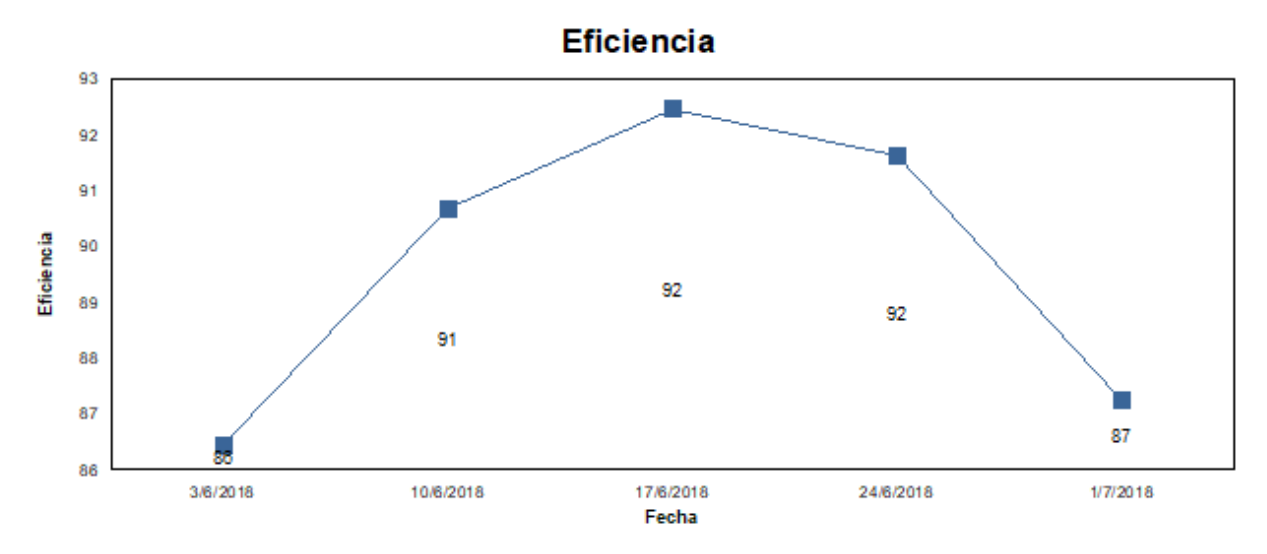

*Ilustración 49: Evolución de la eficiencia general*

**Control de calidad:** El método de control de calidad a utilizar es el Demerito, principalmente por el ciclo de tiempo tan largo, se puede observar que durante el transcurso de prueba del sistema el proceso se encuentra bajo control estadístico de calidad. El sistema permite calcular el valor estándar de Demerito, el cual es 8.25, con límite inferior de 3.32 y superior de 13.18.

A continuación, se presenta el gráfico de control, y los registros que se imputaron de control

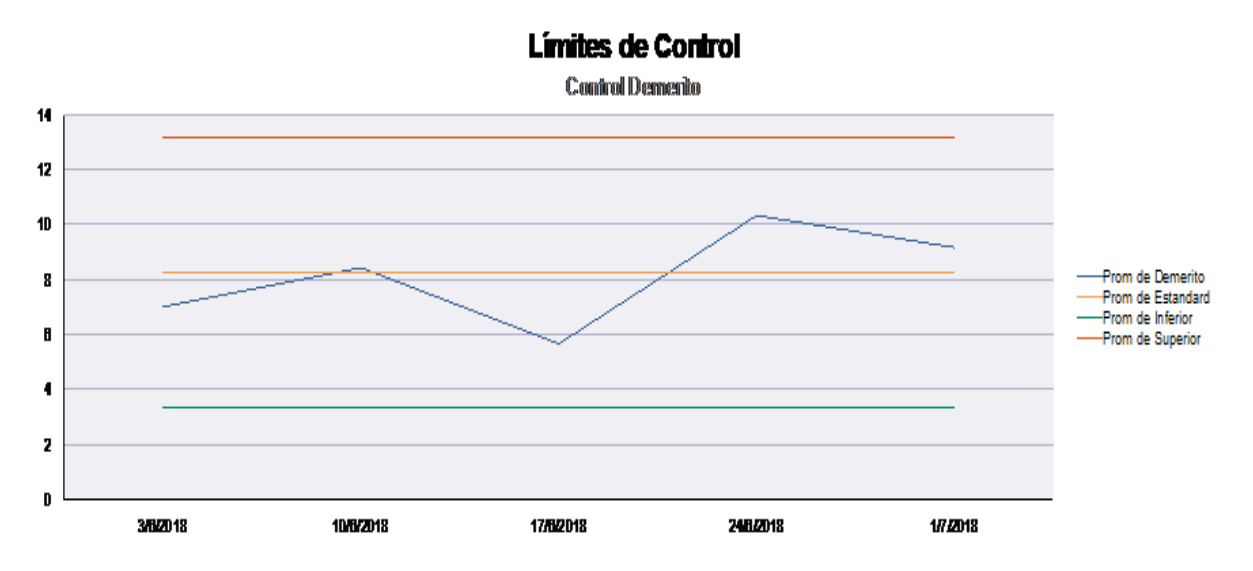

*Ilustración 50: Diagrama de control de Demerito*

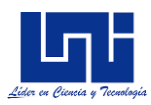

**Pronósticos a corto plazo**: El pronóstico a corto plazo proyecta por semanas, una vez registrado los datos de producción, basta con definir la cantidad de semanas históricas de producción. Adicional al cálculo del pronóstico, el sistema realiza cálculo de error para el seguimiento diario. El pronóstico para la semana 26 del año es de 16.61 unidades.

**Pronostico a mediano plazo:** El pronóstico a mediano plazo se proyecta por mes, al ser la primera proyección a mediano plazo, el sistema tiene que tomar los pronostico a corto plazo, además, no se contó con el registro de producción de la primera semana de junio, por lo cual el pronóstico va sesgado con una semana menos. El pronóstico proyectado para el mes de julio es de 32.4 unidades.

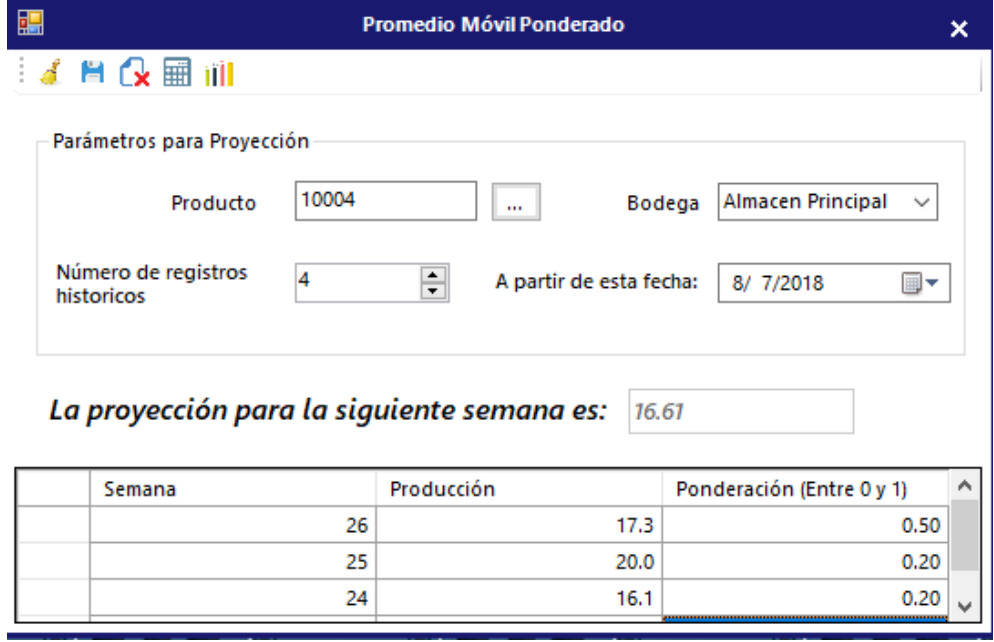

*Ilustración 51: Pronóstico a corto plazo*

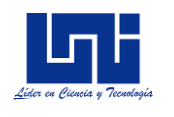

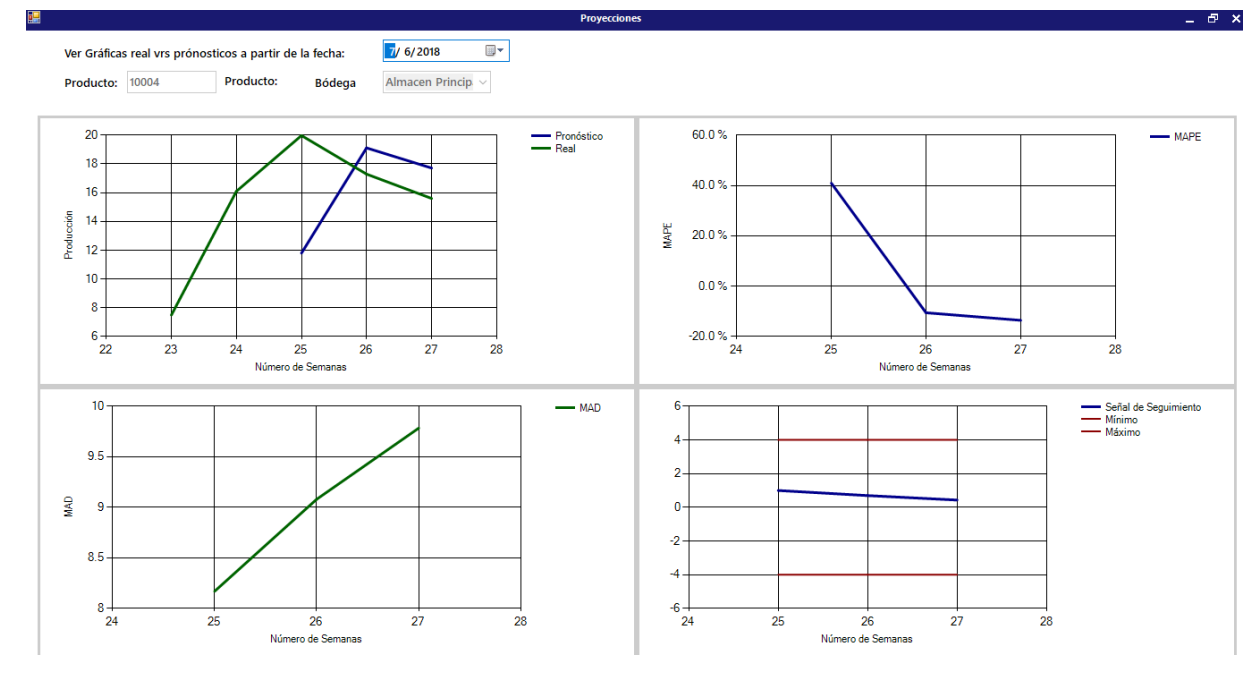

*Ilustración 52: Indicadores de pronostico a corto plazo*

# **Pronóstico a mediano plazo**

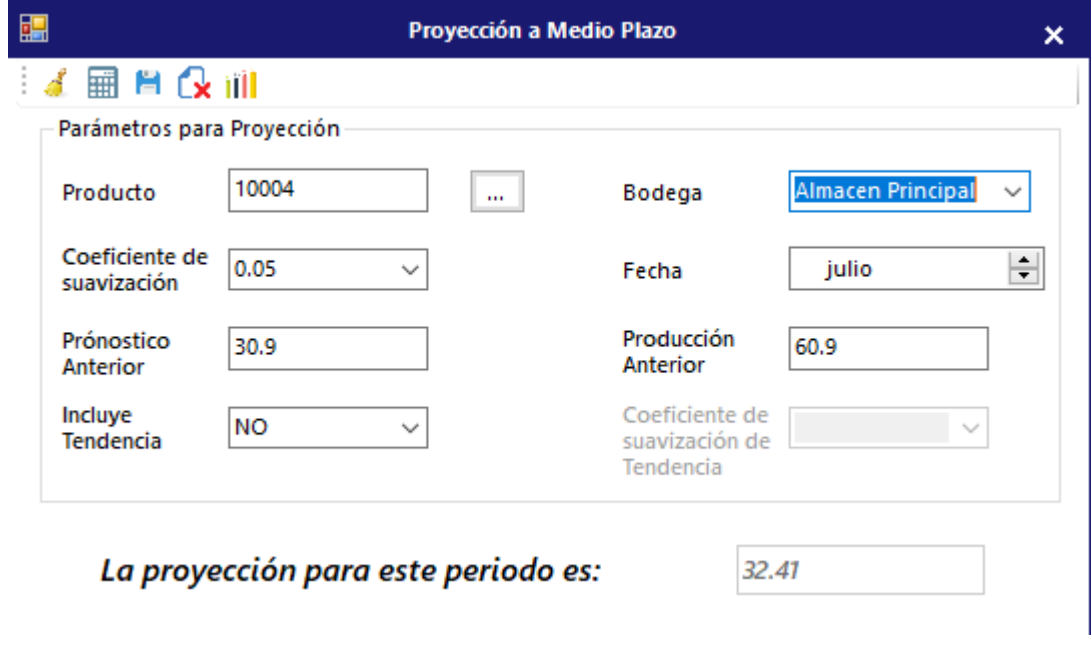

*Ilustración 53: Pronóstico a mediano plazo*

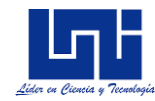

#### Control de Demerito, Registro de control de calidad

#### *T a b l a 4 4 : R e g i s t r o d e c o n t r o l d e c a l i d a d*

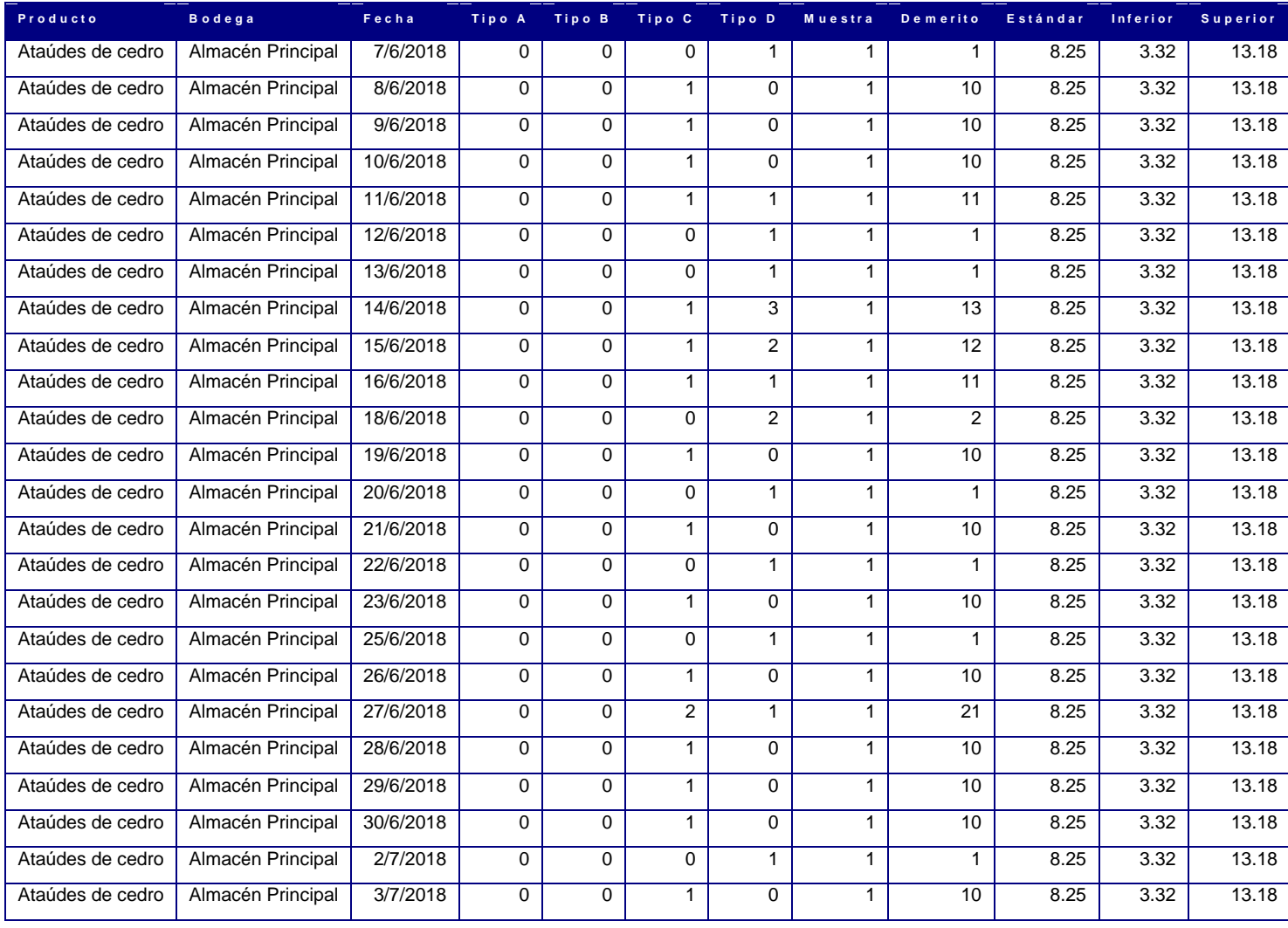

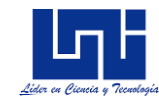

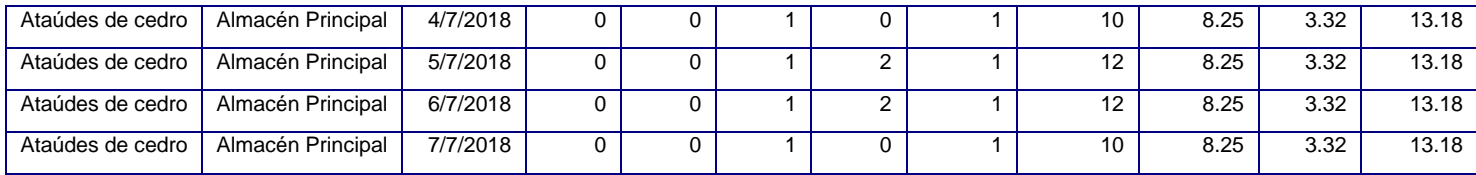

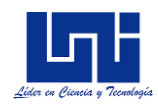

#### **Anexo X: Manual de usuario**

#### *Inicio de sesión*

La pantalla de inicio al sistema, es de un diseño estándar, se ingresa el usuario y contraseña como parámetros de entrada. En caso de no coincidir tanto usuario como contraseña se mostrará un error

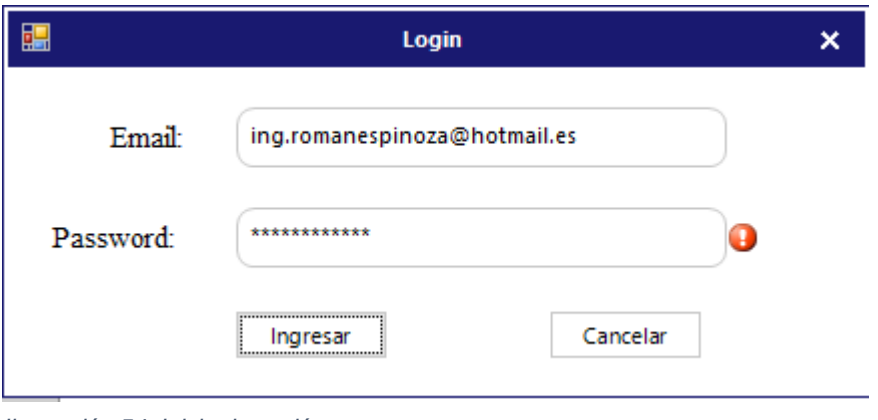

*Ilustración 54: Inicio de sesión*

En caso de olvidar la contraseña, en la sección de administración del aplicativo web, se podrá recuperar

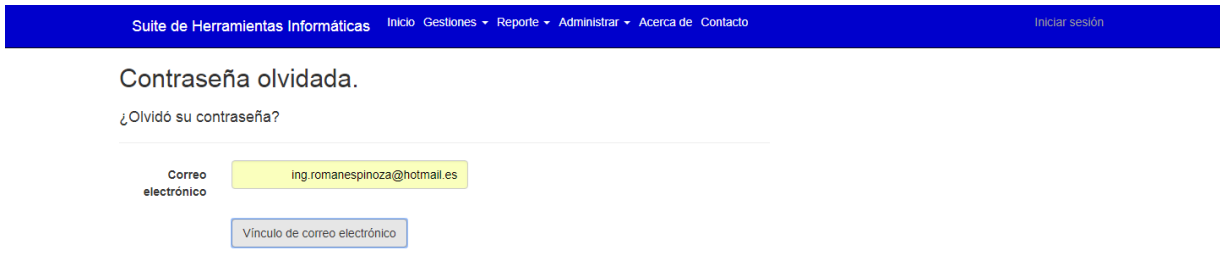

*Ilustración 55: Restablecer contraseña*

#### *Pantalla principal*

Al ingresar, se mostrará dos opciones, gestión de operaciones y planeación y control de operaciones.

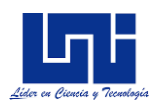

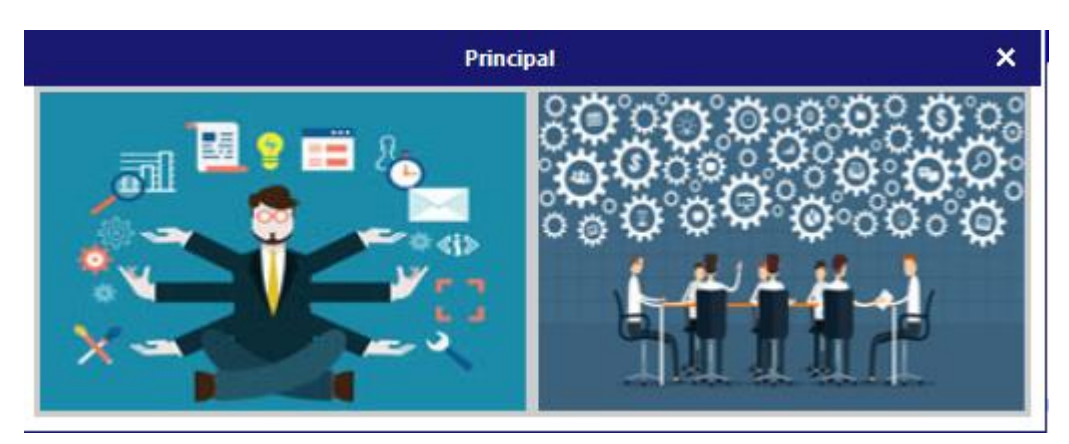

*Ilustración 56: Pantalla principal*

## **Gestión operacional**

| 團<br><b>Gestión Operacional</b> |                      |                                              |                                                                                                    |                                         | $\pmb{\times}$                       |                                      |
|---------------------------------|----------------------|----------------------------------------------|----------------------------------------------------------------------------------------------------|-----------------------------------------|--------------------------------------|--------------------------------------|
| ⋿                               | Menu                 | Producto                                     |                                                                                                    |                                         |                                      | 4 朝                                  |
|                                 | Producto             | $\mathbb{N}$ $\leftarrow$ 1                  | $\mathsf{de7} \upharpoonright \mathsf{M} \upharpoonright \mathsf{G} \searrow \mathsf{G} \otimes \mathsf{H} \; \mathsf{G} \; \oplus$ |                                         |                                      |                                      |
| æ                               | Proveedor            | Producto: 1                                  | 11/02/2018<br>Fecha:                                                                                                    | $\blacksquare$<br>IVA: 0.0000           | $\vee$ $\Box$<br>Empresa:            | v                                    |
| E                               | Orden Compra         | Madera<br>▿▮<br>Familia:<br>$\sim$           | Tipo Inventario: OTROS EQUIPOS                                                                                                    | $\checkmark$<br>Imagen:<br>$\mathbf{m}$ |                                      | $\sim$                               |
| 间                               | Recepción            | Silla de madera<br>Nombre:                   | Departamento: Salon A                                                                                                    | M<br>UND<br>Medida:<br>$\sim$           | $\vee$<br><b>The Contract Street</b> |                                      |
| m                               | Devolución Proveedor | Barra<br>Producto<br>Barra                   |                                                                                                    |                                         |                                      |                                      |
|                                 | Utilidades           | 12345678910<br>I1<br>٠<br>Añadir<br>Eliminar |                                                                                                    |                                         |                                      |                                      |
|                                 |                      |                                              |                                                                                                    |                                         |                                      |                                      |
|                                 |                      |                                              |                                                                                                    |                                         |                                      |                                      |
|                                 |                      |                                              |                                                                                                    |                                         |                                      |                                      |
|                                 |                      | Código                                       | Familia                                                                                                    | Nombre                                  | Fecha                                | $\land$<br><b>Tipo Inventario</b>    |
|                                 |                      | Þ                                            | Madera                                                                                                    | Silla de madera                         | 11/02/2018                           | <b>OTROS EQUIPOS</b>                 |
|                                 |                      | $\overline{2}$                               | Madera                                                                                                    | Estanteria                              | 11/02/2018                           | <b>OTROS EQUIPOS</b>                 |
|                                 |                      | з                                            | <b>Plastico</b>                                                                                                    | Pizzarra                                | 11/02/2018                           | <b>OTROS EQUIPOS</b>                 |
|                                 |                      | 4                                            | Madera                                                                                                    | Escritorio de madera                    | 11/02/2018                           | <b>OTROS EQUIPOS</b>                 |
|                                 |                      | 5                                            | Plastico                                                                                                    | <b>Sillas</b>                           | 11/02/2018                           | <b>OTROS EQUIPOS</b>                 |
|                                 |                      | 6                                            | Plastico                                                                                                    | Pizarra B                               | 11/02/2018                           | <b>OTROS EQUIPOS</b><br>$\checkmark$ |
|                                 |                      |                                              |                                                                                                    |                                         | 2002/08/12                           | $\frac{1}{2}$                        |

*Ilustración 57: Gestión operacional*

Las opciones del menú disponible son: Producto, proveedores, orden de compra, recepción, devolución a proveedores, y utilidades.

#### **Producto**

Al presionar el botón añadir, se habilitarán los inputs requeridos, en caso de agregar, editar o eliminar alguna característica del producto, el usuario deberá de presionar los botones a la par de cada atributo

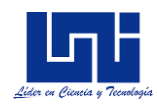

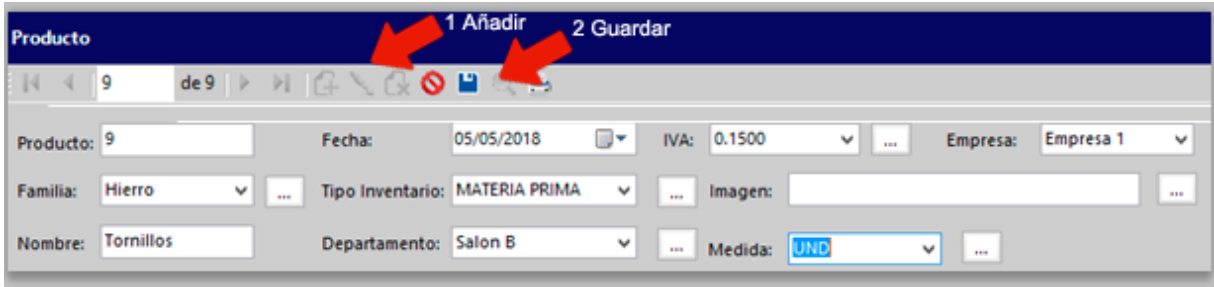

## *Ilustración 58: Creación de producto*

Una vez ingresados los inputs, se debe de presionar el botón guardar, en caso de haberse guardado de forma correcta, se mostrará el producto en la tabla de productos creados

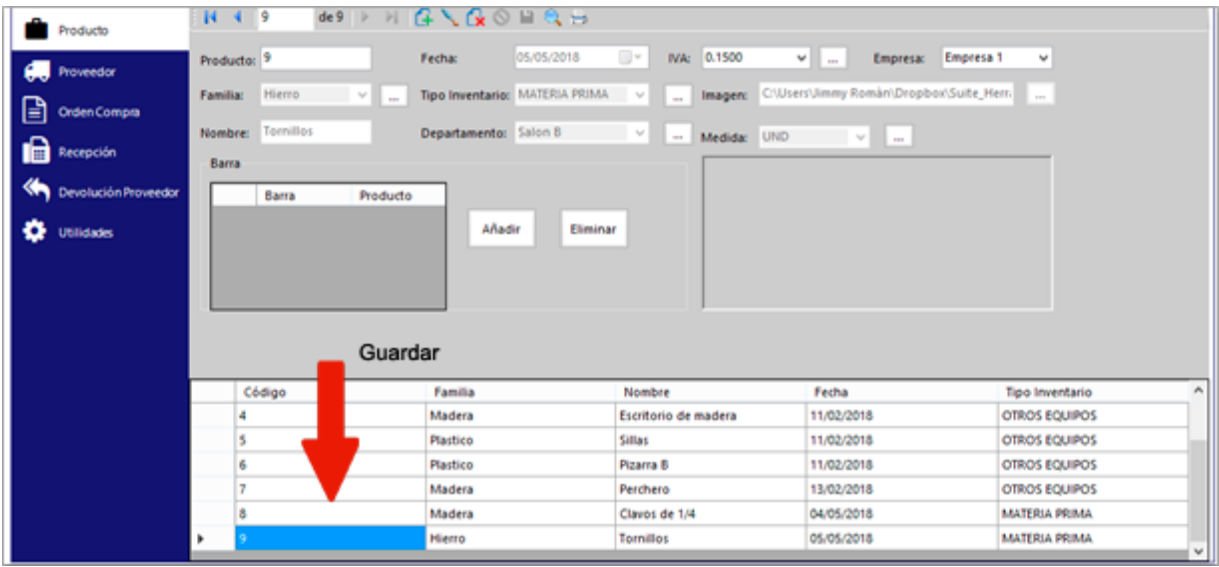

*Ilustración 59: Productos creados*
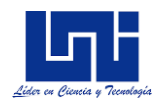

Si se requiere editar alguna propiedad del producto creado, se deberá de presionar el botón de editar, en el cual se habilitarán los campos requeridos. Una vez terminada la edición el usuario debe de presionar el botón de guardar

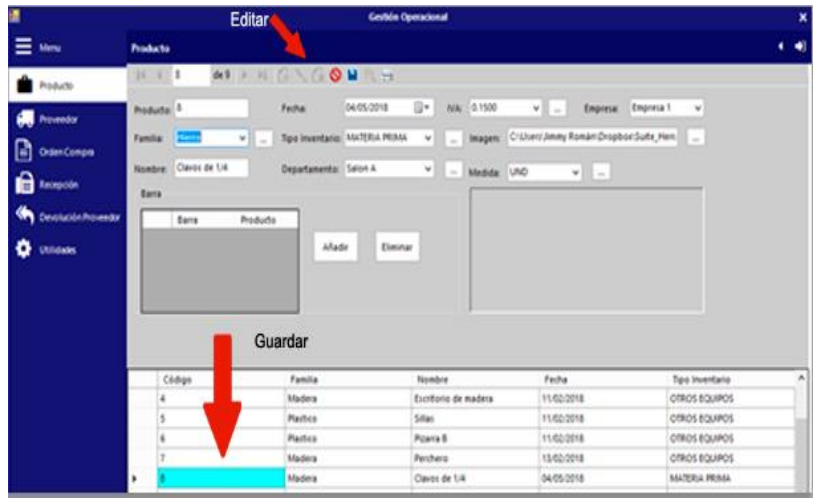

*Ilustración 60: Editar productos*

#### **Proveedores**

Para añadir, editar o eliminar proveedores, el usuario deberá de seleccionar el menú de proveedores, y seleccionar la acción a realizar, una vez introducido los datos deberá de guardar el registro

| B |                      |                          | Añadir              |                   | <b>Gestión Operacional</b> |                      |                 |            |            |
|---|----------------------|--------------------------|---------------------|-------------------|----------------------------|----------------------|-----------------|------------|------------|
|   | Meru                 | Proveedor                |                     |                   |                            |                      |                 |            | ٠          |
|   | Producto             | de 4<br>$\sqrt{4}$<br>и  |                     | $\theta$ H        | Guardar                    |                      |                 |            |            |
|   | Proveedor            | Cod Proveedores:         | 4                   | <b>Direccion:</b> | lito 1 1/2c al Norte       | Telefono:            | 22665517        |            |            |
| B | <b>Orden Compra</b>  | <b>Nombre Comercial:</b> | I Blandón Moreno    | Contacto:         | Alfredo Guzman             | Telefono2:           | 22665539        |            |            |
|   | <b>B</b> Recepción   | Fecha Alta:              | 05/05/2018 7        | Cargo Contacto:   | Jefe de ventas             | <b>Email:</b>        | indonmoreno.com |            |            |
|   | Devolución Proveedor |                          |                     |                   |                            |                      |                 |            |            |
| ۰ | Utilidades           |                          |                     |                   |                            |                      |                 |            |            |
|   |                      | Proveedor                | Nombre<br>Comercial | Dirección         | Email                      | Contacto             | Teléfono        | Teléfono 2 | Fecha      |
|   |                      |                          | <b>MADENICSA</b>    | CIUDAD SANDINO    | madenicsa@yaho             | <b>MADENICSA</b>     | 8854 2747       | 8854 2747  | 17/02/2018 |
|   |                      |                          | <b>GRUPO SUR</b>    | <b>RUBENIA</b>    | informacion@gru            | GERENTE              | 2211-3700       | 2211-3700  | 17/02/2018 |
|   |                      |                          | FETESA              | Del Paso a Desniv | grupoventasweb             | <b>Eduardo Rivas</b> | 22649191        | 2264-9191  | 30/03/2018 |
|   |                      | ٠                        | Ferretería Blandó   | Bo Sta Ana, Arbol |                            | Alfredo Guzman       | 22665517        | 22665539   |            |

*Ilustración 61: Creación de proveedores*

#### **Orden de compra**

Para la creación de órdenes de compras, se deberá de posicionar en la opción de orden de compra. Posterior, lo primero a definir es el proveedor, la bodega en donde se almacenará el o los productos,

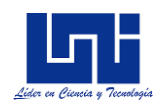

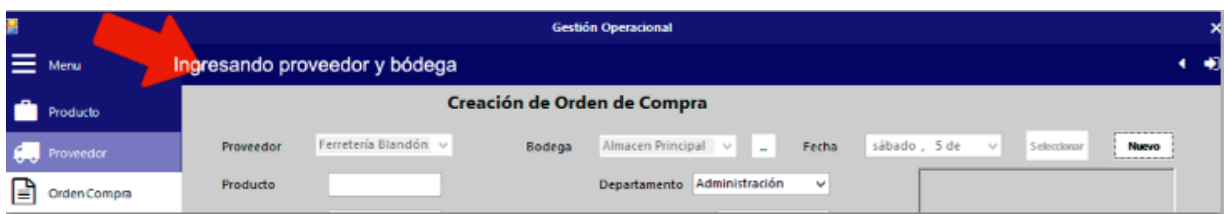

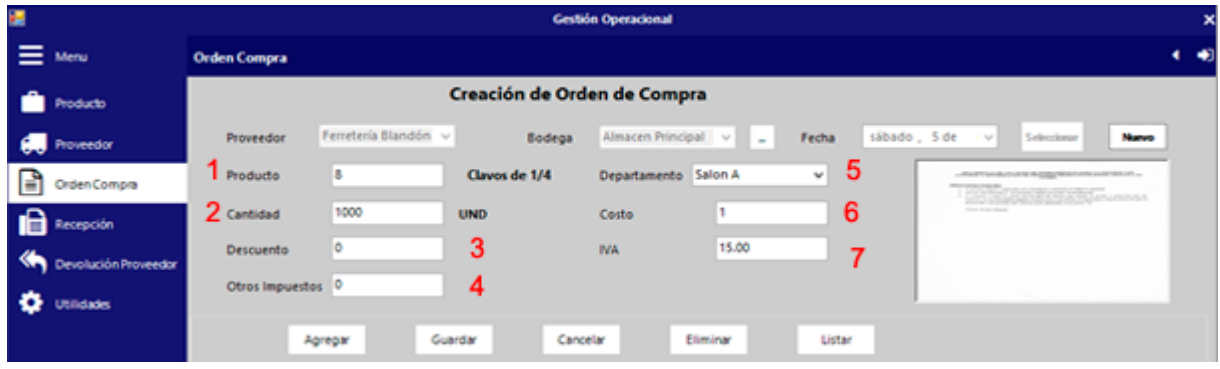

*Ilustración 62: Creación de orden de compra*

- 1: Producto de tipo materia prima a pedir
- 2: Cantidad del producto seleccionado a pedir
- 3: Descuento del proveedor en el costo del producto por compra
- 4: Otros impuestos o gastos asociados
- 5: Corresponde al departamento solicitante
- 6: Costo unitario por producto
- 7: Impuesto sobre la venta

Una vez ingresado los inputs, se presiona el botón agregar, si no ha habido ningún error, se mostrará el detalle del pedido en los campos de importes totales, así como en la tabla de detalle de pedido

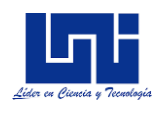

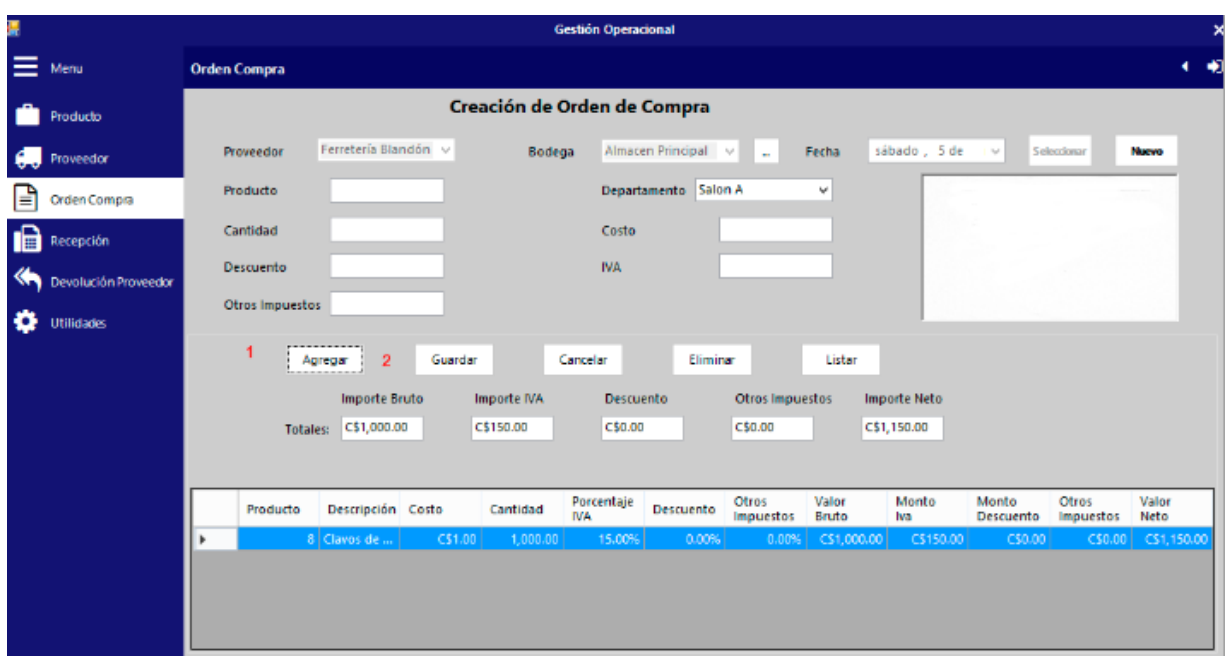

*Ilustración 63: Cálculo de orden de compra*

Por último, se debe de guardar el pedido

#### **Recepción de orden de compra**

Para registrar la recepción de pedido, primeramente, se debe de ingresar el número de orden a recibir, en caso de no recordar el número de orden, el usuario puede presionar el botón de búsqueda de orden de compra, el cual permitirá visualizar todas las órdenes pendientes a recepcionar.

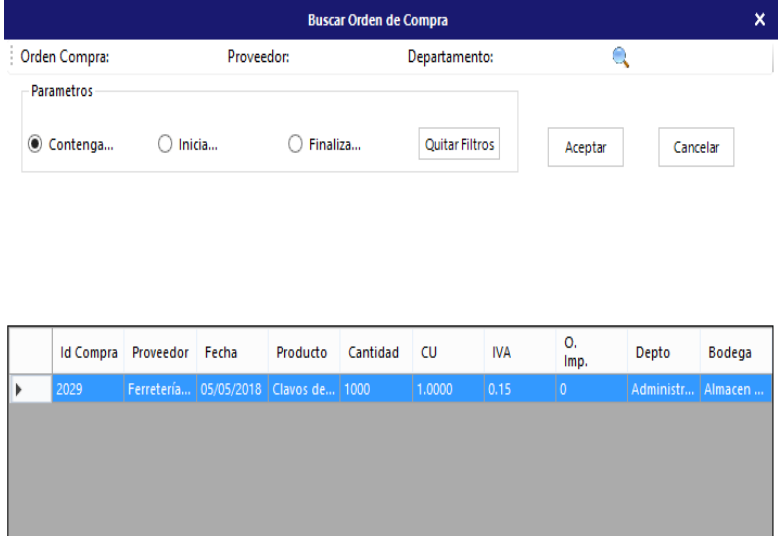

*Ilustración 64: Recepción de orden de compra*

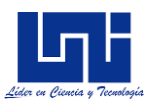

Al ingresar el código de orden correcto, se visualizará el detalle de dicha orden, el cual el usuario podrá modificar la cantidad recibida

| P. |                      | <b>Gestión Operacional</b> |               |                 |                  |                            |              |                  |                 |                        |                           |             |   |
|----|----------------------|----------------------------|---------------|-----------------|------------------|----------------------------|--------------|------------------|-----------------|------------------------|---------------------------|-------------|---|
|    | Menu                 | <b>Recepción</b>           |               |                 |                  |                            |              |                  |                 |                        |                           |             | ٠ |
|    | Producto             | <b><i>NAPRAGES</i></b>     |               |                 |                  |                            |              |                  |                 |                        |                           |             |   |
|    | Proveedor            | Orden de Compra            |               | 2029            | $\sim$           | Factura                    | 142545369871 |                  | Fecha Recepción | sábado, 5 de           | mayo                      | de 2018 v   |   |
| 圓  | Orden Compra         | Proveedor                  | 4             |                 |                  | Ferreteria Blanddin Morano |              |                  | Bodega          |                        | <b>Almacen Principal</b>  |             |   |
| ia | Recepción            |                            |               |                 |                  |                            |              |                  |                 |                        |                           |             |   |
| ☜  | Devolución Proveedor | Detalle Recepción          |               |                 |                  | 2                          |              |                  |                 |                        |                           |             |   |
| o  | <b>Utilidades</b>    | Producto:                  | l8            |                 | <b>Cantidad:</b> | 1000                       | <b>IVA:</b>  | 0.15             |                 | I٥<br>Otros Impuestos: |                           |             |   |
|    |                      | Descripción:               | Clavos de 1/4 |                 | Costo Unitario:  | 1,0000                     |              | 10<br>Descuento: |                 |                        |                           |             |   |
|    |                      |                            | 3             | Guardar         | Eliminar         | Nuevo                      |              |                  |                 |                        |                           |             |   |
|    |                      | Producto                   |               | Descripción     | Cantidad         |                            | Costo Real   | Valor Bruto      | <b>IVA</b>      | Descuento              | Otros<br><b>Impuestos</b> | Valor Neto  |   |
|    |                      |                            |               | & Clavos de 1/4 |                  | 1,000.00                   | (\$1.00)     | C\$1,000.00      | C\$150.00       | C\$0.00                | C\$0.00                   | C\$1,150.00 |   |

*Ilustración 65: Recepción de orden de compra*

- 1: Ingresar factura del pedido recibido
- 2: Cantidad real recibida
- 3: Registra la recepción del pedido
- 4: Elimina la recepción del pedido

#### **Devolución a proveedores**

En caso de identificar algún producto no conforme con lo requerido, el sistema permitirá registrar la devolución de dicho producto, para esto el usuario debe de situarse en la opción devolución proveedor

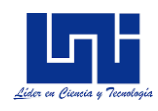

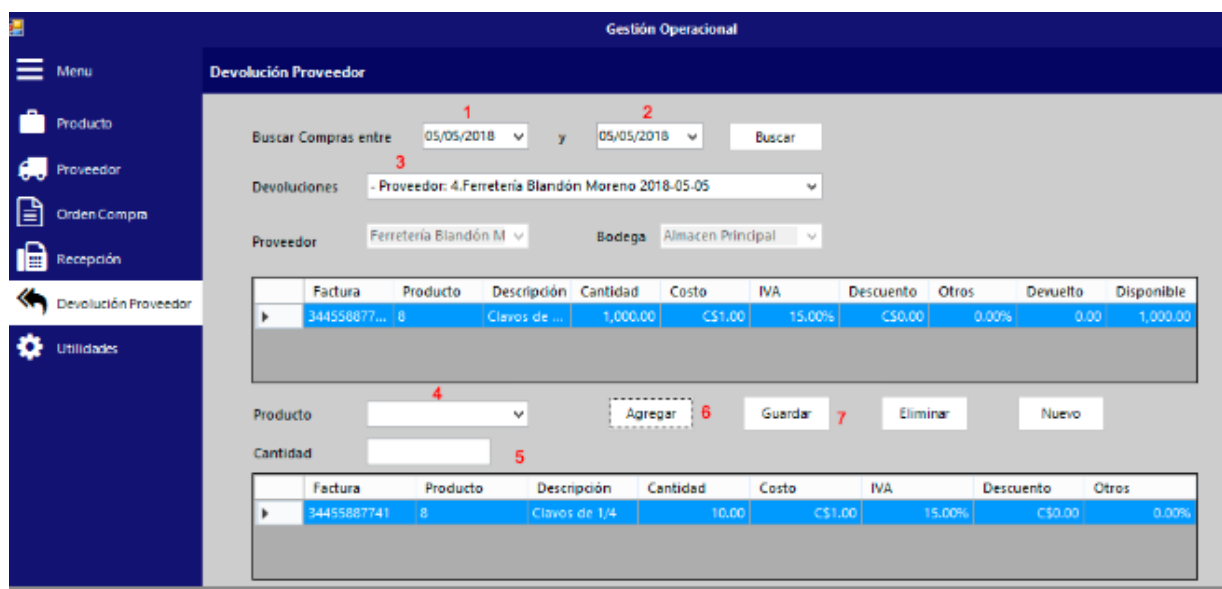

## *Ilustración 66: Devolución de compra*

- 1: Fecha de inicio para la búsqueda de la recepción del pedido
- 2; Fecha fin para la búsqueda de la recepción del pedido
- 3: Seleccionar pedido recibido
- 4: Seleccionar el o los productos a devolver
- 5: Ingresar la cantidad a devolver
- 6: Agregar la devolución

7: Guarda el movimiento de devolución de producto, actualizando inventario y registro de kardex

## **Utilidades**

Las utilidades de las herramientas las conforma la creación de bodegas, la visualización de kardex, y ejecución de rekardex, las salidas de inventario y se incorpora la presente guía de usuario.

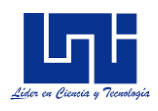

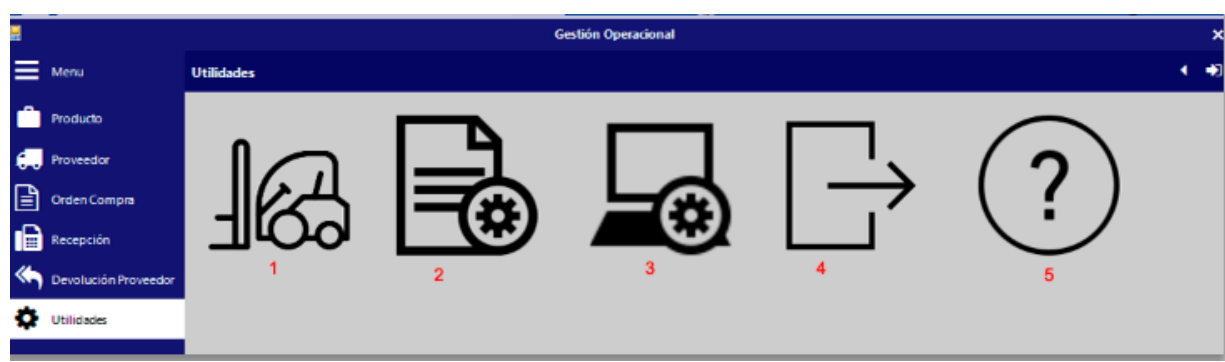

#### *Ilustración 67: Lista de utilidades*

- 1: Creación, edición y eliminación de bodegas
- 2: Rekardex
- 3: Visualización de registros de kardex
- 4: Salidas de inventario
- 5: Manual de usuario

## **Creación, edición y eliminación de bodegas**

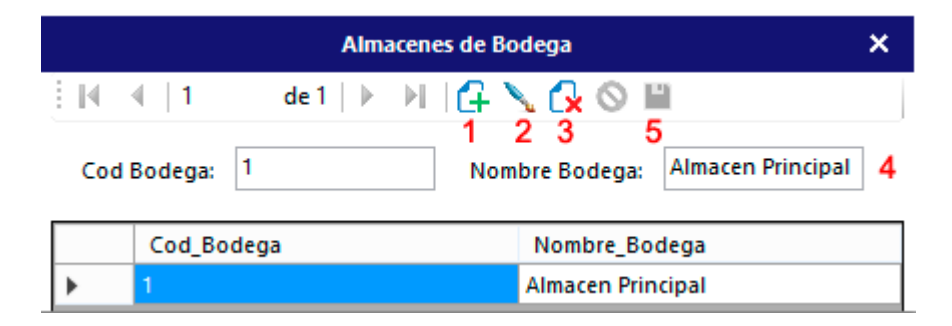

*Ilustración 68: Creación de bodega*

- 1: Añade nueva bodega
- 2: Edición de bodega creada
- 3: Elimina la bodega creada
- 4: Nombre de la bodega a crear o editar
- 5: Guarda el registro nuevo o actualiza la bodega.

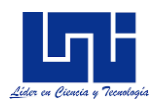

## **Rekardex**

Esta funcionalidad consta de reprocesar facturas pendientes que no fueron registradas en el intervalo de tiempo correspondiente

## **Consulta de Kardex**

Permite visualizar todos los movimientos de entrada y salida, de un producto en un almacén específico

| 圕 |                            |                                          |               | <b>Consulta Kardex</b> |       |              | ×              |
|---|----------------------------|------------------------------------------|---------------|------------------------|-------|--------------|----------------|
|   | Producto<br>8<br>Bodega    | <b>Almacen Principal</b><br>$\checkmark$ | Clavos de 1/4 |                        |       |              |                |
|   | Fecha                      | Documento                                | Entrada       | Salida                 | Saldo | Ultimo_Costo | Costo_Promedio |
| ▶ | 05/05/2018 12:             | 34455887741                              | 1000          | 0                      | 1000  | C\$1.00      | C\$1.00        |
|   | 06/05/2018 12: 34455887741 |                                          | 0             | 10                     | 990   | C\$1.00      | C\$1.00        |
|   |                            |                                          |               |                        |       |              |                |
|   |                            |                                          |               |                        |       |              |                |
|   |                            |                                          |               |                        |       |              |                |
|   |                            |                                          |               |                        |       |              |                |
|   |                            |                                          |               |                        |       |              |                |
|   |                            |                                          |               |                        |       |              |                |
|   |                            |                                          |               |                        |       |              |                |

*Ilustración 69: Consulta de kardex*

## **Salida de inventario**

La sección de utilidades, también consta de la posibilidad de trasladar materia prima hacia otra bodega. El traslado de bodega se realiza de la siguiente manera

- 1: Muestra las unidades en stock del producto seleccionado
- 2: Selecciona el producto a trasladar
- 3: Define el concepto del traslado
- 4: Selección de la bodega origen
- 5: Se ingresa la cantidad a devolver

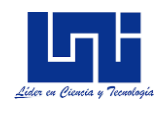

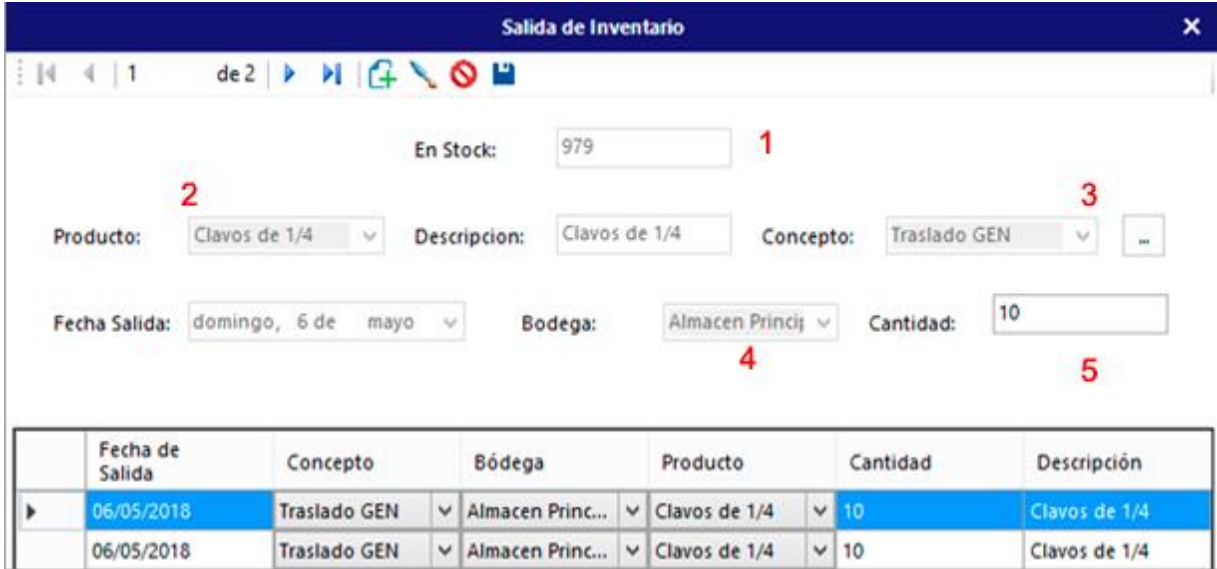

## *Ilustración 70: Salida de inventario*

## **Planeación y control operacional**

## **Gestión diaria**

La gestión diaria permite registrar la producción diaria de la pyme, el cual permitirá monitorear la eficiencia, el tiempo planificado y el tiempo improductivo de la estación de trabajo, a continuación, en la ilustración 71 se muestra un ejemplo de registros para la gestión diaria.

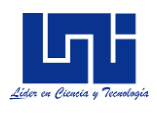

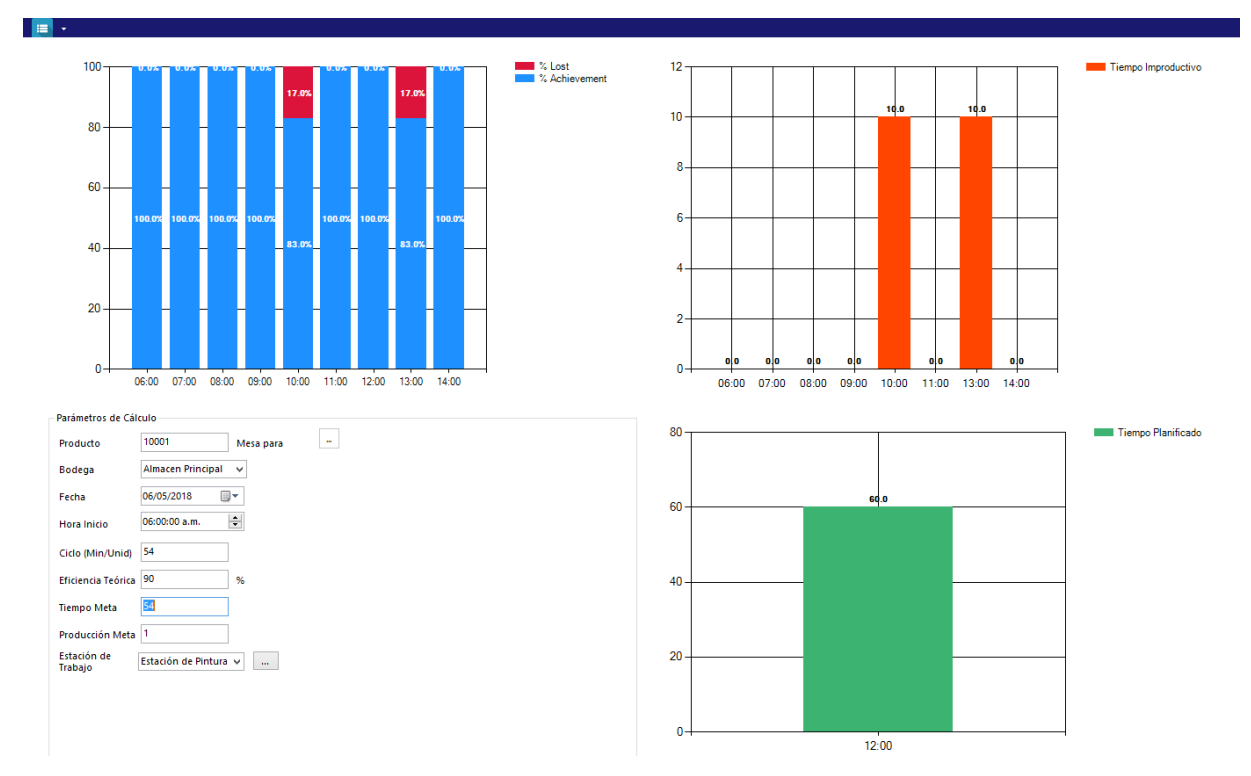

## *Ilustración 71: Gestión diaria*

#### **Registro de producción**

Lo primero que se requiere para el registro de la producción son los parámetros de cálculo

- 1: Producto a registrar producción 2: Bodega en donde se producirá o almacenará el producto terminado 3: Fecha de registro de la producción 4: Hora de inicio de la producción 5: Ciclo de la producción determinado 6: Eficiencia teórica esperada 7: Tiempo productivo esperado
- 8: Producción esperada

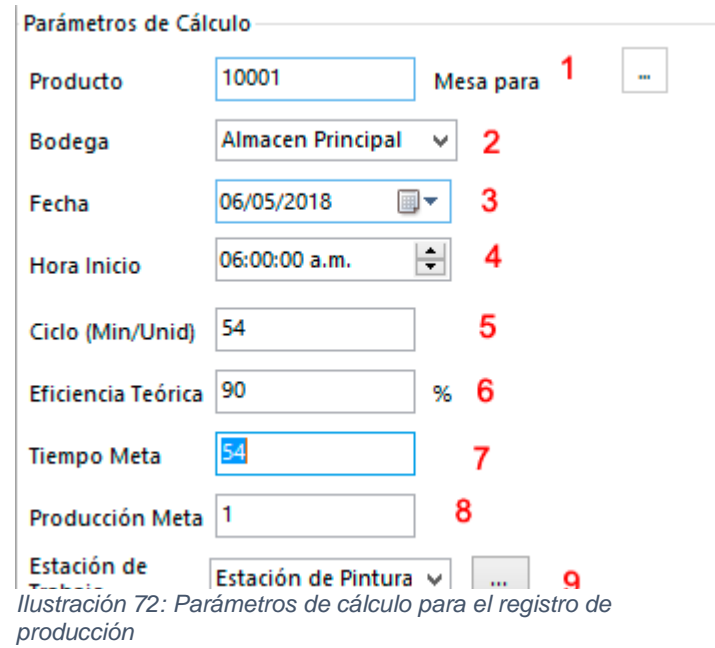

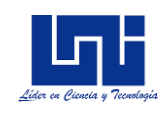

Registro

**Reportes** 

**Salir** 

**Ver Indicadores** 

≡∣

9: Estación de trabajo

Una vez ingresado los parámetros de cálculo, ubicarse en el menú y seleccionar la opción de registro.

Una vez ingresado en la opción de registro, se mostrará la imagen siguiente y se deberá de ingresar los datos de la pestaña producción:

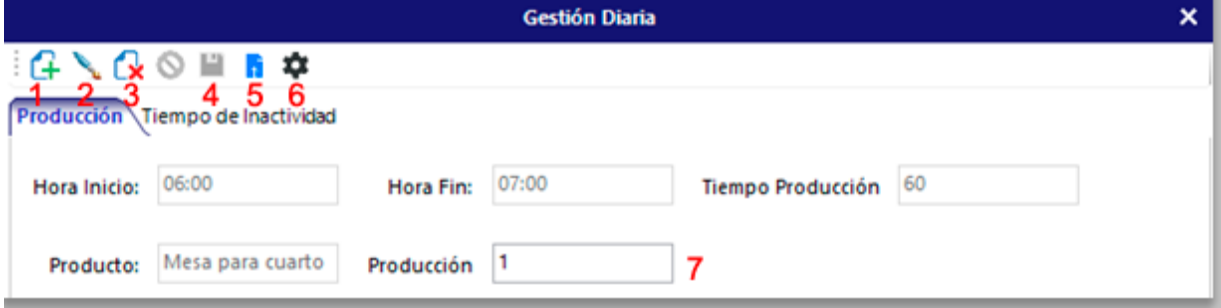

*Ilustración 73: Gestión diaria, registro de producción*

- 1: Añadir un nuevo registro de producción
- 2: Editar un registro de producción
- 3: Eliminar un registro de producción
- 4: Guardar registro de producción
- 5: Cargar la producción acumulada del día
- 6: Ajuste de la línea de producción (costo de mano de obra, costo unitario variable
- 7: Producción en el intervalo de tiempo mostrado

Posterior, se deberá de ingresar los datos de la pestaña tiempo de inactividad, que registra el tiempo improductivo por intervalo de hora

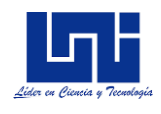

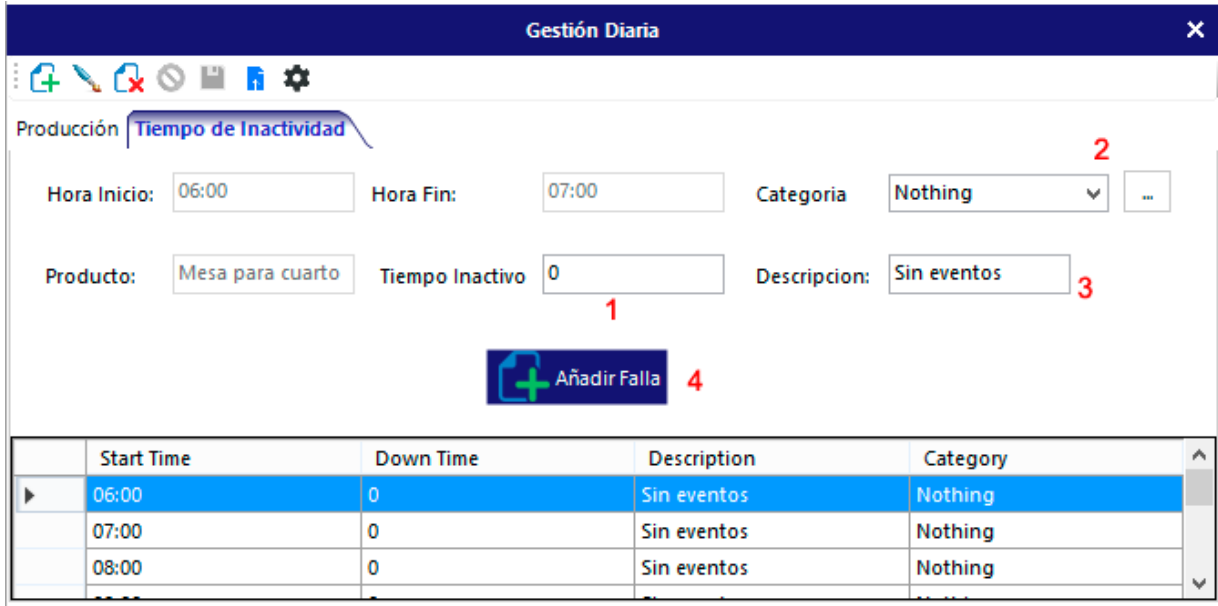

*Ilustración 74: Registro de producción, detalle de tiempo no productivo y fallas*

- 1: Tiempo inactivo (en minutos) en el intervalo de tiempo
- 2: Categoría de falla
- 3: Descripción de la falla
- 4: Añade la falla al registro

Una vez ingresado los registros, en la opción de indicadores del menú principal se podrá observar los KPI de la línea de trabajo. Entre los más importantes están la disponibilidad del trabajo, el tiempo productivo y no productivo, rendimiento y la eficiencia general

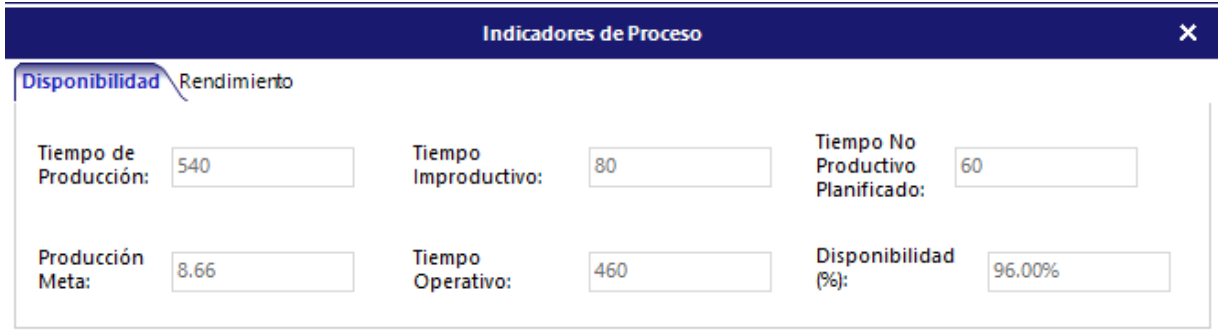

*Ilustración 75: Indicadores de proceso, disponibilidad*

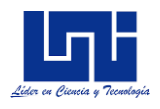

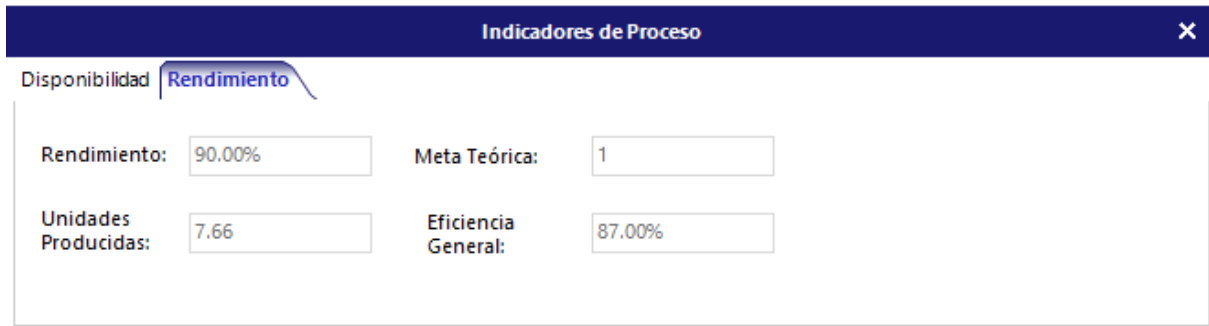

*Ilustración 76: Indicadores de proceso, rendimiento*

## **Planeación de operaciones**

En el menú principal, selecciona la opción planeación, en él se mostrarán tres métodos de planeación, estos son: Punto de equilibrio para el óptimo cálculo de lo mínimo que se debe de producir para no tener pérdidas financieras. Planeación de inventario en

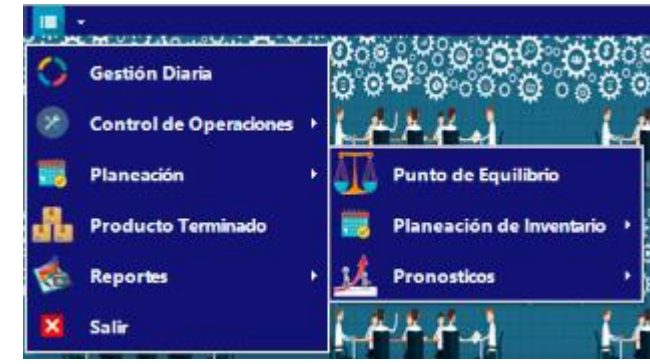

el que se calculará la cantidad óptima a producir y la cantidad óptima a pedir, y por último pronósticos de producción, a corto, mediano y largo plazo.

#### **Punto de equilibrio**

El cálculo de ponto de equilibrio, permite determinar la cantidad óptima a producir o pedir, en el cual no se pierde ni se gana (equilibrio).

- 1: Añade registro de punto de equilbrio
- 2: Inputs de código de producto terminado
- 3: Bodega en el que se ha producido
- 4: Fecha para el cálculo
- 5: Escenario (Real, Prc, PPTO) de cálculo

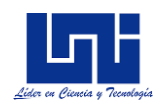

- 6: Costos fijos anual
- 7: Costos variables anual
- 8: Margen de venta
- 9: Calcular punto de equilibrio
- 10: Guardar registro

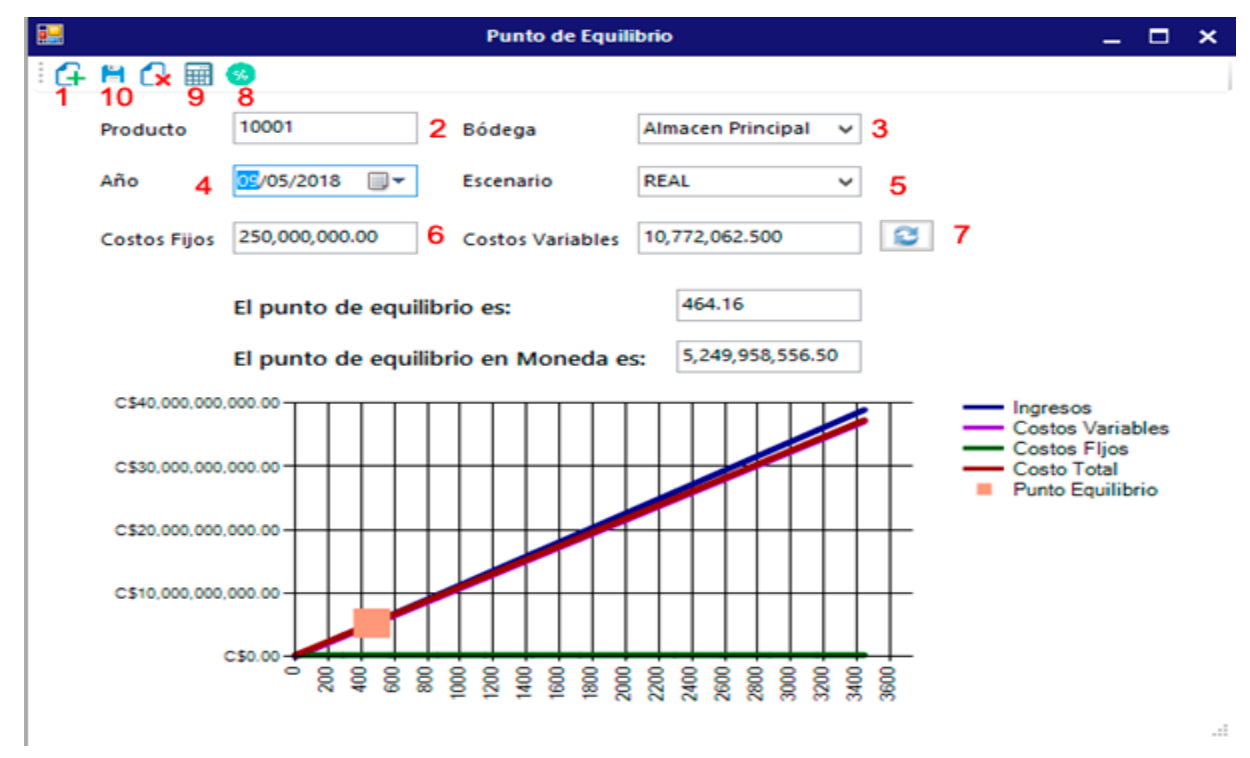

*Ilustración 77: Punto de equilibrio*

#### **Planeación de inventario**

Para aplicar los métodos de planificación de inventario, el usuario deberá de ir al menú principal, seleccionar la opción Planeación, posterior, planeación de inventario y seleccionar el método que mejor se adecue a sus necesidades.

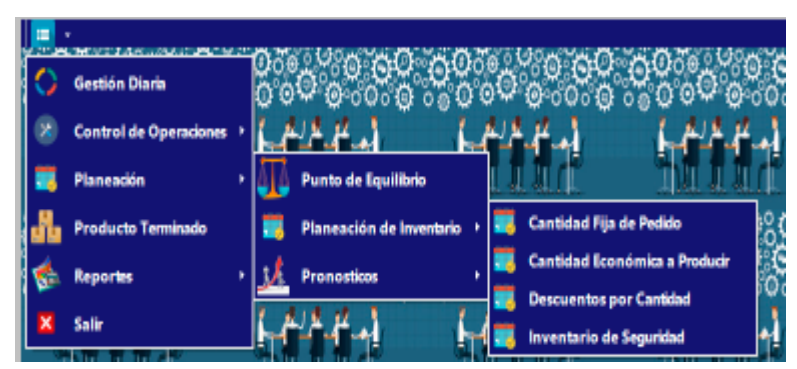

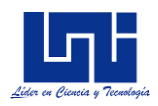

# **Cantidad fija de pedido**

La cantidad fija de pedido, en términos simples, permite determinar la cantidad óptima a pedir, para satisfacer las necesidades de producción y mantener los costos al mínimo.

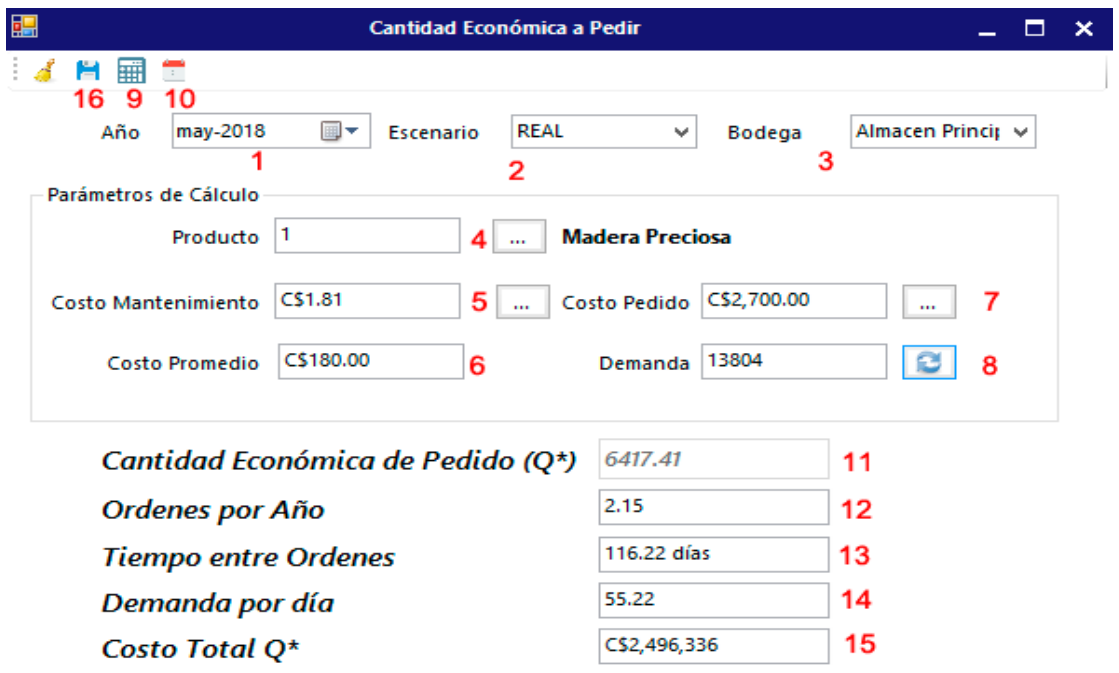

*Ilustración 78: Cantidad económica a pedir*

Para calcular la cantidad fija de pedido óptima, se deberá de seguir las siguientes instrucciones:

- 1: Seleccionar la fecha de registro,
- 2: Seleccionar el escenario a calcular (Real, Prc, PPTO)
- 3: Seleccionar la bodega a almacenar
- 4: Seleccionar el producto a calcular

5; Detallar el costo de mantenimiento asociado, el sistema determinará el costo de mantenimiento por unidad pedida. El detalle de costo de mantenimiento abarca: costo de instalación, costo por mantener, costo por seguro, depreciación anual, obsolescencia anual

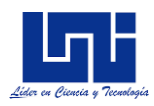

6: El sistema, calculará el costo promedio

7: Detallar el costo de pedido asociado, registrando el costo de obtención y el costo de documentación.

8: La demanda se calculará en dependencia al margen bruto deseado

9: Para calcular la cantidad fija de pedido óptima, una vez ingresado cada uno de estos elementos, el usuario deberá de presionar el botón de calcular

10: Permite modificar el margen bruto

## **Cantidad económica a producir**

La cantidad fija económica a producir, en términos simples, permite determinar la cantidad óptima que se debe de producir, para satisfacer las necesidades de producción, las demandas del producto, y mantener los costos al mínimo

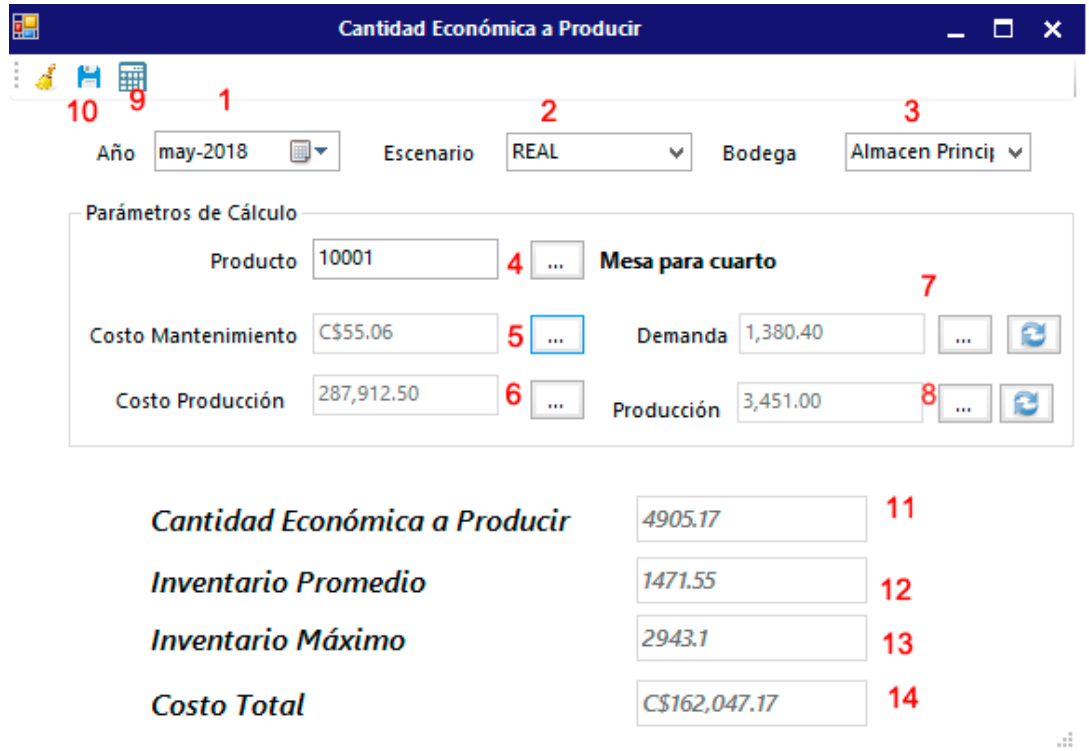

*Ilustración 79: Cantidad económica a producir*

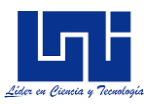

Para calcular la cantidad económica óptima a producir, se deberá de seguir las siguientes instrucciones:

1: Seleccionar la fecha de registro,

2: Seleccionar el escenario a calcular (Real, Prc, PPTO)

3: Seleccionar la bodega a almacenar

4: Seleccionar el producto a calcular

5; Detallar el costo de mantenimiento asociado, el sistema determinará el costo de mantenimiento por hora trabajada. El detalle de costo de mantenimiento abarca: costo de instalación, costo por mantener, costo por seguro, depreciación anual, obsolescencia anual

6: El sistema, calculará el costo promedio de producción

7: La demanda se calcula en base al porcentaje de demanda satisfecha deseado

8: El sistema determina la producción anual que se espera

9: Para calcular la cantidad económica óptima a producir, una vez ingresado cada uno de estos elementos, el usuario deberá de presionar el botón de calcular

10: Se guarda el cálculo de cantidad óptima a producir.

## **Cantidad económica a pedir con descuentos**

La cantidad económica a pedir con descuentos, permite determinar la cantidad óptima que se debe de pedir, considerando esquemas comerciales con distintos descuentos

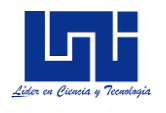

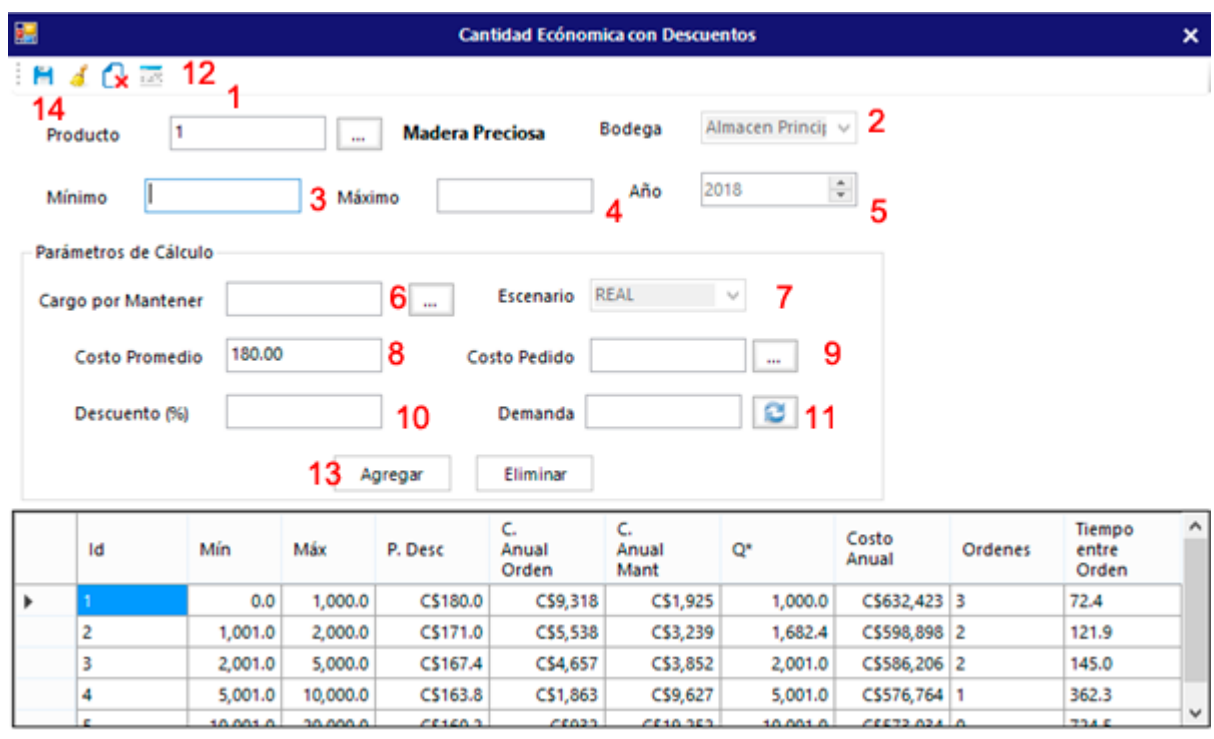

## *Ilustración 80: Cantidad económica con descuentos*

Para calcular la cantidad económica a pedir con descuentos, se deberá de seguir las siguientes instrucciones:

- 1: Ingresar el producto a calcular,
- 2: Seleccionar el almacén
- 3: Ingresar el mínimo a pedir
- 4: Ingresar el máximo a pedir
- 5: Seleccionar el año en que se establece el cálculo y el esquema comercial
- 6: Detallar el costo de mantenimiento
- 7: Seleccionar el escenario de cálculo
- 8: El sistema calculará el costo promedio del producto
- 9: Detalla el costo del pedido
- 10: Se ingresa el descuento comercial por la compra de estas cantidades

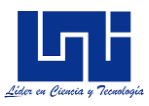

11: Se detalla la demanda proyectada, en base al porcentaje de demanda insatisfecha

12: Se actualizan los días hábiles de trabajo

13: Agrega el esquema comercial, el sistema calculará todo el detalle de costos y cantidades a pedir, en base a los datos ingresados.

14: Guarda el registro

## **Inventario de seguridad**

La cantidad económica a pedir con inventario de seguridad, permite producir, en función a un nivel de servicio deseado

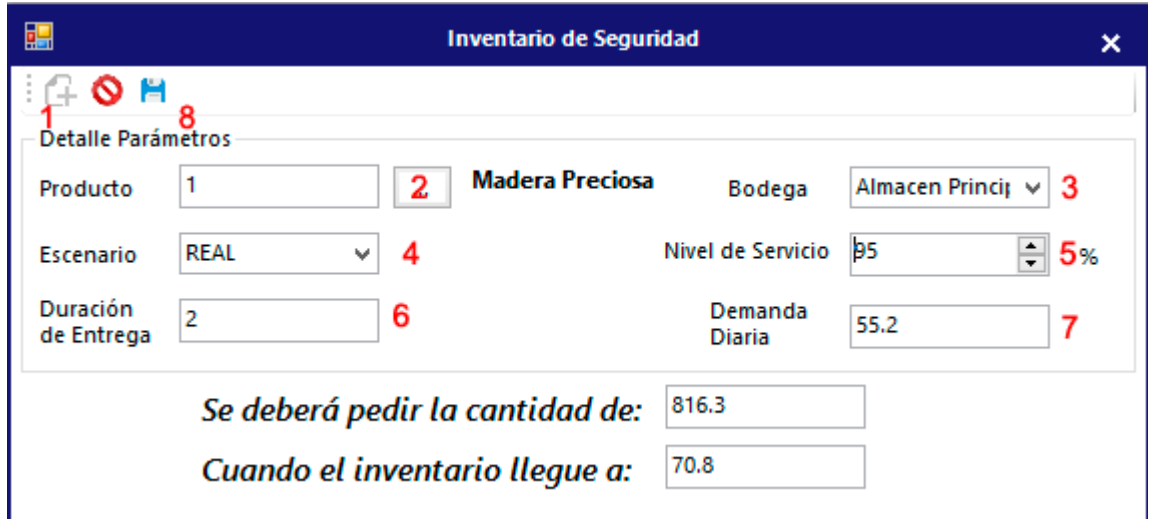

Para calcular la cantidad económica a pedir con niveles de seguridad, se deberá de seguir las siguientes instrucciones:

- 1: Presionar el botón añadir registro
- 2: Ingresar el producto a calcular

*Ilustración 81: Inventario de seguridad*

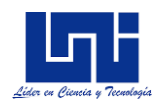

- 3: Seleccionar la bodega
- 4: Selecciona el escenario de calculo
- 5: Seleccionar el nivel de servicio deseado
- 6: Ingresar el tiempo de entrega del producto
- 7: El sistema calculará la demanda diaria del producto

8: Se debe de presiona sobre el botón de guardar para registrar el cálculo en la base de datos.

## **Pronostico de producción**

Para aplicar los métodos de pronósticos de producción, el usuario deberá de ir al menú principal, seleccionar la opción Planeación, posterior, pronósticos y seleccionar el método que mejor se adecue a sus necesidades.

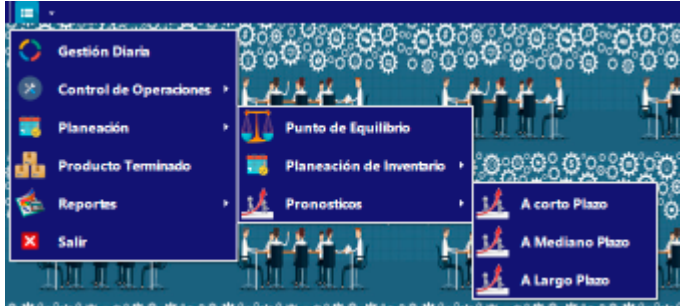

## **Pronostico a corto plazo**

El pronóstico a corto plazo permite proyectar semanas de producción

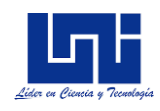

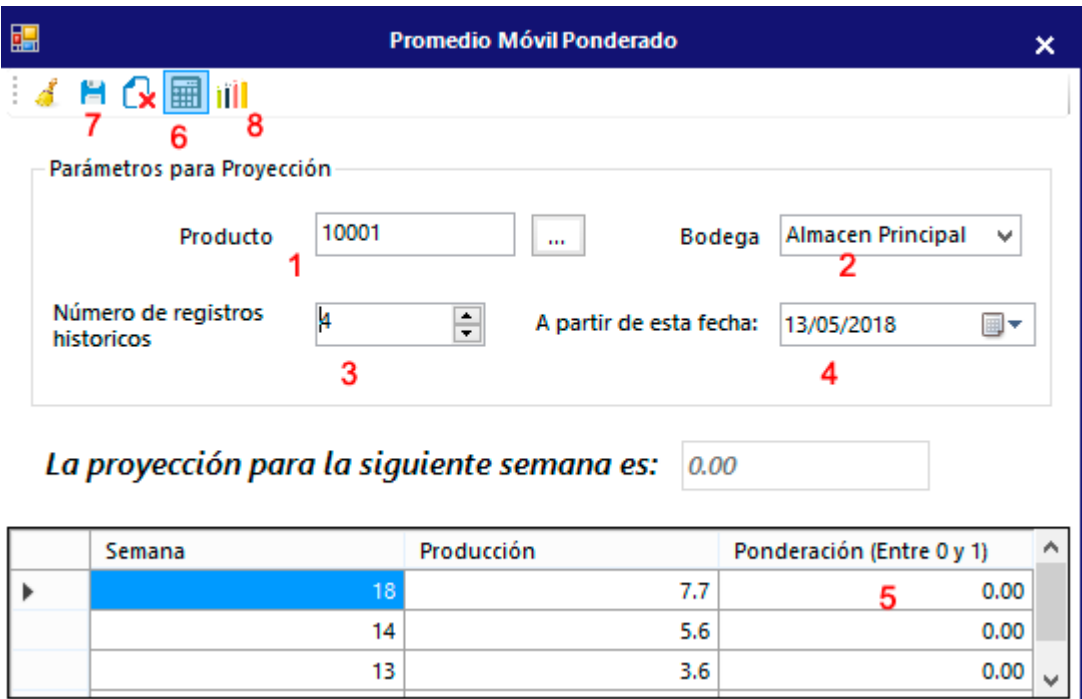

*Ilustración 82: Pronóstico a corto plazo*

Para registrar pronóstico a corto plazo se deberá de realizar lo siguiente:

- 1: Ingresar el producto a pronosticar
- 2: Seleccionar la bodega a almacenar
- 3: Ingresar los números de registros históricos para proyectar
- 4: Seleccionar la fecha a partir proyectar

5: Ingresar la ponderación de los registros históricos, la sumatoria de la ponderación debe sumar 1

6: Presionar el botón calcular

7: Presiona el botón de guardar para registrar el pronóstico a corto plazo en la base de datos

8: Muestra el reporte de pronóstico a corto plazo

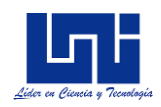

# **Pronostico a mediano plazo**

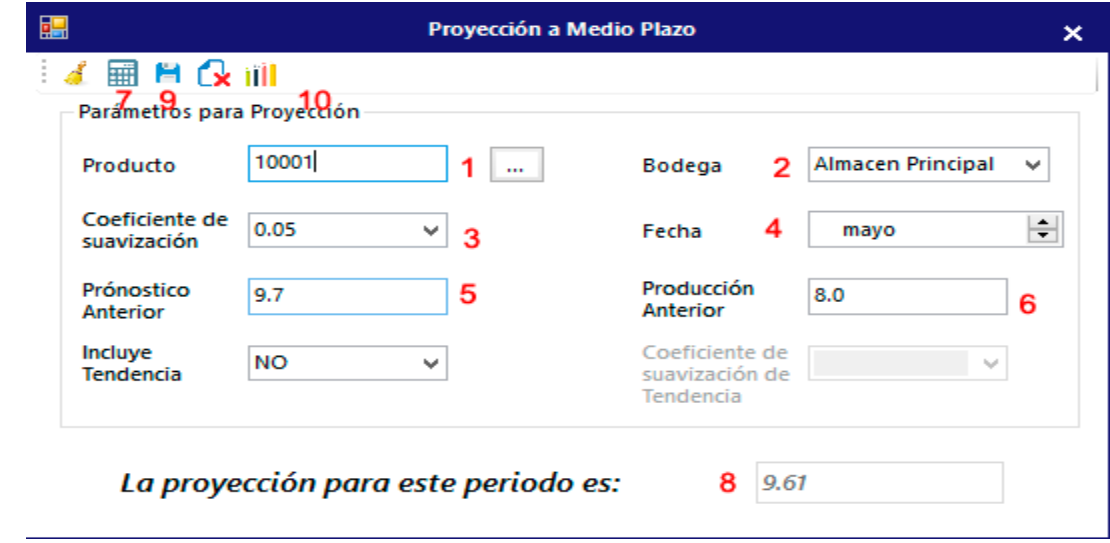

El pronostico a mediano plazo permite proyectar meses de producción

Para registrar un pronóstico a mediano plazo se deberá de realizar lo siguiente:

- 1: Ingresar el código del producto terminado
- 2: Seleccionar el almacén de producto terminado

3: Seleccionar el coeficiente de suavización el cual se establece unos valores predeterminados

- 4: Seleccionar el mes de partida para la proyección
- 5: El sistema obtiene la última proyección ya sea a corto o a mediano plazo
- 6: El sistema obtiene la producción del mes anterior

7: Para calcular el pronóstico a corto plazo, una vez imputado los datos se deberá de presionar el botón de calcular

- 8: El sistema calcula la proyección a mediano plazo
- 9: Para guardar el pronóstico se debe de presionar el botón de guardar registro

*Ilustración 83: Pronóstico a mediano plazo*

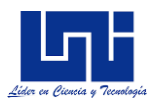

10: Para ver los reportes del pronóstico a mediano plazo, se debe de presionar el botón gráfico.

# **Pronostico a largo plazo**

El pronostico a largo plazo permite proyectar meses y años de producción, utilizando la regresión lineal simple

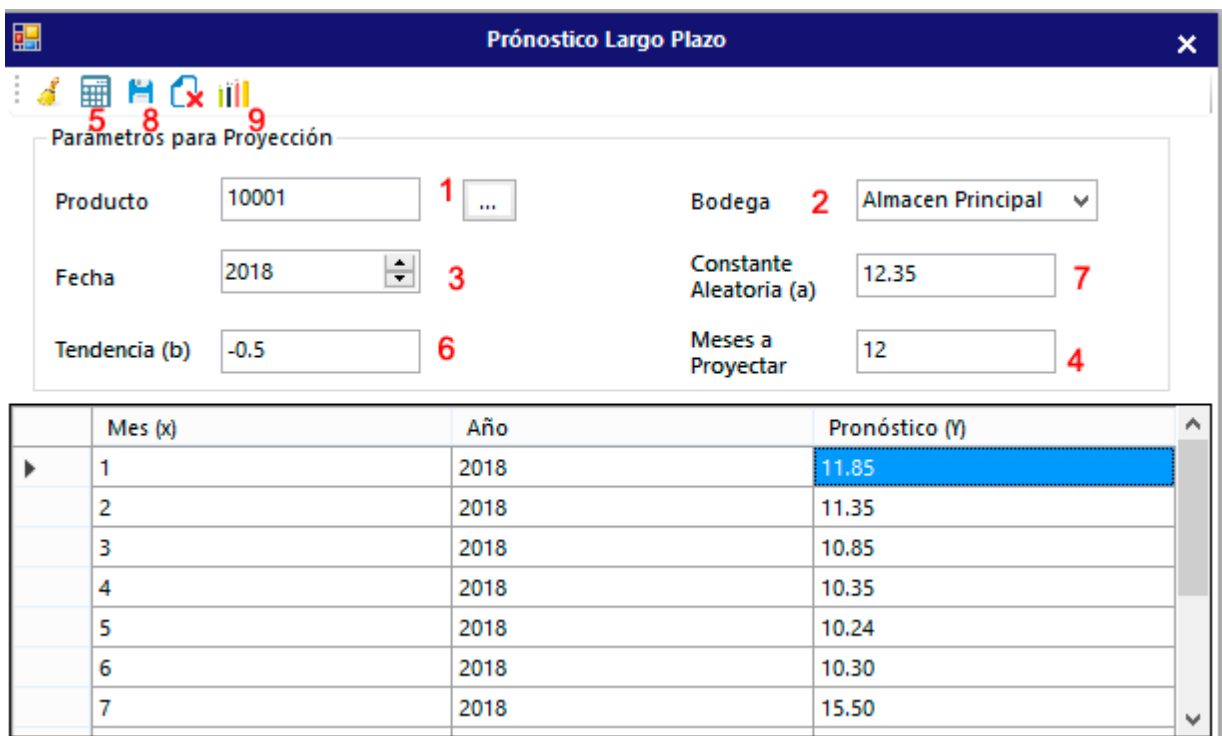

*Ilustración 84: Pronóstico a largo plazo*

Para registrar un pronóstico a largo plazo, deberá de realizar lo siguiente:

- 1: Ingresar el código del producto terminado
- 2: Seleccionar el almacén de producto terminado
- 3: Seleccionar el año del pronostico
- 4: Ingresar los meses a proyectar

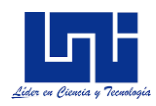

- 5: Presionar el botón de calcular
- 6: El sistema calculará la tendencia del pronóstico
- 7: El sistema calculará la constante aleatoria del pronóstico
- 8: Para guardar el registro, el usuario deberá de presionar el botón de guardar

9: Para ver los reportes del pronóstico a mediano plazo, se debe de presionar el botón gráfico.

## **Control de Operaciones**

En el menú principal, selecciona la opción Control de Operaciones, en él se mostrarán tres métodos de control, estos son: Control de atributos, para los procesos y controles que se basen en unidades desperfectos, control de variables, para procesos y controles que se basen en tolerancias de atributos y propiedades de productos, control de demerito, para procesos y controles que se basen en porcentajes de calidad (de carácter subjetivo)

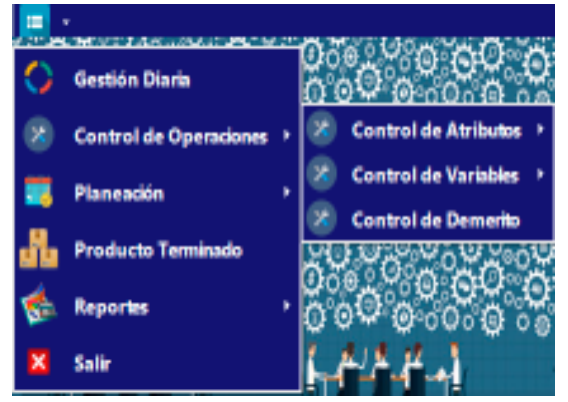

#### **Control de atributos: Método P**

Para registrar un control de calidad, utilizando el método P se deberá de seguir los siguientes pasos:

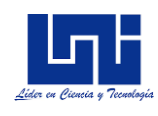

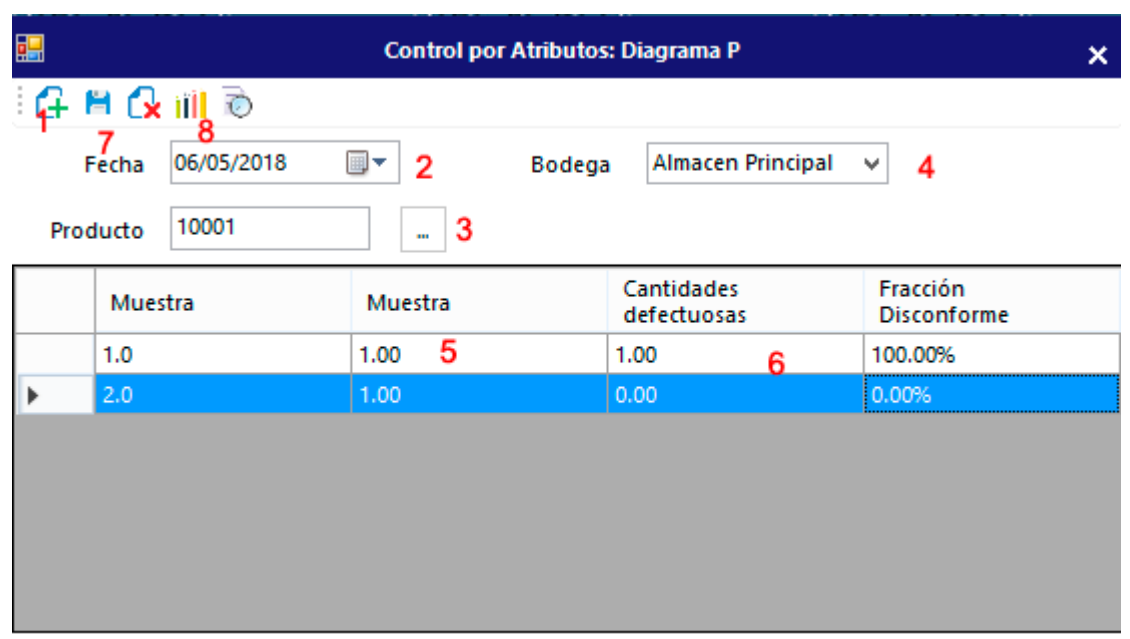

# *Ilustración 85: Control por atributos: Diagrama P*

- 1: Se debe Añadir un nuevo registro de control
- 2: Seleccionar la fecha de producción
- 3: Ingresar el código del producto terminado
- 4: Seleccionar el almacén de bodega
- 5: Ingresar la muestra de producción

6: Ingresar la cantidad defectuosas de la muestra seleccionada, el sistema calculará automáticamente la fracción disconforme

- 7: Guardar el registro de producción
- 8: Grafica el control de calidad

#### **Control de atributos: Método C**

Para registrar un control de calidad, utilizando el método C, el cual se basa en disconformidades continuas, se deberá de seguir los siguientes pasos:

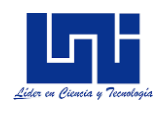

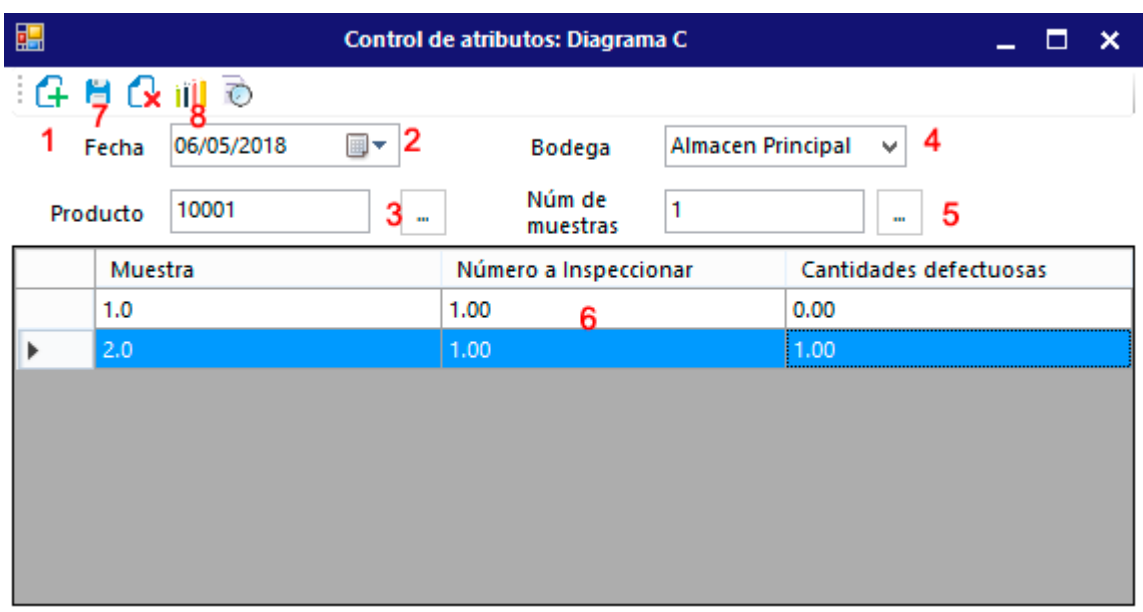

*Ilustración 86: Control de atributos, diagrama C*

- 1: Se debe Añadir un nuevo registro de control
- 2: Seleccionar la fecha de producción
- 3: Ingresar el código del producto terminado
- 4: Seleccionar el almacén de bodega
- 5: Ingresar el número de muestra de producción

6: Ingresar la cantidad defectuosas de la muestra seleccionada, el sistema calculará automáticamente la fracción disconforme

- 7: Guardar el registro de producción
- 8: Grafica el control de calidad

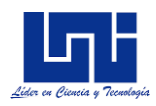

## **Control de variables: Método X**

<sup>1</sup>Para registrar un control de calidad, utilizando el método X se deberá de seguir los siguientes pasos:

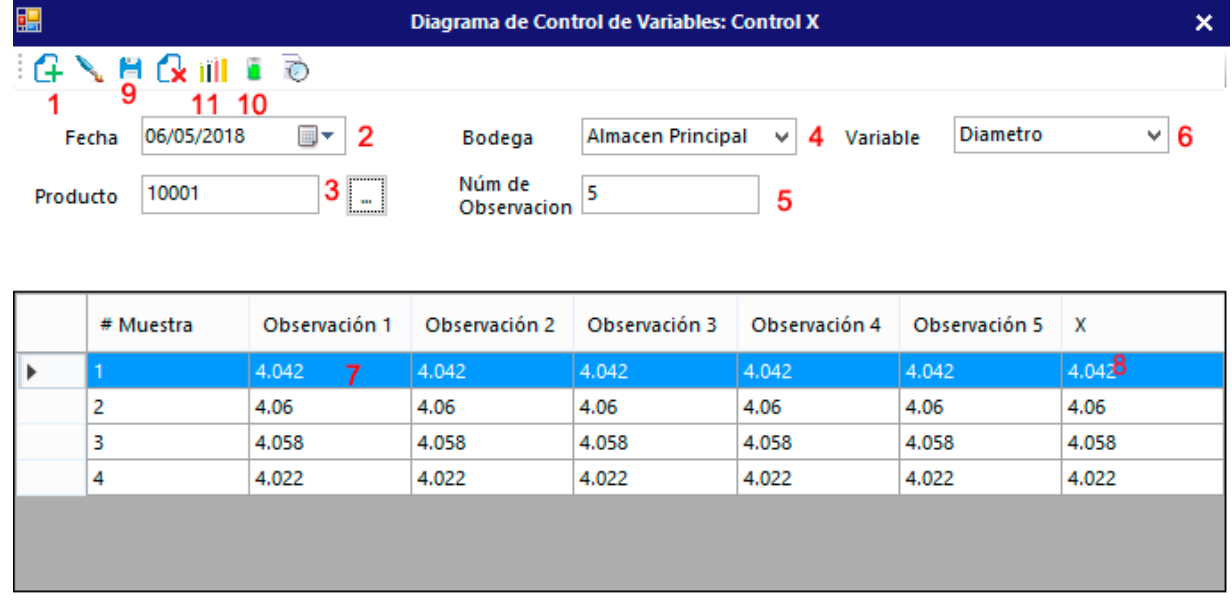

*Ilustración 87: Control de variable, método X*

- 1: Presionar el botón de añadir un nuevo registro
- 2: Seleccionar la fecha de registro de producción
- 3: Ingresar el código de producto terminado
- 4: Seleccionar la bodega para almacenar
- 5: Ingresar el número de observaciones
- 6: Selecciona la variable a inspeccionar
- 7: Se ingresa el valor de la variable
- 8: El sistema calcula el promedio de las observaciones

<sup>1</sup> La unidad de la variable es en cm

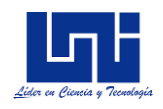

- 9: Para guardar el control, se debe de presionar el botón de guardar
- 10: Muestra el índice de capacidad
- 11: Muestra el diagrama de control para el método X

# **Control de variables: Método R**

Para registrar un control de calidad, utilizando el método R se deberá de seguir los siguientes pasos:

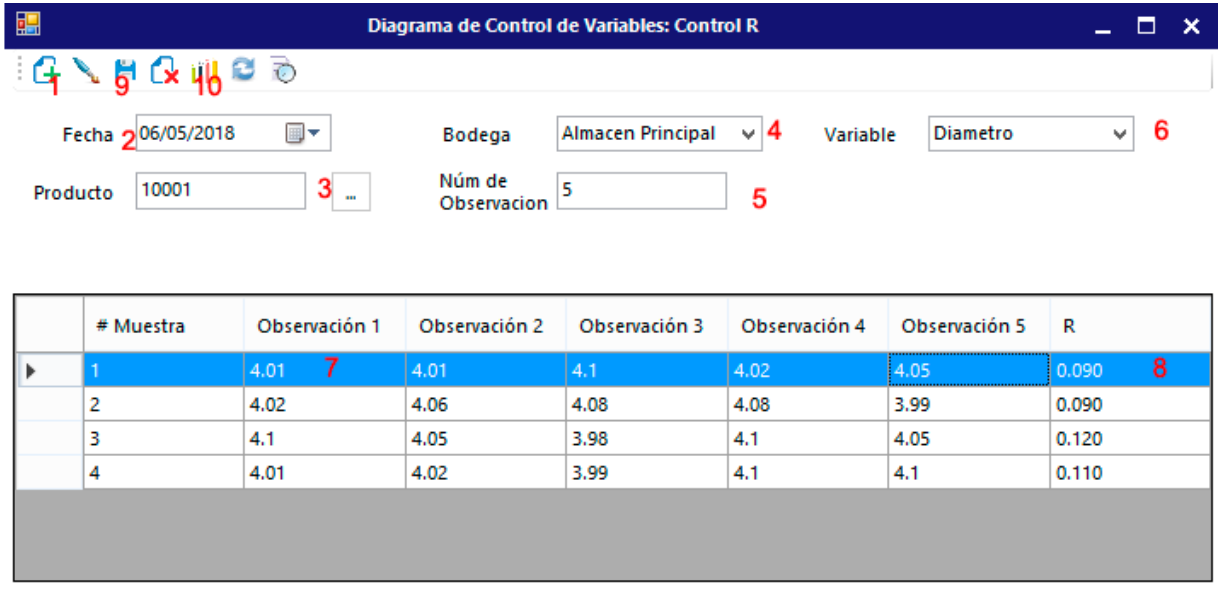

2

*Ilustración 88: Control de variable, control R*

- 1: Presionar el botón de añadir un nuevo registro
- 2: Seleccionar la fecha de registro de producción
- 3: Ingresar el código de producto terminado
- 4: Seleccionar la bodega para almacenar
- 5: Ingresar el número de observaciones

<sup>2</sup> La unidad de la variable es en cm

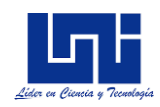

- 6: Selecciona la variable a inspeccionar
- 7: Se ingresa el valor de la variable
- 8: El sistema calcula el rango de las observaciones
- 9: Para guardar el control, se debe de presionar el botón de guardar
- 10: Muestra el diagrama de control para el método R

#### **Control de Demerito**

Para registrar un control de calidad, utilizando el método de Demerito, se deberá de seguir los siguientes pasos:

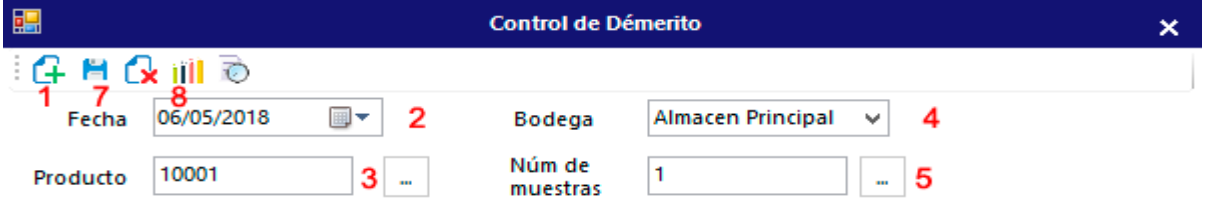

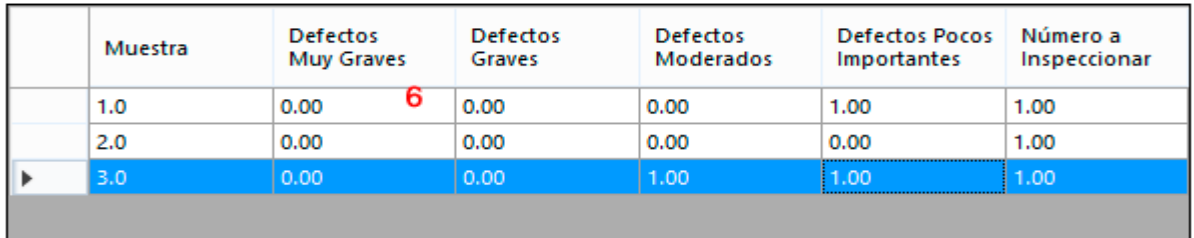

*Ilustración 89: Control de Demerito*

- 1: Presionar el botón de añadir un nuevo registro
- 2: Seleccionar la fecha de registro de producción
- 3: Ingresar el código de producto terminado
- 4: Seleccionar la bodega para almacenar
- 5: Ingresar el número de muestras

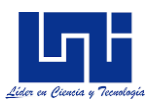

6: Se debe de ingresar los defectos identificados (defectos muy graves, graves, moderados, pocos importantes)

7: Para guardar el control, se debe de presionar el botón de guardar

10: Muestra el diagrama de control para de Demerito

#### *Creación de usuarios*

Para crear usuarios, desde el aplicativo web se debe de ingresar al sistema como administrador, y realizar los siguientes pasos.

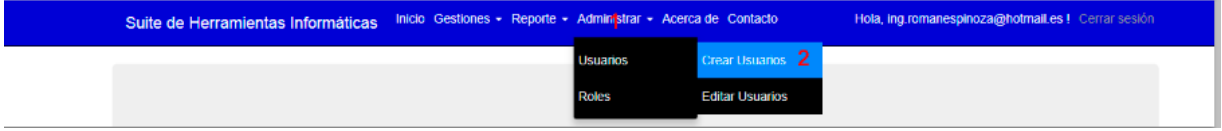

## *Ilustración 90: Acceso a creación de usuarios*

- 1: Seleccionar la opción administrar
- 2: Presionar en el menú usuarios, la opción de crear usuarios

Posterior, se mostrará la siguiente vista, en el cual se tendrán que ingresar los siguientes datos.

1: Correo electrónico del usuario a crear

2: Contraseña, la cual debe de cumplir con un estándar de mínimo de seguridad (mínimo 10 caracteres, con combinación alfanuméricos)

- 3: Se debe de repetir la contraseña
- 4: Presionar el botón registrarse

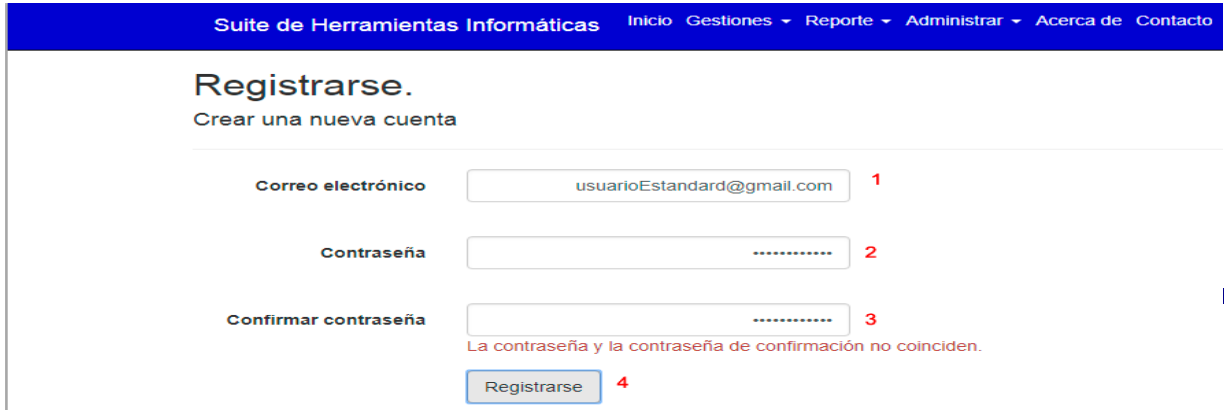

*Ilustración 91: Registrar un nuevo usuario*

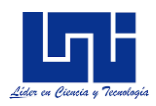

## *Creación y asignación de roles*

Para crear usuarios, desde el aplicativo web se debe de ingresar al sistema como administrador, y realizar los siguientes pasos.

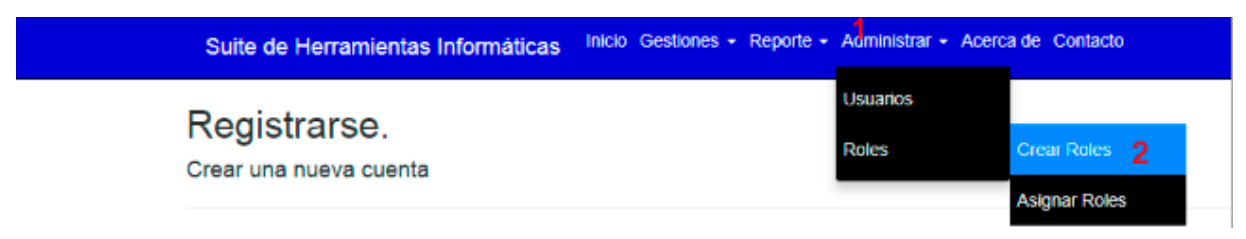

*Ilustración 92: Acceso para crear Roles*

Posterior, se mostrará la siguiente vista, en el cual se tendrán que ingresar los siguientes datos.

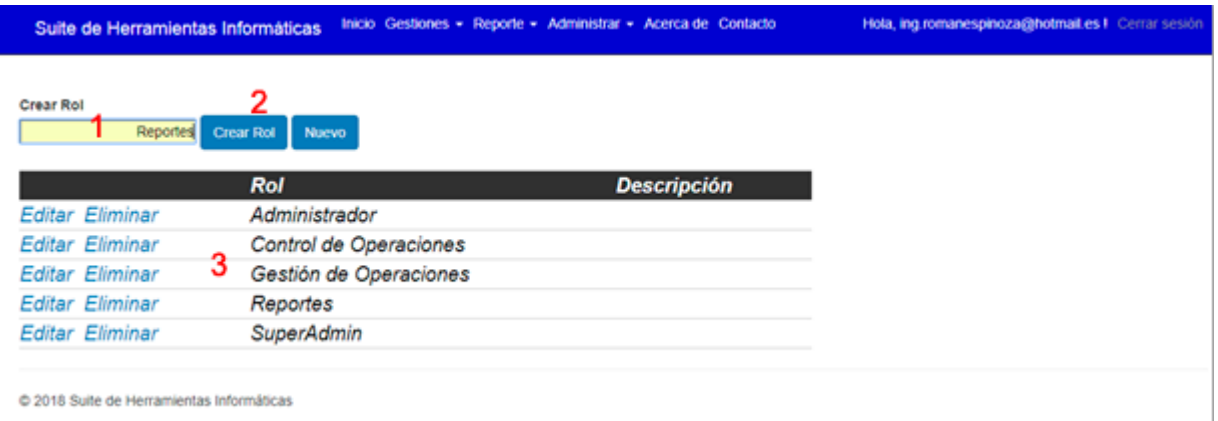

*Ilustración 93: Creación de roles*

#### 1: Nombre del rol

- 2: Presionar el botón crear rol
- 3: Se mostrará en la tabla el rol creado

Una vez creado el rol, se deberá de asignar a los usuarios creados.

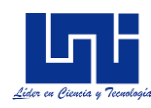

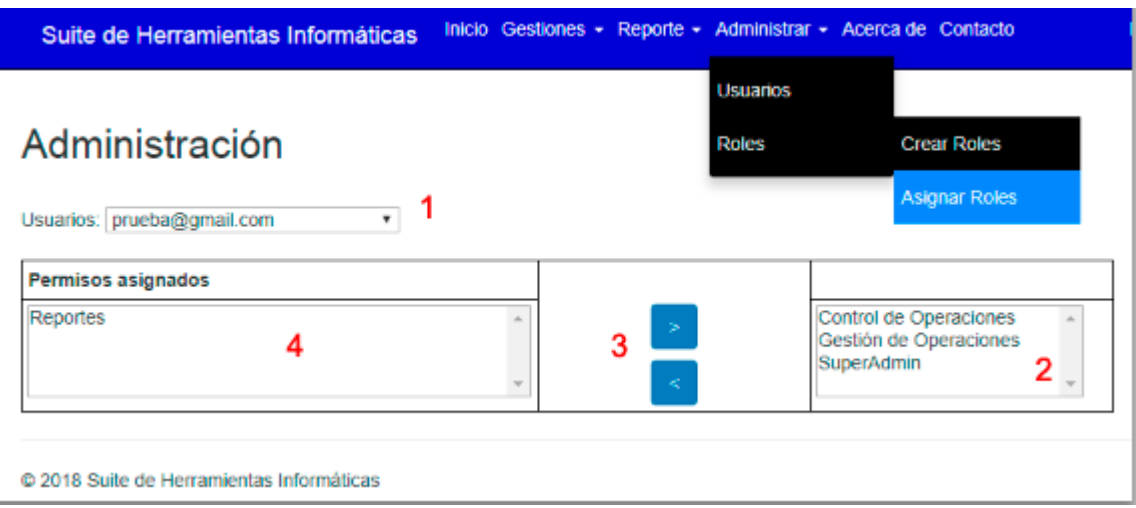

*Ilustración 94: Asignación de Roles*

En el menú Administrar, dentro de la opción Roles y asignar roles, se mostrará la ventana a como se muestra en la ilustración. Los pasos a seguir para asignar roles son los siguientes:

- 1: Seleccionar un usuario
- 2: Se mostrará los roles disponibles para asignar
- 3: Añade o retira un rol del usuario seleccionado
- 4: Se muestra el rol asignado para el usuario.